#### **Présentation du combiné**

 $\mathsf{l}$ 

## <span id="page-0-0"></span>**Présentation du combiné Touches du combiné**

 $\overline{\phantom{a}}$ 

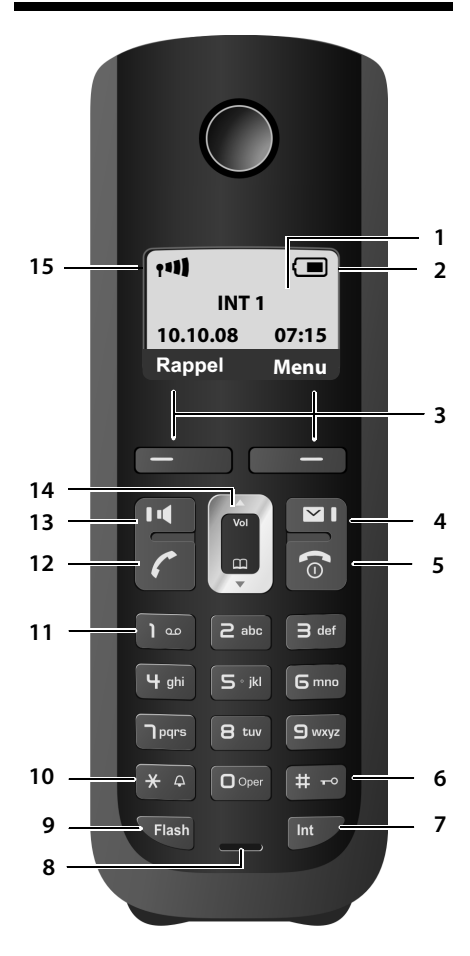

- 1 **Écran** en mode veille (exemple)
- <sup>2</sup> **Niveau de cha[rge des ba](#page-31-0)tteries** (£**[P. 28](#page-27-0)**)
- <sup>3</sup> **Touches écran** (£**P. 32**)
- <sup>4</sup> **Touche « Messages »** (£**[P. 61](#page-60-0)**) Accès au journal des appels et à la liste des messages; clignotante : nouveau message, nouvel appel ou nouveau micrologiciel/nouveau profil fournisseur disponible
- 5 **Touches « Raccrocher » et « Marche/Arrêt »** Arrêt de la communication, annulation de la fonction, retour au niveau de menu précédent (appui bref), retour au mode veille (appui long), activation/désactivation du combiné (appui long en mode veille)
- 6 **Touche « Dièse » (#)** Activation/désactiv[ation du](#page-33-0) verrouillage clavier (appui long,  $\rightarrow$  **P. 34**) Passage du mode majuscules au mode minus[cules et au](#page-162-0) mode chiffres lors de la saisie  $(+)$  **P. 163**)
- 7 **Touche « Interne »** Appel interne (**→ [P. 77](#page-76-0)**)
- 8 **Microphone**
- 9 **Touche « Flash »**
	- Saisi[e de la dur](#page-134-0)ée du clignotement « F » (appui **bref: → P. 135**) Réseau fixe uniquement :

insérer une pause « P » entre les chiffres (appui long)

10 **Touche « Étoile » (\*)** En veille :

activation/désactivation des sonneries (appui long)

Réseau fixe : passage du mode de numérotation par impulsions au mode fréquence vocale

- 11 **Touche 1** (appui long) Appel à la messagerie externe (le cas échéant)
- 12 **Touche « Décrocher »** Prise de la communication, ouverture de la liste des derniers numéros composés (appui bref en mode veille), sélection du type de connexion et début de la compo[sition \(ap](#page-39-0)pui bref/ long après saisie du numéro, £**P. 40**)
- 13 **Touche « Mains libres »** Passage du mode « Écouteur » au mode « Mains libres » et inversement Allumée : mode « Mains libres » activé Clignotante : appel entrant
- 14 **Touche de navigation** ( $\rightarrow$  **[P. 31](#page-30-0)**)
- 15 **Intensité de la réception** ( $\rightarrow$  **[P. 28](#page-27-0)**)

 $\overline{\phantom{a}}$ 

 $\overline{1}$ 

 $\mathbf{I}$ 

**Présentation des symboles à l'écran**

# <span id="page-1-0"></span>**Présentation des symboles à l'écran**

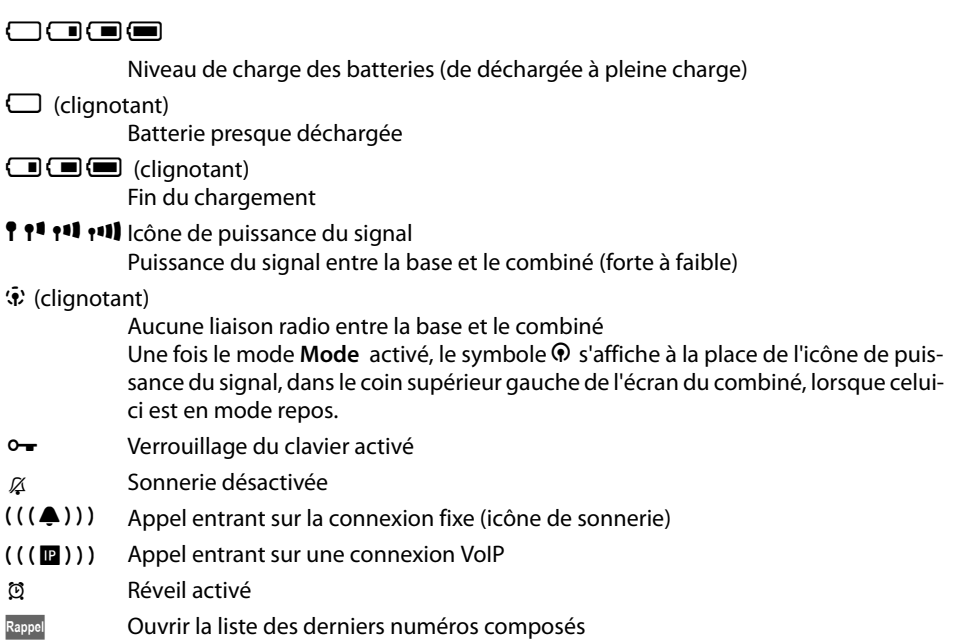

## <span id="page-1-1"></span>**Présentation de la base**

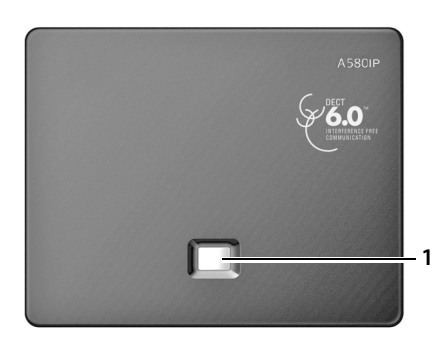

### **Touche de la base**

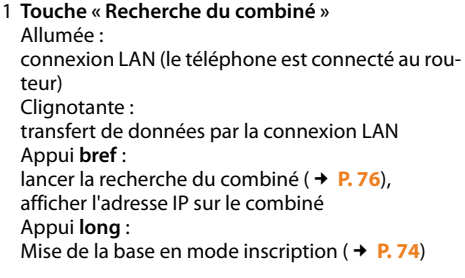

 $\mathbf I$ 

# **Sommaire**

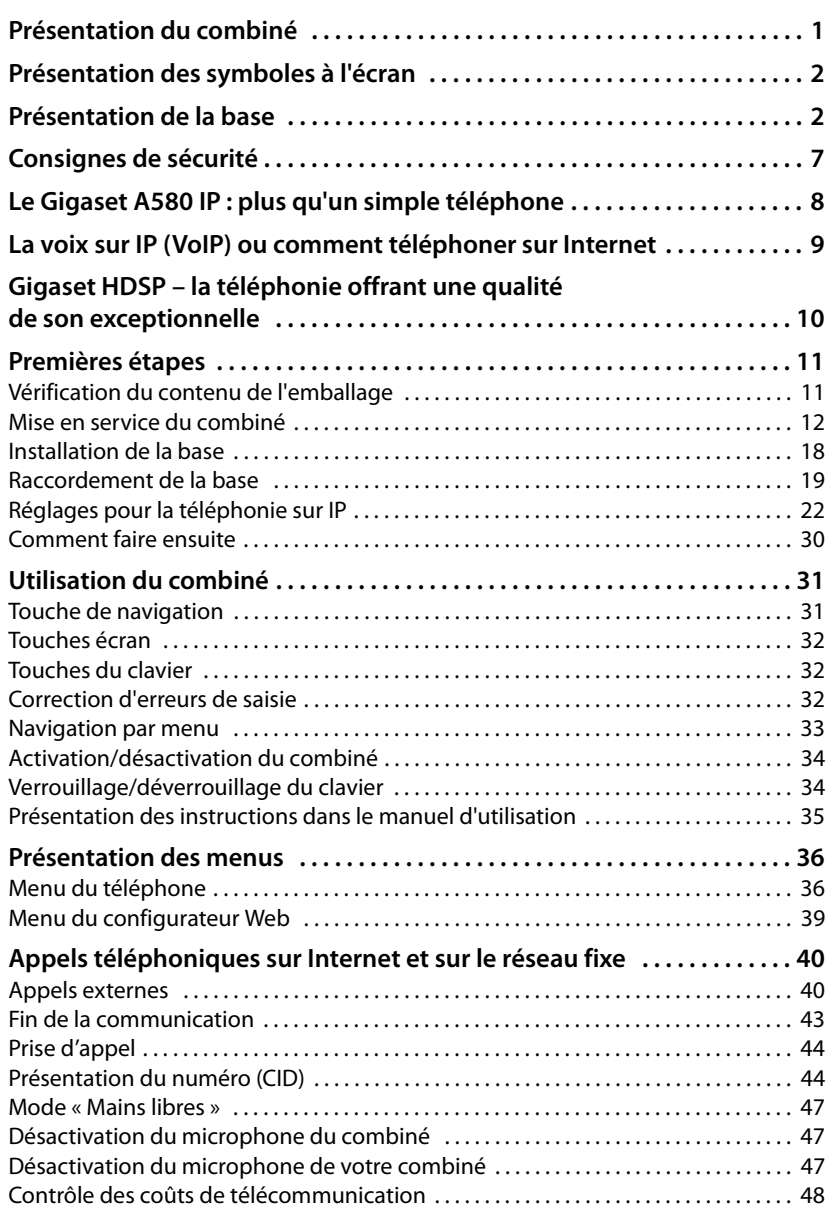

 $\sim 1$ 

**3**

 $\overline{1}$ 

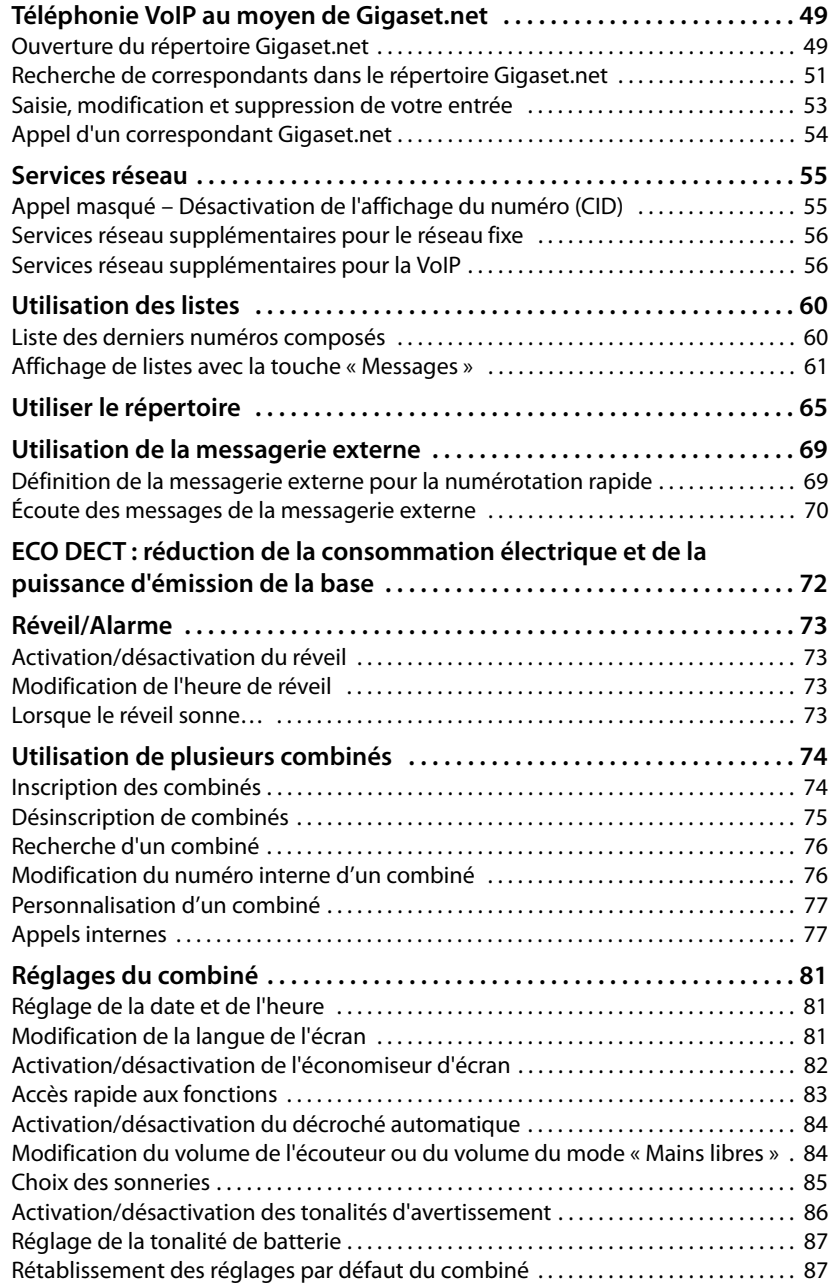

 $\bar{\rm I}$ 

 $\mathbf I$ 

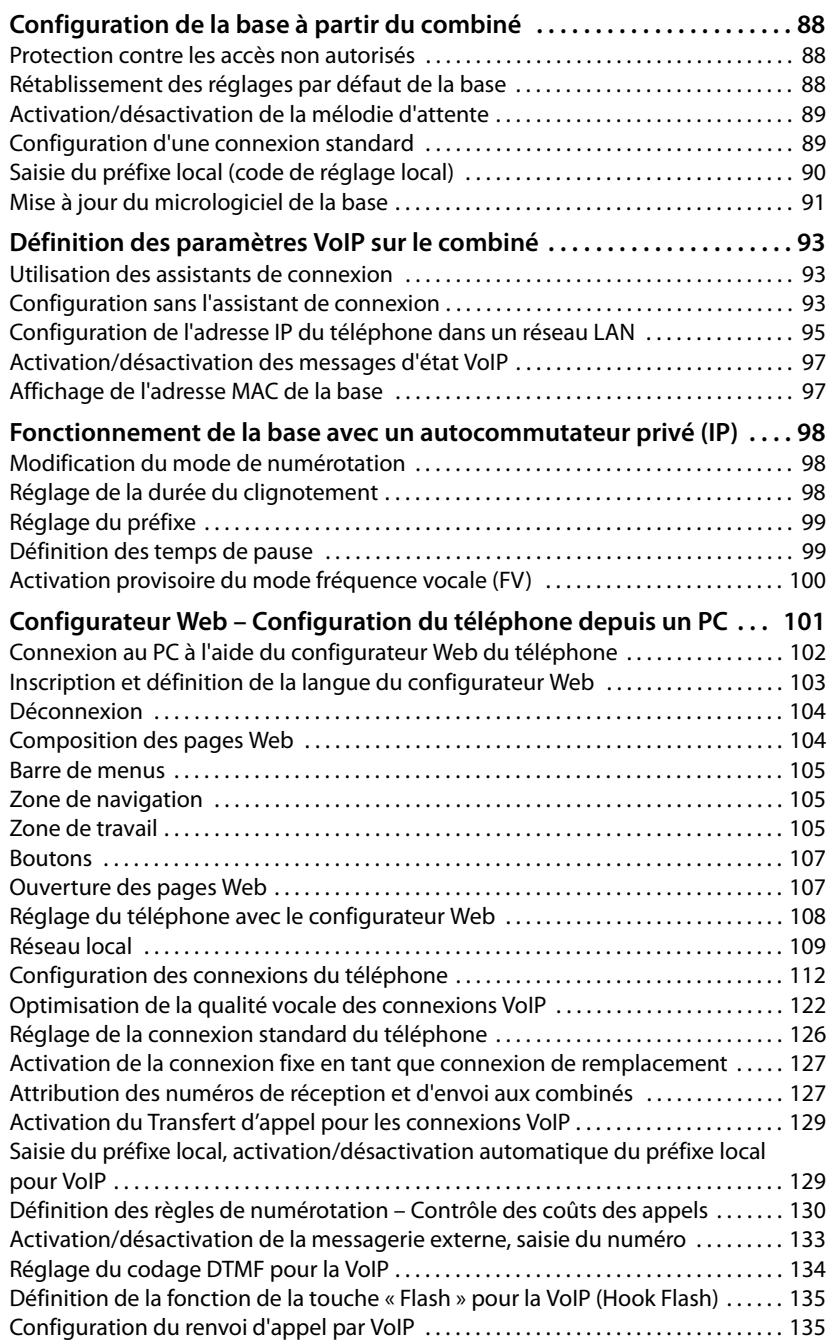

 $\overline{\phantom{a}}$ 

**5**

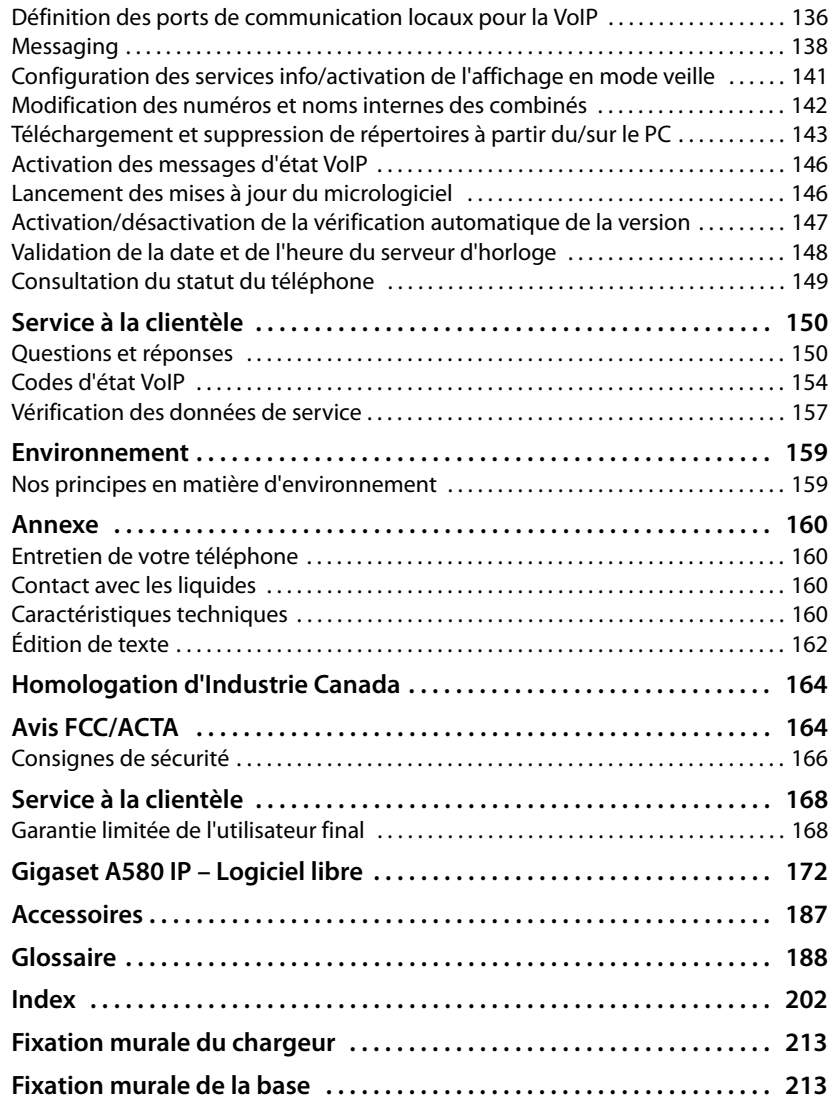

 $\bar{\rm I}$ 

## <span id="page-6-0"></span>**Consignes de sécurité**

#### **Attention**

Lire les consignes de sécurité et le mode d'emploi avant l'utilisation.

Informer les enfants sur les recommandations qui y figurent et les mettre en garde contre les risques liés à l'utilisation du téléphone.

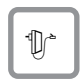

 $\mathbf{I}$ 

Utiliser exclusivement le bloc-secteur fourni, comme indiqué sous la base ou le chargeur.

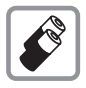

N'insérer que les **batteries rechargeables recommandées ! (→ [P. 160](#page-159-4)**) En d'autres termes, ne jamais utiliser des piles non rechargeables ou d'autres types de batteries qui peuvent représenter un risque pour la santé ou occasionner des blessures. Ne pas charger le combiné à l'aide de l'unité de chargement ou de la station de la base lorsque la trousse mains libres est connectée.

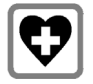

Le combiné peut perturber le fonctionnement de certains équipements médicaux. Tenir compte des recommandations émises à ce sujet par le corps médical.

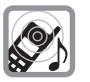

Ne pas porter le combiné à l'oreille lorsqu'il sonne ou lorsque la fonction « Mains libres » est activée, ceci pouvant entraîner des troubles auditifs durables et importants.

Le combiné peut provoquer un bourdonnement désagréable dans les appareils auditifs.

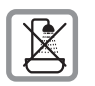

Ne pas utiliser la base et le chargeur dans une salle de bain ou de douche. [Le combin](#page-159-5)é, la base et le chargeur ne sont pas étanches aux projections d'eau  $(+ P. 160).$ 

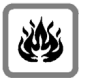

Ne pas utiliser le téléphone dans un environnement présentant un risque d'explosion, par exemple dans les ateliers de peinture.

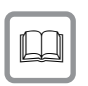

En cas de cession du Gigaset à un tiers, toujours joindre le mode d'emploi.

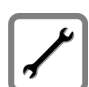

Débrancher les stations de base défectueuses. Elles peuvent perturber le fonctionnement d'autres appareils électriques.

**Attention**

**Lorsque le verrouillage clavier est activé, les numéros d'appel d'urgence ne sont pas accessibles non plus!**

#### **Remarque**

Toutes les fonctions décrites dans ce mode d'emploi ne sont pas nécessairement disponibles dans tous les pays.

**Le Gigaset A580 IP : plus qu'un simple téléphone**

 $\overline{\phantom{a}}$ 

## <span id="page-7-0"></span>**Le Gigaset A580 IP : plus qu'un simple téléphone**

Votre téléphone vous offre la possibilité de téléphoner par l'intermédiaire du réseau fixe ou d'Internet (VoIP), à un moindre coût et **sans que vous ayez besoin d'un PC**. – Votre téléphone offre de nombreuses possibilités :

 $\mathsf{l}$ 

 $\overline{1}$ 

- ◆ Téléphoner avec un[e qualité](#page-9-0) de son exceptionnelle (High Definition Sound Per**formance ou HDSP,**  $\rightarrow$  **<b>P. 10**) lors de vos communications internes ou VoIP.
- ◆ En appuyant simplement sur une touche, ch[oisir pour](#page-39-3) chaque appel de téléphoner soit par le réseau fixe, soit par Internet (**→ P. 40**).
- ◆ Inscrire jusqu'à six combinés sur votre base. Votre base vous permet de mener en même temps deux conversations sur Internet et une sur le réseau fixe.
- u **Multiligne :** configurer jusqu'à six comptes VoIP de différents fournisseurs VoIP. Si l'on inclut votre numéro de téléphone fixe et votre numéro Gigaset.net, vous êtes joignable sur **huit numéros différents**.
- ◆ Attribuer un numéro de réception et d'envoi par Internet à chaque combiné. Si un me[mbre de la](#page-126-2) famille est appelé sur son numéro VoIP, seul son combiné sonne (**+ P. 127**).
- $\blacklozenge$  Vous pouvez également utiliser les comptes VoIP de différents fournisseurs pour contrôler les coûts des appels. Lors de la numérotation, indiquer la connexion/ le compte V[oIP à utilis](#page-41-0)er, c'est-à-dire celle/celui qui propose les tarifs les plus avantageux  $(4 \text{ P. } 42)$ .
- u Définir des règles de numérotation pour les numéros d'appel et les [préfixes de](#page-129-1) manière à automatiser la sélection du compte VoIP le plus favorable (£**P. 130**).
- ◆ Utiliser Gigaset.net pour vos appels VoIP. Brancher le téléphone sur une prise de courant et une prise Internet et téléphoner gratuit[ement ave](#page-48-2)c le Gigaset.net, sans avoir à effectuer de réglages supplémentaires (**+ P. 49**).
- ◆ Configurer le téléphone pour une connexion VoIP sans PC. Télécharger depuis Internet les données générales du fournisseur VoIP et saisir ses données personnelles (compte VoIP/SIP) grâce à l'assistant de conn[exion du t](#page-21-1)éléphone. L'accès à la voix sur IP (VoIP) se fait alors en toute simplicité (£**P. 22**).
- ◆ Effectuer, le cas échéant, des réglages supplémentaires pour la VoIP sur le PC. Accéder au navigateur We[b d'un PC gr](#page-100-1)âce à l'interface Web (**configurateur Web**) dont dispose le téléphone (**→ P. 101**).
- ◆ Maintenir le téléphone à la pointe de la technologie. Il suffit pour cela de télécharger sur [le télépho](#page-90-1)ne les dernières **mises à jour du micrologiciel** disponibles sur Internet (£**P. 91**).
- ◆ [Pour rédu](#page-71-1)ire la puissance d'émission, activer le mode Mode Eco / Mode Eco+  $( + P. 72).$

Grâce à la sécurisation de son système d'exploitation, votre Gigaset A580 IP est **bien protégé contre les virus** Internet.

**Appréciez votre nouveau téléphone!**

 $\mathbf{I}$ 

**La voix sur IP (VoIP) ou comment téléphoner sur Internet**

 $\overline{1}$ 

## <span id="page-8-0"></span>**La voix sur IP (VoIP) ou comment téléphoner sur Internet**

Avec la voix sur IP (VoIP ou **V**oice **o**ver **I**nternet **P**rotocol), vous ne conversez plus grâce à une connexion fixe comme le réseau téléphonique, mais votre conversation est désormais transmise sous forme de paquets de données par Internet.

Avec votre téléphone, vous pouvez bénéficier de tous les avantages de la communication par Internet :

- ◆ Téléphoner à un moindre coût et avec une excellente qualité vocale à des correspondants sur Internet, par le réseau terrestre ou le réseau mobile.
- ◆ Vos fournisseurs VoIP vous adressent des numéros personnels qui vous permettent d'être joignable par Internet ou par le réseau terrestre ou mobile.

Pour utiliser la téléphonie sur Internet, vous devez disposer de l'équipement suivant :

- $\blacklozenge$  Une connexion Internet haut débit (par ex. ADSL) avec forfait illimité (recommandé) ou tarification à la minute.
- ◆ Un accès à Internet, c'est-à-dire que vous devez disposer d'un routeur pour connecter votre téléphone à Internet.

Une liste des routeurs recommandés est accessible sur Internet à l'adresse suivante :

<www.gigaset.com/customercare>

Ouvrez la page des FAQ (questions fréquentes) et sélectionnez « Gigaset A580 IP ». Lancez une recherche, par ex. sur « routeur ».

◆ L'accès aux services d'un fournisseur VoIP. Ouvrir jusqu'à six comptes auprès de **différents** fournisseurs VoIP.

 $\overline{\phantom{a}}$ 

 $\overline{\phantom{a}}$ 

**Gigaset HDSP – la téléphonie offrant une qualité de son exceptionnelle**

## <span id="page-9-0"></span>**Gigaset HDSP – la téléphonie offrant une qualité de son exceptionnelle**

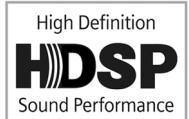

Votre téléphone Gigaset IP prend en charge le codec haut débit **G.722**. Dès lors, muni de votre base et du combiné correspondant, vous pouvez faire des appels VoIP avec une qualité de son hors pair (High Definition Sound Performance).

 $\mathsf{l}$ 

 $\mathbf{I}$ 

Inscrivez d'autres combinés compatibles haut débit (par ex. Gigaset S67H, S68H ou SL37H) sur votre base, afin de pouvoir bénéficier des communications internes haut débit également entre ces combinés. Conditions requises pour les connexions haut débit sur votre base :

#### ◆ Pour les communications internes :

Les deux combinés doivent être compatibles avec le haut débit, c'est-à-dire prendre tous les deux en charge le codec **G.722**.

#### ◆ Pour les communications externes sur VoIP :

- Vous faites votre appel à partir d'un combiné compatible avec le haut débit.
- Vous avez sélectionné le codec G.722 pour vos appels sortants. **→ [P. 122](#page-121-1).**
- Votre fournisseur VoIP prend en charge les connexions haut débit.
- Le téléphone de votre interlocuteur est compatible avec le codec G.722 et autorise l'établissement d'une connexion haut débit.

#### **Remarque**

Le service VoIP Gigaset.net (**→ [P. 49](#page-48-2)**) prend en charge les connexions haut débit.

 $\overline{1}$ 

## <span id="page-10-0"></span>**Premières étapes**

## <span id="page-10-1"></span>**Vérification du contenu de l'emballage**

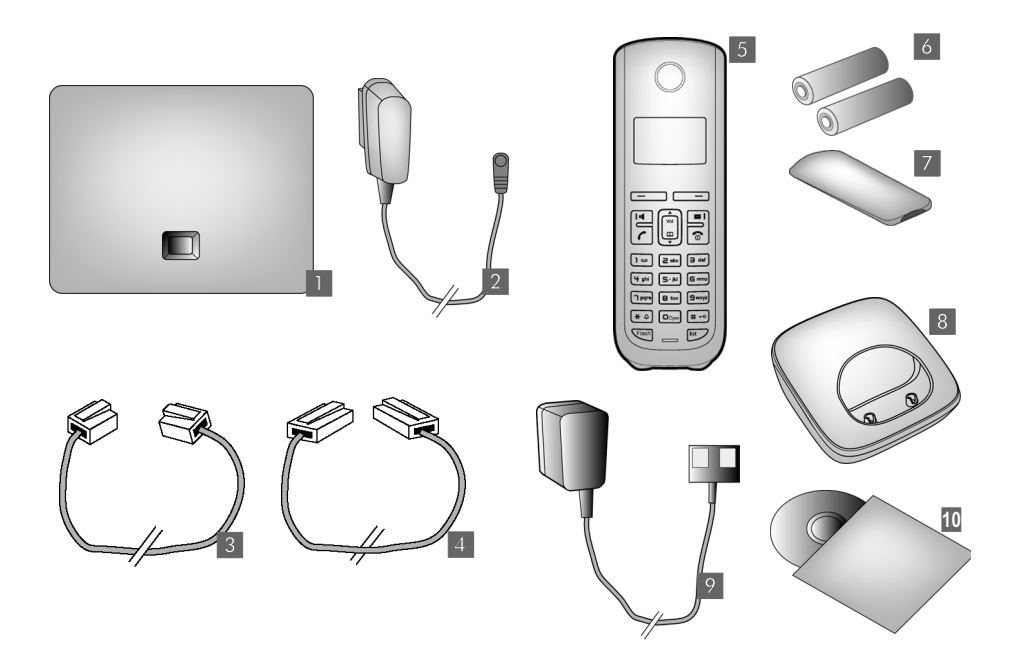

- **<b>§1** Une base Gigaset A580 IP.
- **<sup>2</sup>** Un bloc-secteur pour le raccordement de la base au secteur.
- **§** Un câble téléphonique pour le raccordement de la base au réseau fixe.
- **<sup>4</sup>** Un câble Ethernet (LAN) pour le raccordement de la base au routeur (LAN/Internet).
- **§** Un combiné Gigaset A58H.
- **6** Deux batteries pour le combiné (non chargées).
- **<b>17** Un logement pour les batteries sur le combiné.
- **8** Un chargeur pour le combiné.
- **9** Un bloc-secteur pour le raccordement du chargeur au secteur.
- **§10** Un aide-mémoire et un CD contenant ce mode d'emploi.

 $\overline{1}$ 

 $\overline{\phantom{a}}$ 

#### **Mises à jour du micrologiciel**

Ce mode d'emploi décrit les fonctions de base à partir de la version 179 du micrologiciel.

 $\mathsf{l}$ 

 $\mathbf{I}$ 

Lorsque des fonctions nouvelles ou améliorées sont disponibles pour votre Gigaset A580 IP, des mis[es à jour du](#page-90-1) micrologiciel de la base peuvent être téléchargées sur votre téléphone ( $\rightarrow$  **P. 91**). En cas de modification du mode d'utilisation de votre téléphone, vous trouverez le mode d'emploi mis à jour ou complété sur Internet à l'adresse suivante [www.gigaset.co](www.gigaset.com)m.

Sélectionnez le produit « Gigaset A580 IP » pour ouvrir la page relative à cet appareil. Vous y trouverez un lien vers les modes d'emploi.

Pour déterminer la version du micrologiciel actuellement installé sur votre base,  $\rightarrow$  **[P. 149](#page-148-1)** (avec le configurateur Web) ou  $\rightarrow$  **[P. 157](#page-156-1)** (pendant une conversation externe).

### <span id="page-11-0"></span>**Mise en service du combiné**

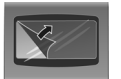

L'écran est protégé par un film. **Le retirer.**

### **Insertion des batteries et fermeture du couvercle des batteries**

#### **Attention**

Utiliser uniquement le b[loc de batte](#page-159-4)ries rechargeables recommandé par Gigaset Communications GmbH (**→ P. 160**), c'est-à-dire ne jamais utiliser de piles normales (non rechargeables) ou de batteries d'autres types car elles peuvent endommager le combiné et représenter un risque pour la santé. L'enveloppe des piles ou des batteries pourrait, par exemple, se désagréger et les batteries pourraient exploser. En outre, l'appareil pourrait être endommagé ou ne pas fonctionner correctement.

 $\overline{1}$ 

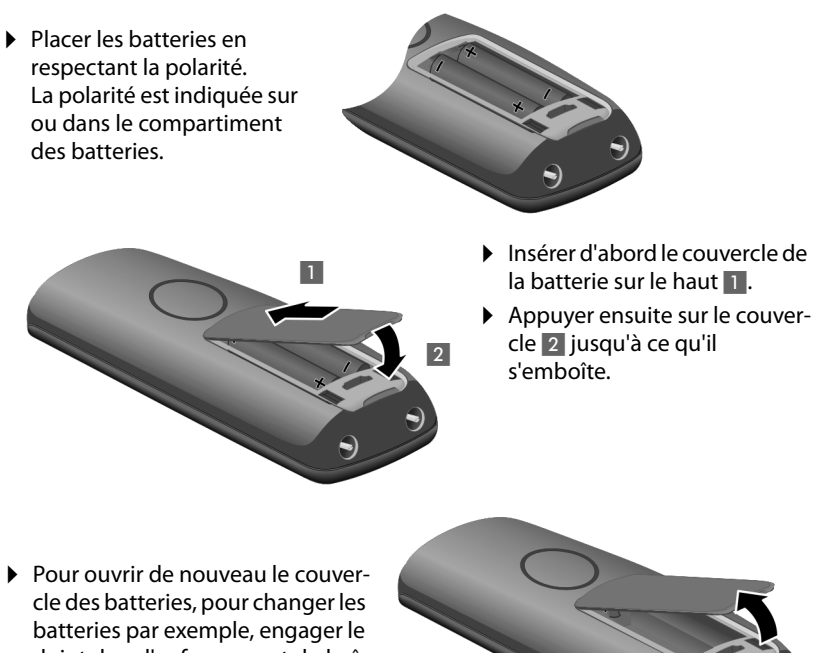

doigt dans l'enfoncement du boîtier et tirer le couvercle vers le haut.

Version 6, 21.08.2008 Version 6, 21.08.2008

 $\overline{1}$ 

**13**

### **Raccordement du chargeur**

Le chargeur est destiné à fonctionner dans des endroits fermés et secs, dans une plage de températures de +5 °C à +45 °C.

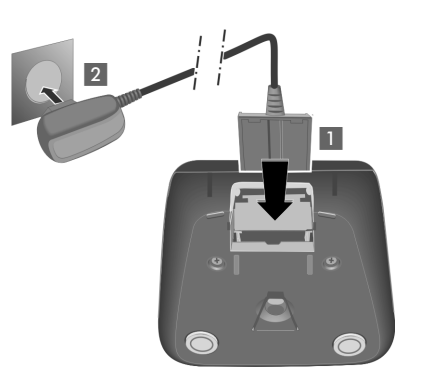

- ¤ Raccorder les languettes de l'alimentation 1.
- ▶ Brancher l'alimentation à la prise électrique 2.

Si vous devez de nouveau retirer le connecteur du chargeur, appuyer sur le bouton de déverrouillage 1 et retirer le connecteur 2.

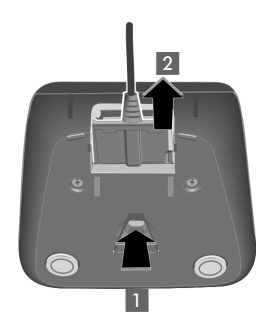

 $\overline{1}$ 

 $\mathbf{I}$ 

#### **Remarques**

- $\blacklozenge$  Le combiné doit être posé uniquement sur le chargeur prévu à cet effet.
- ◆ Si le combiné s'est mis hors tension parce que les batteries étaient déchargées, il se remet automatiquement sous tension lorsque vous le placez sur le chargeur.

Pour les questions et problèmes, **→ [P. 150](#page-149-2)**.

Pour savoir comment monter le chargeur sur le mur, le cas échéant, → [P. 213](#page-212-2).

 $\mathbf{I}$ 

### **Premier cycle de charge et de décharge de la batterie**

▶ Placer le combiné sur le chargeur et laisser les batteries se charger complètement (environ **dix** heures). Le chargement de la batterie est indiqué en haut à droite à

l'écran par le clignotement du témoin de charge **I**.

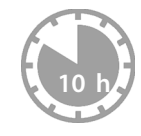

▶ Ensuite, retirer le combiné du chargeur et ne l'y replacer qu'une fois les batteries entièrement déchargées.

Le niveau de charge est indiqué sur l'écran de veille :

=eVU (de déchargée à pleine charge).

 $Si$  clignote, les batteries sont presque déchargées.

Une fois le premier cycle de charge **et** de décharge effectué, vous pouvez reposer le combiné sur le chargeur après chaque communication.

#### **Attention**

- ◆ Répéter la procédure de charge et de décharge après le retrait et la réinsertion des batteries du combiné.
- $\blacklozenge$  Les batteries peuvent chauffer pendant la charge. Ce phénomène n'est pas dangereux.
- ◆ Pour des raisons techniques, la capacité de charge des batteries diminue au bout d'un certain temps.

### **Réglage de la date et de l'heure**

Il est nécessaire de régler la date et l'heure afin, par exemple, de connaître l'heure exacte d'un appel entrant et de pouvoir utiliser le réveil.

#### **Remarques**

L'adresse d'un serveur d'horloge Internet est enregistrée sur votre téléphone. La date et l'heure sont chargées à partir de ce serveur dans la mesure où la base est [connectée](#page-147-1) à Internet et où la synchronisation avec le serveur d'horloge est activée (**→ P. 148**). Les réglages manuels sont alors remplacés.

#### **Réglage manuel :**

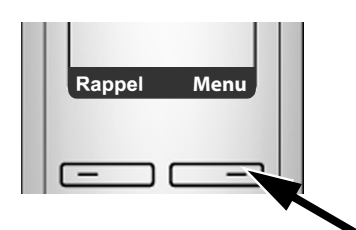

¤ Appuyer sur la touche sous l'écran **§Menu§** pour ouvrir le menu principal.

 $\mathbf{I}$ 

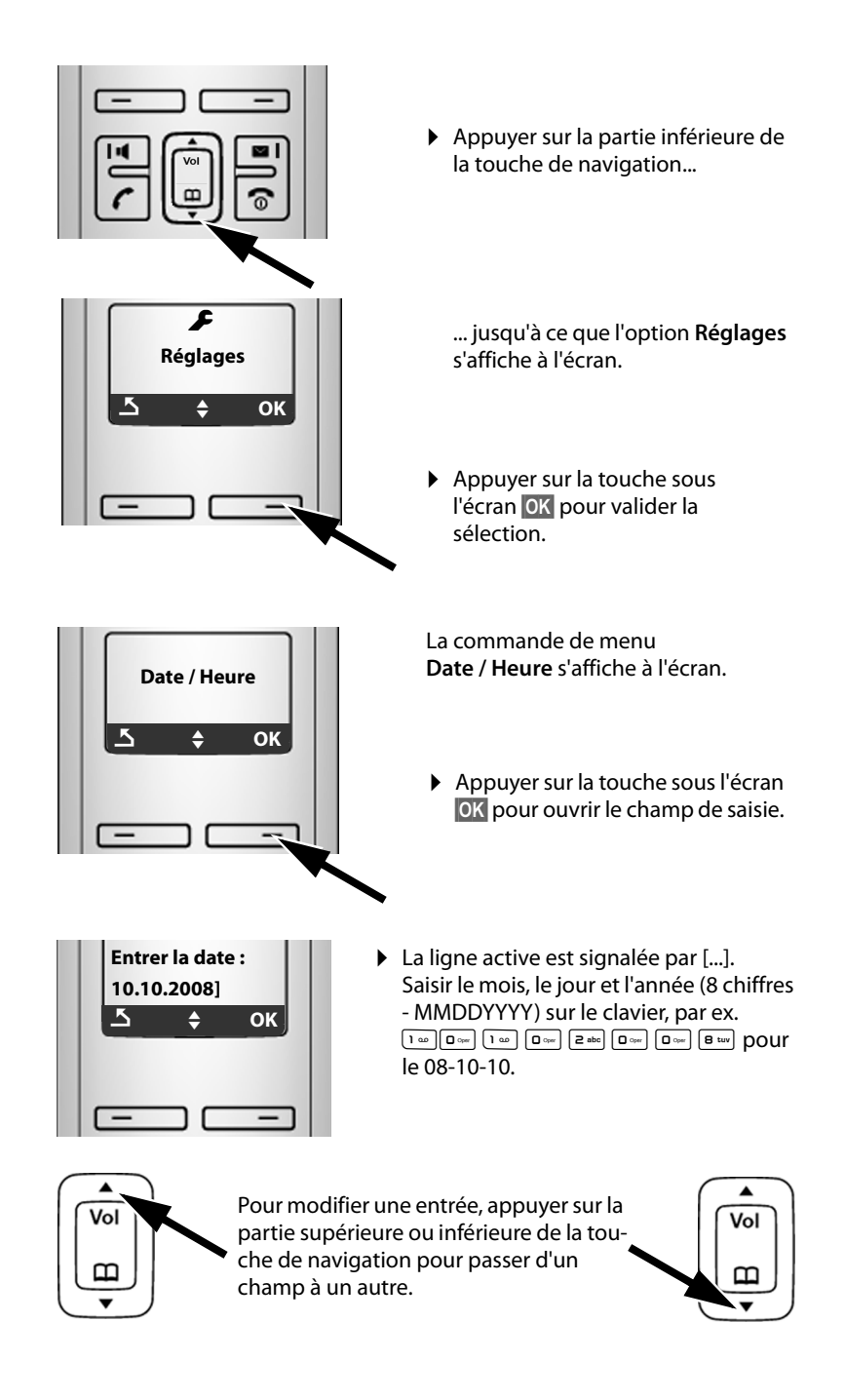

 $\overline{1}$ 

 $\mathbf{I}$ 

 $\overline{1}$ 

 $\mathbf{I}$ 

 $\mathsf{l}$ 

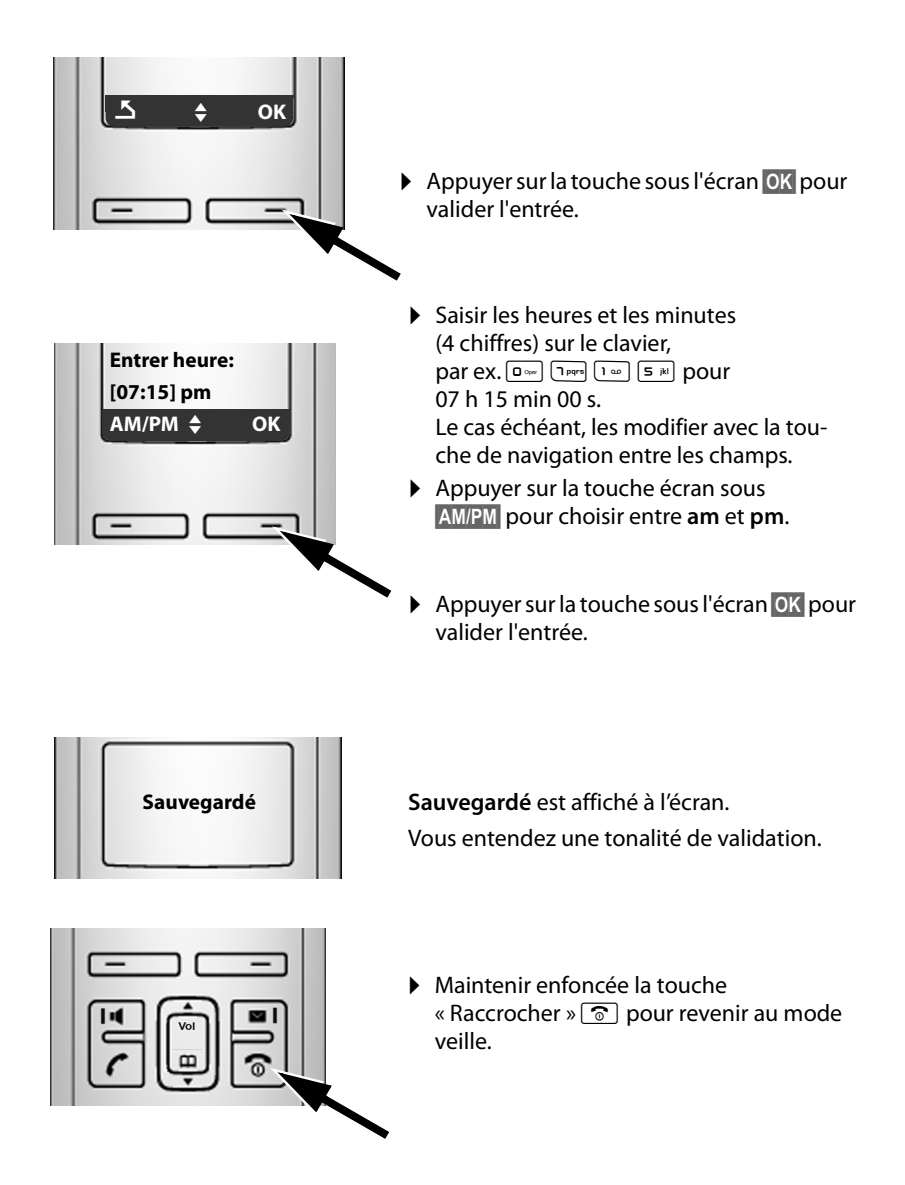

### **Inscription du combiné sur la base**

Par défaut, le combiné est déjà inscrit sur la base.

Pour savoir com[ment ins](#page-73-0)crire d'autres combinés sur la base et téléphoner gratuitement à l'interne, **→ P. 74**.

 $\overline{\phantom{a}}$ 

### <span id="page-17-0"></span>**Installation de la base**

La base est destinée à fonctionner dans des endroits fermés et secs, dans une plage de températures de +5 °C à +45 °C.

 $\overline{\phantom{a}}$ 

 $\mathbf{I}$ 

¤ Installer la base à un endroit central dans l'appartement ou la maison, sur une surface plane et antidérapante.

#### **Remarques**

Tenir compte de la portée de la base.

Celle-ci va jusqu'à 300 m en l'absence d'obstacle, et jusqu'à [50 m à l](#page-71-1)'[int](#page-71-1)érieur d'un bâtiment. La portée diminue lorsque le mode éco est activé (**+ P. 72**).

Les pieds de l'appareil ne laissent en principe pas de traces sur les surfaces. En raison de la diversité des peintures et vernis utilisés sur les meubles, il est cependant impossible d'exclure des traces sur la zone de contact.

Pour savoir comment monter la base sur le mur,  $\rightarrow$  **[P. 213](#page-212-3)**.

#### **Attention**

- u Ne jamais exposer le téléphone à des sources de chaleur, à la lumière directe du soleil ou à d'autres appareils électriques.
- ◆ Protéger le Gigaset contre l'humidité, la poussière, les vapeurs et les liquides corrosifs.

 $\overline{1}$ 

### <span id="page-18-0"></span>**Raccordement de la base**

 $\overline{1}$ 

Pour téléphoner avec votre téléphone par le réseau fixe ou par Internet, vous devez connecter la base au réseau fixe et à Internet, £**[Illustration 1](#page-18-1)**.

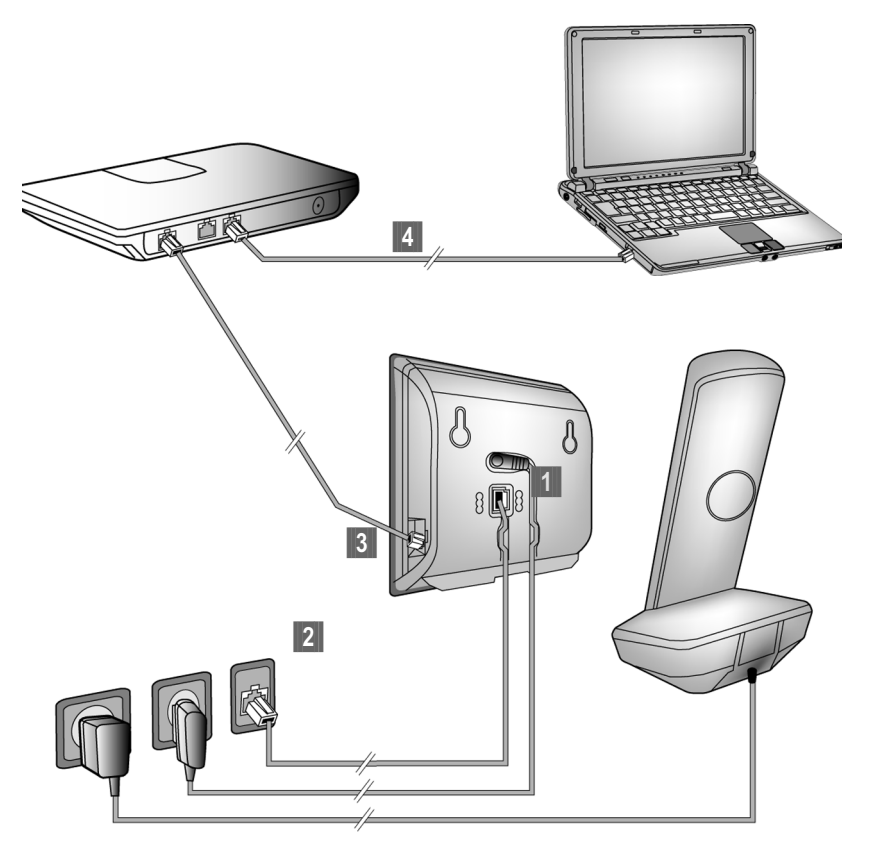

<span id="page-18-1"></span>Illustration 1 Raccordement du téléphone au réseau fixe et à Internet

Exécuter les opérations suivantes dans l'ordre indiqué (+ [Illustration 1](#page-18-1)) :

**<sup>1</sup> Raccorder le câble téléphonique et le câble électrique à la base.** 

- **<sup>2</sup>** Connecter la base au réseau téléphonique et au secteur.
- **§** Connecter la base au routeur pour raccorder la base à Internet (raccordement par routeur et modem ou par routeur avec modem intégré).
- **§**4 Connecte[r le PC au ro](#page-100-1)uteur (en option) se reporter à la configuration avancée de la base (**→ P. 101**).

 $\overline{\phantom{a}}$ 

 $\overline{1}$ 

 $\overline{1}$ 

### **1. Raccordement du câble téléphonique et du câble électrique à la base**

 $\overline{1}$ 

 $\mathbf{I}$ 

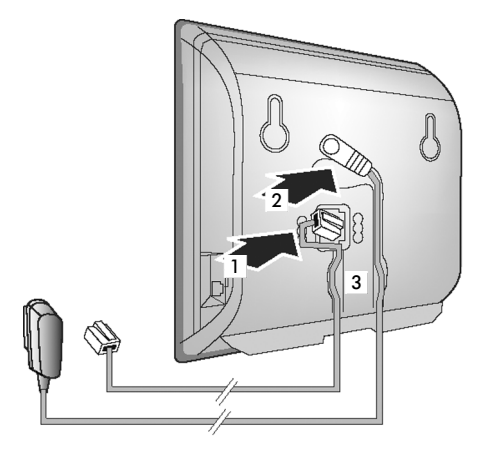

**<b>§1** Brancher le câble téléphonique à la prise inférieure de l'arrière de la base.

- **§§2§§** Brancher le câble électrique du bloc-secteur de l'appareil à la prise supérieure de l'arrière de la base.
- **§** Glisser les deux câbles dans les rainures prévues à cet effet.

### **2. Connexion de la base au réseau fixe et au secteur**

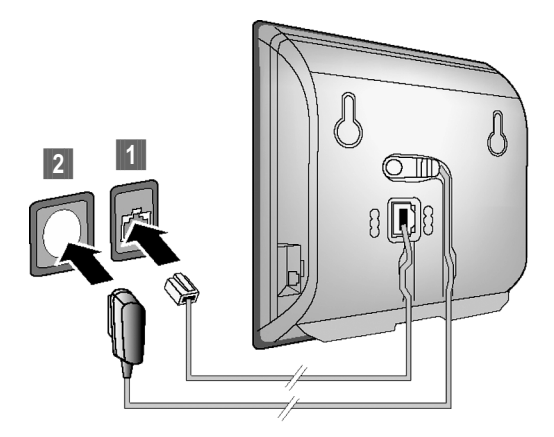

**§1** Raccorder le câble téléphonique à la prise de réseau fixe. **§** Brancher ensuite le bloc-secteur dans la prise correspondante.

 $\mathsf{l}$ 

#### **Attention**

 $\overline{1}$ 

- ◆ Le bloc-secteur doit **toujours être branché**, car le téléphone a besoin de l'alimentation secteur pour fonctionner.
- ◆ Utiliser uniquement le bloc-secteur et le cordon téléphonique **fournis**. Le brochage du cordon téléphonique peut être différent (brochage £**[P. 162](#page-161-1)**).

**Vous pouvez maintenant téléphoner avec votre téléphone par l'intermédiaire du réseau fixe et vous êtes joignable sur votre numéro de réseau fixe!** 

### <span id="page-20-0"></span>**3. Connexion de la base au routeur (Internet)**

Pour le raccordement à Internet, vous devez disposer d'un routeur connecté à Internet par un modem (intégré au routeur, le cas échéant).

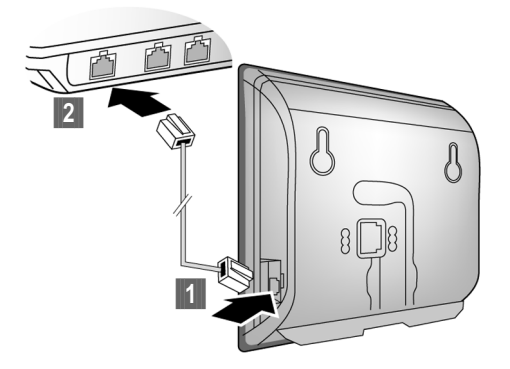

**<b>§**1866 Brancher une extrémité du câble Ethernet au port LAN sur le côté de la base. **<sup>2</sup> Brancher l'autre extrémité du câble Ethernet au port LAN du routeur.** 

**Dès que le câble entre le téléphone et le routeur est branché et que le routeur est activé, la touche s'allume sur le devant de la base (touche « Recherche du combiné »).**

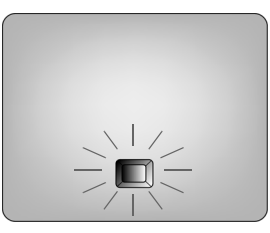

**Vous pouvez désormais téléphoner par Internet avec le Gigaset.net (**£**[P. 49\)](#page-48-2).**

 $\overline{\phantom{a}}$ 

 $\overline{\phantom{a}}$ 

### <span id="page-21-0"></span>**Réglages pour la téléphonie sur IP**

Pour pouvoir téléphoner par Internet (VoIP) à n'importe quel correspondant sur Internet, le réseau fixe ou mobile, vous avez besoin des services d'un fournisseur VoIP qui prend en charge le protocole SIP standard pour VoIP.

 $\mathsf{l}$ 

 $\mathbf{I}$ 

**Condition :** Inscription (par exemple, par votre ordinateur) auprès d'un fournisseur VoIP de ce type et configuration d'au moins un compte VoIP.

Pour pouvoir utiliser la VoIP, vous devez à présent saisir les coordonnées de votre compte VoIP. Vous obtiendrez les données nécessaires auprès de votre fournisseur VoIP. Elles comportent :

- ◆ votre nom d'utilisateur (si le fournisseur VoIP l'exige), c'est-à-dire l'identifiant utilisateur de votre compte, souvent identique à votre numéro de téléphone ;
- ◆ votre nom d'authentification ou identifiant d'ouverture de session ;
- $\bullet$  votre mot de passe (d'ouverture de session) chez votre fournisseur VoIP ;
- $\triangleq$  les principaux paramètres de votre fournisseur VoIP (adresse du serveur, etc.) ;

L'assistant de connexion de votre téléphone Gigaset vous aide à saisir ces données.

### <span id="page-21-1"></span>**Lancement de l'assistant de connexion**

#### **Condition**

La base d[oit être con](#page-20-0)nectée au secteur et au routeur. Le routeur doit être connecté  $\lambda$  Internet ( $\rightarrow$  **P. 21**).

#### **Remarques**

L'attribution dynamique de l'adresse IP de votre téléphone est réglée par défaut. Pour que le routeur « reconnaisse » votre téléphone, l'attribution dynamique de l'adresse IP doit également être activée sur le routeur, c'est à dire que le serveur DHCP du routeur doit être activé.

Vous devez d'abord attribuer une adresse IP fixe à votre téléphone pour pouvoir activer le serveur DHCP du routeur. Pour savoir comment procéder, reportez-vous à la **[P. 95](#page-94-1)**.

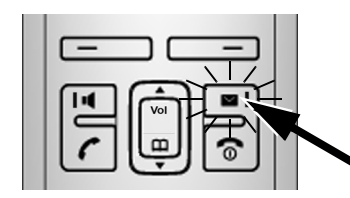

Dès que les batteries du combiné sont suffisamment chargées, la touche « Messages » de votre combiné clignote (le combiné doit être posé sur le chargeur pendant environ 20 minutes).

**Appuyer sur la touche « Messages »**  $\blacksquare$ .

 $\mathbf{I}$ 

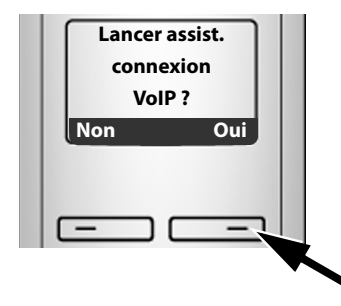

Le message suivant s'affiche à l'écran.

▶ Appuyer sur la touche sous l'écran **<b>Qui**.

Vous êtes invité à saisir le NIP de votre téléphone.

#### **« Nouv. firmware disponible » s'affiche à l'écran...**

Un nouveau micrologiciel amélioré est disponible pour votre téléphone sur Inter[net. Vous](#page-91-0) pouvez alors procéder à la mise à jour automatique du micrologiciel (£**P. 92**). Une fois la mise à jour terminée (après environ 3 minutes), le combiné repasse en mode veille et la touche « Messages »  $\blacksquare$  clignote. Si vous appuyez sur  $\Box$ , l'affichage est semblable à l'illustration ci-dessus et vous pouvez démarrer l'assistant de connexion.

#### **Remarques**

Pour protéger votre téléphone ou ses paramètres système des accès non autorisés, vous pouvez définir un code à 4 chiffres connu de vous seul : le NIP. Vous devez, par exemple, le saisir pour pouvoir inscrire/désinscrire des combinés ou bien modifier les paramètres VoIP ou LAN de votre téléphone.

À la livraison, le NIP est pr[éréglé à](#page-87-3) 0000 (quatre fois le chiffre zéro). Pour savoir comment modifier le NIP.  $\rightarrow$  **P. 88**.

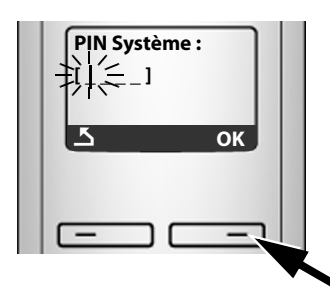

La ligne active est signalée par [----].

- ¤ Saisir le NIP actuel de votre téléphone sur le clavier.
- ¤ Appuyer sur la touche sous l'écran **§OK§**.

L'assistant de connexion se lance.

#### **Remarques**

- ◆ Vous pouvez exécuter l'assistant à tout moment depuis le menu (→ **[P. 93](#page-92-3)**).
- ◆ L'assistant de connexion se lance automatiquement lorsque vous tentez d'établir une connexion par Internet pendant que les paramètres nécessaires n'ont pas encore été configurés. **Condition :** Vous n'avez **pas** activé l[a connexio](#page-126-3)n fixe en tant que connexion de remplacement (configurateur Web,  $\rightarrow$  **P. 127**) :

 $\overline{\phantom{a}}$ 

 $\mathbf{I}$ 

### **Téléchargement des données du fournisseur VoIP**

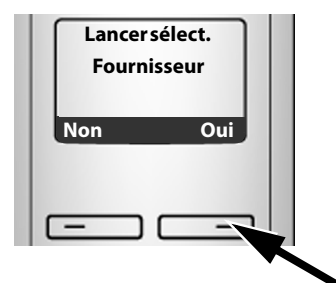

▶ Appuyer sur la touche sous l'écran **Qui**.

 $\overline{1}$ 

 $\mathbf{I}$ 

L'assistant de connexion établit une connexion Internet au serveur de configuration du Gigaset. Vous pouvez alors télécharger divers profils avec les coordonnées générales des différents fournisseurs VoIP.

Après une courte pause, l'écran suivant affiche :

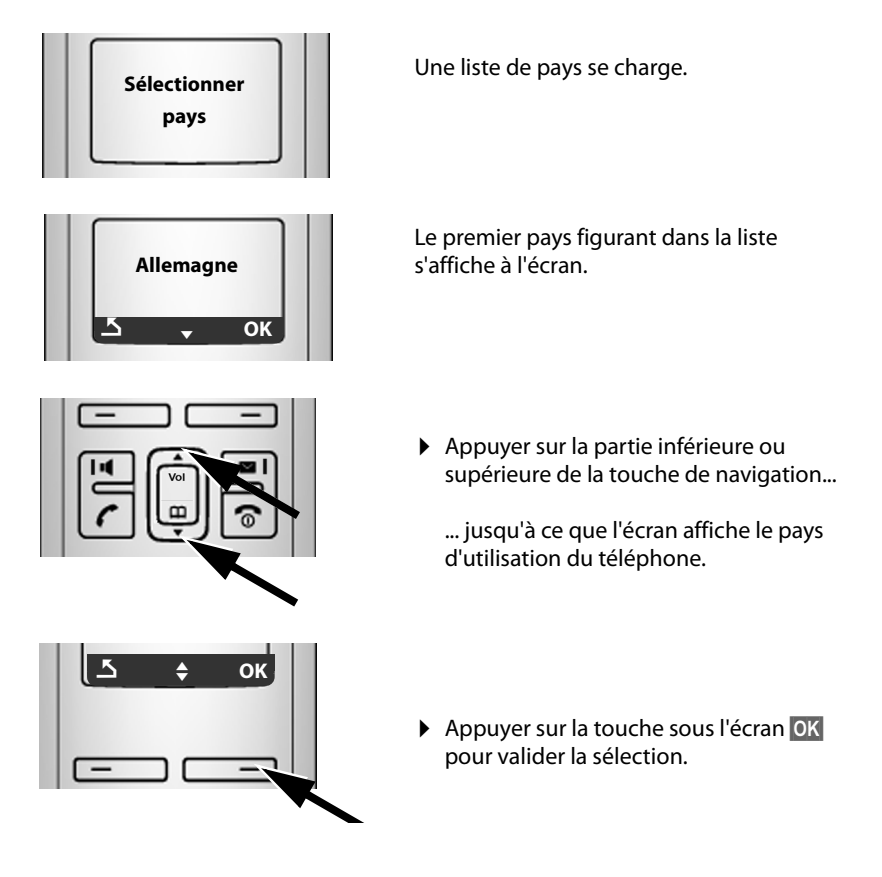

 $\overline{\phantom{a}}$ 

 $\mathsf{l}$ 

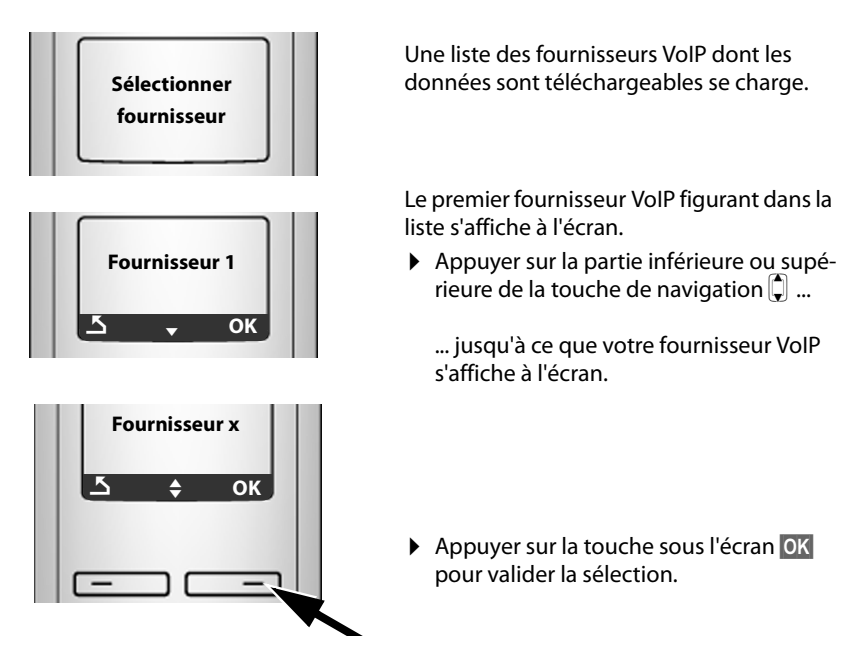

Les coordonnées générales de votre fournisseur VoIP sont téléchargées.

#### **Impossible de télécharger les coordonnées de votre fournisseur**

Si les données de votre fournisseur VoIP ne sont pas téléchargeables, appuyez deux fois sur la touche écran [5]. Vous pouvez alors effectuer les étapes suivantes avec l'assistant de connexion.

Vous devez alors ef[fectuer les](#page-113-0) réglages requis par le fournisseur VoIP sur le configurateur Web (£**P. 114**).

Vous obtiendrez toutes les données auprès de votre fournisseur VoIP.

### **Saisie des données utilisateur du premier compte VoIP**

Vous êtes alors invité à saisir les coordonnées personnelles de votre compte VoIP. Selon le fournisseur, elles comportent :

- ◆ Nom de l'utilisateur, Authentif. Nom, Authentif. Mot de passe ou :
- ◆ Authentif. Nom, Authentif. Mot de passe

 $\overline{\phantom{a}}$ 

 $\overline{\phantom{a}}$ 

#### **Attention...**

**...**aux majuscules et aux minuscules lors de la saisie des coordonnées!

Pour choisir entre les majuscules, les minuscules et les chiffres, appuyer sur la touche  $\left(\frac{\text{#}-6}{\text{#}-6}\right)$  (plusieurs fois au besoin). Vous pouvez voir sur l'écran quel mode d'édition est activé (majuscules, minuscules, chiffres).

 $\mathsf{l}$ 

 $\mathbf{I}$ 

Pour effacer un caractère incorrect, utiliser la touche écran gauche sous le symbole «c . Le caractère à gauche du curseur est effacé.

Pour faire défiler les champs de saisie, utiliser la touche de navigation  $\left[\begin{matrix} 0 \\ 0 \end{matrix}\right]$  (appuyer sur la partie inférieure ou supérieure).

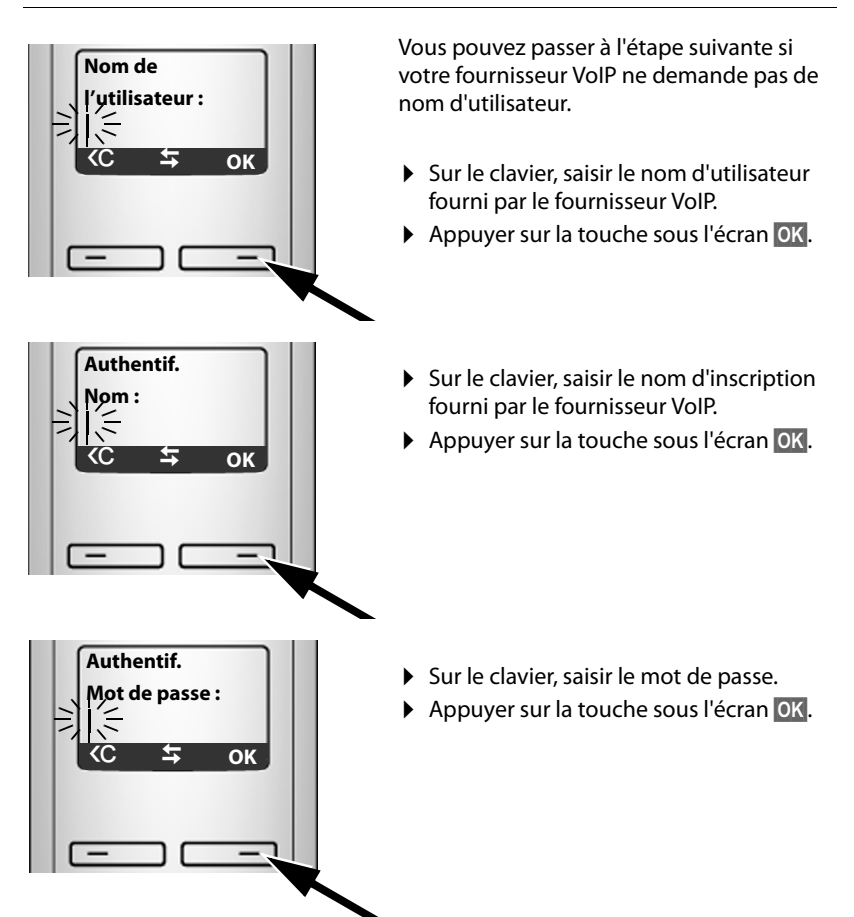

 $\mathsf{l}$ 

### <span id="page-26-0"></span>**Finalisation des réglages VoIP**

Une fois toutes les données saisies, le combiné se remet en mode veille.

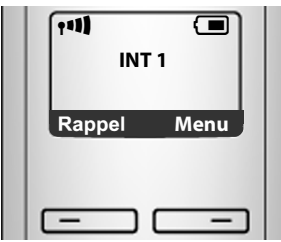

▶ Vérifier à l'aide d'un test si les paramètres VoIP ont été enregistrée correctement dans le téléphone.

Appel VoIP :

Composer un numéro sur le clavier du combiné et maintenir la touche Décrocher  $\tau$  enfoncée.

S'il n'est pas possible d'établir une connexion VoIP, un message d'erreur s'affichera.

**Vous pouvez maintenant téléphoner par le réseau fixe et par Internet avec votre téléphone! Vous êtes joignable sur votre numéro de réseau fixe et sur votre numéro VoIP!**

#### **Remarques**

- $\blacklozenge$  Pour être toujours joignable par Internet, le routeur doit être connecté en permanence à Internet.
- ◆ Si vous avez démarré l'assistant de connexion depuis ce menu, une fois les informations entrées, maintenez la touche Raccrocher  $\sqrt{\pi}$  enfoncée pour faire passer le combiné en mode repos.
- ◆ Si vous essayez d'appeler sur une connexion VoIP mal configurée, le message d'état VoIP suivant s'affiche à l'écran : **Erreur config. VoIP : xxx** (xxx = code d'état VoIP). Vo[us trouver](#page-153-1)ez les codes d'état possibles ainsi que leur signification en annexe,  $\rightarrow$  **P. 154**.

#### **Utilisation de plusieurs comptes VoIP...**

Vous pouvez enregistrer jusq[u](#page-111-1)'[à cinq autr](#page-111-1)es comptes VoIP (numéros d'appel VoIP) à partir du configurateur Web (£**P. 112**). Si l'on inclut votre numéro de téléphone fixe et votre numéro Gigaset.net, vous êtes joignable sur huit numéros différents. Vo[us pouvez a](#page-126-2)ttribuer un numéro de réception et d'envoi à chaque combiné inscrit (**+ P. 127**).

 $\overline{\phantom{a}}$ 

 $\overline{\phantom{a}}$ 

 $\overline{\phantom{a}}$ 

#### <span id="page-27-0"></span>**Signification de l'affichage en mode veille**

Les éléments suivants s'affichent :

- ◆ le numéro interne, par ex. **INT 1**.
- ◆ la qualité de la liaison radio entre la base et le combiné (intensité de la réception) :

 $\overline{1}$ 

 $\mathbf{I}$ 

- de faible à bonne : ↑ ↑ ↑ ↑ ↑ ↑ ↑ ↑ ↑
- aucune réception : **®** clignote
- $\blacklozenge$  le niveau de charge des batteries :
	- $-\Box$   $\Box$   $\Box$   $\Box$  (de déchargée à pleine charge)
	- $\Box$  clignotant : batteries presque déchargées
	- $-\Box$   $\Box$   $\Box$  clignotant : fin du chargement

### **Aucune connexion Internet/serveur VoIP**

Si l'un des messages suivants s'affiche à la place du nom interne lorsque vous fermez l'assistant de connexion, des erreurs sont survenues :

- ◆ Serveur non accessible
- ◆ Echec enregistr. IP

Vous trouverez ci-après les causes possibles et les mesures à prendre.

#### **Serveur non accessible**

Le téléphone n'est pas connecté à Internet.

- ¤ Vérifier le câble entre la base et le routeur (le voyant de la base doit s'allumer) et entre le routeur et le port Internet.
- ▶ Vérifier que le téléphone est connecté au LAN.
	- Il se peut qu'aucune adresse IP dynamique ne soit attribuée au téléphone. Ou :
	- L'adresse IP fixe attribuée au téléphone est déjà associée à un autre utilisateur du LAN ou ne dépend pas de la zone d'adresses de ce routeur.
	- ¤ Appuyer sur la touche « Recherche du combiné » de la base. L'adresse IP s'affiche à l'écran du combiné.
	- ▶ Appuyer sur la touche « Décrocher » du combiné, afin de mettre fin à l'appel « Recherche du combiné ».
	- ▶ Lancer le configurateur Web avec l'adresse IP.
	- ▶ Si aucune connexion ne peut être établie, modifier les réglages du routeur (activer le serveur DHCP) ou l'adresse IP du téléphone.

 $\overline{1}$ 

#### **Echec enregistr. IP**

 $\overline{\phantom{a}}$ 

- ◆ Il est possible que les données personnelles pour l'inscription auprès du fournisseur VoIP soient incomplètes ou incorrectes.
	- ¤ Vérifier les données entrées pour **Nom de l'utilisateur**, **Authentif. Nom**, **Authentif. Mot de passe**. Vérifier notamment les majuscules et les minuscules.

Pour ce faire, ouvrir le menu du combiné :

**§Menu§**¢**Réglages**¢**Base**¢**Téléphonie**¢**VoIP** (saisir le NIP) (£**[P. 94](#page-93-0)**).

- ◆ L'adresse du serveur VoIP n'a pas encore été enregistrée ou est incorrecte.
	- ▶ Lancer le configurateur Web.
	- **▶** Ouvrir la page Web Paramètres → Téléphonie → Connexions.
	- ¤ Cliquer sur le bouton **Éditer** situé derrière la première connexion VoIP.
	- ▶ Adapter l'adresse du serveur, le cas échéant.

#### **Remarques**

[Si la redirec](#page-135-1)tion de port est activée sur votre routeur pour les ports enregistrés (£**P. 136**) comme ports SIP et RTP, il est recommandé de désactiver le DHCP et d'attribuer une adresse IP fixe au téléphone (dans le cas contraire, il se peut que vous ne puissiez pas entendre votre correspondant VoIP) :

◆ Attribuer une adresse IP au moyen du menu du combiné :

```
§Menu§£Réglages£Base£Réseau local.
```
Ou :

- $\blacklozenge$  Attribuer une adresse IP au moyen du configurateur Web :
	- ▶ Ouvrir la page Web Paramètres → Réseau local.
	- ¤ Sélectionner **Type d'adresse IP**.

Il est à noter que l'adresse IP et le masque de sous-réseau dépendent de la zone d'adresses du routeur.

Indiquez également la passerelle standard et le serveur DNS. En règle générale, vous devez saisir à chaque fois l'adresse IP du routeur.

 $\overline{\phantom{a}}$ 

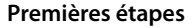

 $\mathbf{I}$ 

### <span id="page-29-0"></span>**Comment faire ensuite**

Une fois votre téléphone installé, vous voudrez certainement le personnaliser. Utilisez le tableau ci-dessous pour trouver rapidement l'information que vous cherchez.

 $\mathbf{I}$ 

 $\mathbf{I}$ 

Si vous n'êtes pas encore familier avec l'utilisation des appareils et de leurs menus, comme par ex. les autres tél[éphone](#page-30-1)s Gigaset, reportez-vous à la section « **[Utilisation du combiné](#page-30-1)** » £**P. 31**.

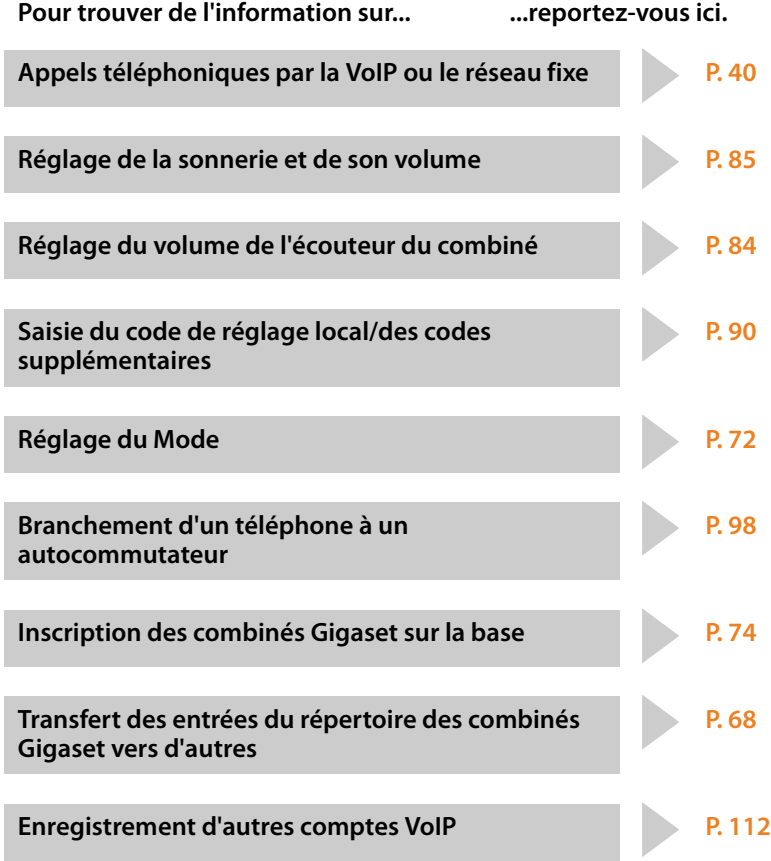

**Si vous avez des doutes quant à l'utilisation de votre téléphone, reportez-vous à la rubrique de dépannage (**£**[P. 150\)](#page-149-2) ou contactez votre**  assistance client ( $\div$  [P. 150\).](#page-149-3)

 $\overline{1}$ 

 $\mathsf{l}$ 

## <span id="page-30-1"></span>**Utilisation du combiné**

### <span id="page-30-2"></span><span id="page-30-0"></span>**Touche de navigation**

 $\mathbf{I}$ 

Dans ce mode d'emploi, on indique le côté de la touche de navigation sur lequel vous devez appuyer dans une situation donnée. Exemple :  $\Box$  signifie « appuyer sur la partie supérieure de la touche de navigation ».

La touche de navigation remplit différentes fonctions :

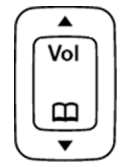

### **Lorsque le combiné est en mode veille (sans économiseur d'écran)**

- s Appui bref : ouverture du répertoire du combiné. Appui long : ouverture du répertoire Gigaset.net..
- <sup>t</sup> Appel du menu de réglage du volume de la sonnerie (£**[P. 85](#page-84-2)**).

#### **Dans le menu principal, les sous-menus et les listes**

 $\left[\begin{matrix} 1 \end{matrix}\right]$  /  $\left[\begin{matrix} 2 \end{matrix}\right]$  Faire défiler vers le haut ou vers le bas, ligne par ligne.

#### **Dans les champs de saisie**

Grâce à la touche de navigation, vous déplacez le curseur vers la gauche  $\Box$  ou vers la droite  $\Box$ .

#### **Pendant une communication**

 $\Box$  Appui bref : ouverture du répertoire du combiné.

- 
- t Modifier le volume d'écoute pour le mode « Écouteur » ou le mode « Mains libres ».

 $\overline{\phantom{a}}$ 

<span id="page-31-0"></span>**Utilisation du combiné**

## <span id="page-31-1"></span>**Touches écran**

Les fonctions des touches écran varient selon la situation. Exemple :

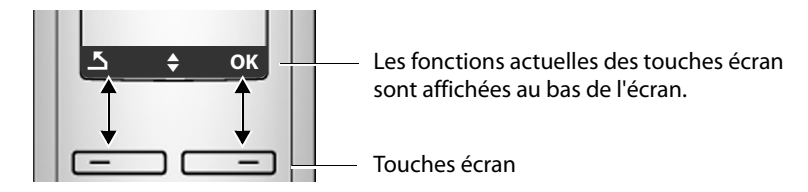

 $\overline{1}$ 

 $\mathbf{I}$ 

Les touches écran importantes sont :

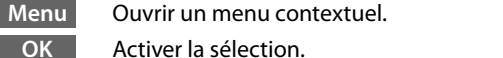

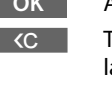

 $\overline{\mathbf{z}}$ 

 Touche « Effacer » : supprimer caractère par caractère, de la droite vers la gauche.

Revenir au niveau de menu précédent ou annuler une opération.

Ouvrir la liste des derniers numéros composés. Rappel

### <span id="page-31-2"></span>**Touches du clavier**

 $\boxed{\frown}$  /  $\boxed{0}$  /  $\left(\ast$   $\circ$  , etc.

Appuyer sur la touche représentée sur le combiné.

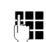

FI Saisir des chiffres ou des lettres.

### <span id="page-31-3"></span>**Correction d'erreurs de saisie**

Vous pouvez corriger les erreurs de saisie en vous positionnant sur l'entrée incorrecte avec la touche de navigation. Vous pouvez alors :

- ◆ effacer le caractère à gauche du curseur avec <c,
- ◆ insérer un caractère à gauche du curseur,
- ◆ remplacer le caractère (clignotant) lors de la saisie de l'heure et de la date, etc.

 $\overline{1}$ 

### <span id="page-32-0"></span>**Navigation par menu**

Les fonctions du téléphone sont proposées dans un menu composé de plusieurs niveaux.

### **Menu principal (premier niveau)**

▶ Appuyer sur **Menu** en mode veille du combiné pour ouvrir le menu principal.

Les fonctions du menu principal sont affichées sur l'écran sous la forme d'une liste d'icônes et de noms.

Pour accéder à une fonction, c.-à-d. ouvrir le sous-menu correspondant (le niveau de menu suivant) :

 $\triangleright$  naviguer jusqu'à la fonction à l'aide de la touche de navigation  $\Box$ . Appuyer sur la touche écran **§OK§**.

### **Sous-menus**

Les fonctions des sous-menus sont affichées sous forme de listes.

Pour accéder à une fonction :

▶ Sélectionner la fonction avec la touche de navigation **Q** et appuyer sur **◎K**. Ou :

**▶** Saisir la séquence de chiffres correspondante (→ **[P. 36](#page-35-2)**).

Appuyer une fois **brièvement** sur la touche « Raccrocher » **[enteral** pour revenir au niveau de menu précédent ou annuler l'opération.

### **Retour en mode veille**

Vous pouvez revenir en mode veille depuis un endroit quelconque du menu en procédant comme suit :

 $\triangleright$  Maintenir la touche « Raccrocher »  $\circledcirc$  enfoncée.

Ou :

 $\triangleright$  N'appuyer sur aucune touche : après 2 minutes, l'écran revient **automatiquement** en mode veille.

Les réglages qui n'ont pas été confirmés par l'appui sur la touche écran OK sont effacés.

Un exemple de l'écran en mode veille est illustré à la **[P. 27](#page-26-0)**.

 $\overline{\phantom{a}}$ 

**Utilisation du combiné**

 $\mathbf{I}$ 

### <span id="page-33-1"></span>**Activation/désactivation du combiné**

a En mode veille, maintenir **enfoncée** la touche « Raccrocher » (tonalité de validation) pour désactiver le combiné. Pour rétablir la configuration, maintenir de nouveau **enfoncée** la touche « Raccrocher ».

 $\mathbf{I}$ 

 $\mathbf{I}$ 

### <span id="page-33-2"></span><span id="page-33-0"></span>**Verrouillage/déverrouillage du clavier**

Le verrouillage du clavier empêche l'utilisation involontaire du téléphone.

# Maintenir **enfoncée** la touche « Dièse » pour activer ou désactiver le verrouillage du clavier. Vous entendez la tonalité de validation.

Si le verrouillage du clavier est activé, l'icône o s'affiche à l'écran, ainsi qu'une remarque lors de toute pression sur une touche.

Il se désactive automatiquement lors de la réception d'un appel, après quoi il est réactivé.

 $\overline{1}$ 

 $\mathsf{l}$ 

### <span id="page-34-0"></span>**Présentation des instructions dans le manuel d'utilisation**

Les instructions sont présentées succinctement.

#### **Exemple :**

**Menu → Réglages → Combiné → Décroché auto (** $\sqrt{ }$  **= activé)** 

Cette présentation signifie :

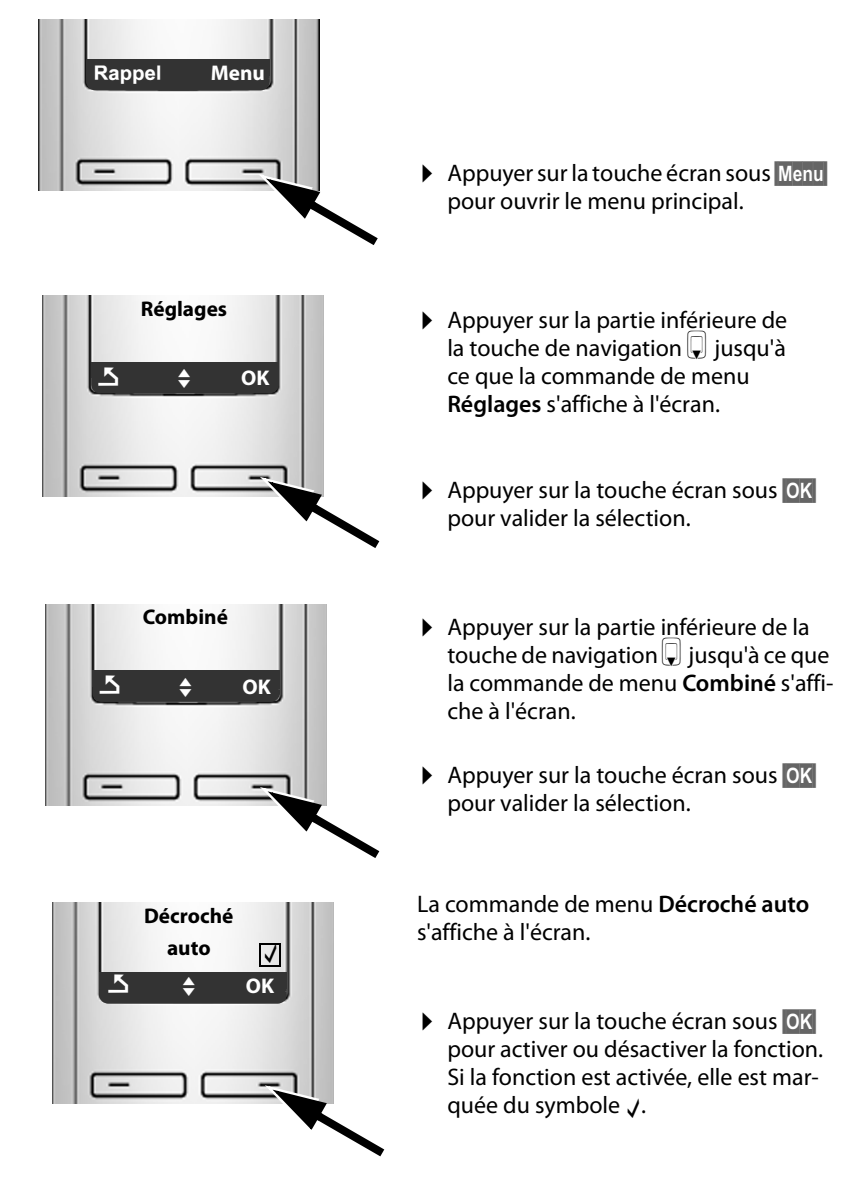

 $\overline{\phantom{a}}$ 

**Présentation des menus**

 $\mathbf{I}$ 

## <span id="page-35-0"></span>**Présentation des menus**

### <span id="page-35-2"></span><span id="page-35-1"></span>**Menu du téléphone**

En mode veille, vous ouvrez le menu principal de votre téléphone en appuyant sur la touche écran Menu à droite. Vous pouvez sélectionner une fonction de deux manières :

 $\overline{1}$ 

 $\mathbf{I}$ 

#### **En entrant une combinaison de chiffres (« raccourci »)**

▶ Entrer la combinaison de chiffres figurant devant la fonction dans la présentation du menu. **Exemple** : Menu **Barge B** def **E** abe pour « Réglage de la langue du combiné ».

#### **En faisant défiler les menus**

 $\triangleright$  Sélectionner la fonction avec la touche de navigation  $\bigcirc$  (appuyer en haut/bas) puis appuyer sur **§OK§**.

#### **3** ê**Services rés.**

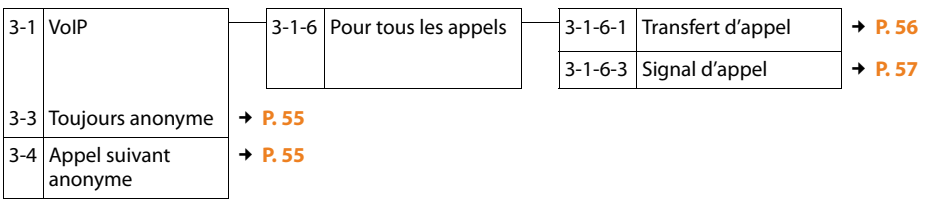

#### **4** ì **Réveil**

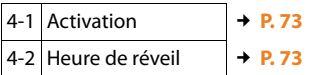

#### **5** *m* Messagerie

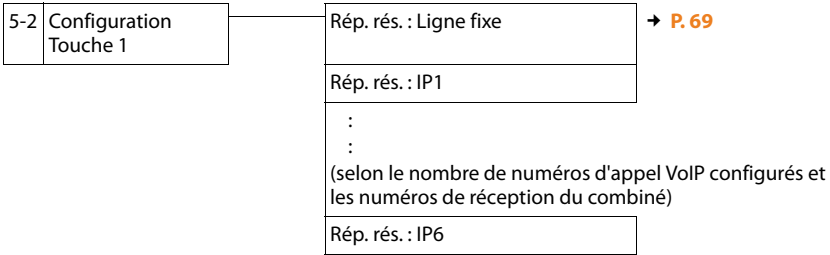

 $\overline{1}$
$\mathbf{I}$ 

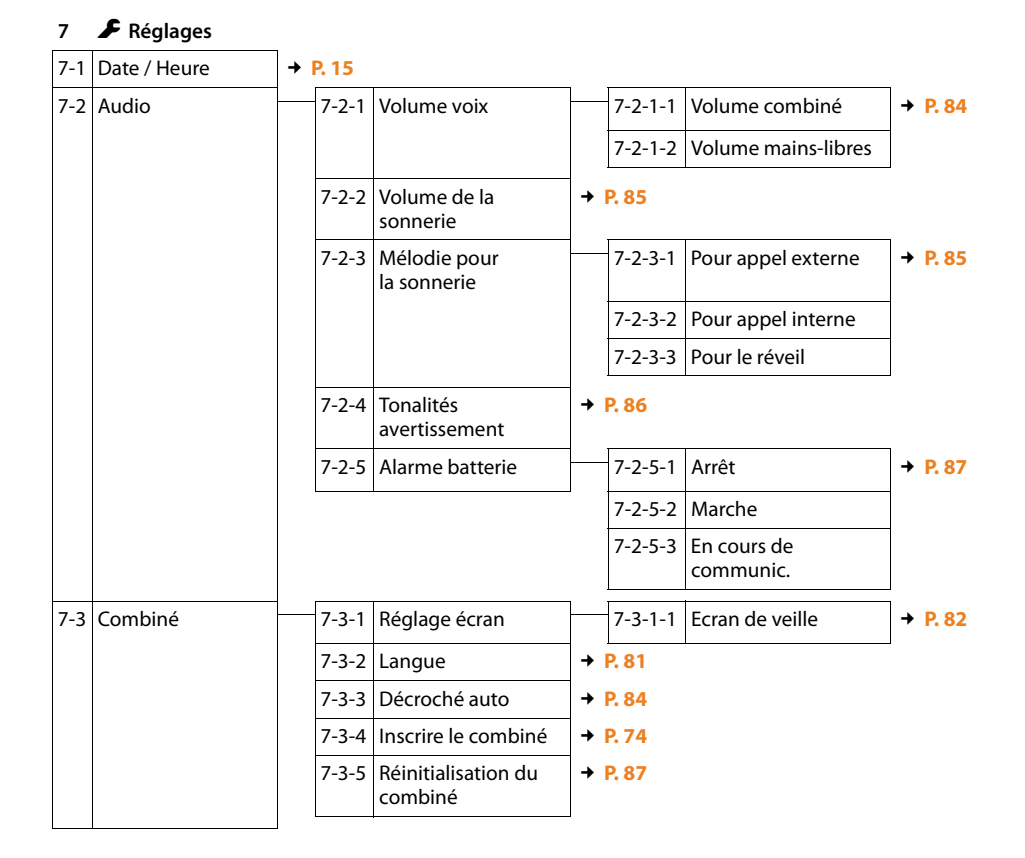

 $\overline{1}$ 

 $\mathbf{I}$ 

 $\overline{1}$ 

### **Présentation des menus**

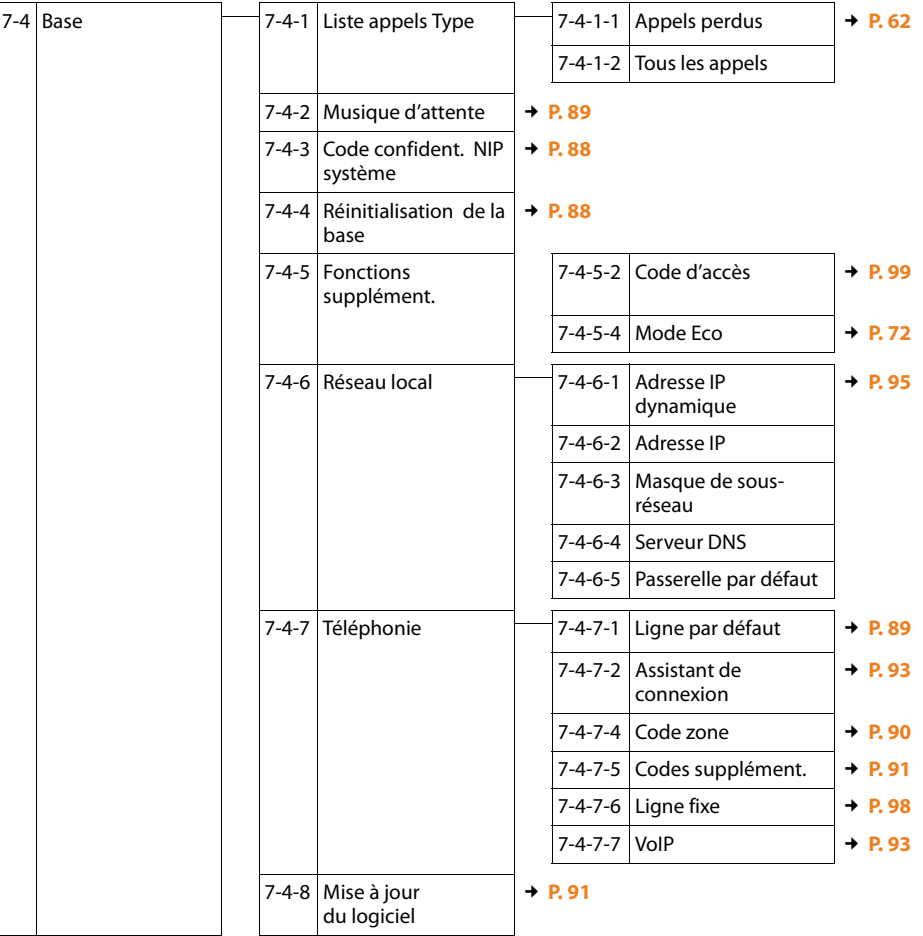

 $\mathbf I$ 

 $\mathbf{I}$ 

 $\sim 1$ 

 $\mathbf{I}$ 

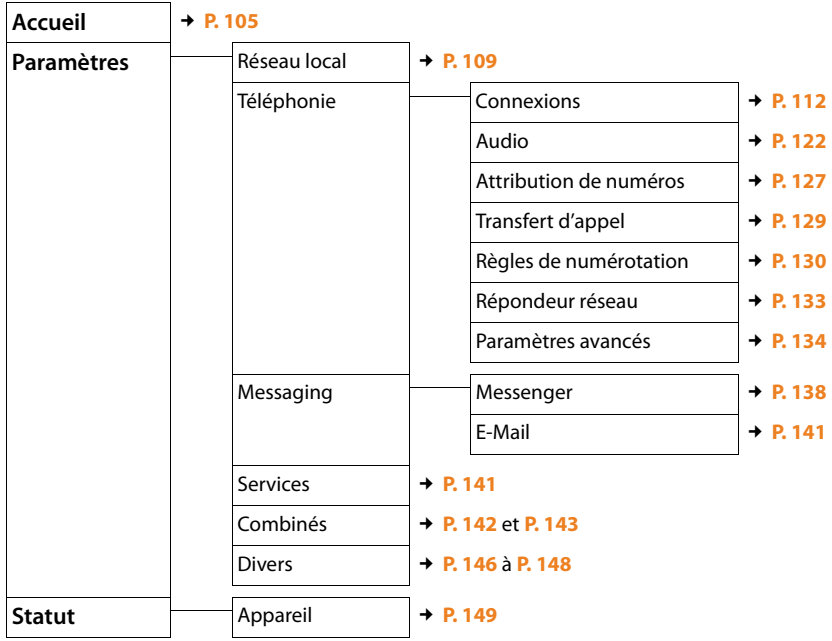

# **Menu du configurateur Web**

 $\overline{\phantom{a}}$ 

**Appels téléphoniques sur Internet et sur le réseau fixe**

# **Appels téléphoniques sur Internet et sur le réseau fixe**

### **Appels externes**

 $\overline{\phantom{a}}$ 

Les appels externes sont les appels à destination du réseau public (réseau fixe) ou d'Internet (VoIP). En général, vous définissez le type de connexion que vous souhaitez utiliser pour une communication lors de la phase de numérotation. Vous avez le choix entre les possibilités suivantes :

 $\overline{1}$ 

 $\overline{1}$ 

- $\triangle$  Sélectionner le type de connexion à l'aide de la touche « Dé[crocher »](#page-39-0)  $\Gamma$ (appuyer brièvement ou maintenir la touche  $\Gamma$  enfoncée),  $\rightarrow$  **P. 40**.
- ◆ Sélectionner le type de connexion avec la touche éc[ran, en a](#page-40-0)ttribuant la connexion VoIP ou fixe à la touche écran de gauche, £**P. 41**.
- ◆ Sélectionner une connexion spéciale au moyen du suffixe de ligne, **→ [P. 42](#page-41-0)**.

#### **Remarques**

- $\blacklozenge$  Votre base vous permet de mener trois communications externes en parallèle (sur différents combinés) : deux communications sur Internet (VoIP) et une sur le réseau fixe.
- $\blacklozenge$  Vous pouvez définir des règles de numérotation pour certains numéros ou préfixes. Celles-ci déterminent la connexion que votre téléphone doit utiliser pour composer [ces numé](#page-129-0)ros et le mode de facturation des conversations (contrôle des coûts, **→ P. 130**).
- $\triangle$  La comp[osition de](#page-66-0)puis le répertoire ( $\rightarrow$  **[P. 65](#page-64-0)**), les touches de [numérota](#page-59-0)tion abrégée (£**P. 67**) ou la liste des derniers numéros composés (£**P. 60**) vous évitent de retaper les numéros. Vous pouvez modifier ou compléter ces numéros pour effectuer l'appel souhaité.
- $\triangle$  Si vous appelez sur le réseau fixe par Internet, vous devez composer le préfixe local (votre code de réglage local), le cas échéant, même pour les communications locales (selon le fournisseur VoIP). Vous pouvez éviter la saisie du préfixe local en définissant ce dernier dans la configuration ( £**[P. 90](#page-89-1)**, **[P. 129](#page-128-1)**) et en activant l'option **Pré numérotation du préfixe de zone pour appels locaux via VoIP (→ [P. 129](#page-128-1)).**
- $\triangleq$  Lorsque vous téléphonez sur le réseau fixe, vous ne pouvez pas (selon le central) composer le code de réglage local pour les appels passés à l'intérieur de votre zone locale.

#### <span id="page-39-1"></span><span id="page-39-0"></span>**Sélection du type de connexion avec la touche « Décrocher » et appel**

En maintenant la touche « Décrocher »  $\Gamma$  enfoncée ou en appuyant brièvement sur cette dernière, vous pouvez définir le type de connexion à utiliser pour la conversation (réseau fixe ou VoIP).

**Condition :** Vous devez entrer le numéro sans suffixe de ligne (→ **[P. 42](#page-41-0)**) et vous [n'avez défi](#page-129-0)ni aucune règle de numérotation pour le numéro en question (£**P. 130**).

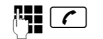

 $\mathbb{F}$   $\Box$  Saisir le numéro (sans suffixe) ou l'adresse IP et appuyer sur la touche « Décrocher » (appui **bref**/appui **long**).

 $\overline{1}$ 

Votre té[léphone](#page-88-1) est configuré sur un type de connexion par défaut (réseau fixe **ou VoIP, → P. 89/[P. 126](#page-125-0)).** 

- **Example 1** Appuyer **brièvement** sur la touche « Décrocher »  $\boxed{c}$  pour établir la communication au moyen de la connexion par défaut.
- ▶ Maintenir la touche « Décrocher » **C** enfoncée pour basculer vers l'autre type de connexion.

Si vous avez attribué plusieurs numéros d'appel VoIP à votre téléphone, vous pouvez définir le numéro VoIP (compte VoIP) d[evant être](#page-126-0) utilisé pour les appels externes sortants (numéro d'envoi du combiné. **→ P. 127**).

#### **Remarques**

- $\blacklozenge$  Si vous utilisez un combiné compatible GAP autre que les Gigaset A58H, S67H, S68H, SL37H, S45 et C45, toutes les communications sont établies sur la connexion par défaut, même lorsque vous maintenez la touche « Décrocher » enfoncée.
- ◆ Vous avez activé l'option **Liaison de secours auto, via réseau fixe** à l'aide du configurateur Web (**→ [P. 127](#page-126-1)**) : En cas d'échec de la tentative de connexion par VoIP, le combiné tente automatiquement d'établir une connexion par le réseau fixe.

#### <span id="page-40-0"></span>**Sélection du type de connexion avec la touche « Décrocher » et appel**

**Co[ndition :](#page-82-0)** La touche écran de gauche de votre combiné est attribuée à rés.fix ou **§IP§** (£**P. 83**).

**§rés.fix§** / **§IP§** Appuyer sur la touche écran pour définir le type de connexion.

 $\mathbb{F}$  /  $\Box$  Composer le numéro ou le sélectionner à partir du répertoire.

 $\boxed{\frown}$  / $\boxed{\rightharpoonup}$  Appuyer sur la touche « Décrocher »/« Mains libres ».

Le numéro est alors composé à partir du type de ligne sélectionné.

#### **Exception :**

Si vous avez activé l'option « **Liaison de secours auto. via réseau fixe** » (configurateur Web, £**[P. 127](#page-126-1)**) et en cas d'échec de la tentative de connexion par VoIP, le combiné essaie automatiquement d'établir la connexion par le réseau fixe.

#### **Remarques**

Si vous avez appuyé, avant de composer le numéro, sur la touche écran **[P** et...

- $\bullet$  ...que vous composez le numéro avec un suffixe compris entre #1 et #6, l'appel sera fait sur la connexion VoIP attribuée à ce suffixe. Si le suffixe n'est pas valide (par ex. si aucune connexion VoIP ne lui est associée), le numéro n'est pas composé.
- $\triangleq$  ...que vous composez le numéro sans suffixe ou avec le suffixe #0, l'appel sera fait sur le numéro d'envoi VoIP du combiné.

Si vous avez appuyé, avant de composer le numéro, sur la touche écran **§rés.fix§**, vous ne pouvez pas indiquer de suffixe. Sinon, le suffixe est composé avec le numéro sur le réseau fixe. Cela peut entraîner des erreurs!

 $\overline{\phantom{a}}$ 

 $\mathbf{I}$ 

#### **Appels téléphoniques sur Internet et sur le réseau fixe**

#### <span id="page-41-2"></span><span id="page-41-0"></span>**Sélection de la connexion au moyen du suffixe de ligne et appels**

Outre votre numéro de réseau fixe et votre numéro Gigaset.net, vous pouvez définir jusqu'à six numéros d'appel VoIP. Chaque numéro (ligne) du téléphone est associé à un suffixe (de ligne) :

 $\overline{1}$ 

 $\mathbf{I}$ 

- $\bullet$  le numéro de réseau fixe, au suffixe #0 :
- $\triangleq$  les numéros VoIP, aux suffixes #1 à #6 ( $\rightarrow$  **[P. 113](#page-112-0)**) ;
- $\blacklozenge$  le numéro Gigaset.net, au suffixe #9.

Avec ce suffixe de ligne, vous pouvez choisir la connexion sur laquelle vous souhaitez appeler et être facturé.

FE Saisir le numéro du correspondant de votre choix.

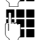

~ Ajouter le suffixe de la connexion (du numéro d'appel) à utiliser pour la conversation et la facturation.

c Appuyer sur la touche « Décrocher ».

La connexion est toujours sélectionnée sur la ligne associée au suffixe et ce, que vous mainteniez la touche « Décrocher » <sup>c</sup> enfoncée ou que vous appuyiez sur cette dernière **brièvement**.

#### **Exemple**

Si vous composez le numéro 1234567890#1, puis appuyez sur la touche « Décrocher »  $\lceil \cdot \rceil$ , le numéro 1234567890 se compose sur la première connexion VoIP configurée.

#### **Remarques**

- $\blacklozenge$  Si vous saisissez un suffixe qui n'est associé à aucune connexion VoIP sur votre base, le code d'état VoIP 0x33 s'affiche. Le numéro n'est pas composé.
- ◆ Vous avez activé l'option **Liaison de secours auto. via réseau fixe** à l'aide du configurateur Web (**→ [P. 127](#page-126-1)**) :

En cas d'échec de la tentative de connexion par VoIP, le combiné tente automatiquement d'établir une connexion par le réseau fixe.

### <span id="page-41-1"></span>**Saisie de l'adresse IP (selon le fournisseur)**

Si vous téléphonez par Internet, vous pouvez entrer une adresse IP au lieu d'un numéro d'appel.

- Appuyer sur la touche « Étoile »  $\rightarrow \infty$  pour séparer les blocs de chiffres de l'adresse IP (par ex. 149\*246\*122\*28).
- Appuyer sur la touche « Dièse »  $\overline{u}$  », le cas échéant, pour ajouter le numéro du port SIP de votre interlocuteur à l'adresse IP (par ex. 149\*246\*122\*28#5060).

Vous ne pouvez **pas** saisir des adresses IP avec un suffixe de ligne.

Si votre fournisseur VoIP ne prend pas en charge la sélection d'adresses IP, chaque partie de l'adresse est interprétée comme un numéro de téléphone normal.

 $\overline{1}$ 

### **Interruption de la numérotation**

Appuyer sur la touche « Raccrocher »  $\sqrt{2}$  pour interrompre la numérotation.

### **Sélection des numéros d'appel d'urgence – Définition des règles de numérotation**

Le configurateur Web permet de verrouiller des numéros ou de définir, pour certains numéros, le numéro d'appel (résea[u fixe, VoIP](#page-129-0)) à utiliser en toutes **circonstances (Règles de numérotation, → P. 130).** 

Si vous entrez un numéro correspondant à une règle de numérotation, ce numéro sera composé par la ligne définie dans la règle de numérotation, que vous mainteniez la touche « Décrocher » enfoncée ou que vous appuyiez sur cette dernière brièvement. Le numéro ne comprend **pas** de préfixe composé automatiquement le cas échéant.

#### **Numéros d'appel d'urgence**

Dans certains pays, les règles de numérotation des numéros d'appel d'urgence sont prédéfinies (par ex. pour le numéro d'appel d'urgence **local** de la police). Les numéros d'appel d'urgence sont alors toujours composés par le réseau fixe.

Vous ne pouvez pas supprimer ou désactiver ces règles de numérotation. Cependant, vous pouvez modifier la connexion utilisée pour le numéro d'appel d'urgence en question (par exemple, si le téléphone n'est pas connecté au réseau fixe). Toutefois, assurez-vous que le fournisseur VoIP prend en charge les numéros d'appel d'urgence de la connexion sélectionnée.

Si votre téléphone ne comporte aucune règle de numérotation pré[définie pou](#page-129-0)r les numéros d'appel d'urgence, vous devez les configurer vous-même (£**P. 130**). Attribuez-leur une connexion qui, de source sûre, prend en charge les numéros d'appel d'urgence. Les numéros d'appel d'urgence sont toujours pris en charge par le réseau fixe.

**Important :** Si aucune règle de numérotation n'est définie pour les numéros d'appel d'urgence et si vous avez défini un préfixe local automatique (£**[P. 129](#page-128-1)**), ce dernier sera également composé pour les numéros d'appel d'urgence dans la mesure où ils sont sélectionnés par une connexion VoIP.

#### **Important**

Vous ne pouvez pas composer de numéros d'appel d'urgence lorsque le clavier est verrouillé. Avant de composer le numéro, maintenir **enfoncée** la touche « Dièse »  $\leftarrow$  pour désactiver le verrouillage du clavier.

### **Fin de la communication**

a Appuyer sur la touche « Raccrocher ».

 $\overline{\phantom{a}}$ 

 $\overline{\phantom{a}}$ 

**Appels téléphoniques sur Internet et sur le réseau fixe**

### **Prise d'appel**

 $\overline{\phantom{a}}$ 

Un appel entrant est signalé de trois manières sur le combiné : la sonnerie, une indication à l'écran et le clignotement de la touche « Mains libres » $\boxed{4}$ .

 $\overline{1}$ 

 $\mathbf{I}$ 

#### **Remarques**

Seuls les appels dont le [numéro est](#page-126-0) enregistré dans votre répertoire sont signalés au numéro de réception ( $\rightarrow$  **P. 127**). Les conditions suivantes s'appliquent :

- ◆ Les appels effectués vers un numéro non attribué à un combiné en tant que numéro de réception sont signalés sur tous les combinés.
- ◆ Si vous n'avez attribué de numéro de réception à aucun combiné, les appels entrants sont signalés sur tous les combinés simultanément.
- $\triangleq$  Les appels vers votre adresse IP sont toujours signalés sur tous les combinés.

Vous pouvez prendre l'appel de différentes façons :

- $\blacktriangleright$  Appuyer sur la touche « Décrocher »  $\lceil \mathcal{C} \rceil$ .
- Appuyer sur la touche « Mains libres »  $\blacksquare$ .

[Si le comb](#page-83-1)iné est placé sur le chargeur et si la fonction **Décroché auto** est activée (**+ P. 84**), il suffit de retirer le combiné du chargeur pour prendre un appel.

Si la sonnerie est dérangeante, appuyer sur la touche écran **§Menu§** et sélectionner **Sans sonnerie**. Vous pouvez prendre l'appel tant qu'il est indiqué à l'écran.

#### **Remarque**

Vous pouvez refuser les appels VoIP en appuyant sur la touche « Raccrocher »  $\circledcirc$ . Un message en informe l'appelant (selon le fournisseur).

### **Présentation du numéro (CID)**

Lors d'un appel sur Internet, le numéro ou le nom de l'appelant s'affiche à l'écran.

Lors d'un appel sur le réseau fixe, le numéro ou le nom de l'appelant s'affiche à l'écran si vous avez souscrit au service de présentation du numéro de l'appelant auprès de votre opérateur réseau fixe.

Si vous disposez du service de présentation du numéro et si le numéro de l'appelant est enregistré dans le répertoire local du combiné, le nom associé s'affiche à l'écran.

### **Affichage de l'appel**

Grâce à l'affichage de l'écran, vous pouvez différencier les appels destinés à votre numéro fixe des appels destinés à votre numéro VoIP.

#### **Appels téléphoniques sur Internet et sur le réseau fixe**

#### **Appel sur votre numéro fixe Appel vers un de vos**

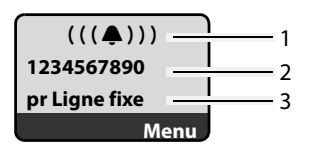

# **numéros VoIP**

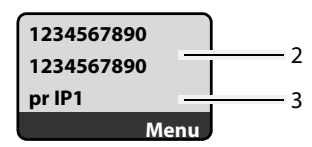

 $\mathsf{l}$ 

**Appel externe**  $(((\blacksquare)))$ 

**Menu**

**pr IP1**

- 1. Icône de sonnerie.
- 2. Numéro ou nom de l'appelant si disponible.
- 3. Numéro de réception : indique le numéro qui a été sélectionné par l'appelant. [Lors de la](#page-113-0) configuration du téléphone, attribuer les noms à l'aide du configurateur Web (**→ P. 114**/ **[P. 121](#page-120-0)**). Pour les appels sur Gigaset.net, **pr Gigaset** s'affiche.

#### **Désactivation de la présentation du numéro**

Le numéro ou le nom de l'appelant ne s'affiche pas dans les cas suivants :

- $\triangleq$  L'appelant a activé la fonction « Appel masqué ».
- ◆ L'appelant n'a pas demandé la présentation du numéro à son fournisseur de réseau fixe.

L'affichage du numéro est remplacé par :

◆ En cas d'appel vers l'un de vos numéros VoIP, l'affichage dépend du fournisseur (exemples) :

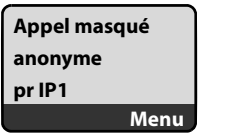

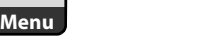

ou

- $\triangleq$  En cas d'appel sur votre numéro fixe :
	- Si aucun numéro n'est transmis.

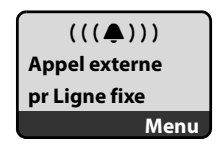

– Si l'appelant a désactivé la présentation du numéro.

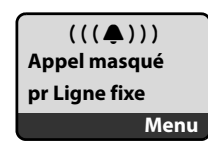

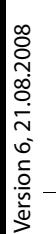

 $\overline{\phantom{a}}$ 

 $\overline{\phantom{a}}$ 

– Si l'appelant n'a pas demandé la présentation du numéro.

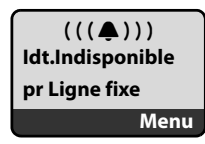

### **Affichage du numéro et du nom de l'appelant - CID (réseau fixe)**

**Condition** : L'appel sur votre numéro fixe provient du réseau fixe.

Lorsque vous avez souscrit au service de présentation du nom de l'appelant, l'écran affiche **en plus du numéro**, le nom (lieu) de l'appelant tel qu'enregistré par le fournisseur de réseau. Si le numéro de l'appelant est enregistré dans votre répertoire, l'entrée correspondante est affichée.

 $\overline{1}$ 

 $\mathbf{I}$ 

L'écran indique :

- ◆ Appel externe, si aucun numéro n'est transmis.
- ◆ Appel masqué, si l'appelant a désactivé la présentation du numéro.
- ◆ Idt.Indisponible, si l'appelant n'a pas demandé l'activation de cette fonction.

### <span id="page-45-0"></span>**VoIP : Affichage du numéro de l'appelé (COLP)**

#### **Conditions :**

- ◆ Votre fournisseur VoIP prend en charge la fonctionnalité COLP (Connected Line Identification **P**resentation). Le cas échéant, vous devez demander l'activation de la fonctionnalité COLP à votre fournisseur VoIP (renseignez-vous directement auprès de lui).
- u L'appelé n'a pas activé la fonctionnalité COLR (**Co**nnected **L**ine Identification **R**estriction).

Lors d'un appel VoIP sortant, le numéro de la ligne qui a pris l'appel s'affiche sur l'écran du combiné.

Le numéro affiché peut être différent du numéro que vous avez composé. Exemples :

- $\blacklozenge$  L'appelé a activé le renvoi d'appel.
- $\triangle$  L'appel a été repris sur une autre ligne de l'autocommutateur privé.

S'il existe une entrée avec ce numéro d'appel dans le répertoire, le nom correspondant s'affiche à l'écran.

#### **Remarques**

- $\blacklozenge$  En va-et-vient, en conférence et en double appel, le numéro de la connexion établie (ou le nom correspondant) s'affiche, et non le numéro composé.
- ◆ Lors de l'enregistrement dans le répertoire (Menu → Copie vers le répertoire) et dans la liste des derniers numéros composés, le numéro composé (et non le numéro affiché) est repris.

 $\overline{\phantom{a}}$ 

### **Appels téléphoniques sur Internet et sur le réseau fixe**

 $\overline{1}$ 

# **Mode « Mains libres »**

En mode « Mains libres », vous ne maintenez pas le combiné sur l'oreille, mais vous le laissez par exemple devant vous sur la table. Vous pouvez ainsi permettre à d'autres personnes de participer à la conversation.

### **Activation/désactivation du mode « Mains libres »**

#### **Activation lors de la numérotation**

Filmes Saisir le numéro.

- d Appuyer sur la touche « Main[s libres » \(](#page-39-0)appui **bref**/**long**) pour sélectionner le type de connexion (**→ P. 40**).
- Si vous souhaitez faire écouter la conversation à quelqu'un, vous devez en informer votre correspondant.

#### **Passage du mode « Écouteur » au mode « Mains libres »**

**• Pendant une communication, appuyer sur la touche « Mains libres »**  $\blacksquare$  **pour** activer/désactiver la fonction « Mains libres ».

Pour placer le combiné sur le chargeur sans interrompre la communication en mode « Mains libres » :

- $\blacktriangleright$  Maintenir la touche « Mains libres »  $\blacksquare$  enfoncée lors du placement sur la base.
- $\triangleright$  Si la touche « Mains libres »  $\blacksquare$  ne s'allume pas, appuyer une nouvelle fois dessus.

Pour savoir comment régler le volume d'écoute, **→ [P. 84](#page-83-0)**.

## **Désactivation du microphone du combiné**

Vous pouvez désactiver le microphone de votre combiné pendant un appel externe. Lorsque vous mettez votre correspondant en attent[e, il enten](#page-88-0)d de la musique, à condition toutefois que vous ayez activé l'option (**→ P. 89**).

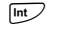

Appuyer sur la touche écran pour désactiver le microphone du combiné.

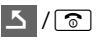

/a Appuyer sur la touche écran ou sur la touche Raccrocher pour rétablir le microphone.

## **Désactivation du microphone de votre combiné**

Vous pouvez désactiver le microphone de votre combiné pendant une communication externe, une conférence ou un va-et-vient. Votre correspondant ne vous entend plus, alors que vous pouvez toujours l'entendre.

**§Secret§** Appuyer sur la touche écran pour désactiver le microphone du combiné. Le microphone de votre combiné est désactivé. Le message

**Microphone désactivé**" s'affiche.

**MA** Appuyer sur la touche écran pour rallumer le microphone.

 $\overline{\phantom{a}}$ 

#### **Appels téléphoniques sur Internet et sur le réseau fixe**

#### **Remarque :**

 $\overline{\phantom{a}}$ 

Le microphone est **rétabli automatiquement** dans les cas suivants :

◆ Si vous avez coupé le microphone au cours d'un appel externe et que vous établissez une deuxième connexion, soit en acceptant un appel en attente, soit en établissant un double appel, le microphone est réactivé. Si vous reprenez la communication avec votre premier correspondant, le microphone reste **actif**. (Si vous refusez un appel en attente ou si vous ne parvenez pas à effectuer un double appel, le microphone reste désactivé.)

 $\overline{1}$ 

 $\mathbf{I}$ 

- ◆ Si vous avez coupé le microphone au cours d'une permutation d'appel, le microphone est rétabli pour les deux appels dès que vous changez de correspondant.
- ◆ Si vous avez coupé le microphone au cours d'un appel conférence, il est rétabli lorsque vous mettez fin à la conférence en appuyant sur **Menu → Fin de conférence** (permutation d'appel).

### **Contrôle des coûts de télécommunication**

Pour les appels sur le réseau fixe ou mobile, vous pouvez utiliser les fonctions de contrôle des coûts de votre téléphone. Vous pouvez ouvrir des comptes auprès de différents fournisseurs VoIP proposant des tarifs avantageux pour appeler sur d'autres réseaux. Par exemple, pour certains préfixes de lieux, de pays ou de réseaux téléphoniques mobiles, entrer dans la configuration du téléphone la connexion VoIP la plus ava[ntageuse](#page-129-0) (compte) qui doit être utilisée avec ce préfixe (**Règles de numérotation**, £**P. 130**). Ou sélectionner directement la connexion VoIP à utiliser ( → avec un suffixe de ligne, **[P. 42](#page-41-0)**).

Si vous téléphonez sur votre ligne fixe, sélectionnez le fournisseur offrant les tarifs les plus avantageux (présélection).

#### **Affichage de la durée de communication**

Pour tous les appels sur le réseau fixe ou VoIP, la durée d'un appel s'affiche à l'écran

- $\blacklozenge$  pendant la communication,
- $\blacklozenge$  jusqu'à environ 3 secondes après la fin de l'appel, si vous ne replacez pas le combiné sur le chargeur.

#### **Remarque**

La durée réelle de la communication peut varier de quelques secondes par rapport à la valeur affichée.

#### **Téléphonie VoIP au moyen de Gigaset.net**

 $\mathsf{l}$ 

# **Téléphonie VoIP au moyen de Gigaset.net**

Avec **Gigaset.net**, vous pouvez téléphoner **directement** et gratuitement par Internet à d'autres utilisateurs Gigaset.net, sans configurer de compte auprès d'un fournisseur VoIP et sans procéder à des réglages supplémentaires. Il vous suffit de brancher votre téléphone à une prise de courant et à une prise Int[ernet et d](#page-45-0)e vous enregistrer, le cas échéant, dans le répertoire en ligne Gigaset.net (**→ P. 46/[P. 53](#page-52-0)**).

**Gigaset.net** est un service Internet de Gigaset Communications GmbH, auquel peuvent s'inscrire tous les utilisateurs d'appareil VoIP Gigaset.

Vous pouvez téléphoner **gratuitement** à d'autres correspondants de Gigaset.net : aucun coût supplémentaire de communication ne vous est facturé en plus de votre connexion Internet. Les connexions à destination ou en provenance d'autres réseaux ne sont pas possibles.

[Un numéro](#page-156-0) Gigaset.net a été attribué par défaut à chaque appareil VoIP Gigaset  $(4$  **P.** 157).

Tous les correspondants inscrits sont contenus dans le répertoire Gigaset.net auquel vous avez accès.

Gigaset.net propose pour le numéro d'appel d'urgence **12341#9** (anglais), **12344#9** (français) ou **12346#9** (espagnol) un service Echo permettant de vérifier votre ligne VoIP.

Après une annonce, le service Echo renvoie directement les données vocales que vous avez reçues sous forme d'écho.

#### **Exclusion de responsabilité**

Gigaset.net est un service gratuit de Gigaset Communications GmbH, fourni sans garantie ni responsabilité quant à la disponibilité du réseau. Ce service peut, à tout moment, être résilié sur préavis de trois mois.

#### **Remarques**

Si vous n'utilisez pas votre connexion Gigaset.net pendant six semaines, celle-ci est automatiquement désactivée. Vous êtes alors injoignable pour les appels par Gigaset.net.

La connexion est rétablie :

- ◆ si vous lancez une recherche dans le répertoire Gigaset.net ; ou
- $\blacklozenge$  si vous téléphonez par Gigaset.net (composer un numéro finissant par #9) ; ou
- ◆ si vous activez la connexion à partir du configurateur Web (**→ [P. 121](#page-120-1)**).

### **Ouverture du répertoire Gigaset.net**

Votre combiné est en veille.

s Maintenir **enfoncé**.

Ou :

- $\triangleright$  Ouvrir le répertoire avec la touche  $\triangleright$ .
- ¤ Sélectionner l'entrée dans le répertoire **Gigaset.net** et appuyer sur la touche « Décrocher »  $\Gamma$ . Une connexion avec le répertoire Gigaset.net est établie.

 $\overline{\phantom{a}}$ 

 $\mathbf{I}$ 

#### **Remarques**

 $\overline{1}$ 

- ◆ Lors de l'inscription d'un combiné sur la base, l'entrée dans le répertoire **Gigaset.net** est transférée vers le combiné. Condition : Le combiné peut envoyer et recevoir des entrées du répertoire.
- ◆ Les appels passés vers le répertoire Gigaset.net sont toujours gratuits.
- ◆ Il est également possible d'ouvrir le répertoire Gigaset.net en composant le **1188#9** (numéro du répertoire Gigaset.net), puis en appuyant sur la touche « Décrocher » $\lceil \mathcal{C} \rceil$ .

Si votre téléphone ne parvient pas à se connecter au répertoire Gigaset.net, un message correspondant s'affiche et le combiné se met en mode veille.

### **Première ouverture du répertoire Gigaset.net**

Lorsque vous ouvrez pour la première fois le répertoire Gigaset.net, vous pouvez créer une entrée dans ce répertoire à l'aide de l'assistant de Gigaset.net.

L'écran indique :

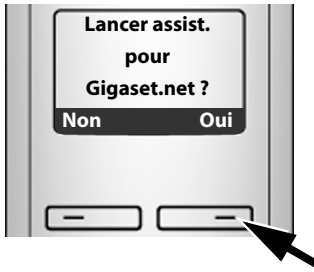

▶ Appuyer sur la touche écran **Qui** pour démarrer l'assistant.

#### **Remarque :**

Pour arrêter l'assistant, appuyer sur **§Non§**. Vous p[ourrez enr](#page-52-0)egistrer l'entrée ultérieurement depuis le répertoire Gigaset.net (£**P. 53**).

Après le démarrage de l'assistant, l'écran affiche les mentions suivantes (exemple) :

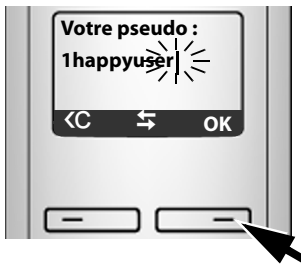

- ▶ Sur le clavier, saisir le nom sous lequel vous souhaitez être enregistré dans le répertoire Gigaset.net. Il ne doit pas excéder 25 caractères.
- ▶ Appuyer sur la touche sous **OK**.

#### **Téléphonie VoIP au moyen de Gigaset.net**

 $\mathsf{l}$ 

Si une entrée existe déjà sous ce nom, un message s'affiche et vous devez saisir un autre nom : **Choisir un autre nom**.

Si l'entrée a été correctement enregistrée sur le répertoire Gigaset.net, le message **Nom ajouté à Gigaset.net** s'affiche.

#### **Impossible d'enregistrer un nom...**

Si la tentative d'enregistrement de l'entrée échoue, vous pouvez également créer l'entrée par le r[épertoire](#page-52-0) Gigaset.net (« **[Saisie, modification et suppression de](#page-52-0)  [votre entrée](#page-52-0)** », **→ P. 53**).

### **Recherche de correspondants dans le répertoire Gigaset.net**

Une fois la connexion établie, vous êtes invité à saisir un nom à rechercher.

<span id="page-50-0"></span>**Pseudo :** Saisir une partie ou l'ensemble d'un nom (25 caractères max.).

**Menu** Appuyer sur la touche écran.

#### **Commencer la recherche**

Sélectionner et appuyer sur **§OK§**.

Si l'entrée recherchée a été trouvée, une liste des résultats indique tous les noms qui commencent par les caractères saisis.

Exemple

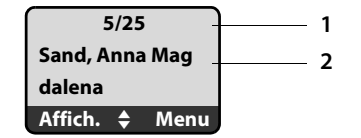

- 1. 5/25 : numéro actuel/nombre de résultats.
- 2. Nom de l'entrée; le nom complet s'affiche, sur plusieurs lignes si nécessaire.

Vous pouvez parcourir la liste des résultats à l'aide de  $\square$ .

Si **aucune entrée correspondante** n'a été trouvée, un message s'affiche à cet effet. Vous avez le choix entre les possibilités suivantes :

▶ Appuyer sur la touche écran **Nouv.** pour lancer une nouvelle recherche.

Ou

▶ Appuyer sur la touche écran Modif. pour modifier les critères de recherche. Le nom entré précédemment est copié et peut être modifié.

Si le nombre d'entrées correspondantes dans le répertoire Gigaset.net est **trop important**, le message **Trop d'entrées trouvées** s'affiche à la place de la liste des résultats.

▶ Appuyer sur la touche écran **Détail** pour lancer une recherche détaillée. Le nom entré précédemment s'affiche et peut être modifié/complété.

 $\overline{\phantom{a}}$ 

 $\mathbf{I}$ 

 $\overline{1}$ 

#### **Appel d'un correspondant**

- $\mathbb{Q}$  Sélectionner le correspondant dans la liste.
- c Appuyer sur la touche « Décrocher ».

#### **Affichage du numéro du correspondant**

 $\Box$  Sélectionner le correspondant dans la liste.

**§Affich.§** Appuyer sur la touche écran.

Affichage du numéro Gigaset.net et du nom du correspondant, sur plusieurs lignes si nécessaire.

 $\overline{1}$ 

 $\mathbf{I}$ 

Exemple :

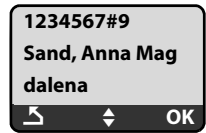

#### **Remarques**

- $\blacklozenge$  Les connexions à Gigaset.net sont toujours établies par Internet. Et ce, peu importe la connexion standard configurée sur votre téléphone. L'appui bref ou long sur  $\tau$  est inopérant.
- ◆ Vous pouvez ouvrir le répertoire Gigaset.net et établir une connexion, même si vous n'êtes pas enregistré dans le répertoire Gigaset.net.

### **Utilisation des autres fonctions**

**Condition :** La liste des résultats s'affiche.

**Q (sélectionner l'entrée) → Menu** 

Vous pouvez sélectionner les fonctions suivantes à l'aide de la touche  $\Box$  :

#### **Copie vers le répertoire**

Copier l'entrée dans le répertoire du combiné. Le numéro et le nom (abrégés au besoin, 16 caractères max.) sont copiés dans le répertoire.

**▶** Le cas échéant, modifier ou enregistrer l'entrée ( **+ [P. 66](#page-65-0)**).

La liste des résultats s'affiche de nouveau.

#### **Montrer le numéro**

Afficher le numéro de l'entrée.

▶ Appuyer sur la touche écran **OK** pour revenir à la liste des résultats.

#### **Nouvelle recherche**

Commencer une recherche avec un nouveau nom (**→ [P. 51](#page-50-0)**).

#### **Préciser recherche**

Lancer la recherche détaillée. Le **Pseudo** précéde[mment in](#page-50-0)diqué peut être modifié/complété avant de relancer la recherche (**→ P. 51**).

#### **Votre nom Gigaset.net**

£« **[Saisie, modification et suppression de votre entrée](#page-52-0)** », **[P. 53](#page-52-0)**.

 $\overline{\phantom{a}}$ 

**52**

#### **Téléphonie VoIP au moyen de Gigaset.net**

 $\mathsf{l}$ 

#### **Remarque**

 $\mathbf{I}$ 

Lorsque vous composez un numéro Gigaset.net à partir du répertoire du combiné, la connexion est automatiquement établie par Gigaset.net (Internet).

### <span id="page-52-0"></span>**Saisie, modification et suppression de votre entrée**

Vous avez le choix entre les possibilités suivantes :

- ◆ Modifier le nom de votre entrée dans le répertoire Gigaset.net.
- ◆ Supprimer votre entrée du répertoire Gigaset.net.

#### **Affichage d'une entrée**

▶ Vous êtes connecté au répertoire Gigaset.net : Sélectionner Menu → Votre nom Gigaset.net, puis appuyer sur OK.

ou

▶ Vous vous trouvez dans la liste des résultats de Gigaset.net :

**Sélectionner Menu → Information propre**, puis appuyer sur OK.

Votre numéro Gigaset.net et, le cas échéant, votre nom actuellement enregistré s'affichent.

#### **Saisie/modification d'un nom**

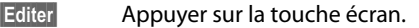

**###** Modifier le nom ou saisir un nouveau nom (25 caractères max.) et appuyer sur **§OK§**. La touche « permet d'effacer le nom.

S'il n'existe aucune entrée dans le répertoire Gigaset.net sous ce nom, ce dernier est enregistré. Un message s'affiche à cet effet. Le combiné passe en mode veille.

S'il existe déjà une entrée sous ce nom ou si le nom saisi contient des caractères non autorisés, vous êtes invité à saisir un autre nom.

#### **Suppression de votre entrée dans le répertoire Gigaset.net**

**Condition** : Vous êtes connecté au répertoire Gigaset.net :

**§Menu§**¢ **Votre nom Gigaset.net** / **Information propre** Sélectionner et appuyer sur **§OK§**.

**Editer** Appuyer sur la touche écran.

X Supprimer le nom et appuyer sur **§OK§**.

Votre entrée est supprimée du répertoire. Les autres correspondants Gigaset.net ne peuvent plus consulter vos coordonnées. Mais vous êtes toujours joignable sur votre numéro Gigaset.net.

#### **Remarque**

Pour savoir comment afficher votre numéro Gigaset.net, **→ [P. 157](#page-156-0)**.

**Téléphonie VoIP au moyen de Gigaset.net**

### **Appel d'un correspondant Gigaset.net**

Vous pouvez appeler un correspondant Gigaset.net directement à partir du répertoire Gigaset.net (voir ci-dessus) ou en composant son numéro Gigaset.net :

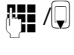

**###** / Q Composer le numéro Gigaset.net (#9 compris) ou le sélectionner à partir du répertoire du combiné.

 $\mathbf{I}$ 

 $\mathbf{I}$ 

c Appuyer sur la touche « Décrocher ».

Tout numéro finissant par #9 est composé par Gigaset.net.

 $\overline{1}$ 

 $\mathsf{l}$ 

# **Services réseau**

 $\mathbf{I}$ 

Les services réseau sont des fonctionnalités proposées par votre fournisseur de réseau fixe ou VoIP.

### **Appel masqué – Désactivation de l'affichage du numéro (CID)**

Vous pouvez désactiver l'affichage de votre numéro . Votre numéro ne s'affiche alors pas sur le téléphone de l'appelé. Votre appel est anonyme.

#### **Conditions :**

- $\blacklozenge$  Pour les appels anonymes sur la ligne fixe, vous devez avoir souscrit le service correspondant (fonctionnalités) auprès de votre fournisseur de réseau fixe.
- ◆ Les appels anonymes ne sont possibles que par les connexions VoIP pour lesquelles le fournisseur prend en charge la fonction « Appel masqué ». Le cas échéant, vous devez demander à votre fournisseur VoIP d'activer cette fonction.

### **Activation/désactivation de la fonction Appel masqué pour tous les appels**

Vous pouvez activer ou désactiver de façon permanente la fonction Appel masqué sur toutes les lignes de votre téléphone (réseau fixe et VoIP).

Lorsque cette fonction est activée, votre numéro d'appel n'apparaît ni pour les appels sur le réseau fixe, ni pour les appels par connexion VoIP. La fonction Appel masqué est activée pour tous les combinés inscrits.

**§Menu§**¢**Services rés.** 

**Toujours anonyme**

Sélectionner et appuyer sur **OK** ( $y =$  activé).

### **Activation/désactivation de la fonction Appel masqué pour le prochain appel**

Vous pouvez activer ou désactiver la fonction Appel masqué pour le prochain appel.

#### **§Menu§**¢**Services rés.** ¢**Appel suivant anonyme**

**Oui / Non** Sélectionner et appuyer sur **§OK§**.

FI Saisir le numéro d'appel avec le suffixe de ligne le cas échéant.

**§Envoi§** Appuyer sur la touche écran. Le numéro est composé. Si vous n'avez indiqué aucun suffixe de ligne, le téléphone utilise la connexion standard.

 $\overline{\phantom{a}}$ 

**Services réseau**

 $\overline{\phantom{a}}$ 

### **Services réseau supplémentaires pour le réseau fixe**

Les services réseau suivants sont proposés uniquement pour des appels sur le réseau fixe. Vous devez demander leur activation à votre fournisseur de réseau fixe.  $\overline{1}$ 

 $\mathbf{I}$ 

▶ En cas de problème, contacter le fournisseur.

### **Fonctions pendant un appel**

#### **Activation du rappel automatique**

Vous avez composé un numéro par le réseau fixe et vous entendez la tonalité de ligne occupée.

#### **§Menu§**¢**AutoRappel**

a Appuyer sur la touche « Raccrocher ».

Dès que le numéro appelé est à nouveau libre, votre téléphone sonne.

 $\triangleright$  Appuyer sur la touche « Décrocher »  $\triangleright$  pour établir la connexion avec l'interlocuteur.

#### **Double appel**

Lorsque vous êtes en communication :

**§Menu§**¢**Double appel**

Sélectionner et appuyer sur **§OK§**.

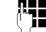

<sup>1</sup><sup>1</sup> Saisir le numéro ou le sélectionner dans le répertoire, puis appuyer sur **§OK§**.

Le numéro est composé sur la ligne fixe.

#### **Remarque**

Le numéro composé pour le double appel sera enregistré dans la liste des derniers numéros composés après quelques secondes.

- $\blacklozenge$  Conférence :
	- Parler aux deux participants : **§Menu§**¢**Conférence**.
	- Mettre fin à la communication avec les deux correspondants : appuyer sur la touche $\lceil \widehat{c} \rceil$ .

### **Services réseau supplémentaires pour la VoIP**

Vous pouvez utiliser les services réseau suivants pour les appels sur la ligne VoIP.

### **Définition des paramètres pour tous les appels**

#### **Renvoi d'appel général**

**Condition :** Le fournisseur VoIP doit prendre en charge le renvoi d'appel.

#### **§Menu§**¢**Services rés.** ¢**VoIP** ¢**Pour tous les appels** ¢**Transfert d'appel**

Une liste répertoriant les numéros VoIP configurés et activés ainsi que le numéro Gigaset.net de votre téléphone s'affichent. Les numéros dont le renvoi d'appel est activé sont marqués du symbole y.

 $\overline{1}$ 

- $\Box$  Sélectionner le numéro pour lequel vous souhaitez activer ou modifier le renvoi d'appel, puis appuyer sur **§OK§**.
- **Immédiat / Si sans réponse / Si occupé** Sélectionner et appuyer sur **OK** ( $y =$  activé).

**Marche** Sélectionner et appuyer sur **§OK§**.

**FEL** Saisir le numéro de transfert.

Pour le renvoi d'appel de l'un de vos numéros VoIP, vous pouvez indiquer un numéro fixe, VoIP ou mobile.

Pour le renvoi d'appel de votre numéro Gigaset.net, vous devez indiquer un autre numéro Gigaset.net.

- **OK** Appuyer sur la touche écran.
- **a** Maintenir **enfoncé** (mode veille).

Le renvoi d'appel est activé pour le numéro d'appel (numéro de réception) sélectionné. Il ne s'applique pas aux appels destinés aux autres numéros VoIP ou à votre numéro fixe.

### **Désactivation d'un renvoi d'appel**

- q Sélectionner le numéro VoIP pour lequel vous souhaitez désactiver le renvoi d'appel, puis appuyer sur **§OK§**.
- **Immédiat / Si sans réponse / Si occupé**

Sélectionner et appuyer sur **OK** ( $\sqrt{ }$  = activé).

- **Arrêt** Sélectionner puis appuyer sur **§OK§**.
- **a** Maintenir **enfoncé** (mode veille).

Le renvoi d'appel est désactivé.

#### **Important**

Des coûts supplémentaires peuvent vous être facturés en cas de renvoi d'appel de vos numéros VoIP. Renseignez-vous auprès de votre fournisseur VoIP.

#### <span id="page-56-0"></span>**Activation/désactivation du signal d'appel**

**Condition :** Votre téléphone autorise l'établissement de [deux con](#page-122-0)nexions VoIP parallèles (voir **Autoriser 1 seule communication VoIP**, → **P. 123**).

Lorsque le signal d'appel est activé, l'appelant entend une tonalité libre sur la ligne VoIP même si vous êtes déjà en communication sur Internet. Cet appel est indiqué de manière sonore et sur l'écran de votre combiné.

Les appels sur la ligne fixe ne sont pas signalés. Ils sont signalés aux autres combinés inscrits dont le numéro de réception est le numéro fixe. Si aucun autre combiné n'est disponible, l'appelant entend la tonalité de ligne occupée.

Pour l'acceptation/le refus d'un signal d'appel, **→ P. 59**.

**§Menu§**¢**Services rés.** ¢**VoIP** ¢**Pour tous les appels** ¢**Signal d'appel**

 $\overline{\phantom{a}}$ 

 $\mathbf{I}$ 

**Services réseau**

 $\overline{\phantom{a}}$ 

#### **Marche** / **Arrêt**

Sélectionner et appuyer sur **<b>OK**.

**a** Maintenir **enfoncé** (mode veille).

**Remarque**

Ce réglage s'applique à tous les numéros VoIP. Il n'a aucun effet sur le fonctionnement du téléphone en cas d'appels en attente sur la ligne fixe.

 $\overline{1}$ 

 $\mathbf{I}$ 

### **Fonctions pendant un appel**

**Condition :** Votre téléphone autorise l'établissement de [deux con](#page-122-0)nexions VoIP parallèles (voir **Autoriser 1 seule communication VoIP**, → **P. 123**).

#### **Double appel**

Pendant une communication externe :

**§Menu§**¢**Double appel**

Sélectionner et appuyer sur **<b>OK**.

<sup>#</sup> Saisir le numéro (avec le suffixe, le cas échéant) ou le sélectionner dans le répertoire.

 $\lceil \mathcal{C} \rceil$  Appuyer sur la touche « Décrocher ».

Le numéro se compose toujours au moyen de la connexion VoIP. Si vous n'ajoutez aucun suffixe, le combiné utilise le numéro d'envoi VoIP.

#### **Remarque**

Le numéro composé pour le double appel sera enregistré dans la liste des derniers numéros composés après quelques secondes.

Si le correspondant ne répond pas :

**▶ Appuyer sur la touche écran <b>Ein** pour reprendre la conversation en attente.

Lorsque le correspondant répond, vous avez le choix entre les possibilités suivantes :

- $\blacklozenge$  Va-et-vient :
	- Basculer entre les correspondants avec la touche  $\left[\frac{1}{r}\right]$ .
	- $\blacktriangleright$  Terminer la communication avec un correspondant actif :

**§Menu§**¢**Fin communic. en cours**.

Appuyer sur la touche « Raccrocher »  $\sqrt{2}$  pour mettre fin à la conversation en cours. Le correspondant jusque-là en attente vous rappelle automatiquement.

- $\triangleleft$  Conférence :
	- ▶ Parler aux deux participants : Menu → Conférence.
	- **▶** Terminer la conférence (va-et-vient) : **Menu** → Fin de conférence.
	- ▶ Mettre fin à la communication avec les deux correspondants : appuyer sur la touche $\boxed{\circ}$ .

 $\overline{1}$ 

◆ Transfert (selon le fournisseur) :

Vous pouvez mettre en communication les deux correspondants externes. **Conditions :**

- Vous effectuez un va-et-vient et avez déjà appelé vous-même le correspondant actif.
- Vous avez activé le renvoi d'appel sur le configurateur Web (£**[P. 135](#page-134-0)**).

Selon les paramètres du configurateur Web ( $\rightarrow$  **[P. 135](#page-134-0)**) :

Appuyer sur la touche « Raccrocher »  $\sqrt{\hat{}}$ .

Ou :

 $\overline{\phantom{a}}$ 

 $\blacktriangleright$  Appuyer sur la touche  $\overline{\mathbb{S}}^{\text{Flash}}$ .

Si le renvoi a fonctionné, un message s'affiche. Le combiné se met ensuite en mode veille.

Si le renvoi d'appel n'a pas fonctionné, le correspondant jusque-là en attente vous rappelle.

#### **Acceptation d'un signal d'appel**

**Condition :** Le signal d'appel doit être activé (→ **[P. 57](#page-56-0)**).

#### **§Menu§**¢**Accepter le signal d'appel**

Vous pouvez effectuer un va-et-vient ou établir une conférence.

#### **Remarques**

- $\triangle$  Si le premier appel est un appel interne, la connexion interne est interrompue.
- ◆ L'appel interne en attente s'affiche sur l'écran. Vous pouvez reprendre l'appel interne ou le refuser.

#### **Refus d'un appel en attente**

#### **Menu§**¢**Rejeter le signal d'appel**

L'appelant entend la tonalité d'occupation.

 $\overline{\phantom{a}}$ 

# **Utilisation des listes**

Types de listes disponibles :

- ◆ Liste des derniers numéros composés
- $\blacklozenge$  Journal des appels
- ◆ Configurer la messagerie externe

### <span id="page-59-0"></span>**Liste des derniers numéros composés**

La liste des derniers numéros composés comporte les dix derniers numéros composés sur le combiné (max. de 32 chiffres). Si le numéro est enregistré dans votre répertoire, le nom associé est affiché.

 $\overline{1}$ 

 $\mathbf{I}$ 

### **Composition à partir de la liste des derniers numéros composés**

- c Appuyer **brièvement** sur la touche.
- $\left[\overline{\mathbb{Q}}\right]$  Sélectionner une entrée.
- $\lceil \cdot \rceil$  Appuyer sur la touche « Décrocher ». Le n[uméro est](#page-39-1) composé au moyen du type de connexion sélectionné (£**P. 40**).

### **Gestion de la liste des derniers numéros composés**

c Appuyer **brièvement** sur la touche.

**Q** Sélectionner une entrée.

**§Menu§** Ouvrir le menu.

Vous pouvez sélectionner les fonctions suivantes à l'aide de la touche  $\Box$  :

#### **Afficher le numéro**

Modifier ou compléter un numéro enregistré, puis sélectionner avec **c** enregistrer une nouvelle entrée; après l'affichage du numéro, appuyer sur **§Menu§**

#### $\rightarrow$  **Copie vers le répertoire** → **OK**.

#### **Copie vers le répertoire**

Copier l'entrée dans le répertoire (**→ [P. 68](#page-67-0)**).

#### **Effacer entrée**

Supprimer l'entrée sélectionnée.

#### **Effacer la liste**

Effacer la liste complète.

 $\overline{1}$ 

### **Affichage de listes avec la touche « Messages »**

La touche « Messages »  $\blacksquare$  vous permet d'appeler les listes suivantes :

- $\blacklozenge$  Journal des appels ;
- ◆ Messagerie externe, **→ [P. 70](#page-69-0)**.

Une liste s'affiche pour chaque messagerie externe.

**Condition :** Son numéro est enregistré dans la base, elle est activée (→ **[P. 133](#page-132-0)**) et le numéro VoIP/fixe correspondant est associé au combiné en tant que numéro de réception.

Dès qu'une **nouvelle entrée** est insérée dans l'une des listes, une tonalité d'avertissement retentit. La touche  $\square$  clignote (s'éteint une fois qu'elle est actionnée). En **mode veille**, le message **Nouveaux messages!** s'affiche à l'écran.

#### **Sélection d'une liste**

Les listes qui s'affichent lorsque vous appuyez sur la touche « Messages »  $\blacksquare$ varient selon que vous avez des nouveaux messages ou uniquement des anciens.

#### **La touche** f **ne clignote pas (aucun nouveau message) :**  toutes les listes s'affichent. Sélectionner une liste avec la touche  $\left|\downarrow\right|$ .

Pour ouvrir, appuyer sur **§OK§**.

#### La touche  $\boxed{\blacksquare}$  clignote (nouveaux messages reçus) :

toutes les listes comportant de nouveaux messages ainsi que les listes des messageries externes dont la connexion a été attribuée comme numéro de réception sur le combiné (**Rép.Rés. Ligne fixe**, **Rép.Rés. IP1**, ...) s'affichent.

### **Listes des messageries externes**

Sélectionnez la liste d'une messagerie externe, puis appuyez sur **§OK§** pour vous connecter di[recteme](#page-69-0)nt à cette messagerie externe. Information sur les messageries  $ext{ernes}$   $\rightarrow$  **P. 70**.

### **Journal des appels**

Selon le type de liste configuré, le journal des appels contient les 20 derniers numéros.

- $\triangleleft$  Tous les appels
	- appels reçus
	- appels non décrochés
- $\triangle$  Appels manqués
	- appels non décrochés

La liste des appels manqués n'enregistre qu'une seule fois le numéro d'un même appelant (dernier appel). Le nombre d'appels de ce numéro est indiqué entre parenthèses sous l'entrée.

À chaque appel, le numéro d'un même appelant est répertorié dans la liste des appels reçus.

 $\overline{\phantom{a}}$ 

#### **Remarques**

 $\triangleq$  Le journal des appels [ne conserve](#page-126-0) que les appels dont le numéro est enregistré dans votre répertoire (**→ P. 127**).

 $\overline{1}$ 

 $\mathbf{I}$ 

Si le numéro n'est pas enregistré, ses appels sont enregistrés dans le journal de tous les combinés.

◆ Les appels manqués ne sont pas enregistrés dans le journal des appels s'ils ont été repris sur un autre téléphone inscrit avec les mêmes coordonnées VoIP.

Le journal des appels se présente ainsi :

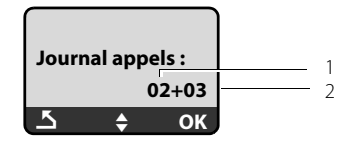

1. Nombre de nouvelles entrées.

<span id="page-61-0"></span>2. Nombre d'entrées anciennes lues.

#### **Définition du type de liste du journal des appels**

#### **§Menu§**¢**Réglages** ¢**Base** ¢**Liste appels Type**

#### **Appels perdus** / **Tous les appels**

Sélectionner et appuyer sur **OK** ( $\sqrt{ }$  = activé).

**a** Maintenir **enfoncé** (mode veille).

Les entrées du journal des appels sont conservées lorsque vous modifiez le type de liste.

### **Ouverture du journal des appels**

#### <sup>f</sup>¢**Journal appels 01+02**

Sélectionner et appuyer sur **§OK§**.

**q** Sélectionner une entrée.

Le dernier appel effectué s'affiche dans le **journal des appels**.

 $\overline{1}$ 

#### **Entrée de liste**

Exemple d'entrée de liste :

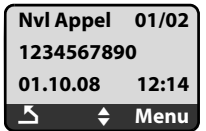

 $\triangle$  État de l'entrée

**Nvl Appel :** nouvel appel manqué. **Appel lu :** entrée déjà lue.

- **Appel reçu** : appel accepté (pour le type de liste **Tous les appels**).
- ◆ Numéro actuel de l'entrée

01/02 signifie, par ex., première nouvelle entrée sur un total de deux nouvelles entrées.

- ◆ Numéro ou nom de l'appelant (le numéro est toujours enregistré dans la liste avec son préfixe local).
- ◆ Date et heure de l'appel (en fonction du réglage, → **[P. 81](#page-80-1)**).

### **Gestion des entrées du journal des appels**

#### **Condition :**

Vous avez ouvert le journal des appels et sélectionné une entrée.

**Menu** Appuyer sur la touche écran.

Vous pouvez sélectionner les fonctions suivantes à l'aide de la touche  $\left[\widehat{\mathbb{Q}}\right]$  :

#### **Effacer entrée**

Supprimer l'entrée sélectionnée.

#### **Copie vers le répertoire**

Récupérer le numéro dans le répertoire.

#### **Présentation du nom**

VoIP :

Si un URI a été reçu et mémorisé à l'occasion d'un appel VoIP, celui-ci s'affiche. Appuyer sur la touche  $\Gamma$  pour sélectionner l'URI. L'URI n'est pas enregistré dans la liste des derniers numéros composés.

Réseau fixe : £ « **[Affichage de l'information CID](#page-63-0)** », **[P. 64](#page-63-0)**.

#### **Montrer la connexion**

Affichage du nom de la connexion (réseau fixe/compte VoIP) à laquelle était destiné l'appel.

#### **Effacer la liste**

Effacer la liste complète.

 $\overline{\phantom{a}}$ 

### <span id="page-63-0"></span>**Affichage de l'information CID**

Si vous avez souscrit au service CID (présentation du nom de l'appelant) du fournisseur, vous pouvez faire afficher le nom et le lieu transmis par le réseau pour cet appel.

 $\overline{1}$ 

 $\mathbf{I}$ 

Vous avez sélectionné une entrée de liste.

#### **§Menu§**¢**Présentation du nom**

Si le nom et le lieu ne s'affichent pas, l'appelant n'a pas demandé la présentation du numéro ou la présentation du numéro a été désactivée.

Appuyer sur **§OK§** pour revenir à la liste.

### **Sélection à partir du journal des appels**

# **<u><b>** $\boxed{ }$  **→** Journal appels 01+02</u><br> **C**<br> **C**<br>
Sélectionner une e

Sélectionner une entrée.

 $\lceil \cdot \rceil$  Appuyer sur la touche « Décrocher ». Le n[uméro est](#page-39-1) composé au moyen du type de connexion sélectionné (£**P. 40**).

#### **Important**

Enregistrer le préfixe local sur le téléphone ( £**[P. 90](#page-89-1)**, **[P. 129](#page-128-1)**) afin que le préfixe soit automatiquement désactivé lors des communications locales utilisant le réseau fixe.

 $\mathsf{l}$ 

# <span id="page-64-0"></span>**Utiliser le répertoire**

Vous pouvez enregistrer jusqu'à 150 entrées dans le répertoire (suivant la taille des entrées).

Le répertoire que vous créez est propre à chaque combiné[. Vous po](#page-67-1)uvez toutefois envoyer la liste ou différentes entrées à d'autres combinés £**P. 68**.

**Remarque**

Pour accéder rapidement à un numéro du répertoire principal (numérotation abrégée), vou[s pouvez](#page-66-1) affecter une touche de raccourci à la fiche correspondante du répertoire (**→ P. 67**).

Le **répertoire** permet d'enregistrer des numéros et les noms correspondants.

En mode veille, ouvrir le répertoire avec la touche  $\Box$ .

#### **Longueur des entrées**

Numéro : max. de 32 chiffres Nom : max. de 16 caractères

**Remarque**

Certains fournisseurs VoIP ne prennent pas en charge les communications locales passées sur le réseau fixe. Dans ce cas, enregistrez toujours le numéro fixe avec son préfixe de zone dans le répertoire. Sinon, vous pouvez également définir un préfixe à partir du configurateur Web, qui pr[écèdera aut](#page-128-1)omatiquement tous les numéros sans préfixe composés sur VoIP (**→ P. 129**).

Veillez à ce que le numéro ne puisse pas être composé avec le préfixe pour les conversations locales utilisant le réseau fixe (selon le fournisseur de réseau fixe).

### **Saisie de la première entrée du répertoire**

 $\Box$  Ouvrir le répertoire.

**Répertoire vide Nouv entrée?** s'affiche à l'écran.

- **OK** Appuyer sur la touche écran.
- ~ Entrer le numéro et appuyer sur **§OK§**.
- ~ Entrer le nom et appuyer sur **§OK§**.

 $\overline{\phantom{a}}$ 

**Utiliser le répertoire**

### <span id="page-65-1"></span><span id="page-65-0"></span>**Saisie d'une nouvelle fiche**

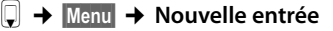

~ Entrer le numéro et appuyer sur **§OK§**.

~ Entrer le nom et appuyer sur **§OK§**.

#### **Remarques**

- $\div$  Pour saisir une adresse IP.  $\div$  **[P. 42](#page-41-1)**.
- $\blacklozenge$  Si un numéro doit toujours être composé au moyen d'une connexion définie, vous pouvez lui associer le suffixe de ligne correspondant à cette connexion (**[P. 42](#page-41-2)**).

 $\overline{1}$ 

 $\mathbf{I}$ 

◆ Le configurateur Web vous permet de sauvegarder votre répertoire sur un fichier de votre PC, de l'éditer et de le retransférer sur votre combiné (£**[P. 143](#page-142-0)**). Vous pouvez également transférer vos contacts Outlook de votre PC au répertoire de votre combiné.

### **Classement des entrées du répertoire**

Les entrées du répertoire sont généralement triées par ordre alphabétique. Les espaces et les chiffres sont prioritaires. L'ordre de tri est le suivant :

**<b>61** Espace

- **§§2§§** Chiffres (0 9)
- **§§3§§** Lettres (caractères alphabétiques)
- **§§4§§** Autres caractères

Pour enregistrer une entrée qui ne sera pas classée de manière alphabétique, faire précéder le nom d'un espace ou d'un chiffre. L'entrée s'affiche alors au début du répertoire. Les noms précédés d'un astérisque se trouvent à la fin du répertoire.

### **Sélection d'une entrée du répertoire**

 $\Box$  Ouvrir le répertoire.

Vous avez le choix entre les possibilités suivantes :

- $\blacklozenge$  Faire défiler la liste à l'aide de la touche  $\Box$  jusqu'à ce que le nom recherché soit sélectionné.
- ◆ Saisir les premiers caractères du nom, puis faire défiler la liste jusqu'à l'entrée à l'aide de la touche  $\left[\right]$ , le cas échéant.

### **Numérotation**

 $[\overline{\psi}] \rightarrow [\overline{\psi}]$  (Sélectionner une entrée).

c Appuyer sur la touche « Décrocher ». Le n[uméro est](#page-39-1) composé au moyen du type de connexion sélectionné (£**P. 40**).

#### **Remarque**

Les adresses IP ne peuvent être composées que pour la voix sur IP (VoIP).

**Utiliser le répertoire**

 $\overline{1}$ 

### **Gestion des entrées du répertoire**

 $\Box \rightarrow \Box$  (Sélectionner une entrée).

#### **Modification d'une entrée**

#### **§Menu§**¢ **Modifier entrée**

~ Modifier le numéro au besoin, puis appuyer sur **§OK§**.

~ Changer le nom au besoin, puis appuyer sur **§OK§**.

#### **Utilisation des autres fonctions**

**Menu** Appuyer sur la touche écran.

Vous pouvez sélectionner les fonctions suivantes à l'aide de la touche $\left|\tilde{\mathbb{J}}\right|$  :

#### **Afficher le numéro**

Modifier ou compléter un numéro enregistré, puis sélectionner avec<sup>c</sup> enregistrer une nouvelle entrée; après l'affichage du numéro, appuyer sur **§Menu§**

 $\rightarrow$  **Copie vers le répertoire** → **OK**.

#### **Effacer entrée**

Supprimer l'entrée sélectionnée.

#### **Copier l'entrée**

Envoyer des entrées à un combiné (£**[P. 68](#page-67-1)**).

#### **Effacer la liste**

Supprimer **toutes** les entrées du répertoire.

#### **Copier la liste**

Envoyer la liste complète à un autre combiné (£**[P. 68](#page-67-1)**).

#### <span id="page-66-1"></span>**Touche de raccourci**

Attribuer le numéro de téléphone de l'entrée actuelle à une touche numérotée pour la numérotation rapide (touche de raccourci).

### <span id="page-66-0"></span>**Numérotation à l'aide des touches Appel abrégé**

Vous pouvez attribuer des numéros de téléphone du répertoire aux touches numérotées de votre combiné ( £**[Touche de raccourci,](#page-66-1) [P. 67](#page-66-1)**). Les touches numérotées auxquelles vous avez attribué des numéros de téléphone s'appellent des touches de raccourci.

¤ Maintenir la touche de raccourci appropriée **enfoncée**.

Si le numéro dans le répertoire se termine par un suffixe de ligne valide (#1 par exe[mple\), le nu](#page-112-0)méro se compose au moyen de la connexion correspondant au suffixe (**→ P. 113**).

Le numéro est composé au moyen de la connexion par défaut. Exception : Il existe une règle de numérotation pour le numéro (→ **[P. 130](#page-129-0)**).

 $\overline{\phantom{a}}$ 

 $\overline{\phantom{a}}$ 

**Utiliser le répertoire**

### <span id="page-67-1"></span>**Transfert de l'annuaire à un autre combiné**

#### **Conditions :**

- ◆ Le combiné destinataire et l'émetteur sont inscrits sur la même base.
- ◆ L'autre combiné et la base peuvent recevoir et envover des entrées de répertoire.
- $\Box$  $\rightarrow$  $\Box$  (sélectionner une entrée)  $\rightarrow$  Menu (ouvrir le menu)
- ¢**Copier l'entrée / Copier la liste**
- $\mathbb Q$  Sélectionner le numéro interne du combiné destinataire et appuyer sur la touche **§OK§**.

 $\overline{1}$ 

 $\mathbf{I}$ 

La réussite de l'opération est signalée par le message **Entrée copiée** . Vous pouvez copier plusieurs entrées successivement en répondant **§OK§** à la question **Autre copie?**.

#### **Attention**

- $\triangleq$  Les entrées avec des numéros identiques ne sont pas remplacées sur le combiné destinataire.
- ◆ Le transfert s'interrompt si le téléphone sonne ou si la mémoire du combiné destinataire est pleine.

### <span id="page-67-0"></span>**Copie du numéro affiché dans le répertoire**

Dans le répertoire, vous pouvez copier des numéros qui s'affichent dans une liste, par ex. le journal des appels ou la liste des derniers numéros composés.

Si vous disposez du service CNIP, les 16 premiers caractères du nom transféré sont copiés dans la ligne **Nom**.

Un numéro s'affiche :

**§Menu§**¢**Copie vers le répertoire** 

**▶ Pour compléter l'entrée, → [P. 66](#page-65-1).** 

### **Copie du numéro affiché dans le répertoire**

Vous pouvez, dans de nombreuses situations, ouvrir le répertoire, par ex. pour copier un numéro. Il n'est pas nécessaire que le combiné soit en mode veille.

- $\left[\begin{matrix}\n\end{matrix}\right]$  Ouvrir l'annuaire.
- **q** Sélectionner une entrée.
- **Menu** Appuyer sur la touche écran.

Sélectionner la fonction à l'aide de la touche  $[$ .

#### **Utilisation de la messagerie externe**

 $\overline{1}$ 

# **Utilisation de la messagerie externe**

Certains fournisseurs de réseau fixe et VoIP proposent un répondeur réseau (messagerie externe).

Chaque messagerie externe ne prend que les appels relevant de sa connexion (réseau fixe ou numéro d'appel VoIP correspondant). Pour pouvoir enregistrer tous les appels, vous devez configurer une messagerie externe pour le réseau fixe et pour chacune de vos connexions VoIP.

■ Vous pouvez activer ou désactiver la messagerie externe des connexions VoIP à partir du configurateur Web. À cet effet, il vous suffit de vous munir du numéro de votre messagerie externe.

Pour savoir comment activer/désactiver une messagerie externe par l'intermédiaire du configur[ateur Web](#page-132-0) et, le cas échéant, comment saisir le numéro d'une messagerie externe,  $\rightarrow$  **P. 133**.

ú Vous devez avoir **demandé** une messagerie externe pour votre ligne fixe auprès de votre fournisseur de réseau fixe. Vous pouvez enregistrer [le numéro](#page-132-0) de la messagerie externe fixe sur la base à partir du configurateur Web (→ **P. 133**).

Vous ne pouvez pas activer ou désactiver la messagerie externe de la ligne fixe depuis le configurateur Web. Pour savoir comment activer et désactiver la messagerie externe de la ligne fixe, consultez l'information fournie par votre fournisseur de réseau fixe.

#### **Remarques**

- ◆ Le numéro de la plupart des messageries externes VoIP s'enregistre automatiquement sur la base lors du téléchargement des coordonnées générales du fournisseur VoIP.
- ◆ Si vous avez inscrit un combiné Gigaset C47H, S67H ou S68H sur votre base, vous pouvez également enregistrer puis activer la messagerie externe depuis ce combiné. Consultez par exemple le mode d'emploi du Gigaset C470 IP ou S675 IP sur Internet.

# **Définition de la messagerie externe pour la numérotation rapide**

Avec l'accès rapide, vous pouvez composer directement le numéro d'une messagerie externe.

### **Attribution de la touche 1, modification de l'attribution**

Le réglage de l'accès rapide est propre à chaque combiné. Vous pouvez attribuer un répondeur différent sur la touche de chaque combiné inscrit.

Dans la configuration en usine du combiné, aucun répondeur n'est attribué à l'accès rapide.

 $\overline{\phantom{a}}$ 

 $\mathbf{I}$ 

#### **Utilisation de la messagerie externe**

#### **Conditions :**

- ◆ Au moins un numéro de réception doit être attribué au combiné.
- $\blacklozenge$  La messagerie externe est enregistrée puis activée pour au moins un numéro de réception du combiné.

 $\overline{1}$ 

 $\overline{1}$ 

 $\lceil \cdot \rceil$  La numérotation rapide n'a pas encore été configurée sur le combiné : maintenir la touche [1<sup>1</sup>] enfoncée.

Ou :

- **§Menu§**¢ **Messagerie** ¢**Configuration Touche 1** Sélectionner et appuyer sur **§OK§**.
- **Q** Sélectionner la messagerie externe et appuyer sur OK (<del>√</del> = activé).

Vous avez le choix entre les messageries externes correspondant à une connexion VoIP/fixe dont le numéro d'appel a été attribué comme numéro de réception au combiné. **Rép. rés. : xxx** s'affiche, xxx étant le nom standard de la connexion (**IP1** à **IP6**, **Ligne fixe**).

Si un numéro a déjà été enregistré sur la base pour la messagerie externe sélectionnée, l'accès rapide est activé.

**a** Maintenir **enfoncé** (mode veille).

Si aucun numéro n'est enregistré pour la messagerie externe, le message **Impossible!** s'affiche. Vous devez d'abord enregis[trer le num](#page-132-0)éro de la messagerie externe par l'intermédiaire du configurateur Web (**→ P. 133**).

#### **Remarques**

Vous ne pouvez définir qu'un répondeur pour l'accès rapide.

La messagerie externe des numéros de réception d'un com[biné peut](#page-69-1) également être appelée directement à l'aide de la touche « Messages » (£**P. 70**).

### **Appel de la messagerie externe et écoute des messages**

 $\boxed{1 \omega}$ Maintenir **enfoncé**.

Si vous avez configuré une messagerie externe en accès rapide, vous êtes directement connecté à celle-ci (appel externe).

**d** Le cas échéant, appuyer sur la touche « Mains libres ».

Vous entendez l'annonce de la messagerie externe.

### <span id="page-69-1"></span><span id="page-69-0"></span>**Écoute des messages de la messagerie externe**

La touche « Messages »  $\boxed{\blacksquare}$  vous permet d'accéder à la liste de toutes les messageries externes qui remplissent les conditions suivantes :

- ◆ la connexion correspondante est attribuée comme numéro de réception sur le combiné ; et
- ◆ le numéro de la messagerie externe est enregistré sur la base ; et
- ◆ la messagerie externe est activée (activation, → **[P. 133](#page-132-0)**).

Vous pouvez appeler la messagerie externe directement à partir de cette liste pour écouter vos messages.

#### **Utilisation de la messagerie externe**

 $\overline{1}$ 

Appuyer sur la touche « Messages » [20] pour afficher les éléments suivants (exemple) :

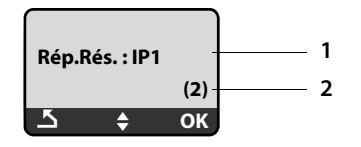

- 1. Nom de la messagerie externe **Rép.Rés. IP1, ..., Rép.Rés. IP6** ou **Rép.Rés. Ligne fixe** s'affiche. Ici, **IP1 ...** sont les noms standard des connexions correspondantes. Les noms standard s'affichent toujours, quel que soit le nom que vous avez défini pour la ligne lors de la configuration au moyen du configurateur Web.
- 2. Le nombre de nouveaux messages s'affiche (**2** = deux nouveaux messages). S'il n'y a aucun nouveau message, **(0)** s'affiche. Le nombre de messages enregistrés sur la messagerie externe ne s'affiche pas.

#### **Affichage de nouveaux messages sur le combiné**

Si la messagerie externe attribuée au combiné par l'intermédiaire de son numéro de réception contient un nouveau message, la touche « Messages »  $\boxed{\blacksquare}$  clignote.

#### **Appel de la messagerie externe et consultation des messages**

**EXECUTE:** Appuyer sur la touche « Messages ».

#### **Rép.Rés. Ligne fixe / Rép.Rés. IP1** / ... / **Rép.Rés. IP6**

Sélectionner l'entrée de la messagerie externe, puis appuyer sur **§OK§**.

Vous êtes directement connecté à la messagerie externe (appel externe) et vous entendez son annonce.

#### **Remarques**

- $\triangleq$  Le numéro de la messagerie externe se compose automatiquement sur la connexion correspondante. Le préfixe local automatique que vous avez défini sur votre téléphone **n'est pas** composé.
- $\blacklozenge$  À la fin de l'appel, le compteur de nouveaux messages sur le combiné est remis à **(0)**, même si vous n'avez pas écouté tous les nouveaux messages.

Vous pouvez en général contrôler l'écoute des messages à partir du clavier de votre combiné (codes de chiffres). Écoutez l'annonce.

 $\blacksquare$  Pour les connexions VoIP, vous devez définir la façon dont les codes de touche des signaux DTMF doivent être co[nvertis et](#page-133-0) envoyés. Vous définissez ce paramètre au moyen du configurateur Web, £**P. 134**.

Renseignez-vous auprès de votre fournisseur VoIP pour connaître le type de transmission DTMF qu'il prend en charge.

 $\overline{\phantom{a}}$ 

 $\mathbf{I}$ 

<span id="page-71-0"></span>**ECO DECT : réduction de la consommation électrique et de la** 

# **ECO DECT : réduction de la consommation électrique et de la puissance d'émission de la base**

La base de votre téléphone est une base ECO DECT, ce qui signifie que :

◆ la base et le chargeur consomment moins d'électricité grâce à l'utilisation d'une alimentation à faible consommation ;

 $\overline{1}$ 

 $\mathbf{I}$ 

- u votre combiné réduit sa puissance d'émission selon la distance qui le sépare de la base ;
- ◆ vous pouvez également activer le Mode Eco sur la base. Cette fonction vous permet de réduire la puissance d'émission et la consommation électrique de la base.

### **Mode Eco** signifie :

Réduction de 80 % de la puissance d'émission en mode veille et pendant que vous téléphonez. Le **Mode Eco** est recommandé lorsque le ou les combinés sont peu éloignés de la base, par ex. lorsque vous utilisez le téléphone dans un bureau.

Vous procédez au réglage sur votre base.

# **Activation/désactivation du Mode Eco**

### **§Menu§**¢**Réglages** ¢**Base** ¢**Fonctions supplément.**

### **Mode Eco**

Sélectionner et appuyer sur **OK** ( $y =$  activé).

### **Témoin de réception**

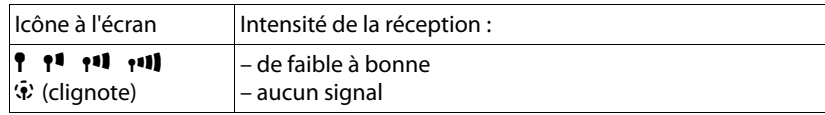

### **Remarques**

◆ Lorsque le Mode Eco est activé, la portée de la base est plus faible.

 $\overline{\phantom{a}}$
**Réveil/Alarme**

 $\overline{1}$ 

## **Réveil/Alarme**

**Condition :** La date et l'heure ont été réglées au préalable (→ **[P. 15](#page-14-0)**).

## **Activation/désactivation du réveil**

### **§Menu§**¢**Réveil**

**Activation** Sélectionner et appuyer sur  $\overline{OK}$  ( $y =$  activé).

Lorsque vous activez le réveil, le menu de réglage du réveil s'ouvre automatiquement.

- <sup>[1</sup>] Le cas échéant, saisir les 4 chiffres de l'heure de réveil (heures et minutes) et appuyer sur **§OK§**.
- **a** Maintenir **enfoncé** (mode veille).

Si le réveil est activé. l'heure de réveil s'affiche à l'écran et l'icône du réveil @ remplace la date.

## **Modification de l'heure de réveil**

### **§Menu§**¢**Réveil** ¢**Heure de réveil**

- <sup>™</sup> Saisir les 4 chiffres de l'heure de réveil (heures et minutes) et appuyer sur **OK**.
- **a** Maintenir **enfoncé** (mode veille).

## **Lorsque le réveil sonne…**

Le réveil est signalé sur le combiné par la mélodie sélectionnée (£**[P. 85](#page-84-0)**). Elle se fait entendre pendant 5 minutes au maximum. Si aucune touche n'est activée, le réveil est répété deux fois toutes les cinq minutes puis désactivé pendant 24 heures. Pendant un appel, le réveil n'est signalé que par un bip court.

### **Répétition du réveil au bout de 5 minutes (mode rappel)**

**§Pause§** Appuyer sur la touche écran ou sur une touche quelconque (sauf la touche écran de gauche).

Lorsque vous avez appuyé trois fois sur Pause, le réveil s'éteint pour 24 heures.

### **Désactivation du réveil pour 24 heures**

**Arrêt** Appuyer sur la touche écran.

 $\overline{\phantom{a}}$ 

 $\overline{\phantom{a}}$ 

## **Utilisation de plusieurs combinés**

### <span id="page-73-0"></span>**Inscription des combinés**

Vous pouvez inscrire un maximum de 6 combinés sur votre base.

À l'inscription d'[un combin](#page-50-0)é Gigaset, la base transfère l'entrée Gigaset.net du répertoire Gigaset.net (**→ P. 51**) vers son répertoire local, afin de vous permettre d'utiliser ce répertoire sur votre nouveau combiné.

 $\mathsf{l}$ 

 $\mathbf{I}$ 

◆ L'entrée Gigaset.net pour le répertoire Gigaset.net (**+ [P. 51](#page-50-0)**)

**Condition :** Le combiné peut envoyer et recevoir des entrées du répertoire (consultez le mode d'emploi du combiné).

Si l'inscription réussit, le message **Ech. données x entr. reç.** s'affiche donc brièvement.

#### **Remarques**

- $\blacklozenge$  Si plusieurs combinés sont inscrits sur votre base, vous pouvez mener en parallèle deux conversations par Internet et une par le réseau fixe. Vous pouvez également établir jusqu'à deux connexions internes.
- ◆ Les combinés GAP ne prennent pas en charge la sélectio[n du type](#page-39-0) de connexion par l'intermédiaire de la touche « Décrocher » (£**P. 40**). En d'autres termes, si vous entrez un numéro d'appel sans suffixe de ligne, lequel n'est soumis à aucune règle de num[érotation,](#page-88-0) celui-ci sera composé par l'intermédiaire de la connexion par défaut (**→ P. 89**).
- $\triangle$  Après l'inscription du combiné, tous les numéros d'appel du téléphone lui sont attribués en tant que numéros de réception. Il utilise le numéro fixe et le premier numéro VoIP figurant dans la configuratio[n comme](#page-126-0) numéros d'envoi. Pour savoir comment modifier les attributions, **→ P. 127**.

### **Inscription d'un autre combiné Gigaset A58H sur le Gigaset A580 IP**

Avant de pouvoir utiliser votre combiné, vous devez l'inscrire sur la base.

L'inscription du combiné doit être effectuée sur le combiné et sur la base.

Le combiné passe en mode veille si son inscription a réussi. Le nom interne du combiné s'affiche à l'écran, par ex. **INT 1**. Si ce n'est pas le cas, répétez l'opération. L'inscription peut prendre jusqu'à une minute.

- **▶ Sur le combiné : sélectionner Menu → Réglages → Combiné → Inscrire le combiné** et appuyer sur **OK**.
- ▶ Entrer le NIP système de la base (configuration en usine : 0000) et appuyer sur **§OK§**. « **Inscr. combiné en cours** » clignote à l'écran.
- ¤ Dans un délai de 60 seco[ndes, ma](#page-1-0)intenir **enfoncée** la touche « Inscription/ Recherche du combiné » (**→ P. 2**) **de la base** pendant environ 3 secondes.

Le plus petit numéro interne disponible (entre 1 et 6) est attribué au combiné. Le numéro interne s'affiche après l'inscription, par ex. **INT 2**, ce qui signifie que le numéro interne 2 a été attribué au combiné.

 $\overline{1}$ 

#### **Remarques**

 $\overline{1}$ 

Si six combinés sont déjà inscrits sur une base, il y a deux possibilités :

- $\triangleq$  Le combiné qui porte le numéro interne 6 est en mode veille : le combiné à inscrire reçoit le numéro 6. L'ancien combiné 6 est désinscrit.
- $\triangleq$  Le combiné qui porte le numéro interne 6 est en cours d'utilisation : l'inscription du combiné est impossible.

### **Inscription d'autres combinés sur le Gigaset A580 IP**

Vous pouvez inscrire d'autres combinés Gigaset et d'autres combinés compatibles GAP comme suit.

- ¤ Lancer l'inscription **du combiné** conformément au mode d'emploi.
- $\triangleright$  Maintenir enfoncée la touche « Inscription/Recherche du combiné » ( $\rightarrow$  **P. 2**) de **la base** pendant environ 3 secondes.

## **Désinscription de combinés**

Vous pouvez désinscrire un combiné inscrit à partir de n'importe quel combiné Gigaset A58H inscrit.

 $\mathbb{R}$  Ouvrir la liste des correspondants internes.

Le combiné que vous êtes en train d'utiliser comporte la marque **<**.

- $\Box$  Sélectionner le combiné à désinscrire.
- **Menu** Appuyer sur la touche écran.

#### **Retirer le combiné**

Sélectionner et appuyer sur **§OK§**.

~ Saisir le NIP actuel de la base (configuration en usine : 0000) et appuyer sur **§OK§**.

#### **Retrait combiné ?**

Appuyer sur **§OK§** pour valider la question.

**a** Maintenir **enfoncé** (mode veille).

Le combiné est désinscrit immédiatement, même s'il n'est pas en mode veille.

 $\overline{\phantom{a}}$ 

## **Recherche d'un combiné**

Si vous avez égaré votre combiné, vous pouvez le rechercher à l'aide de la base.

¤ Appuyer **brièvement** sur la touche « Inscription/Recherche du combiné » de la base  $(+$  **P. 2**).

Tous les combinés sonnent simultanément (« Recherche du combiné »), même si les sonneries sont désactivées.

 $\overline{1}$ 

 $\mathbf{I}$ 

L'adresse IP actuelle (locale) de la base s'affiche sur l'écran du combiné.

Exemple :

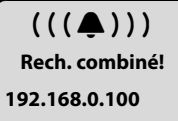

### **Arrêt de la recherche**

¤ Appuyer **brièvement** sur la touche « Inscription/Recherche du combiné » de la base  $( + P. 2)$ .

Ou

Appuyer sur la touche « Décrocher »  $\boxed{\frown}$  ou « Raccrocher »  $\boxed{\circ}$  de l'un des combinés.

Ou

▶ N'appuyer sur aucune touche de la base et du combiné : l'appel « Recherche du combiné » s'arrête **automatiquement** au bout d'environ 30 s.

**Remarques**

- ◆ Un appel externe entrant n'interrompt pas la fonction « Recherche du combiné ».
- ◆ Si une connexion interne est établie entre deux combinés, la fonction « Recherche du combiné » ne fonctionne pas.

## **Modification du numéro interne d'un combiné**

À l'inscription, un combiné reçoit **automatiquement** le plus petit numéro disponible. Dans la liste des correspondants internes, les combinés sont triés en fonction de leur numéro interne.

Vous pouvez modifier le numéro interne de tous les combinés inscrits (entre 1 et 6). Les numéros de 1 à 6 ne peuvent être attribués qu'une seule fois.

 $\sqrt{\frac{m}{m}}$  Ouvrir la liste des combinés inscrits.

**Menu** Appuyer sur la touche écran.

 $\overline{1}$ 

#### **Affecter un N° de combiné**

- Sélectionner et appuyer sur **<b>OK**.
- $\left[ \begin{matrix} \bullet \\ \bullet \end{matrix} \right]$  Sélectionner le combiné.
- <sup>#</sup> Saisir un nouveau numéro interne (entre 1 et 6). Le numéro actuel du combiné est remplacé.
- $\Box$   $\Box$  Sélectionner un autre combiné et modifier ses numéros le cas échéant.

À la fin des modifications :

- **OK** Appuyer sur la touche écran pour enregistrer la saisie.
- a Maintenir **enfoncé** (mode veille).

Si un numéro interne est attribué deux fois, une tonalité d'erreur retentit.

▶ Répéter la procédure avec un numéro libre.

## <span id="page-76-0"></span>**Personnalisation d'un combiné**

Les noms « **INT 1** », « **INT 2** », etc. sont attribués automatiquement lors de l'inscription. Vous pouvez modifier ces noms. Le nom modifié apparaît dans la liste de chacun des combinés.

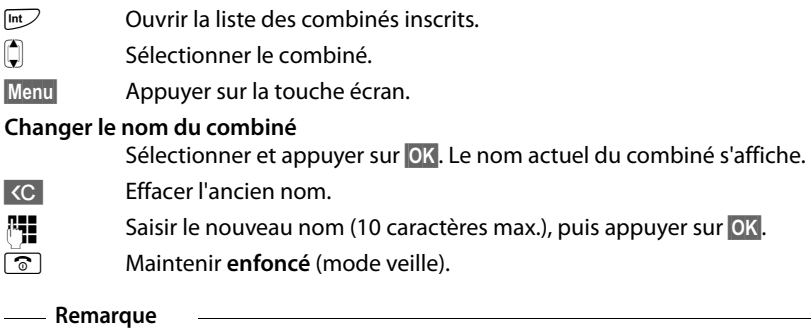

Si vous effacez le nom actuel du combiné avec «c et que vous appuyez ensuite sur **§OK§** sans saisir un nouveau nom, le combiné reprend automatiquement le nom par défaut « INT x » (x = numéro interne).

## **Appels internes**

Les communications internes avec d'autres combinés inscrits sur la même base sont gratuites.

### **Appeler un combiné en particulier**

- $\sqrt{m}$  Ouvrir la liste des combinés inscrits.
- $\Box$  Sélectionner le combiné.
- $\lceil \mathcal{C} \rceil$  Appuyer sur la touche « Décrocher ».
- Ou :
- $\sqrt{h}$  Ouvrir la liste des combinés inscrits.
- <del><sup>∏</sup> s</del> Saisir le numéro interne du combiné (entre 1 et 6).

 $\overline{\phantom{a}}$ 

 $\overline{1}$ 

#### **Appel de tous les combinés (« Appel collectif »)**

- $\sqrt{m}$  Ouvrir la liste des combinés inscrits.
- $\overline{(*)}$  Appuyer sur la touche « Étoile ». Tous les combinés sont appelés.

 $\overline{1}$ 

 $\mathbf{I}$ 

- Ou :
- $\sqrt{h(t)}$  Ouvrir la liste des combinés inscrits.

#### **Appel général**

Sélectionner.

 $\Gamma$  Appuyer sur la touche « Décrocher ». Tous les combinés reçoivent des appels.

#### **Fin de la communication**

a Appuyer sur la touche « Raccrocher ».

#### **Remarques**

- $\blacklozenge$  Vous pouvez refuser un appel interne en appuyant sur la touche « Raccrocher » **<u>a.</u>** En cas d'appel général, l'appel interne est signalé aux autres combinés.
- ◆ Si le combiné appelé ne répond pas, il sonne occupé au bout d'environ 3 min.

### <span id="page-77-0"></span>**Transfert d'un appel vers un autre combiné**

Vous pouvez transférer (relier) un appel externe, par réseau fixe ou VoIP, vers un autre combiné.

**Condition :** Vous êtes en communication avec un correspondant externe.

 $\sqrt{m}$  Ouvrir la liste des combinés inscrits.

s Sélectionner un combiné ou **Tous**.

**<u><b>OK**</u> /  $\epsilon$  Appuyer sur la touche écran ou sur la touche « Décrocher ».

Ou :

 $\sqrt{h}$  Ouvrir la liste des combinés inscrits.

<sup>[4</sup>] Saisir le numéro interne du combiné.

Le correspondant externe entend la mélodie d'attente, si elle est activée (→ [P. 89](#page-88-1)). Lorsque l'abonné interne répond :

▶ Annoncer éventuellement la communication externe.

a Appuyer sur la touche « Raccrocher ».

La communication externe est transférée vers l'autre combiné.

Si le correspondant interne **ne répond pas** ou est occupé :

#### **§Menu§**¢**Retour**

Sélectionner et appuyer sur **<b>OK**.

Vous êtes de nouveau mis en communication avec le correspondant externe.

Lors du renvoi, vous pouvez également appuyer sur la touche « Raccrocher »  $\circledcirc$ avant que le correspondant interne décroche.

Dans ce cas, si le correspondant interne ne répond pas ou si sa ligne est occupée, l'appel vous est automatiquement renvoyé (l'écran affiche **Retour d'appel**).

 $\overline{1}$ 

## **Activation des doubles appels internes et de la conférence**

Vous êtes en communication avec un correspondant **externe** (par le réseau fixe ou VoIP) et vous pouvez simultanément appeler un correspondant **interne** afin de réaliser un double appel.

**Condition :** Vous êtes en communication avec un correspondant externe.

- $\sqrt{m}$  Ouvrir la liste des combinés inscrits.
- s Sélectionner un combiné ou **Tous**.

**<u><b>OK**</u> /  $\epsilon$  Appuyer sur la touche écran ou sur la touche « Décrocher ».

Ou :

 $\overline{\phantom{a}}$ 

 $\sqrt{m}$  Ouvrir la liste des combinés inscrits.

FE Saisir le numéro interne du combiné.

Le correspondant externe entend la mélodie d'attente, si elle est activée (£**[P. 89](#page-88-1)**).

Lorsqu'un abonné interne répond, vous pouvez lui parler.

Vous avez le choix entre les possibilités suivantes :

### **Fin du double appel**

**§Menu§**¢**Retour** 

Sélectionner et appuyer sur **<b>OK**.

Vous êtes de nouveau mis en communication avec le correspondant externe.

### **Activation de la conférence**

**§Menu§**¢**Conférence** 

Sélectionner et appuyer sur **§OK§**.

Vous êtes en conférence à trois avec un correspondant externe et un correspondant interne.

### **Pendant le double appel / la conférence interne**

Si le correspondant interne appelé met fin à sa communication (en appuyant sur la touche « Raccrocher »  $\textcircled{3}$ ), vous êtes de nouveau connecté au correspondant externe.

Si vous appuyez sur la touche « Raccrocher »  $\sqrt{\circ}$ , la communication externe est transférée au correspondant interne ( £ « **[Transfert d'un appel vers un autre](#page-77-0)  [combiné](#page-77-0)** », **[P. 78](#page-77-0)**).

 $\overline{\phantom{a}}$ 

### **Acceptation/refus d'un signal d'appel lors d'une communication interne**

Si vous recevez un appel **externe** alors que vous êtes en communication **interne**, un signal d'appel (bip court) retentit. Le service de présentation du numéro affiche le numéro ou le nom de l'appelant à l'écran.

 $\mathbf{I}$ 

 $\mathbf{I}$ 

### **Fin d'un appel interne, acceptation d'un appel externe**

## **§Menu§**¢**Accepter le signal d'appel**

Sélectionner et appuyer sur **OK**.

La communication interne est **coupée**. Vous êtes mis en relation avec le correspondant externe.

#### **Refus d'un appel externe (pour les appels sur votre numéro fixe uniquement)**

**§Menu§**¢**Rejeter le signal d'appel** 

Sélectionner et appuyer sur **OK**.

Le signal d'appel est désactivé. Vous restez connecté au correspondant interne. La sonnerie reste audible sur les autres combinés inscrits.

 $\overline{1}$ 

# <span id="page-80-0"></span>**Réglages du combiné**

Votre combiné est préconfiguré. Vous pouvez personnaliser les réglages.

## **Réglage de la date et de l'heure**

#### **Remarque**

Sur votre téléphone, l'adresse d'un serveur d'horloge Internet est enregistrée. La date et l'heure sont chargées à partir de ce dernier dans la mesure où la base est [connectée](#page-147-0) à Internet et où la synchronisation avec le serveur d'horloge est activée (**→ P. 148**). Les réglages manuels sont alors remplacés.

Pour régler l'heure de façon manuelle, ouvrir le champ de saisie comme suit :

```
§Menu§¢Réglages ¢Date / Heure
```
Sélectionner et appuyer sur **§OK§**.

#### **Entrer la date :**

Saisir le mois, le jour et l'année (8 chiffres), par ex. [الصحير] [عدد ] [المعدد صحيح الصحيح [عدد ] par ex. [عدد ] [عدد ] [عدد [عدد ] [عدد ] pour le 08-10-01.

#### **Entrer heure :**

Saisir les heures et les minutes (4 chiffres), p. ex. [Osper] [100] [5 jk] pour 7 h 15.

Appuyer sur la touche écran **AM/PM** pour choisir entre am et pm.

**OK** Appuyer sur la touche écran.

## **Modification de la langue de l'écran**

Vous avez le choix de différentes langues d'affichage des textes.

**§Menu§**¢**Réglages** ¢**Combiné** ¢**Langue** Sélectionner et appuyer sur **<b>OK**.

- La langue actuellement réglée est indiquée par le symbole  $\chi$ .
- **Q** Sélectionner la langue et appuyer sur OK.
- a Maintenir **enfoncé** (mode veille).

Si vous avez accidentellement défini la mauvaise langue (et que la langue d'affichage est inconnue) :

**Menu T** Para **E** abs **Z** abs

Appuyer successivement sur ces touches.

 $\Box$  Sélectionner la langue appropriée et appuyer sur **OK**.

 $\overline{\phantom{a}}$ 

#### **Réglages du combiné**

 $\overline{1}$ 

#### **Des éléments du menu ne s'affichent pas dans la langue sélectionnée...**

...et au moins trois combinés sont inscrits sur votre base. La langue sélectionnée d'au moins trois combinés ne fait pas partie des langues par défaut de la base (= English (North America), Français (Amér. du Nord), Español).

 $\mathsf{l}$ 

 $\mathbf{I}$ 

**Cause :** Certains textes d'affichage sont enregistrés dans votre base uniquement pour les langues par défaut English (North America), Français (Amér. du Nord), Español. En outre, il est possible d'enregistrer dans la base ces textes d'affichage dans une ou deux autres langues pour deux types différents de combinés Gigaset. Lors de la sélection de la langue du combiné, ces textes sont téléchargés sur la base par Internet. Si la langue d'un troisième combiné est une autre langue que celle par défaut, le téléphone affiche les textes dans l'une des langues par défaut.

Les deux langues qui ne font pas partie des langues par défaut et auxquelles les numéros internes les plus petits ont été attribués sont enregistrées sur la base.

Si aucun autre combiné n'est inscrit sur la base alors que le type et le réglage de la langue correspondent à une langue supplémentaire téléchargée, l'espace de stockage est disponible. Le cas échéant, la langue définie d'un autre combiné inscrit sur la base est chargée.

### **Activation/désactivation de l'économiseur d'écran**

Vous pouvez afficher un économiseur d'écran sur le combiné. L'économiseur d'écran remplace l'écran de veille du combiné. Il recouvre la date, l'heure et le nom interne.

Vous avez le choix entre les possibilités suivantes :

#### **Aucun écran de veille**

L'économiseur d'écran est désactivé. L'écran reste en mode veille (**→ P. 1**).

#### **Horloge digitale**

Environ 10 s après le retour du combiné en mode veille, l'horloge numérique apparaît à l'écran.

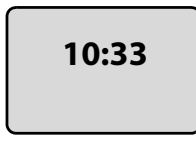

#### **Service Info**

Environ 10 s après le retour du combiné en mode veille, l'horloge numérique et l'information textuelle (si disponible) provenant d'Internet apparaissent à l'écran (par ex. bulletins météo, fils RSS). L'information textuelle défile sous l'horloge numérique.

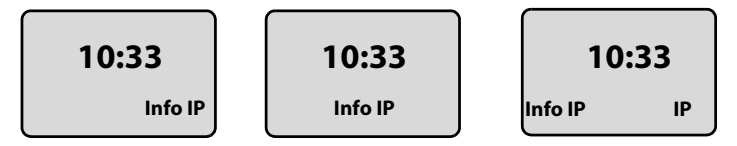

 $\overline{1}$ 

L'information textuelle s'affiche d'abord une fois. Puis seule l'horloge numérique apparaît.

L'affichage de l'information textuelle reprend uniquement :

- à la réception de nouvelle information ; ou
- si vous retirez ou reposez le combiné sur le chargeur ; ou
- si vous appuyez sur n'importe quelle touche du combiné.

L'écran s'allume.

Vous pouvez regrouper individuellement l'information textuelle (£**[P. 142](#page-141-0)**). Les prévisions météo sont préréglées.

#### **Remarques**

- ◆ Si vous avez réglé l'économiseur d'écran **Service Info** et que vous souhaitez téléphoner ou configurer votre combiné, vous devez le cas échéant appuyer deux fois sur la première touche (par ex. appuyer deux fois sur la touche **§Menu§** pour ouvrir le menu principal). Appuyez une première fois pour activer l'affichage de l'information textuelle.
- $\triangleq$  L'écran de veille ne s'affiche pas dans certaines situations, par ex. pendant une communication ou lorsque le combiné est retiré.
- u Si l'économiseur d'écran recouvre l'affichage, appuyer **brièvement** sur la touche « Raccrocher »  $\circled{ }$  pour faire apparaître l'écran de veille avec l'heure et la date.

## **Choix de l'écran de veille**

#### **§Menu§**¢**Réglages** ¢**Combiné** ¢**Réglage écran** ¢**Ecran de veille**

Le réglage utilisé est affiché.

#### **Aucun écran de veille / Horloge digitale / Service Info**

Sélectionner et appuyer sur **§OK§**. Un aperçu de l'économiseur d'écran choisi s'affiche brièvement. La sélection est indiquée par le symbole  $\sqrt{ }$ .

**a** Maintenir **enfoncé** (mode veille).

L'économiseur d'écran choisi s'affiche sur l'écran après environ 10 s.

## **Accès rapide aux fonctions**

La touche écran sur la gauche de votre combiné est attribuée à la fonction Rappel (ouvrir la liste des derniers numéros composés). Vous pouvez modifier cette attribution, c.-à-d. attribuer une autre fonction à la touche écran.

Vous pouvez exécuter la fonction en appuyant simplement sur une touche.

## **Modification de l'attribution de la touche écran**

- ▶ Lorsque le combiné est en mode veille, maintenir la touche écran de gauche **enfoncée**.
- **▶ Sélectionner une fonction avec la touche de navigation**  $\bigcirc$  **et appuyer sur OK.**

 $\overline{\phantom{a}}$ 

 $\mathbf{I}$ 

#### **Réglages du combiné**

Vous avez le choix entre les fonctions suivantes :

◆ INT (**INT**) La liste des correspondants internes s'ouvre, comme avec la touche  $\mathbb{R}$ .  $\overline{1}$ 

 $\mathbf{I}$ 

◆ Appel ligne fixe (rés.fix)

La préparation à la numérotation d'un numéro fixe s'ouvre.

◆ Appel ligne IP (**IP**)

La préparation à la numérotation d'un numéro VoIP s'ouvre.

## **Activation/désactivation du décroché automatique**

Si cette fonction est activée, soulever simplement le combiné du chargeur pour prendre un appel, sans appuyer sur la touche « Décrocher »  $\Gamma$ .

```
§Menu§¢Réglages ¢Combiné
```
#### **Décroché auto**

Sélectionner et appuyer sur **OK** ( $y =$  activé).

a Maintenir **enfoncé** (mode veille).

## **Modification du volume de l'écouteur ou du volume du mode « Mains libres »**

Vous pouvez régler le volume du mode « Mains libres » selon cinq niveaux (de 1 à 5, par ex. volume  $3 = \text{null}$ ) et le volume du haut-parleur selon trois niveaux (de 1 à 3, par ex. volume  $2 = \blacksquare$ .

### **Réglage du volume pendant une communication**

Le réglage est enregistré pour le mode actuel (mode haut-parleur ou « Mains libres »).

Pendant une communication avec un correspondant externe :

- $\Box$  Appuyer sur la partie supérieure de la touche de navigation.<br> $\Box$  Régler le volume.
- Régler le volume.

Le réglage est enregistré automatiquement après environ 3 secondes; sinon, appuyer sur la touche écran **§OK§**.

Si une autre fonction est attribuée à  $\Box$  :

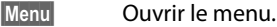

- **Volume** Sélectionner puis appuyer sur **§OK§**.
- $\left[ \begin{matrix} 1 \end{matrix} \right]$  Régler le volume.

### **Réglage du volume au moyen du menu**

t Appuyer **brièvement** sur la partie supérieure de la touche de navigation.

#### **Volume voix**

Sélectionner et appuyer sur **<b>OK**.

 $\mathsf{l}$ 

#### **Volume combiné** / **Volume mains-libres**

Sélectionner et appuyer sur **<b>OK**.

- $\left[ \begin{matrix} 1 \\ 1 \end{matrix} \right]$  Régler le volume et appuyer sur OK.
- **a** Maintenir **enfoncé** (mode veille).

**Remarque**

Vous pouvez également régler le volume au moyen du menu **§Menu§**£**Réglages**£**Audio**£**Volume voix**.

## **Choix des sonneries**

 $\mathbf{I}$ 

 $\triangle$  Volume

Vous pouvez choisir entre cinq niveaux de volume (de 1 à 5; par ex. volume  $3 =$  $\text{Im}[\Delta]$  et l'appel « Crescendo » (6; le volume augmente à chaque sonnerie =  $\text{Im}$ ).

 $\triangleleft$  Sonneries

Vous pouvez sélectionner différentes sonneries dans la liste de sonneries préinstallées. Les trois premières mélodies correspondent aux sonneries « classiques ».

Vous pouvez définir des sonneries différentes pour les fonctions suivantes :

- ◆ Pour appel externe : pour les appels externes.
- ◆ Pour appel interne : pour les appels internes.
- ◆ Pour le réveil : pour le réveil.

### **Réglage du volume de la sonnerie**

Le volume est identique pour tous les types de notification.

En mode veille du combiné :

t Appuyer **brièvement** sur la partie supérieure de la touche de navigation.

#### **Volume de la sonnerie**

Sélectionner et appuyer sur **§OK§**.

q Régler le volume et appuyer sur **§OK§**.

#### **Remarque**

```
Vous pouvez également régler le volume de la sonnerie au moyen du menu 
§Menu§£Réglages£Audio£Volume de la sonnerie.
```
## <span id="page-84-0"></span>**Réglage de la mélodie**

Vous pouvez régler les mélodies pour distinguer les appels externes, les appels internes et le réveil.

t Appuyer **brièvement** sur la partie supérieure de la touche de navigation.

**Mélodie pour la sonnerie**

Sélectionner et appuyer sur OK.

**Pour appel externe** / **Pour appel interne** / **Pour le réveil** 

Sélectionner et appuyer sur **OK**.

 $\overline{\phantom{a}}$ 

#### **Réglages du combiné**

 $\overline{\phantom{a}}$ 

- **[3]** Sélectionner une mélodie ( $y$  = activé) et appuyer sur **OK**.
- a Maintenir **enfoncé** (mode veille).

#### **Remarque**

```
Vous pouvez également régler la sonnerie au moyen du menu 
§Menu§£Réglages£Audio£ Mélodie pour la sonnerie.
```
### **Activation/désactivation de la sonnerie**

Vous pouvez désactiver la sonnerie sur votre combiné avant la prise d'un appel ou en mode veille, pour l'appel en cours ou pour tous les appels suivants. Il n'est pas possible de réactiver la sonnerie durant un appel externe.

 $\overline{1}$ 

 $\mathbf{I}$ 

#### **Désactivation de la sonnerie pour tous les appels**

 $\overline{(*)}$  Appuyer sur la touche « Étoile » jusqu'à ce que l'icône  $\alpha$  s'affiche à l'écran.

#### **Réactivation de la sonnerie**

\* En mode veille, maintenir la touche « Étoile » **enfoncée**.

#### **Désactiver la sonnerie pour l'appel en cours**

**§Menu§** Ouvrir le menu.

#### **Sans sonnerie**

Sélectionner puis appuyer sur OK.

## **Activation/désactivation des tonalités d'avertissement**

Votre combiné vous informe par les tonalités d'avertissement suivantes des différentes activités et des différents états.

- ◆ Clic clavier : chaque pression sur une touche est confirmée.
- ◆ **Tonalité de validation** (séquence de tonalités ascendantes) : à la fin de la saisie ou du réglage et lors de la réception d'une nouvelle entrée dans le journal des appels.
- ◆ Tonalité d'erreur (séquence de tonalités descendantes) : en cas de saisie incorrecte.

◆ Tonalité de fin de menu : lorsque vous atteignez la fin d'un menu.

Vous ne pouvez pas désactiver la tonalité de validation qui retentit à l'insertion du combiné dans la base.

t Appuyer **brièvement** sur la partie supérieure de la touche de navigation.

#### **Tonalités avertissement**

Sélectionner et appuyer sur **OK** ( $y =$  activé).

**a** Maintenir **enfoncé** (mode veille).

 $\overline{\phantom{a}}$ 

## **Réglage de la tonalité de batterie**

La **tonalité de batterie** indique qu'il faut recharger les batteries. Vous pouvez l'activer, la désactiver et indiquer si elle doit retentir même pendant une conversation.

t Appuyer **brièvement** sur la partie supérieure de la touche de navigation.

### **Alarme batterie**

Sélectionner et appuyer sur **OK**.

### **Marche** / **Arrêt** / **En cours de communic.**

Sélectionner et appuyer sur **OK** ( $y =$  activé).

a Maintenir **enfoncé** (mode veille).

## **Rétablissement des réglages par défaut du combiné**

Les réglages en usine du combiné ont été rétablis, notamme[nt les régla](#page-80-0)ges relatifs à la langue, à l'affichage, au volume, aux sonneries et au réveil (£**P. 81**). La liste des derniers numéros composés est effacée.

Les entrées du répertoire, les entrées du journal des appels et l'inscription du combiné sur la base sont conservées.

### **§Menu§**¢**Réglages** ¢**Combiné** ¢**Réinitialisation du combiné**

**OK** Appuyer sur la touche écran.

Appuyer sur  $\sqrt{\hat{}}$  ou sur la touche écran pour annuler la réinitialisation.

a Maintenir **enfoncé** (mode veille).

 $\overline{\phantom{a}}$ 

 $\overline{\phantom{a}}$ 

# **Configuration de la base à partir du combiné**

Les réglages de la base s'effectuent à l'aide d'un combiné Gigaset A58H inscrit.

Vous pouvez également définir certains paramètres au moyen du configurateur Web de la base. Tenez compte de l'icône **■**.

## **Protection contre les accès non autorisés**

Protégez les paramètres système de la base avec un NIP système connu de vous seul. Vous devez, par exemple, saisir le NIP à l'inscription et à la désinscription d'un combiné, à la modification des paramètres VoIP, à la mise à jour du micrologiciel, à la réinitialisation de la base dans sa configuration en usine ou au lancement du configurateur Web.

 $\overline{1}$ 

 $\mathbf{I}$ 

## **Modification du NIP système**

Vous pouvez remplacer le NIP à 4 chiffres de la base (valeur par défaut = 0000) par un NIP (à 4 chiffres) connu de vous seul.

#### **§Menu§**¢**Réglages** ¢**Base** ¢**Code confident. NIP système**

- ~ Saisir le NIP système actuel et appuyer sur **§OK§**.
- ~ Entrer le nouveau NIP système et appuyer sur la touche **§OK§**.
- ~ Répéter le nouveau NIP système et appuyer sur la touche **§OK§**.

Pour des raisons de sécurité, le NIP système s'affiche sous la forme « \*\*\*\* ».

**a** Maintenir **enfoncé** (mode veille).

### **Annulation du NIP système**

Si vous oubliez votre NIP, vous pouvez le réinitialiser à **0000**. Vous devez alors réinitialiser votre base en appuyant sur la touche qui se trouve dessus ( £ **[Réinitialisa](#page-88-2)[tion de la base à l'aide de la touche de la base](#page-88-2)** à la **[P. 89](#page-88-2)**).

**Notez** que cette opération réinitialise également tous les autres réglages de la base (£**[P. 89](#page-88-2)**)!

## **Rétablissement des réglages par défaut de la base**

### **Réinitialisation de la base au moyen du menu**

Les réglages personnalisés sont effacés, notamment :

- ◆ les paramètres VoIP tels que les données relat[ives au fo](#page-92-0)urnisseur VoIP et les données de compte ainsi que les réglages DTMF (£**P. 93**, **[P. 112](#page-111-0)**, **[P. 134](#page-133-0)**),
- ◆ les réglages du réseau local (**→ [P. 95](#page-94-0), [P. 109](#page-108-0)**),
- $\blacklozenge$  la connexion standard ( $\blacktriangleright$  **[P. 89](#page-88-3)**),
- $\blacklozenge$  les noms des combinés ( $\blacktriangleright$  **[P. 77](#page-76-0)**),
- ◆ Mode Eco est désactivé (**→ [P. 72](#page-71-0)**),
- ◆ les réglages de raccordement aux autocommutateurs (→ **[P. 98](#page-97-0)**).

 $\mathsf{I}$ 

Le journal des appels est supprimé.

**Ne sont pas** réinitialisés :

- $\blacklozenge$  Date et heure
- $\blacklozenge$  NIP système

Les combinés restent inscrits.

#### **§Menu§**¢**Réglages** ¢**Base** ¢**Réinitialisation de la base**

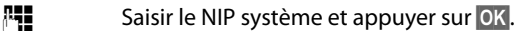

 $\mathbf{I}$ 

**OK**<br>**OK**<br>Appuyer sur la touche écran pour valider.

### <span id="page-88-4"></span><span id="page-88-2"></span>**Réinitialisation de la base à l'aide de la touche de la base**

Comme pour la réinitialisation de la base au moyen du menu, tous les réglages personnalisés sont effacés. En outre, **le NIP est réinitialisé à « 0000 »** et tous les combinés inscrits en dehors de ceux fournis **sont désinscrits**.

**Remarque**

Pour inscrire à nouveau les combinés après une réinitialisation, **→ [P. 74](#page-73-0)**.

- **▶** Dé[brancher le](#page-19-0)s câbles entre la base et le routeur (**+ [P. 21](#page-20-0)**) et la base et le réseau fixe  $($   $\rightarrow$  **P. 20**).
- **▶** Débrancher de la prise le bloc-secteur de la base (→ **[P. 20](#page-19-0)**).
- **▶** Appuyer sur la touche « Inscription/Recherche du combiné » (**+ P. 2**) et la maintenir **enfoncée**.
- ▶ Rebrancher le bloc-secteur dans la prise.
- ▶ Continuer à maintenir la touche « Inscription/Recherche du combiné » enfoncée (pendant au moins 10 secondes).
- ▶ Relâcher la touche « Inscription/Recherche du combiné ». La base est réinitialisée.

Vous devez ensuite « remettre en service » la base, c.-à-d. rétablir les connexions par [câble au r](#page-21-0)éseau fixe et au routeur et définir les paramètres de la téléphonie VoIP  $(+)$  **P. 22**).

## <span id="page-88-1"></span>**Activation/désactivation de la mélodie d'attente**

#### **§Menu§**¢**Réglages** ¢**Base**

#### **Musique d'attente**

Sélectionner et appuyer sur **§OK§** pour activer ou désactiver la mélodie  $d'$ attente ( $y =$ activée).

## <span id="page-88-3"></span><span id="page-88-0"></span>**Configuration d'une connexion standard**

Votre téléphone peut être configuré par défaut pour appeler sur le réseau fixe ou par Internet.

 $\overline{\phantom{a}}$ 

#### **Remarque**

 $\mathbf{I}$ 

La connexion standard s'applique p[our la comp](#page-129-0)osition de numéros [non soum](#page-41-0)is à des règles de numérotation et saisis (£**P. 130**) sans suffixe de ligne (£**P. 42**).

 $\overline{1}$ 

 $\mathbf{I}$ 

#### **§Menu§**¢**Réglages** ¢**Base** ¢**Téléphonie** ¢**Ligne par défaut**

#### **IP / Réseau fixe**

Sélectionner et appuyer sur **OK** ( $\sqrt{ }$  = activé).

#### **En téléphonant :**

- ▶ Appuyer **brièvement** sur la touche « Décrocher »  $\Gamma$  pour établir la communication au moyen de la connexion par défaut.
- ▶ Maintenir la touche « Décrocher » **(** enfoncée pour basculer vers l'autre type de connexion.
- **<u>■</u>** Pour configurer les paramètres du configurateur Web, → **[P. 126](#page-125-0)**.

## **Saisie du préfixe local (code de réglage local)**

Pour les communications locales (appels destinés au réseau fixe local), il convient d'être attentif aux points suivants :

- $\blacklozenge$  Pour les communications locales utilisant votre ligne fixe, aucun préfixe ne doit être généralement composé (selon le central). Néanmoins, tous les appels seront, par exemple, enregistrés avec les préfixes dans le journal correspondant. Pour rappeler un appelant à partir du journal des appels, vous devez enregistrer le préfixe local sur le téléphone, dans la zone où ce dernier se trouve (« code de réglage local »). Si votre téléphone se trouve dans une zone de « code de réglage multiple » (Multiple Area Code), vous devez également saisir les autres codes de réglage appartenant à cette zone en tant que **codes supplémentaires**.
- ◆ Le préfixe doit être composé pour les conversations locales utilisant votre ligne VoIP. Si vous avez enregistré votre préfixe local dans le téléphone et activé l'option **Pré numérotation du préfixe de zone pour appels locaux via VoIP**  (£**[P. 129](#page-128-0)**), le préfixe saisi sera automatiquement utilisé lorsque vous composerez un numéro sans préfixe local (par ex. en sélectionnant un numéro du répertoire).
- **■** Pour savoir comment saisir le préfixe local à l'aide du configurateur Web, → **[P. 129](#page-128-0).**

### **Saisie du préfixe local (code de réglage)**

#### **§Menu§**¢**Réglages** ¢**Base** ¢**Téléphonie**

**Code zone** Sélectionner et appuyer sur **§OK§**.

- **↑↑ S**aisir le code de réglage local (3 caractères au maximum, les chiffres et → les caractères « \* » et « # » étant autorisés), puis appuyer sur **§OK§**.
- **a** Maintenir **enfoncé** (mode veille).

 $\overline{1}$ 

### **Saisie des codes supplémentaires §Menu§**¢**Réglages** ¢**Base** ¢**Téléphonie**

**Codes supplément.**

Sélectionner et appuyer sur **<b>OK**.

q Sélectionner l'entrée (« ––– » = entrée vide).

- X Le cas échant, effacer le code supplémentaire saisi précédemment.
- ~ Saisir le code supplémentaire (3 caractères au maximum, les chiffres et les caractères « \* » et « # » étant autorisés), puis appuyer sur **§OK§**.

Répéter les étapes ci-dessus jusqu'à ce que tous les codes supplémentaires de votre zone aient été saisis. Il est possible d'enregistrer jusqu'à 5 codes supplémentaires.

**a** Maintenir **enfoncé** (mode veille).

## **Mise à jour du micrologiciel de la base**

Si nécessaire, vous pouvez mettre à jour le micrologiciel de votre base.

La mise à jour du micrologiciel se fait par défaut directement par téléchargement sur Internet. La page Web correspondante est prédéfinie dans votre téléphone.

### **Condition :**

La base doit être en mode veille, ce qui signifie :

- $\triangle$  Aucune communication sur le réseau fixe ou sur Internet.
- $\blacklozenge$  Aucune connexion interne entre les combinés inscrits ou avec les appareils GHC.
- ◆ Le menu de la base n'a pas été ouvert par un autre combiné.

## <span id="page-90-0"></span>**Lancement manuel de la mise à jour du micrologiciel**

### **§Menu§**¢**Réglages** ¢**Base**

### **Mise à jour du logiciel**

Sélectionner et appuyer sur **§OK§**.

~ Saisir le NIP système et appuyer sur **§OK§**.

La base établit une connexion à Internet.

**§Oui§** Appuyer sur la touche écran pour lancer la mise à jour du micrologiciel.

### **Remarques**

- ◆ La mise à jour du micrologiciel peut prendre jusqu'à 3 minutes.
- ◆ La mise à jour par Internet permet de vérifier si une version plus récente du micrologiciel est disponible. Si ce n'est pas le cas, l'opération est interrompue et un message correspondant s'affiche.

 $\overline{\phantom{a}}$ 

### **Mise à jour automatique du micrologiciel**

Votre téléphone vérifie chaque jour si une nouvelle version du micrologiciel est disponible sur Internet sur le serveur de configuration Gigaset. Si c'est le cas, le message **Nouv. firmware disponible** s'affiche et la touche « Messages » **subset de la contratat de la contratat de l** lorsque le combiné est en veille.

 $\overline{1}$ 

 $\mathbf{I}$ 

**Follow** Appuyer sur la touche « Messages ».

**Oui** Appuyer sur la touche écran pour valider la demande.

Le micrologiciel est téléchargé sur votre téléphone.

Si vous répondez **§Non§** à l'invite, le combiné passe en mode repos. Vous recevez alors un nouveau rappel au sujet de la mise à jour du firmware (le message **Nouv. firmware disponible** s'affiche à nouveau). Vous pouvez effectuer la mise à jour manuellement  $(4 \cdot P. 91)$  $(4 \cdot P. 91)$  $(4 \cdot P. 91)$ .

#### **Remarque**

Si le téléphone n'est pas connecté à Internet au moment du contrôle du nouveau micrologiciel (par ex. parce que le routeur est désactivé), le contrôle est réalisé dès que le téléphone est de nouveau connecté à Internet.

■ Vous pouvez désac[tiver la véri](#page-146-0)fication automatique de la version sur le configurateur Web ( $\rightarrow$  **P. 147**).

 $\overline{1}$ 

# **Définition des paramètres VoIP sur le combiné**

Pour téléphoner par Internet, vous devez encore procéder à quelques réglages sur votre téléphone.

Vous pouvez procéder aux réglages suivants à partir de votre combiné :

- ◆ Télécharger les coordonnées générales de votre fournisseur VoIP à partir du serveur de configuration Gigaset et les enregistrer sur votre téléphone.
- ◆ Saisir les coordonnées personnelles de votre premier compte VoIP (premier numéro VoIP). Vous pouvez configurer les coordonnées de cinq autres comptes VoIP sur le configurateur Web de votre téléphone.
- ◆ Configurer l'adresse IP du téléphone dans un réseau LAN.

Vous pouvez vous faire aider de l'assistant de connexion de votre téléphone lorsque vous procédez à ces réglages.

■ Vous pouvez configurer ces paramètres et d'autres confo[rtablement](#page-100-0) à partir du configurateur Web d'un PC connecté à votre réseau local (£**P. 101**).

## <span id="page-92-0"></span>**Utilisation des assistants de connexion**

L'assistant de connexion se lance automatiquement lors de la première mise en service du combiné et de la base ou bien lorsque vous essayez d'établir une connexion à Internet avant d'avoir procédé aux réglages nécessaires.

Vous pouvez également lancer l'assistant de connexion depuis le menu :

### **§Menu§**¢**Réglages** ¢**Base** ¢**Téléphonie**

### **Assistant de connexion**

Sélectionner et appuyer sur **§OK§**.

~ Entrer le NIP système et appuyer sur **§OK§**.

Pour configurer les paramètres VoIP à l'aide de l'assistant de connexion, **→ [P. 22](#page-21-1)**.

## **Configuration sans l'assistant de connexion**

Vous pouvez modifier les paramètres VoIP de votre fournisseur ainsi que les données utilisateur VoIP depuis le menu sans lancer l'assistant de connexion.

## **Téléchargement des paramètres de votre fournisseur**

Les principaux paramètres des différents fournisseurs VoIP sont disponibles pour téléchargement sur Internet. La page Web correspondante est prédéfinie dans votre téléphone.

**Condition :** Votre téléphone est connecté à Internet.

**§Menu§**¢**Réglages** ¢**Base** ¢**Téléphonie** ¢ **VoIP**

~ Entrer le NIP système et appuyer sur **§OK§**.

### **Sélectionner fourniss. VoIP**

Sélectionner et appuyer sur **§OK§**.

Le téléphone établit une connexion à Internet.

 $\overline{\phantom{a}}$ 

- $\bigcirc$  Sélectionner le pays et appuyer sur OK.
- **Q** Sélectionner le fournisseur VoIP et appuyer sur OK

Les données de votre fournisseur VoIP sont téléchargées et enregistrées sur le téléphone.

 $\overline{1}$ 

 $\mathbf{I}$ 

Si un seul fournisseur est disponible, la liste des pays et des fournisseurs ne s'affiche pas. Seul le nom de ce fournisseur s'affiche. Appuyer sur **§OK§** pour confirmer et démarrer le téléchargement.

**■** Si votre fournisseur n'est pas dans la liste, vous devez saisir/personnaliser manuellemen[t les réglag](#page-113-0)es VoIP par l'intermédiaire du configurateur Web de votre téléphone  $\div$  **P. 114.** 

#### **Remarque**

Un message s'affiche si une erreur se produit lors du téléchargement. Pour connaître les messages possibles et les mesures à prendre, référez-vous au tableau de la **[P. 150](#page-149-0)**.

#### **Mise à jour automatique de la configuration du fournisseur VoIP**

Après le premier téléchargement de la configuration du fournisseur VoIP, le téléphone vérifie chaque jour si une nouvelle version du fichier de votre fournisseur VoIP est disponible sur Internet sur le serveur de configuration Gigaset. Si c'est le cas, le message **Nouveau profil disponible** s'affiche et la touche « Messages »  $\boxed{\blacksquare}$  clignote lorsque le combiné est en veille.

**EXECUTE:** Appuyer sur la touche « Messages ».

**§Oui§** Appuyer sur la touche écran pour valider la demande.

~ Entrer le NIP système et appuyer sur **§OK§**.

Les nouvelles données de votre fournisseur VoIP sont téléchargées et enregistrées dans le téléphone.

Si vous répondez **§Non§**, le message ne s'affiche plus. Le message **Nouveau profil disponible** ne s'affiche à nouveau que lorsqu'une version de la configuration VoIP plus récente que celle installée sur le téléphone est disponible.

### **Définition/modification des données utilisateur VoIP**

Vous devez encore compléter les paramètres VoIP avec vos données personnelles. Vous obtiendrez toutes les données nécessaires auprès de votre fournisseur VoIP.

**§Menu§**¢**Réglages** ¢**Base** ¢**Téléphonie** ¢ **VoIP** 

~ Saisir le NIP et appuyer sur **§OK§**.

 $\overline{1}$ 

## **Nom de l'utilisateur** / **Authentif. Nom** / **Authentif. Mot de passe**

Sélectionner successivement et appuyer sur **§OK§**.

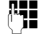

 $\mathbf{I}$ 

~ Entrer/modifier les données utilisateur et appuyer sur **§OK§**. Lorsque vous entrez les données utilisateur VoIP, veillez à saisir correctement les majuscules et les minuscules. Pour la saisie, → **[P. 162](#page-161-0)**.

Entrer l'identifiant utilisateur (ID) du compte chez votre fournisseur VoIP pour **Nom de l'utilisateur**. L'**Nom de l'utilisateur** est souvent le même qu[e votre nu](#page-116-0)méro de téléphone sur Internet (la première partie de votre adresse SIP, **→ P. 117**).

Pour **Authentif. Nom** et **Authentif. Mot de passe**, saisir les données d'accès du fournisseur, qui doivent être transmises par le téléphone lors de l'inscription au service SIP.

**Remarque**

Un mot de passe défini précédemment ne s'affiche pas.

## <span id="page-94-0"></span>**Configuration de l'adresse IP du téléphone dans un réseau LAN**

Pour que le réseau LAN (le routeur) « reconnaisse » votre base, celle-ci doit disposer d'une adresse IP.

L'adresse IP peut être attribuée à la base automatiquement (par le routeur) ou manuellement.

- ◆ Lors d'une attribution **dynamique**, le serveur DHCP du routeur attribue automatiquement une adresse IP à la base. L'adresse IP de la base peut être modifiée à chaque configuration du routeur.
- ◆ Lors d'une attribution manuelle/statique, vous attribuez une adresse IP fixe à la base. Selon votre configuration réseau, cela peut s'avérer nécessaire.

**■** [Pour conf](#page-108-0)igurer les paramètres d'un réseau local à l'aide du configurateur Web, £**P. 109**.

## **Activation/désactivation de l'attribution dynamique**

**§Menu§**¢**Réglages** ¢**Base** ¢**Réseau local**

~ Saisir le NIP système et appuyer sur **§OK§**.

**Adresse IP dynamique** ( $y =$  activé)

Sélectionner et appuyer sur **§OK§** pour modifier la configuration en cours.

Pour désactiver l'attribution dynamique, vous devez définir manuellement l'adresse IP et le masque de sous-réseau de la base, ainsi que la passerelle standard et le serveur DNS. Un message correspondant s'affiche.

#### **Remarque**

Pour l'attribution dynamique de l'adresse IP, le serveur DHCP doit être activé sur le routeur. À ce sujet, reportez-vous au mode d'emploi du routeur.

 $\overline{\phantom{a}}$ 

 $\mathbf{I}$ 

## **Affichage/modification de l'adresse IP de la base**

Vous ne pouvez modifier l'adresse IP que si l'attribution dynamique est désactivée. La valeur 192.168.2.2 est définie par défaut.

 $\overline{1}$ 

 $\mathbf{I}$ 

**§Menu§**¢**Réglages** ¢**Base** ¢**Réseau local**

~ Saisir le NIP système et appuyer sur **§OK§**.

**Adresse IP** Sélectionner et appuyer sur **§OK§**.

L'adresse IP actuelle s'affiche.

~ Entrer l'adresse IP, le cas échéant, et appuyer sur **§OK§**.

Pour plus d'information sur l'adresse IP, reportez-vous à la **[P. 109](#page-108-1)** et au glossaire **[P. 188](#page-187-0)**.

## **Affichage/modification du masque de sous-réseau**

Vous ne pouvez modifier le masque de sous-réseau que si l'attribution dynamique est désactivée.

La valeur 255.255.255.0 est définie par défaut.

**§Menu§**¢**Réglages** ¢**Base** ¢**Réseau local**

~ Saisir le NIP système et appuyer sur **§OK§**.

**Masque de sous-réseau**

Sélectionner et appuyer sur OK.

Le masque de sous-réseau s'affiche.

~ Entrer le masque de sous-réseau, le cas échéant, et appuyer sur **§OK§**.

Pour plus d'information sur le masque de sous-réseau, reportez-vous à la **[P. 109](#page-108-2)** et au glossaire **[P. 194](#page-193-0)**.

### **Affichage/modification du serveur DNS**

Entrez l'adresse IP du serveur DNS de votre choix. À la connexion, le serveur DNS (Domain Name System) reporte dans l'adresse IP publique le nom symbolique du serveur (nom DNS).

Vous pouvez entrer ici l'adresse IP de votre routeur. Le routeur transmet les demandes d'adresse du téléphone vers son serveur DNS.

La valeur par défaut est 192.168.2.1.

**§Menu§**¢**Réglages** ¢**Base** ¢**Réseau local**

~ Saisir le NIP système et appuyer sur **§OK§**.

**Serveur DNS**

Sélectionner et appuyer sur **§OK§**.

<sup>[1</sup>] Entrer l'adresse IP du serveur DNS de votre choix, le cas échéant, et appuyer sur **§OK§**.

 $\mathsf{I}$ 

### **Affichage/modification de la passerelle standard pour Internet**

Entrez l'adresse IP de la passerelle par défaut à laquelle est connecté le réseau local pour Internet. En général, il s'agit de l'adresse IP (privée) locale de votre routeur (par ex. : 192.168.2.1). Votre téléphone a besoin de cette information pour pouvoir accéder à Internet.

La valeur par défaut est 192.168.2.1.

**§Menu§**¢**Réglages** ¢**Base** ¢**Réseau local**

~ Saisir le NIP système et appuyer sur **§OK§**.

**Passerelle par défaut**

Sélectionner et appuyer sur OK.

FILE Le cas échéant, saisir l'adresse IP de la passerelle par défaut, puis appuyer sur **§OK§**.

## **Activation/désactivation des messages d'état VoIP**

Si la fonction est activée, un code d'état VoIP provenant de votre fournisseur s'affiche.

Activer la fonction, par ex. en cas de problème des connexions VoIP. Vous recevrez un code d'état propre au fournisseur et requis pour l'analyse du problème. Vous [trouverez u](#page-153-0)n tableau répertoriant les indications d'état possibles en annexe  $(4$  **P.** 154).

```
§Menu§¢Réglages ¢Base ¢Téléphonie ¢VoIP
```
~ Entrer le NIP système et appuyer sur **§OK§**.

**État combiné**

Sélectionner et appuyer sur **OK** ( $y =$  activé).

- - a Maintenir **enfoncé** (mode veille).

**■** Pour configurer les paramètres du configurateur Web, → **[P. 149](#page-148-0)**.

## **Affichage de l'adresse MAC de la base**

Selon votre configuration réseau, vous devrez peut-être entrer l'adresse MAC de votre base, par exemple dans la liste d'accès de votre routeur. Vous pouvez interroger votre base pour connaître l'adresse MAC :

**Menu** Trace (4 ghi | 9wxyz) Trace 5 jki

L'adresse MAC de la base s'affiche.

a Maintenir **enfoncé** (mode veille).

■ [Pour savo](#page-148-0)ir comment connaître l'adresse MAC à partir du configurateur Web,

 $\div$  **P. 149**.

 $\overline{\phantom{a}}$ 

 $\overline{\phantom{a}}$ 

**Fonctionnement de la base avec un autocommutateur privé (IP)**

# <span id="page-97-0"></span>**Fonctionnement de la base avec un autocommutateur privé (IP)**

Les réglages suivants ne sont nécessaires que si votre autocommutateur privé les exige. Consultez le mode d'emploi de votre autocommutateur privé. Les réglages ne concernent que les connexions au réseau fixe.

 $\overline{1}$ 

 $\mathbf{I}$ 

## **Modification du mode de numérotation**

Vous pouvez régler le mode de numérotation.

**§§Menu§**¢**Réglages** ¢**Base** ¢**Téléphonie** ¢**Ligne fixe** ¢ **Mode de numérotation**

**Fréquence Vocale (FV) / Numérotation Décim. (ND)**

Sélectionner et appuyer sur **OK** ( $y =$  activé).

**a** Maintenir **enfoncé** (mode veille).

#### **Important**

- ◆ Il n'est pas possible de composer un suffixe (pour la sélection de la connexion) dans le cas de la numérotation par impulsion : un dièse (#) est bien affiché, mais il n'est pas pris en compte.
- ◆ Si vous saisissez une étoile (\*), le téléphone commute temporairement sur la fréquence vocale. L'étoile ne s'affiche pas.

## **Réglage de la durée du clignotement**

Lorsque vous achetez votre téléphone, il est configuré pour fonctionner sur un branchement principal (durée de clignotement de 250 ms). Pour la mise en marche sur votre autocommutateur privé, il peut être nécessaire de modifier cette valeur. Consultez à cet effet le mode d'emploi de votre installation téléphonique.

**§§Menu§**¢**Réglages** ¢**Base** ¢**Téléphonie** ¢**Ligne fixe** ¢**Durée flashing (Touche Flash)**

q Sélectionner la durée du clignotement et appuyer sur **§OK§**.

Le réglage actuel est indiqué par le symbole  $\sqrt{ }$ .

**a** Maintenir **enfoncé** (mode veille).

#### **Fonctionnement de la base avec un autocommutateur privé (IP)**

## **Réglage du préfixe**

Selon l'autocommutateur privé, vous devez sélectionner un préfixe avant toute communication externe pour tout d'abord occuper une ligne extérieure. Ce préfixe peut être enregistré dans le téléphone. Il est ensuite automatiquement placé en tête des numéros, par ex. lors de la composition d'un numéro au moyen du journal des appels.

#### **§Menu§**¢**Réglages** ¢**Base** ¢**Fonctions supplément.**

**Code d'accès**

Sélectionner et appuyer sur **§OK§**.

- <sup>#</sup> Saisir ou modifier le préfixe (3 chiffres au maximum), puis appuyer sur **§OK§**.
- a Maintenir **enfoncé** (mode veille).

Si un préfixe est déjà défini, les règles suivantes s'appliquent :

- $\triangleq$  Le préfixe est automatiquement inséré devant le numéro d'appel, qu'il s'agisse d'un numéro du journal des appels, des numéros d'appel d'urgence.
- ◆ Si vous effectuez une numérotation manuelle ou composez des numéros du répertoire, vous devez ajouter le code d'accès vous-même.

## **Définition des temps de pause**

### **Modification de la pause après la prise de ligne**

Vous pouvez régler la durée de la pause entre le moment où vous appuyez sur la touche « Décrocher »  $\Gamma$  et l'envoi du numéro d'appel.

**Menu There 4** ghi **g**wxyz 1 as **6** mmg

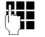

~ Saisir le chiffre correspondant à la durée de la pause (**1** = 1 s; **2** = 3 s;  $3 = 7$  s) et appuyer sur **OK**.

## **Modification de la pause après la touche « Flash »**

Vous pouvez modifier la durée de la pause si votre autocommutateur privé l'exige (voir le mode d'emploi de votre autocommutateur privé).

**Menu There 4** ohi **g**wxyz 1 as 1 as

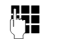

~ Saisir le chiffre correspondant à la durée de la pause (**1** = 800 ms;  $2 = 1600$  ms;  $3 = 3200$  ms) et appuyer sur **OK**.

 $\overline{\phantom{a}}$ 

 $\mathbf{I}$ 

 $\overline{1}$ 

**Fonctionnement de la base avec un autocommutateur privé (IP)**

## **Activation provisoire du mode fréquence vocale (FV)**

Si votre commutateur utilise encore la numérotation par impulsion (ND), mais que le mode fréquence vocale est nécessaire (par exemple pour écouter la messagerie externe de votre ligne fixe), vous devez activer la fréquence vocale pour cette communication.

 $\mathbf{I}$ 

 $\mathbf{I}$ 

**Condition :** Vous devez déjà être en communication avec un correspondant externe sur le réseau fixe ou avoir déjà composé un numéro fixe externe, ou un appel externe doit être signalé.

**§Menu§** Ouvrir le menu.

#### **Numérotation Fréqu. Vocale**

Sélectionner puis appuyer sur OK.

Le mode fréquence vocale n'est activé **que pour cette communication**.

 $\overline{\phantom{a}}$ 

# **Configurateur Web – Configuration du téléphone depuis un PC**

<span id="page-100-0"></span>Le configurateur Web correspond à l'interface Web de votre téléphone. Celui-ci permet d'effectuer des réglages sur la base de votre téléphone depuis le navigateur Web de votre ordinateur.

### **Le configurateur Web de votre téléphone offre les possibilités suivantes :**

- ◆ Configurer l'accès du téléphone au réseau local (adresse IP, passerelle Internet).
- ◆ Configurer votre téléphone pour la technologie VoIP. Vous pouvez attribuer jusqu'à six numéros VoIP à votre téléphone.
- ◆ Le cas échéant, charger un nouveau micrologiciel sur le téléphone.
- $\blacklozenge$  Utiliser des services Internet : afficher les renseignements sur le combiné (services d'information).
- $\blacklozenge$  Synchroniser la date et l'heure du téléphone avec un serveur temporel sur Internet.
- ◆ Copier les contacts contenus dans le carnet d'adresses Outlook de votre PC vers le répertoire de votre combiné, ou sauvegarder le répertoire téléphonique de votre combiné sur votre PC.
- ◆ Gérer les noms et les numéros internes des combinés inscrits et vos répertoires locaux.
- ◆ S'informer sur l'état du téléphone (version du micrologiciel, adresse MAC, etc.)

#### **Conditions**

- ◆ L'ordinateur est équipé d'un navigateur Web classique, par ex. Internet Explorer version 6.0 ou supérieure ou Firefox version 1.0.4 ou supérieure.
- ◆ Le téléphone et le PC sont connectés par un routeur.

#### **Remarques**

- ◆ Selon le fournisseur VoIP, certains réglages peuvent ne pas être réalisables depuis le configurateur Web.
- u Lors du réglage du configurateur Web, le téléphone ne doit **pas** être verrouillé. Vous pouvez cependant utiliser votre téléphone tout en modifiant la configuration de la base ou du combiné depuis le combiné.
- ◆ Pendant la durée de la connexion du configurateur Web, celui-ci est verrouillé pour tout autre utilisateur. Un accès multiple et simultané est impossible.

 $\overline{\phantom{a}}$ 

 $\mathbf{I}$ 

 $\mathbf{I}$ 

 $\overline{1}$ 

## **Connexion au PC à l'aide du configurateur Web du téléphone**

**Condition :** Les réglages du pare-feu permettent la communication entre le PC et le téléphone.

 $\overline{1}$ 

 $\mathbf{I}$ 

Vous disposez de deux possibilités pour connecter votre PC au configurateur Web de la base :

- ◆ par l'adresse IP (locale) de la base,
- $\blacklozenge$  par Gigaset-config.

#### **Connexion par l'adresse IP**

▶ Identifier l'adresse IP actuelle du téléphone sur le combiné :

Appuyer **brièvement** sur la touche « Inscription/Recherche du combiné » de la base pour afficher l'adresse IP actuelle du téléphone à l'écran du combiné.

L'adresse IP de votre t[éléphone pe](#page-108-3)ut se modifier, si l'attribution dynamique de l'adresse IP est activée (£**P. 109**).

#### **Attention**

Si l'une des quatre parties de l'adresse IP commence par des zéros (par ex. 002), ne saisissez pas ces zéros dans le champ d'adresse du navigateur Web. Sinon, le navigateur Web pourrait ne pas réussir à établir la connexion avec le configurateur Web.

**Exemple :** L'adresse IP 192.168.002.002 s'affiche sur le combiné. Vous devez saisir 192.168.2.2 dans le champ d'adresse.

- ¤ Démarrer le navigateur Web sur le PC.
- ▶ Entrer dans le champ d'adresse du navigateur Web http://, puis l'adresse IP actuelle du téléphone (par ex. http://192.168.2.2).
- ▶ Appuyer sur la touche « Entrée ».

La connexion du téléphone au configurateur Web s'établit.

#### **Établissement de la connexion par Gigaset-config.**

**Condition :** Le routeur est connecté à Internet et votre PC a accès à Internet par le routeur.

- ¤ Démarrer le navigateur Web sur le PC.
- ¤ Entrer l'URL suivante dans le champ d'adresse du navigateur Web : [http://www.Gigaset-config.com.](http://www.Gigaset-config.com)
- ▶ Appuyer sur la touche « Entrée ».

Un message s'affiche pour vous indiquer que la connexion à la base a été établie.

Si plusieurs téléphones VoIP Gigaset sont accessibles par votre connexion Internet, vous êtes invité à préciser le téléphone pour lequel vous souhaitez établir la connexion.

Une fois la connexion établie, la page Web **Inscription** du configurateur Web s'affiche dans le navigateur.

 $\overline{\phantom{a}}$ 

#### **Remarque**

 $\mathbf{I}$ 

```
La connexion entre le PC et le configurateur Web de la base est une connexion 
locale (connexion LAN). Seul l'établissement de la connexion s'effectue par Inter-
net.
```
## **Inscription et définition de la langue du configurateur Web**

Une fois la connexion établie, la page Web **Inscription** s'affiche dans le navigateur. Sélectionner la langue dans laquelle s'affichent les menus et les boîtes de dialogue du configurateur Web. La langue actuelle est indiquée dans le champ supérieur de la page Web.

- $\blacktriangleright$  Cliquer sur  $\Box$  pour ouvrir la liste des langues disponibles, le cas échéant.
- ▶ Sélectionner la langue.
- ▶ Dans le champ inférieur de la page Web, entrer le NIP système de votre téléphone (par défaut : 0000) afin de pouvoir accéder aux fonctions du configurateur Web.
- ¤ Cliquer sur le bouton **OK**.

Après cette opération, une page **Accueil** avec toute l'information générale sur le configurateur Web s'affiche.

Si vous entrez un NIP système erroné, un message s'affiche. Vous êtes invité à saisir de nouveau le NIP.

Si vous vous trompez une nouvelle fois, la zone de saisie du NIP est temporairement verrouillée (grisée). À chaque saisie erronée du NIP, la durée de verrouillage est doublée.

#### **Remarques**

- $\triangleq$  Si vous avez oublié votre NIP système, vous devez réinitialiser votre appareil. [Il est à no](#page-88-4)ter que cette opération réinitialise également tous les autres réglages (£**P. 89**).
- <span id="page-102-0"></span> $\blacklozenge$  Vous êtes automatiquement désinscrit si vous ne saisissez aucune donnée pendant un certain temps (10 minutes environ). À la prochaine tentative de saisie de données ou d'ouverture de page Web, la page Web **Inscription** s'affiche. Entrez un nouveau NIP système pour vous réinscrire.
- ◆ Les données qui n'ont **pas** encore été enregistrées sur le téléphone avant la déconnexion sont ignorées.

 $\overline{\phantom{a}}$ 

 $\mathbf{I}$ 

 $\overline{1}$ 

## <span id="page-103-1"></span>**Déconnexion**

 $\overline{\phantom{a}}$ 

Dans la liste des menus (**→ [P. 105](#page-104-0)**), en haut à droite de chaque page Web du configurateur Web, se trouve la commande **Déconnexion**. Cliquez sur **Déconnexion** pour quitter le configurateur Web.

 $\mathsf{l}$ 

```
Attention
```
Toujours utiliser la commande **Déconnexion** pour mettre fin à la connexion avec le configurateur Web. Par exemple, si vous fermez le navigateur Web sans vous désinscrire au préalable, l'accès à celui-ci peut être verrouillé pendant quelques minutes.

## **Composition des pages Web**

Les pages Web contiennent les éléments de contrôle suivants, [Illustration 2.](#page-103-0)

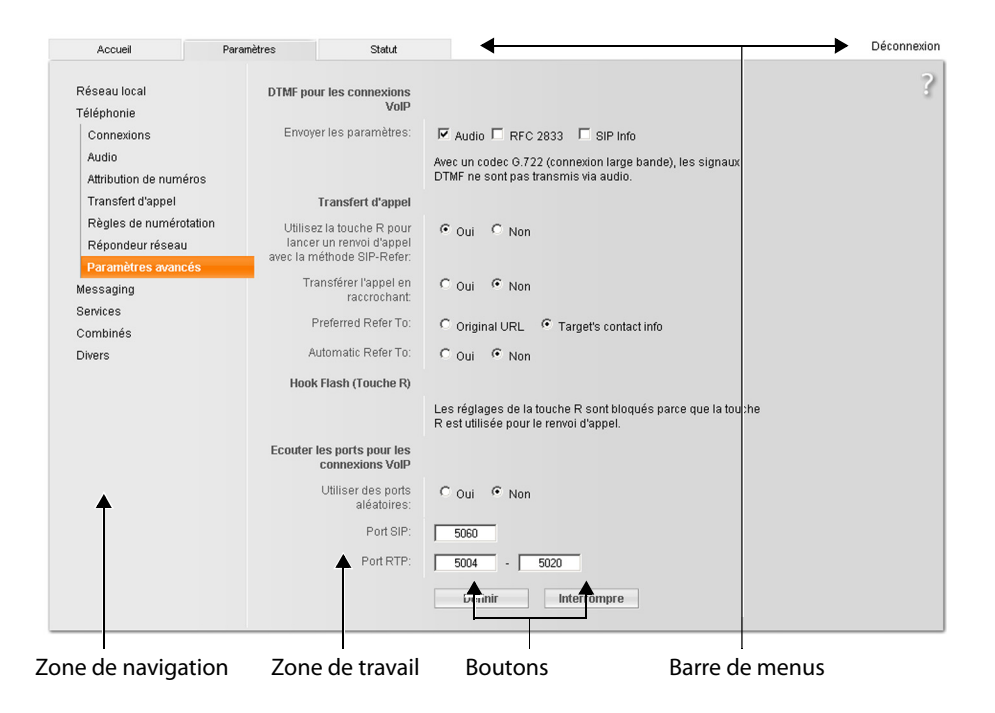

<span id="page-103-0"></span>Illustration 2 Exemple de composition d'une page Web

### <span id="page-104-0"></span>**Barre de menus**

 $\mathbf{I}$ 

La barre de menus comprend les menus du configurateur Web qui s'affichent sous la forme d'onglets.

Les menus suivants sont disponibles :

- **Accueil** La page d'accueil s'affiche une fois que vous êtes inscrit auprès du configurateur Web. Elle comprend de l'information sur les fonctions du configurateur Web.
- **Paramètres** [À partir de](#page-107-0) ce menu, vous pouvez procédez à des réglages sur le téléphone  $(+P. 108).$

Cliquer sur le menu **Paramètres** pour afficher dans la zone de navigation ( $\rightarrow$  **[P. 105](#page-104-1)**) une liste répertoriant les fonctions de ce menu.

**Statut** Le menu dispose d'information sur votre téléphone (+ [P. 149](#page-148-1)).

#### **Déconnexion**

[À droite de](#page-103-1) la barre de menus des pages Web se trouve la fonction **Déconnexion**  $(+)$  **P. 104**).

#### **Remarque**

Présentation des menus du configurateur Web. **→ [P. 39](#page-38-0)**.

## <span id="page-104-1"></span>**Zone de navigation**

La zone d[e navigation](#page-104-0) répertorie les fonctions du menu sélectionné dans la barre de menus (**→ P. 105**).

Si vous cliquez sur une fonction, l'information ou les champs correspondants à vos données s'affichent dans la zone de travail.

Si une fonction comprend une sous-fonction, celle-ci s'affiche en dessous de la fonction sur laquelle vous avez cliqué. La page correspondant à la première sousfonction s'affiche dans la zone de travail.

### **Zone de travail**

La zone de travail affiche de l'information ou des boîtes de dialogue associées à la fonction sélectionnée, qui vous permettent de procéder aux réglages ou aux modifications nécessaires sur votre téléphone.

 $\overline{\phantom{a}}$ 

 $\mathbf{I}$ 

 $\mathsf{I}$ 

### **Procédure de modification**

Vous pouvez personnaliser les réglages à l'aide des champs de données, des listes ou des options.

 $\overline{1}$ 

 $\overline{1}$ 

- ◆ Dans certains champs, des restrictions de saisie s'appliquent, par ex. pour le nombre maximal de caractères, les caractères spéciaux ou la plage de valeurs.
- $\blacklozenge$  Pour ouvrir une liste, cliquez sur le bouton  $\Box$ . Vous disposez de différentes options.
- ◆ Vous disposez de deux types d'options :
	- Les options contenues dans une liste, à partir de laquelle vous pouvez en activer une ou plusieurs. Les options actives, c.-à-d. sélectionnées, sont marquées par  $\boxdot$ , les désactivées par  $\Box$ . Pour activer une option, cliquez sur . Le statut des autres options de la liste n'est pas modifié. Pour désactiver une option, cliquez sur  $\boxdot$ .
	- Autres options. Dans la liste, l'option activée est marquée par  $\epsilon$ , les options désactivées par  $\Box$ . Pour activer une option, cliquer sur  $\Box$ . L'option précédemment active est désactivée. Pour désactiver une option, en activer une autre.

#### **Saisie de caractères cyrilliques et arabes**

Ci-après, le nombre maximal de caractères autorisé par champ se base sur les chiffres et les lettres en latin (1 caractère = 1 octet), c.-à-d. 1 caractère utilise 1 octet.

Les caractères cyrilliques et arabes utilisent, quant à eux, 2 octets chacun, c.-à-d. que si le champ peut contenir 16 caractères par exemple, vous ne pouvez pas saisir plus de 8 caractères cyrilliques ou arabes.

Si vous saisissez trop de caractères dans un champ, la saisie est effacée (pas enregistrée sur la base). L'« ancien » contenu du champ (ou le réglage par défaut) reste effectif et s'affiche à nouveau lors de l'actualisation de la page Web. Aucun avertissement/message ne s'affiche.

### **Validation des modifications**

Une fois que vous avez terminé de modifier les paramètres de la page, activez la nouvelle configuration du téléphone en cliquant sur le bouton **Définir**.

Si votre saisie ne respecte pas les règles du champ, un message d'avertissement s'affiche à l'écran. Vous pouvez alors répéter la saisie.

#### **Attention**

Les modifications qui n'ont pas encore été enregistrées sur le téléphone sont ignorées si vous passez à une autre page ou si la connexion au config[urateur Web](#page-102-0) est interrompue, par ex. à la suite du dépassement du délai d'attente (**→ P. 103**).

 $\overline{\phantom{a}}$ 

### **Boutons**

Des boutons sont affichés dans la partie inférieure de la zone de travail.

**Définir** Enregistrement des données sur le téléphone.

#### **Interrompre**

Annulation des modifications effectuées sur la page Web et chargement des réglages enregistrés dans le téléphone vers la page Web.

## **Ouverture des pages Web**

La section suivante présente un bref aperçu de la navigation à l'aide des fonctions du configurateur Web.

#### **Exemple**

#### **Configuration du codage DTMF**

#### **Paramètres** ¢**Téléphonie** ¢**Paramètres avancés**

Pour ouvrir la page Web, procéder comme suit :

- ¤ Dans la barre de menus, cliquer sur le menu **Paramètres**.
- ¤ Dans la zone de navigation, cliquer sur la fonction **Téléphonie**. Dans l'arborescence de navigation, les sous-fonctions de **Téléphonie** s'affichent.
- ¤ Cliquer sur la sous-fonction **Paramètres avancés**.

La page Web [\(Illustration 2](#page-103-0)) s'affiche dans le navigateur.

 $\overline{\phantom{a}}$ 

 $\mathbf{I}$ 

 $\overline{1}$ 

## <span id="page-107-0"></span>**Réglage du téléphone avec le configurateur Web**

Le configurateur Web permet de procéder aux réglages suivants :

- ◆ Connexion de votre téléphone au réseau local (**→ [P. 109](#page-108-4)**).
- ◆ Configuration de la téléphonie :
	- Procéder aux rég[lages du fo](#page-113-1)urnisseur VoIP, configurer et activer/désactiver les comptes VoIP (**→ P. 114**).

 $\overline{1}$ 

 $\overline{1}$ 

- Définir le nom de la ligne fixe (£**[P. 121](#page-120-0)**).
- Activer/désactiver la connexion Gigaset.net (£**[P. 121](#page-120-1)**).
- Activer/désactiver le renvoi d[es appels à](#page-128-1) destination de vos numéros VoIP ou de votre numéro Gigaset.net (**→ P. 129**).
- Procéder aux réglag[es nécessair](#page-121-0)es pour l'amélioration de la qualité vocale des connexions VoIP (**→ P. 122**).
- [Configurer](#page-125-1) la connexion standard du téléphone (réseau fixe ou VoIP) (£**P. 126**).
- Attribuer des numéros d'appel VoIP à chaque combiné (£**[P. 127](#page-126-1)**).
- Définir des règles de numérotation propres à l'utilisat[eur pour les](#page-129-1) numéros d'appel d'urgence ou le contrôle des coûts des appels (£**P. 130**).
- Définir et activer/désa[ctiver la me](#page-132-0)ssagerie externe pour chaque numéro d'appel du téléphone (£**P. 133**).
- Définir le type de codage DTMF (par ex. pour la commande à distance de la [messagerie](#page-133-1) externe VoIP) et la commande de la touche « Flash » pour la VoIP (£**P. 134**).
- Définir les paramètres de [renvoi d'a](#page-134-0)ppel par VoIP (mise en relation de deux correspondants externes,  $\rightarrow$  **P. 135**).
- ◆ Communic[ation de l'in](#page-140-0)formation en provenance d'un service d'information sur le combiné (**+ P. 141**).
- $\triangle$  Synchro[nisation de](#page-147-1) la date et de l'heure de la base avec un serveur d'horloge sur Internet ( $\rightarrow$  **P. 148**).
- ◆ Lancement de mises à jour du micrologiciel (**→ [P. 146](#page-145-0)**).
- $\triangleleft$  Gestion des combinés inscrits :
	- [Modificatio](#page-141-1)n des noms et des numéros internes des combinés inscrits (£**P. 142**).
	- Copie des contacts contenus dans le carnet d'adresses Outlook de votre PC vers le répert[oire de votr](#page-142-0)e combiné, ou sauvegarde des répertoires du combiné sur le PC (**→ P. 143**).
	- Acti[vation/désa](#page-145-1)ctivation de l'affichage des messages d'état VoIP sur le combiné (**+ P. 146**).

 $\overline{\phantom{a}}$
# **Réseau local**

 $\overline{\phantom{a}}$ 

# **Attribution d'une adresse IP**

Définissez la configuration nécessaire au fonctionnement de votre téléphone sur le réseau local, puis connectez-le à Intern[et. Vous trou](#page-187-0)verez une explication des composants et des termes dans le glossaire (**→ P. 188**).

- ▶ Ouvrir la page Web Paramètres → Réseau local.
- ¤ Dans la section **Configuration de l'adresse**, sélectionner le **Type d'adresse IP**.

Sélectionnez **Obtenir automatiquement**, si une adresse IP dynamique doit être attribuée au téléphone par un serveur DHCP de votre réseau local. Aucun autre réglage supplémentaire n'est nécessaire pour le réseau local.

Sélectionnez **Statique** pour définir une adresse IP locale fixe pour votre téléphone. Une adresse IP statique est recommandée, par ex. lorsqu'un renvoi de port ou une zone DMZ est défini sur le routeur pour le téléphone.

Les champs suivants s'affichent lorsque vous sélectionnez **Type d'adresse IP** = **Statique** :

**Adresse IP** Entrez une adresse IP pour votre téléphone. Cette adresse IP permet de rendre votre téléphone accessible à d'autres correspondants de votre réseau local (par ex. PC).

La valeur par défaut est 192.168.2.2.

Attention aux points suivants :

- ◆ L'adresse IP utilisée par le routeur doit correspondre à une zone d'adresses destinée à une utilisation privée. Cette zone est généralement 192.168.0.1 – 192.168.255.254 avec un **Masque de sous-réseau** 255.255.255.0. Le masque de sous-réseau spécifie que les trois premières parties de l'adresse IP doivent être identiques pour tous les correspondants de votre réseau LAN.
- $\triangleq$  L'adresse IP fixe ne doit pas appartenir à la zone d'adresses (plage du groupe IP), laquelle est réservée au serveur DHCP du routeur. Elle ne doit pas non plus être utilisée par un autre appareil du routeur.

Vérifiez, le cas échéant, la configuration du routeur.

#### **Masque de sous-réseau**

Entrez le masque de sous-réseau pour l'adresse IP de votre appareil. Pour pouvoir adresser dans la zone d'adresses 192.168.0.1 – 192.168.255.254, le masque de sousréseau 255.255.255.0 est utilisé. Il est réglé par défaut.

#### **Passerelle par défaut**

Entrez l'adresse IP de la passerelle par défaut à laquelle est connecté le réseau local pour Internet. En général, il s'agit de l'adresse IP (privée) locale de votre routeur (par ex. 192.168.2.1). Votre téléphone a besoin de cette information pour pouvoir accéder à Internet.

La valeur par défaut est 192.168.2.1.

 $\overline{\phantom{a}}$ 

 $\mathbf{I}$ 

#### **Serveur DNS préféré**

 $\overline{\phantom{a}}$ 

Entrez l'adresse IP du serveur DNS de votre choix. Le système DNS (Domain Name System = système de noms de domaine) permet d'attribuer des adresses IP publiques à des noms symboliques. Lors de la mise en place de la connexion à un serveur, le serveur DNS est nécessaire pour la modification du nom DNS dans l'adresse IP.

 $\overline{1}$ 

 $\overline{1}$ 

Vous pouvez entrer ici l'adresse IP de votre routeur. Le routeur transmet les demandes d'adresse du téléphone vers son serveur DNS.

La valeur par défaut est 192.168.2.1.

#### **Serveur DNS alternatif** (facultatif)

Entrez l'adresse IP du serveur DNS à utiliser en cas de non accessibilité du serveur DNS préféré.

▶ Cliquer sur le bouton **Définir** pour enregistrer les modifications.

Ou

▶ Cliquer sur le bouton **Interrompre** pour ignorer les modifications.

Après avoir modifié la configuration IP, la base redémarre. Vous êtes déconnecté du configurateur Web. Une fois le redémarrage effectué, la page Web **Inscription** s'affiche.

# **Autorisation d'accès depuis d'autres réseaux**

Par défaut, le réglage de votre téléphone ne vous permet d'accéder qu'au configurateur Web de votre téléphone depuis un ordinateur situé dans le même réseau local que votre téléphone. Le masque de sous-réseau de l'ordinateur doit correspondre à celui de votre téléphone.

Vous pouvez également autoriser l'accès depuis des ordinateurs d'autres réseaux.

#### **Attention**

L'extension de l'autorisation d'accès depuis d'autres réseaux augmente le risque d'un accès non autorisé. Il est recommandé de désactiver de nouveau l'accès à distance lorsque vous n'en avez plus besoin.

▶ Ouvrir la page Web Paramètres → Réseau local.

### **Zone : Gestion à distance**

▶ Activer l'option **Oui** pour autoriser l'accès depuis d'autres réseaux.

Pour désactiver l'accès à distance, cliquez sur l'option **Non**. L'accès est ainsi limité aux ordinateurs faisant partie du même réseau local.

L'accès depuis d'autres réseaux aux services du configurateur Web n'est possible que si votre routeur est configuré à cet effet. Le routeur doit transférer les demandes de service « de l'extérieur » vers le port 80 du téléphone (port par défaut). Reportez-vous à ce sujet au mode d'emploi de votre routeur.

Pour établir la connexion, l'adresse IP publique ou le nom DNS du routeur doivent être indiqués dans le configurateur Web de l'ordinateur distant et, le cas échéant, également le numéro de port du routeur.

# **Saisie du serveur mandataire HTTP (uniquement en cas de connexion à un réseau d'entreprise)**

Dans les réseaux d'entreprise ou d'organisation (intranet), il n'existe souvent aucune connexion directe entre les partenaires réseau et Internet. Tous les appels HTTP provenant du réseau sont « transférés » par un serveur mandataire. Le serveur mandataire est un ordinateur ou un programme se trouvant sur le réseau.

Si votre téléphone est connecté à ce type de réseau, vous devez enregistrer l'adresse de ce serveur mandataire HTTP dans le téléphone et activer l'exécution des appels HTTP par l'intermédiaire du serveur mandataire HTTP.

Vous pouvez alors accéder, par exemple, au répertoire Gigaset.net ou consulter des bulletins météo, etc., en mode veille (services info).

▶ Ouvrir la page Web Paramètres → Réseau local.

# **Zone : Proxy HTTP**

## **Activer proxy**

 $\overline{\phantom{a}}$ 

Cliquer sur l'option **Oui** si votre téléphone doit accepter les appels HTTP par l'intermédiaire du serveur mandataire HTTP de votre réseau.

Cliquer sur **Non** afin que le téléphone tente de se connecter directement à Internet.

## **Adresse du serveur Proxy**

Entrer l'URL (£**[P. 201](#page-200-0)**) du serveur mandataire auquel votre téléphone doit envoyer les appels HTTP. Le serveur mandataire se connecte à Internet.

### **Port de serveur proxy**

Entrer le port de communication utilisé par le serveur mandataire HTTP (numéro compris entre 0 et 55 000). Généralement, il s'agit du port 80.

▶ Pour finir, cliquer sur le bouton **Définir** pour enregistrer les modifications.

 $\overline{\phantom{a}}$ 

 $\overline{1}$ 

# **Configuration des connexions du téléphone**

Vous pouvez configurer jusqu'à huit numéros d'appel sur votre téléphone : votre numéro fixe, votre numéro Gigaset.net et six numéros VoIP.

 $\mathsf{l}$ 

 $\mathbf{I}$ 

Vous devez configurer un compte VoIP pour chaque numéro VoIP auprès d'un fournisseur. Vous devez enregistrer sur votre téléphone les coordonnées de chaque compte et des fournisseurs VoIP correspondants. Vous pouvez attribuer un nom à chaque connexion (VoIP et fixe).

Pour configurer les connexions :

**▶** Ouvrir la page Web Paramètres → Téléphonie → Connexions.

La liste (**→ [Illustration 3](#page-111-0)**) contenant toutes les connexions possibles que vous pouvez configurer pour votre téléphone ou qui sont déjà configurées s'affiche.

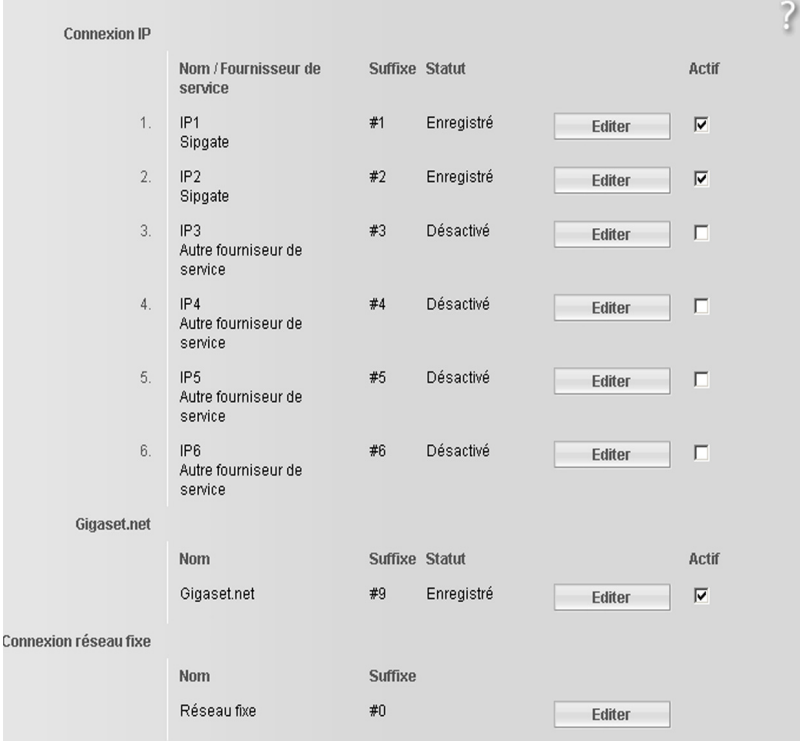

<span id="page-111-0"></span>Illustration 3 Liste des connexions possibles

 $\overline{\phantom{a}}$ 

La liste se compose des éléments suivants :

### **Nom / Fournisseur de service**

 $\overline{\phantom{a}}$ 

Nom de la connexion. Le nom que vous avez attribué à la connexion ( $\rightarrow$  **[P. 114](#page-113-0)**, **[P. 121](#page-120-0)**) ou le nom par défaut (de **IP1** à **IP6** pour les connexions VoIP, **Réseau fixe** pour la connexion fixe et **Gigaset.net**) s'affiche.

Pour les connexions VoIP, le nom du fournisseur VoIP auprès duquel vous avez créé le compte s'affiche également. Si ce nom est inconnu, l'écran affiche **Autre fourniseur de service**.

<span id="page-112-0"></span>**Suffixe** Suffixe de ligne que vous devez ajouter à un numéro lors d'un appel sortant pour que le compte appartenant au suffixe soit utilisé comme compte d'envoi.

### **Exemple**

Si vous saisissez 123456765**#1**, la connexion est établie et facturée au moyen du premier compte VoIP, indépendamment du numéro VoIP configuré sur le combiné comme numéro d'envoi, et peu importe que vous ayez appuyé longuement ou brièvement sur la touche « Décrocher ».

Saisir 123456765**#0** pour établir la connexion par le réseau fixe.

**Statut** L'état de la connexion VoIP s'affiche :

## **Enregistré**

La connexion est activée. Le téléphone a été inscrit avec succès. Vous pouvez utiliser cette connexion pour téléphoner.

#### **Désactivé**

La connexion est désactivée. Le téléphone ne s'inscrit pas sous le compte correspondant auprès du service VoIP. Vous ne pouvez ni appeler, ni être appelé sur cette connexion.

#### **Echec de l'enregistrement** / **Serveur inaccessible**

Le téléphone n'est pas parvenu à s'inscrire auprès du service VoIP, par ex. parce que les coordonnées VoIP sont incomplètes ou erronées ou bien parce que le téléphone n'a pu se connecter à Internet. [Vous trouv](#page-149-0)erez de l'information à ce sujet à la section « **[Service à la clientèle](#page-149-0)** », **→ P. 150**.

Actif Vous pouvez activer ( $\Box$ ) et désactiver ( $\Box$ ) les connexions VoIP en sélectionnant l'option de la colonne **Actif**. Si la connexion est désactivée, le téléphone ne s'identifie pas pour cette connexion. Vous activez/désactivez directement la connexion en cliquant sur l'option. Il n'est pas nécessaire de sauvegarder la modification.

Pour configurer une connexion ou pour modifier la configuration d'une connexion :

▶ Cliquer sur le bouton **Éditer** situé sous la connexion.

Une page Web s'ouvre pour que vous puissiez procéder aux réglages nécessaires. Lire plus bas :

- ◆ [à la sectio](#page-113-1)n « **[Configuration de la connexion VoIP \(connexion VoIP\)](#page-113-1)** », £**P. 114** ou
- ◆ à la section « **[Configuration de la connexion au réseau fixe](#page-120-0)** », → **[P. 121](#page-120-0)** ou
- ◆ à la section « **[Configuration de la connexion Gigaset.net](#page-120-1)** », → **[P. 121](#page-120-1)**.

 $\overline{\phantom{a}}$ 

 $\mathbf{I}$ 

# <span id="page-113-1"></span>**Configuration de la connexion VoIP (connexion VoIP)**

- **▶** Ouvrir la page Web Paramètres → Téléphonie → Connexions.
- ▶ Cliquer sur le bouton **Éditer** situé sous la connexion VoIP que vous souhaitez configurer ou reconfigurer.

 $\overline{1}$ 

 $\overline{1}$ 

Une page Web s'ouvre afin que vous puissiez y configurer les réglages nécessaires pour que votre téléphone puisse se connecter au serveur VoIP.

La page Web comporte toujours les zones suivantes :

- $\triangleleft$  Connexion IP  $( \triangleleft$  **P.** 114),
- $\triangle$  Configuration automatique ( $\triangle$  **[P. 114](#page-113-2)**),
- ◆ Données fournisseur personnelles (→ **[P. 116](#page-115-0)**).

Vous pouvez afficher/masquer les zones :

- ◆ Données fournisseur générales (→ **[P. 117](#page-116-0)**), et
- ◆ Réseau (**+ [P. 118](#page-117-0)**)

à l'aide des boutons **Afficher les réglages étendus** et **Masquer les réglages étendus**.

Dans ces zones, vous devez entrer les coordonnées générales du fournisseur VoIP. Pour la plupart des fournisseurs VoIP, ces coordonnées générales peuvent être téléchargées à partir d'Internet ( £ « **Zone : [Configuration automatique](#page-113-2)** », **[P. 114](#page-113-2)**).

- ▶ Procéder aux réglages sur la page Web.
- **▶ Les sauvegarder sur le téléphone, → [P. 120](#page-119-0).**
- ▶ Activer la connexion, le cas échéant, → **[P. 121](#page-120-2)**.

#### <span id="page-113-0"></span>**Zone : Connexion IP**

#### **Nom de la connexion ou numéro d'appel**

Entrer le nom de la connexion ou du numéro d'appel VoIP (16 caractères max.). La connexion apparaît sous ce nom sur le combiné ou sur l'interface du [configurate](#page-126-0)ur Web, par ex. lors de l'att[ribution d](#page-43-0)es numéros d'envoi et de réception  $(4 \text{ P. } 127)$  ou à l'affichage d'un appel  $(4 \text{ P. } 44)$ .

### <span id="page-113-2"></span>**Zone : Configuration automatique**

Pour la plupart des fournisseurs VoIP, la totalité ou une grande partie de la configuration des connexions VoIP est automatisée. Vous pouvez télécharger les données VoIP nécessaires sur votre téléphone à partir d'Internet.

 $\overline{\phantom{a}}$ 

Vous avez le choix entre les possibilités suivantes :

- $\triangle$  Configuration entièrement automatique
	- **Conditions** :

 $\mathbf{I}$ 

– Votre fournisseur VoIP vous a fourni un **code de configuration automatique**.

– Les coordonnées générales de votre fournisseur VoIP sont téléchargeables. Vous pouvez télécharger toutes les données VoIP nécessaires sur Internet :

- ▶ Saisir dans le champ **Code de configuration automatique** de la section **Configuration automatique** le code de configuration automatique qui vous a été communiqué par votre fournisseur VoIP (32 caractères maximum).
- ¤ Cliquer sur le bouton **Lancer la configuration automatique**.

Le téléphone établit une connexion à Internet pour télécharger toutes les données nécessaires à la connexion VoIP; plus précisément, vos données personnelles du fournisseur (données de compte) sont également téléchargées et enregistrées sur la base en plus des coordonnées générales du fournisseur.

Si vous avez déjà saisi des données sur la page Web, celles-ci sont effacées lorsque vous cliquez sur **Lancer la configuration automatique**. Les champs des sections **Données fournisseur personnelles** et **Données fournisseur générales** et les adresses de serveur de la section **Réseau** sont écrasés par les données téléchargées.

En règle générale, il n'est pas nécessaire d'entrer d'autres données dans cette page Web.

#### **Remarques**

Si le message **Téléchargement des paramètres impossible! Fichier corrompu!** s'affiche, aucune donnée n'est téléchargée sur le téléphone. Causes possibles :

- ◆ Vous avez saisi un code erroné (par ex., vous n'avez pas respecté la casse). Corrigez votre saisie, le cas échéant.
- ◆ Le fichier à télécharger est altéré. Renseignez-vous auprès de votre fournisseur VoIP.

À la fin du téléchargement, les données s'affichent dans la liste **Connexions**.

▶ Activer la connexion comme indiqué à la **[P. 121](#page-120-2)**.

Vous êtes désormais joignable à ce numéro d'appel VoIP.

<span id="page-114-0"></span>◆ Configuration automatique des coordonnées générales du fournisseur VoIP **Condition :** Votre fournisseur VoIP vous a fourni les données relatives à votre compte (par ex. **ID de connexion**, **Mot de passe**).

Le serveur de configuration du Gigaset sur Internet met à votre disposition des profils pour les principa[ux fournisse](#page-145-0)urs VoIP. L'adresse de ce serveur est enregistrée sur votre téléphone (**→ P. 146**).

Pour télécharger les données sur votre téléphone, procéder comme suit :

▶ Cliquer sur le bouton Sélection du fournisseur de service VoIP de la section **Configuration automatique**. L'information sur le processus de téléchargement s'affiche.

 $\overline{\phantom{a}}$ 

 $\mathbf{I}$ 

#### **Remarque**

 $\overline{1}$ 

Si vous cliquez sur le bouton **Sélection du fournisseur de service VoIP**, les modifications effectuées sur la page Web sont vérifiées et sauvegardées. Vous devez, le cas échéant, corriger les valeurs avant que le processus **Sélection du fournisseur de service VoIP** ne se lance.

 $\overline{1}$ 

 $\mathbf{I}$ 

Le téléchargement se compose de plusieurs étapes :

- ¤ Cliquer sur le bouton **Suivant**.
- ▶ Dans la liste, sélectionner le pays pour lequel vous souhaitez télécharger la liste des fournisseurs VoIP.
- ¤ Cliquer sur le bouton **Suivant**.
- ▶ Sélectionner votre fournisseur VoIP dans la liste. S'il n'est pas contenu dans la liste, sélectionner **Autre fourniseur de service**. Saisir ensuite manuellement les coordonnées générales du fournisseur (voir « **Zone : [Données fournisseur générales](#page-116-0)** » et « **Zone : [Réseau](#page-117-0)** » ci-après).
- ▶ Cliquer sur le bouton Fin.

#### **Remarque**

Si un seul fournisseur est disponible, la liste des pays et des fournisseurs ne s'affiche pas. Le nom du fournisseur s'affiche directement.

Les coordonnées du fournisseur sélectionné sont téléchargées sur votre télé[phone et re](#page-116-0)portées d[ans les sect](#page-117-0)ions **Données fournisseur générales**

(**+ P. 117**) et **Réseau** (**+ P. 118**). Vous n'avez alors normalement plus de réglages à effectuer dans ces sections.

Le champ **Fournisseur** indique le nom du fournisseur VoIP sélectionné ou d'un **Autre fourniseur de service.** Un lien vers la page d'accueil du fournisseur peut être disponible à cet endroit.

Pour terminer la configuration de la connexion VoIP, vous devez encore saisir les données de votre compte dans la section **Données fournisseur personnelles.**

#### **Remarque**

Après le premier téléchargement de la configuration du fournisseur VoIP, le téléphone vérifie chaque jour si une nouvelle version du fichier de votre fourniss[eur VoIP e](#page-93-0)st disponible sur Internet, sur le serveur de configuration du Gigaset (**+ P. 94**).

#### <span id="page-115-0"></span>**Zone : Données fournisseur personnelles**

Entrer les données de configuration requises pour l'accès au service SIP de votre fournisseur VoIP. Les données sont fournies par le fournisseur VoIP.

Les noms des champs de cette section, indiqués ci-dessous (**ID de connexion**, etc.), sont des noms standard qui peuvent être modifiés. Si vous avez déjà téléchargé les coordonnées générales du fournisseur (bouton « **Sélection du fournisseur de service VoIP** », voir ci-dessus), les noms standard sont alors remplacés par les désignations propres au fournisseur (par ex., SIP-ID au lieu de **ID de connexion**), afin de vous permettre de vous retrouver plus rapidement.

#### **ID de connexion**

 $\overline{1}$ 

Entrez l'identifiant d'inscription ou d'authentification fourni par votre fournisseur VoIP (32 caractères maximum). L'identifiant d'inscription sert de code d'accès à votre téléphone pour l'enregistrement du serveur registraire/mandataire SIP. L'**ID de connexion** est le plus souvent le même que le **Nom de l'utilisateur**, c'est-à-dire votre numéro de téléphone Internet.

#### **Mot de passe**

Entrez dans le champ **Mot de passe** le mot de passe convenu avec votre fournisseur VoIP (32 caractères maximum). Le téléphone requiert le mot de passe pour l'enregistrement auprès du serveur registraire/mandataire SIP.

### **Nom de l'utilisateur**

Entrez l'identifiant (ID) correspondant à votre compte chez le fournisseur VoIP (32 caractères maximum). L'identifiant est généralement identique à la première partie de votre adresse SIP (URI, votre numéro de téléphone par Internet).

#### **Exemple**

Si votre adresse SIP est « 987654321@fournisseur.fr », saisissez « 987654321 » en tant que **Nom de l'utilisateur**.

#### **Nom affiché** (facultatif)

Entrez le nom qui doit s'afficher sur l'écran de votre interlocuteur lorsque vous l'appelez par Internet (exemple : Anna Sand). Vous pouvez utiliser tous les caractères du jeu de caractères UTF8 (Unicode). Vous pouvez saisir 32 caractères au maximum.

Si vous n'entrez aucun nom, votre **Nom de l'utilisateur** ou votre numéro d'appel VoIP s'affiche.

Informez-vous auprès de votre fournisseur VoIP pour savoir s'il prend en charge ces fonctionnalités.

### <span id="page-116-0"></span>**Zone : Données fournisseur générales**

Si vous avez téléchargé les ré[glages géné](#page-113-2)raux du fournisseur VoIP à partir du serveur de configuration Gigaset ( $\rightarrow$  **P. 114**), les champs correspondants contiennent déjà les données téléchargées. En règle générale, vous n'avez aucun réglage à effectuer dans cette zone.

**Domaine** Entrez ici la dernière partie de votre adresse SIP (URI) (74 caractères maximum).

#### **Exemple**

Si votre adresse SIP est « 987654321@fournisseur.fr », saisissez « fournisseur.fr » en tant que **Domaine**.

#### **Adresse du serveur Proxy**

Le serveur mandataire SIP correspond au serveur de passerelle de votre fournisseur VoIP. Entrez l'adresse IP ou le nom DNS (complet) de votre serveur mandataire SIP (74 caractères maximum). **Exemple :** monfournisseur.com.

 $\overline{\phantom{a}}$ 

 $\mathbf{I}$ 

#### **Port de serveur proxy**

 $\overline{\phantom{a}}$ 

Entrez le numéro du port de communication vers lequel le serveur mandataire SIP émet et reçoit (port SIP) les données de signalisation.

 $\overline{1}$ 

 $\overline{1}$ 

Le port 5060 est utilisé par la plupart des fournisseurs VoIP.

#### **Serveur Registrar**

Entrez le nom DNS (complet) ou l'adresse IP du serveur registraire (74 caractères maximum).

Un registraire est requis pour l'inscription du téléphone. Il attribue à votre adresse SIP (**Nom de l'utilisateur@Domaine**) l'adresse IP publique/le numéro de port sous laquelle/lequel est inscrit le téléphone. Chez la plupart des fournisseurs VoIP, le serveur registraire est identique au serveur SIP. **Exemple :** reg.monfournisseur.fr

#### **Port du serveur Registrar**

Entrez le port de communication du registraire. Généralement, il s'agit du port 5060.

#### **Rafraichissement de la connexion**

Indiquez le délai au bout duquel le téléphone doit se réinscrire sur le serveur VoIP (serveur mandataire SIP) (vous êtes invité à créer une session). La réinscription est nécessaire pour que la table du serveur mandataire SIP contienne toujours l'entrée du téléphone, ce qui vous permet d'être toujours joignable. La réinscription est exécutée pour tous les numéros d'appel VoIP activés.

Le délai par défaut est de 180 s.

Si vous indiquez 0 s, vous n'êtes pas réinscrit régulièrement.

### <span id="page-117-0"></span>**Zone : Réseau**

#### **Remarque**

Si vous avez téléchargé les paramètr[es généraux](#page-114-0) de votre fournisseur VoIP à partir du serveur de configuration Gigaset (**→ P. 115**), les quelques champs correspondants contiennent déjà les données téléchargées (par ex., la configuration du serveur STUN et du serveur mandataire sortant).

Si votre téléphone est connecté à un routeur avec NAT (traduction d'adresses de réseau) ou un pare-feu, vous devez configurer cette zone afin que votre téléphone soit accessible par Internet (en d'autres termes, adressable).

Grâce à la NAT, les adresses IP des correspondants du réseau LAN sont cachées derrière l'adresse IP publique du routeur.

#### **Pour les appels entrants**

Si un renvoi de port est activé sur le routeur pour le téléphone ou qu'une zone DMZ est installée, les appels entrants ne requièrent aucun réglage particulier.

Dans le cas contraire, une entrée dans la table de routage de la NAT (du routeur) est nécessaire pour accéder au téléphone. Celle-ci est créée lors de l'enregistrement du téléphone auprès du service SIP. Pour des raisons de sécurité, cette entrée est supprimée automatiquement après un intervalle de temps donné (expiration de la session). Le téléphone doit confirmer son enregi[strement](#page-118-0) dans l'intervalle de temps alloué (voir [Temps de rafraîchissement NAT](#page-118-0), → **P. 119**) pour que l'entrée soit conservée dans la table de routage.

#### **Pour les appels sortants**

Le téléphone a besoin de son adresse publique pour recevoir les données vocales de l'interlocuteur.

Il existe deux possibilités :

- ◆ Le téléphone demande l'adresse publique auprès d'un serveur STUN sur Internet (Simple Transversal of UDP over NAT). Le STUN ne peut être installé qu'avec des NAT asymétriques et des pare-feu non bloquants.
- ◆ Le téléphone n'envoie pas la demande de connexion au serveur mandataire SIP, mais vers le serveur mandataire sortant d'Internet, lequel prend en charge les paquets de données avec l'adresse publique.

Le serveur STUN et le serveur mandataire sortant sont utilisés alternativement pour contourner la NAT/le pare-feu du routeur.

#### **STUN activé**

 $\overline{\phantom{a}}$ 

Cliquez sur **Oui** pour que votre téléphone utilise le STUN lorsqu'il est utilisé avec un routeur ayant une NAT asymétrique.

#### **Serveur STUN**

Entrez le nom DNS (complet) ou l'adresse IP du serveur STUN sur Internet (74 caractères maximum).

Si vous avez sélectionné **Oui** dans le champ **STUN activé**, vous devez spécifier ici un **Serveur STUN**.

**Port STUN** Entrez le numéro du port de communication du serveur STUN. Le port par défaut est 3478.

#### **Rafraichissement STUN**

Indiquez le délai au bout duquel le téléphone doit se réenregistrer auprès du serveur STUN. Le réenregistrement est nécessaire pour que la table du serveur STUN contienne toujours l'entrée du téléphone. La réinscription est exécutée pour tous les numéros d'appel VoIP activés.

Demandez un **Rafraichissement STUN** auprès de votre fournisseur VoIP.

Le délai par défaut est de 240 s.

Si vous indiquez 0 s, vous n'êtes pas réinscrit régulièrement.

### <span id="page-118-0"></span>**Temps de rafraîchissement NAT**

Indiquez le délai au bout duquel le téléphone doit actualiser son entrée dans la table de routage de la NAT. Spécifiez un intervalle de temps, en secondes, inférieur à celui de l'expiration de la session de la NAT.

En général, la valeur prédéfinie pour le **Temps de rafraîchissement NAT** n'a pas besoin d'être modifiée.

 $\overline{\phantom{a}}$ 

 $\mathbf{I}$ 

#### **Mode Outbound Proxy**

 $\overline{\phantom{a}}$ 

Indiquez quand le serveur mandataire sortant doit être utilisé.

#### **Toujours**

Toutes les données vocales et de signalisation envoyées au téléphone sont transmises au serveur mandataire sortant.

 $\overline{1}$ 

 $\mathbf{I}$ 

#### **Auto**

Les données envoyées par le téléphone ne sont transmises au serveur mandataire sortant que lorsque le téléphone est connecté à un routeur avec NAT symétrique ou pare-feu bloquant. Si le téléphone se trouve derrière une NAT asymétrique, le serveur STUN est utilisé.

Si vous avez activé **STUN activé** = **Non** ou si vous n'avez spécifié aucun serveur STUN, c'est le serveur mandataire sortant qui est utilisé.

#### **Jamais**

Le serveur mandataire sortant n'est pas utilisé.

Si aucune donnée n'a été spécifiée dans le champ **Outbound Proxy**, le téléphone utilise par défaut **Jamais**, quel que soit le mode sélectionné.

#### **Outbound Proxy**

Entrez le nom DNS (complet) ou l'adresse IP du serveur mandataire sortant de votre fournisseur (74 caractères maximum).

#### **Remarque**

Pour bien des fournisseurs, le serveur mandataire sortant est identique au serveur mandataire SIP.

#### **Port Outbound Proxy**

Entrez le numéro du port de communication utilisé par le serveur mandataire sortant.

Le port par défaut est 5060.

# <span id="page-119-0"></span>**Enregistrement des paramètres du téléphone**

▶ Cliquer sur le bouton **Définir** pour enregistrer les modifications. Après l'enregistrement, la liste **Connexions** s'affiche (£**[Illustration 3](#page-111-0)** à la **[P. 112](#page-111-0)**).

Si vous souhaitez effacer les modifications apportées :

¤ Cliquer sur le bouton **Interrompre**.

Si vous devez réinitialiser tous les champs sur les paramètres par défaut :

¤ Cliquer sur le bouton **Effacer**.

Les champs pour lesquels aucun paramètre par défaut n'a été défini sont laissés vides.

#### **Attention**

 $\mathbf{I}$ 

Si aucune donnée n'est saisie pendant un temps donné, la connexion au configurateur Web est automatiquement interrompue. Les données non enregistrées sont perdues. Par sécurité, procédez à des enregistrements intermédiaires. Vous pouvez ensuite poursuivre les entrées et, le cas échéant, procéder aux modifications nécessaires.

## <span id="page-120-2"></span>**Activation d'une nouvelle connexion**

Si vous avez configuré une nouvelle connexion VoIP, vous devez l'activer.

### **Dans la liste Connexions :**

 $\triangleright$  Activer l'option ( $\triangleright$  = activée) correspondante dans la colonne **Actif**.

Votre téléphone s'inscrit avec les coordonnées correspondantes auprès de votre fournisseur VoIP. Actualiser la page Web (par ex., en appuyant sur la touche F5).

Un message s'affiche dans la colonne **Statut Enregistré** indiquant si l'inscription a réussi. Vous êtes désormais joignable à ce numéro d'appel VoIP.

#### **Remarque**

Après son enregistrement, le nouveau numéro d'appel VoIP devient le numéro de [réception](#page-126-0) de tous les combinés. Pour savoir comment configurer l'attribution, £**P. 127**.

# <span id="page-120-0"></span>**Configuration de la connexion au réseau fixe**

Vous pouvez attribuer un nom à votre réseau fixe. La connexion apparaît sous ce nom sur le combiné ou sur l'interface du c[onfigurateu](#page-126-0)r Web, par ex. lors de l'attribu[tion des n](#page-43-0)uméros d'envoi et de réception (£**P. 127**) ou à l'affichage d'un appel  $(+)$  **P. 44**).

- **▶** Ouvrir la page Web Paramètres → Téléphonie → Connexions.
- ¤ Cliquer sur le bouton **Éditer** dans la section **Connexion réseau fixe**.
- ¤ Dans le champ **Nom de la connexion ou numéro d'appel**, entrer le numéro de votre ligne fixe et le nom que vous lui avez attribué (16 caractères maximum). La valeur par défaut est « **Réseau fixe** ».

# <span id="page-120-1"></span>**Configuration de la connexion Gigaset.net**

Par défaut, votre téléphone dispose d'un numéro d'appel Gigaset.net. Dès votre première connexion à Internet, vous pouvez appeler sur le Gigaset.net et être appelé par d'autres correspondants Gigaset.net tant que votre connexion Gigaset.net est activée. Vous pouvez désactiver la connexion Gigaset.net.

#### **Activation/désactivation de la connexion Gigaset.net**

- **▶** Ouvrir la page Web Paramètres → Téléphonie → Connexions. La liste des connexions s'affiche (£**[Illustration 3](#page-111-0)** à la **[P. 112](#page-111-0)**).
- **▶** Dans la zone Gigaset.net : activer (  $\textcircled{r}$  ) ou désactiver (  $\textcircled{r}$  ) la connexion Gigaset.net avec l'option de la colonne **Actif**.

 $\overline{\phantom{a}}$ 

 $\mathbf{I}$ 

#### **Remarques**

Si vous n'utilisez pas votre connexion Gigaset.net pendant six semaines, celle-ci est automatiquement désactivée. Vous êtes alors injoignable pour les appels par Gigaset.net.

 $\overline{1}$ 

 $\mathbf{I}$ 

La connexion est rétablie :

- ◆ si vous lancez une recherche dans le répertoire Gigaset.net (→ **[P. 51](#page-50-0)**), ou
- $\blacklozenge$  si vous appelez par Gigaset.net, c.-à-d. si vous composez un numéro se terminant par #9 (deux tentatives sont parfois nécessaires), ou
- ◆ si vous activez la connexion à partir du configurateur Web, comme décrit ci-dessus.

### **Activation/désactivation du serveur STUN de la connexion Gigaset.net**

La connexion Gigaset.net est préconfigurée sur votre téléphone. Elle utilise en général un serveur STUN. Il remplace, dans les paquets de données envoyés, l'adresse IP privée de votre téléphone par son adresse IP publique.

Vous ne pouvez pas utiliser de serveur STUN si votre téléphone est connecté à un routeur avec NAT symétrique. Cela vous empêche d'entendre votre interlocuteur lors d'appels Gigaset.net.

Dans ce cas, désactivez le serveur STUN pour la connexion Gigaset.net.

- **▶** Ouvrir la page Web Paramètres → Téléphonie → Connexions.
- ¤ Cliquer sur le bouton **Éditer** de la section **Gigaset.net**.

#### **STUN activé**

 $\overline{\phantom{a}}$ 

Cliquez sur **Non** pour désactiver le serveur STUN.

Cliquez sur **Oui** lorsque votre téléphone doit utiliser le serveur STUN.

▶ Cliquer sur le bouton **Définir** pour enregistrer les modifications.

# **Optimisation de la qualité vocale des connexions VoIP**

Vous pouvez définir les réglages généraux et les réglages de connexion pour améliorer la qualité vocale de la téléphonie VoIP.

**▶** Ouvrir la page Web Paramètres → Téléphonie → Audio.

La qualité vocale des connexions VoIP dépend considérablement du **codec vocal** permettant la transmission des données et de la **bande passante** disponible pour votre connexion ADSL.

Le codec vocal permet la numérisation des données vocales (codage/décodage) et leur compression. Un codec de « meilleure qualité » (meilleure qualité vocale) permet la transmission de davantage de données. En d'autres termes, pour bénéficier d'une qualité de transmission optimale des données vocales, il est nécessaire de disposer d'une connexion ADSL et d'une bande passante élevée.

Les codecs vocaux suivants sont pris en charge par votre téléphone :

**G.722** Très bonne qualité vocale. Le codec vocal **haut débit G.722** propose le même débit binaire que le G.711 (64 kbit/s par liaison vocale) mais à une fréquence d'échantillonnage plus élevée, ce qui permet de transmettre des fréquences plus élevées. La qualité vocale est donc plus claire et meilleure qu'avec les autres codecs (High Definition Sound Performance).

> Les combinés Gigaset S67H, S68H et SL37H, par exemple, sont compatibles avec HDSP.

## **G.711 a law / G.711 μ law**

 $\mathbf{I}$ 

Très bonne qualité vocale (comparable au RNIS). La bande passante nécessaire est de 64 kbit/s par liaison vocale.

- **G.726** Bonne qualité vocale (moins bonne que le G.711 mais meilleure que le G.729). Votre téléphone prend en charge G.726 avec un taux de transmission de 32 kbit/s par liaison vocale.
- **G.729** Qualité vocale intermédiaire. La bande passante requise est légèrement inférieure à 8 kbit/s par liaison vocale.

Les deux parties d'une liaison téléphonique (appelant et destinataire) doivent utiliser le même codec vocal. Le codec vocal est défini lors de la mise en liaison entre l'appelant et le destinataire.

Vous pouvez ajuster la qualité vocale en sélectionnant les codecs vocaux (tenir compte de la bande passante de votre connexion ADSL) utilisés par votre téléphone, et en définissant l'ordre de préférence des codecs pour la connexion VoIP.

# **Zone : Paramètres de la bande passante**

Les réglages de cette zone s'appliquent à toutes les connexions VoIP (numéros d'appel VoIP).

# <span id="page-122-0"></span>**Autoriser 1 seule communication VoIP**

Votre téléphone vous permet généralement d'effectuer deux appels VoIP simultanément. Toutefois, si votre connexion ADSL ne dispose que d'une faible bande passante, la prise en charge de deux appels VoIP simultanés peut poser des problèmes. La transmission des données ne fonctionnera pas correctement (décalage important, perte de données, etc.).

- ▶ Activer l'option Oui qui suit Autoriser 1 seule communication VoIP, pour interdire les connexions VoIP en parallèle.
- ▶ Activer l'option **Non** pour autoriser deux connexions VoIP.

## **Important**

Si une seule connexion VoIP est autorisée, les réseaux VoIP suivants **ne sont plus** disponibles :

- $\triangleleft$  Signal d'appel Pendant une communication VoIP, aucun signal d'appel ne s'affiche.
- ◆ Double appel externe en communication VoIP.
- $\blacklozenge$  Va-et-vient et activation d'une conférence sur VoIP.

 $\overline{\phantom{a}}$ 

 $\mathbf{I}$ 

#### **Qualité vocale**

 $\overline{\phantom{a}}$ 

Des réglages standard de codecs sont disponibles dans votre téléphone : le premier réglage permet d'optimiser une faible bande passante et le second permet d'optimiser une bande passante élevée.

 $\overline{1}$ 

 $\overline{1}$ 

- ▶ Activer l'une des options Optimisée pour une bande passante faible / Opti**misée pour une bande passante élevée** pour appliquer un réglage standard à toutes les connexions VoIP. Les réglages s'affichent dans la zone **Paramètres des connexions** et ne peuvent pas être modifiés.
- ¤ Activer l'option **Votre codec préféré** pour choisir [et régler des codecs vocaux](#page-123-0)  spécifiques en fonction de votre connexion ( → « Zone : **Paramètres des [connexions](#page-123-0)** »).

### <span id="page-123-0"></span>**Zone : Paramètres des connexions**

Dans cette zone, vous pouvez procéder aux réglages spécifiques de chacun de vos numéros VoIP.

Les réglages suivants peuvent être appliqués à chaque numéro d'appel VoIP configuré dans le téléphone :

#### **Volume des communications VoIP**

Selon le fournisseur VoIP, il se peut que le volume de la parole/d'écoute en réception soit trop bas ou trop élevé et, par conséquent, que le réglage du volume du combiné ne suffise pas.

Indiquez si le volume de réception est trop bas ou trop élevé. Vous avez le choix entre les options suivantes :

#### **Faible**

Le volume de la parole/d'écoute est trop élevé. Activer cette option pour baisser le volume de 6 dB.

#### **Normal**

Le volume de la parole/d'écoute ne doit pas être augmenté/réduit.

#### **Elevé**

Le volume de la parole/d'écoute est trop bas. Activer cette option pour augmenter le volume de 6 dB.

### **Codecs vocaux**

**Condition :** Dans la zone **Paramètres de la bande passante**, pour **Qualité vocale**, l'option **Votre codec préféré** est activée.

Sélectionner les codecs vocaux devant être utilisés par votre téléphone et définir l'ordre de préférence des codecs pour une connexion VoIP par ce numéro d'appel VoIP.

▶ Les codecs vocaux que votre téléphone doit proposer lors d'un appel entrant se trouvent dans la liste **Codecs sélectionnés**. Dans la liste **Codecs disponibles**, cliquer ensuite sur le codec vocal à sélectionner (appuyer sur la touche Maj ou Ctrl pour sélectionner plusieurs entrées).

Cliquer sur le bouton **<Ajouter**.

▶ Faire basculer les codecs vocaux non utilisés par le téléphone vers la liste **Codecs disponibles**.

Sélectionner les codecs vocaux dans la liste **Codecs sélectionnés** (voir cidessus), puis cliquer sur le bouton **Enlever>**.

¤ Trier les codecs vocaux de la liste **Codecs sélectionnés** en fonction de l'ordre de préférence pour la connexion. Pour ce faire, utiliser les boutons **Remonter** et **Descendre**.

Lors de la création d'une connexion VoIP, le téléphone propose en premier lieu le codec vocal n° 1 de la liste **Codecs sélectionnés**. Si le correspondant n'accepte pas ce codec vocal (pour des raisons de non prise en charge par exemple), le codec vocal n° 2 de la liste est proposé.

Si le correspondant n'accepte aucun codec vocal de la liste **Codecs sélectionnés**, la connexion n'est **pas** créée. Un message correspondant s'affiche sur le combiné.

Si vous souhaitez que le téléphone recherche toujours dans un premier temps à établir une connexion haut débit, placez le codec **G.722** en première position dans la liste **Codecs sélectionnés**.

#### **Remarques**

- ◆ Les codecs ne doivent être désactivés (placés dans la liste **Codecs disponibles**) que pour une raison bien précise. Plus le nombre de codecs désactivés est important, plus grand est le risque que les communications ne puissent aboutir en raison de manipulation de codecs inappropriées. Vous ne pouvez notamment établir des connexions haut débit que si vous autorisez le codec **G.722**.
- $\blacklozenge$  Pour les appels entrants, tous les codecs vocaux pris en charge sont toujours autorisés.

### **Zone : Paramètres des codecs**

Afin d'économiser davantage de bande passante et de capacité de transmission, vous pouvez supprimer la transmission de paquets vocaux lors des pauses pour les connexions VoIP utilisant le codec **G.729** (« suppression du silence »). Votre interlocuteur entend ainsi, à la place du bruit en arrière-plan provenant de votre environnement, un bruit synthétique créé chez le destinataire.

**Important :** La « suppression du silence » entraîne dans certains cas une perte de qualité vocale.

▶ Dans le champ **Activer l'annexe B pour le codec G.729**, indiquer si la transmission de paquets de données doit être désactivée pendant les pauses lorsque vous utilisez le codec **G.729** (activer l'option **Oui**).

 $\overline{\phantom{a}}$ 

 $\overline{\phantom{a}}$ 

 $\mathbf{I}$ 

# **Enregistrement des paramètres du téléphone**

¤ Cliquer sur le bouton **Définir** pour enregistrer les paramètres de qualité vocale.

 $\overline{1}$ 

 $\mathbf{I}$ 

#### **Remarques**

 $\overline{\phantom{a}}$ 

Pour obtenir une bonne qualité vocale, vous devez également prêter attention aux points suivants :

- $\blacklozenge$  Limiter vos autres activés Internet (comme la navigation Internet) lorsque vous téléphonez par VoIP.
- $\blacklozenge$  À noter : selon le codec utilisé et la charge du réseau, des décalages de voix peuvent survenir.

# **Qualité vocale et infrastructure**

Avec un Gigaset A580 IP, vous pouvez téléphoner par Internet tout en bénéficiant d'une vraie qualité vocale.

Les performances de votre téléphone par Internet et la qualité vocale qui en découle dépendent de l'ensemble de l'infrastructure.

Les composants suivants (entre autres) offerts par votre fournisseur VoIP ont une influence sur les performances de communication :

- $\triangleleft$  Routeur
- $\triangle$  DSLAM
- ◆ Vitesse et trajets de transmission DSL
- $\blacklozenge$  Trajets de connexion sur Internet
- $\triangleq$  Le cas échéant, d'autres applications qui utilisent également la connexion DSL

Pour les réseaux VoIP, la qualité vocale dépend de la « qualité de service » (QoS). Si l'ensemble de l'infrastructure dispose de la fonctionnalité QoS, la qualité vocale sera plus élevée (moins de décalage, d'écho, de grésillement, etc.).

Par exemple, si le routeur ne dispose pas de la fonctionnalité QoS, la qualité vocale est inférieure. Pour plus d'information, consultez la documentation adéquate.

# **Réglage de la connexion standard du téléphone**

Réglez la connexion standard de votre téléphone pour définir le type de connexion (VoIP ou réseau fixe) à utiliser pour la composition des numéros lorsque vous appuyez **brièvement** sur la touche « Décrocher »  $\mathcal{C}$ . La connexion standard est valable pour tous les combinés inscrits.

**▶** Ouvrir la page Web Paramètres → Téléphonie → Attribution de numéros.

#### **Zone : Connexion par défaut**

- ¤ Sélectionner la connexion standard du téléphone. Pour ce faire, après **Type de ligne pour appels sortants**, cliquer sur l'option **VoIP** ou **Réseau fixe**.
- ▶ Pour finir, cliquer sur le bouton **Définir** pour activer les réglages.

### **Remarques**

 $\mathbf{I}$ 

- $\triangleq$  La connexion standard est uniquement utilisée pour la composition de numéros non soumis à des règles de numérotation et saisis sans suffixe de ligne.
- $\blacklozenge$  Vous pouvez [modifier le](#page-88-0) réglage de la connexion standard sur chaque combiné Gigaset inscrit ( $\rightarrow$  **P. 89**).

# **Activation de la connexion fixe en tant que connexion de remplacement**

Le téléphone vous permet d'activer la connexion fixe en tant que connexion de remplacement. En cas d'échec de la tentative de connexion par VoIP, le combiné tente automatiquement d'établir une connexion par le réseau fixe.

Une connexion de remplacement est utilisée dans les cas suivants :

- ◆ Vos lignes VoIP sont occupées.
- ◆ Le serveur SIP de la connexion VoIP est inaccessible.
- $\triangleq$  La connexion VoIP sélectionnée n'est pas encore ou pas correctement configurée (mot de passe erroné, par exemple).
- $\triangle$  La base n'est pas connectée à Internet, par exemple parce que votre routeur est désactivé ou n'est pas connecté à Internet.

#### **Exceptions**

Si vous avez sélectionné une URL ou une adresse IP au lieu d'un numéro, la connexion ne peut pas être établie par le réseau fixe.

**▶** Ouvrir la page Web Paramètres → Téléphonie → Attribution de numéros.

#### **Zone : Connexion par défaut**

- $\triangleright$  Pour activer la connexion fixe en tant que connexion de remplacement, cliquer sur l'option **Oui** après **Liaison de secours auto. via réseau fixe**. Cliquer sur **Non** pour désactiver la fonction.
- ▶ Pour finir, cliquer sur le bouton **Définir** pour activer les réglages.

# <span id="page-126-0"></span>**Attribution des numéros de réception et d'envoi aux combinés**

Vous pouvez attribuer jusqu'à huit numéros d'appel à votre téléphone : un numéro de téléphone fixe, le numéro Gigaset.net et jusqu'à six numéros d'appel VoIP.

Vous pouvez attribuer autant de ces numéros que nécessaire en tant que numéros de réception à chaque combiné inscrit. Ceci vous permet de définir les appels signalés par chaque combiné.

Vous pouvez également attribuer un de vos numéros VoIP à chaque combiné en tant que numéro (VoIP) d'envoi. Le numéro d'envoi vous permet ainsi de déterminer le compte sur lequel les appels sortants sont généralement établis et facturés.

 $\overline{\phantom{a}}$ 

 $\mathbf{I}$ 

#### **Exceptions :**

 $\overline{1}$ 

- ◆ le numéro d'appel composé est suivi d'un suffixe (→ **[P. 113](#page-112-0)**), ou
- ◆ une règle de numérotation a été définie pour le numéro d'appel (→ **[P. 130](#page-129-0)**).

Les numéros fixe et Gigaset.net sont attribués comme numéro d'envoi à chacun des combinés inscrits.

 $\mathsf{l}$ 

 $\mathbf{I}$ 

#### **Remarques**

Une fois inscrit sur la base, un combiné utilise les numéros suivants :

- $\blacklozenge$  Numéros de réception : tous les numéros d'appel du téléphone (fixe, Gigaset.net et VoIP).
- ◆ Numéros d'envoi : le numéro fixe et le numéro d'appel VoIP que vous avez entrés en premier dans la configuration du téléphone.

#### **▶** Ouvrir la page Web Paramètres → Téléphonie → Attribution de numéros.

Les noms de tous les combinés inscrits sont affichés. Pour chaque combiné apparaît une liste de tous les numéros d'appel configurés et activés pour le téléphone. La colonne **Connexions** comporte les noms de connexion. La connexion fixe se trouve toujours en fin de liste.

¤ Définir un numéro d'envoi VoIP pour chaque combiné. Dans la colonne **pour les appels sortants**, cliquer sur l'option située sous le numéro d'appel. L'attribution actuelle est automatiquement désactivée.

#### **Remarques**

Le numéro fixe est attribué comme numéro d'envoi à chacun des combinés. L'attribution ne peut pas être désactivée. Ainsi, vous êtes assuré de toujours pouvoir composer un numéro d'urgence sur tous les combinés.

De même, le numéro Gigaset.net est attribué à chaque combiné en tant que numéro d'envoi.

- ▶ Pour chaque combiné, sélectionner le numéro de réception que vous souhaitez lui attribuer (fixe, VoIP). Dans la colonne **pour les appels entrants**, cliquer sur l'option située sous le numéro d'appel. Vous pouvez attribuer plusieurs ou aucun numéro d'appel à un combiné ( $\sqrt{p}$  = attribué).
- ▶ Pour finir, cliquer sur le bouton **Définir** pour enregistrer les modifications.

#### **Remarques**

- ◆ Si le numéro d'appel VoIP attribué comme numéro d'envoi à un combiné est effacé, le premier numéro d'appel VoIP configuré est automatiquement attribué au combiné.
- ◆ Si un numéro d'appel n'est attribué à aucun combiné en tant que numéro de réception, les appels qui lui sont destinés ne sont signalés à aucun combiné.
- ◆ Si vous n'avez attribué aucun numéro de réception aux combinés, les appels sont signalés à tous les combinés, quelle que soit leur connexion.

# **Activation du Transfert d'appel pour les connexions VoIP**

Vous pouvez transférer les appels vers vos numéros VoIP et vers votre numéro Gigaset.net.

En cas de renvoi d'appel vers vos numéros VoIP, vous pouvez choisir un numéro externe spécifique (numéro VoIP, fixe ou mobile). Le renvoi s'effectue par une connexion VoIP.

Vous pouvez transférer les appels destinés à votre numéro Gigaset.net sur le Gigaset.net, c'est-à-dire vers un autre numéro Gigaset.net.

Vous pouvez choisir de transférer les appels à destination de votre numéro Gigaset.net et de chacun de vos numéros VoIP (compte VoIP) vers ce numéro externe et, dans ce cas, de définir les moments auxquels les transferts doivent être effectifs.

Vous pou[vez égal](#page-55-0)ement définir et activer/désactiver le renvoi d'appel sur votre combiné, **→ P. 56**.

**▶** Ouvrir la page Web Paramètres → Téléphonie → Transfert d'appel.

La liste répertoriant toutes les connexions VoIP configurées et votre numéro Gigaset.net s'affiche.

#### **Connexions**

 $\overline{\phantom{a}}$ 

Sélectionner le nom attribué au numéro VoIP ou **Gigaset.net**.

**Quand** Déterminer à quel moment les appels entrants à destination de ce numéro VoIP doivent être transférés : **Si occupé** / **Si sans réponse** / **Inconditionnel**. Sélectionner **Arrêt** pour désactiver le renvoi d'appel.

#### **Numéro d'appel**

Indiquer le numéro de renvoi des appels. Attention, vous devez également indiquer le préfixe local en cas de renvoi des appels vers un numéro fixe local (selon votre fou[rnisseur Vo](#page-128-0)IP et la configuration de la numérotation automatique du préfixe local, £**P. 129**).

Les paramètres ne concernent que le numéro d'appel sélectionné dans **Connexions**.

# <span id="page-128-0"></span>**Saisie du préfixe local, activation/désactivation automatique du préfixe local pour VoIP**

Enregistrez dans votre base le préfixe complet (avec le préfixe international) de la zone géographique à laquelle est rattaché votre téléphone.

Pour passer des appels VoIP, vous devez en général composer le préfixe local, même si vous passez un appel depuis cette même zone (communication locale). Pour vous épargner la saisie du préfixe local lors de communications locales, vous pouvez régler votre téléphone afin que ce préfixe soit composé lors de tous vos appels VoIP sur le réseau local ( £ Option **Pré numérotation du préfixe de zone pour appels locaux via VoIP**).

Pour les appels VoIP, le préfixe local indiqué est alors placé au début de tous les numéros composés qui ne commencent pas par 0, même pour les numéros issus du répertoire et des autres listes.

 $\overline{\phantom{a}}$ 

 $\mathbf{I}$ 

**Exceptions :** Numéros pour lesquels vous avez défini des [règles de n](#page-129-0)umérotation et désactivé l'option **Utiliser les numéros de présélection** (£**P. 130**).

 $\overline{1}$ 

 $\overline{1}$ 

Lorsque vous téléphonez sur le réseau fixe, le préfixe local (code de réglage) saisi est [désactivé](#page-63-0), par ex. lors de la composition d'un numéro du journal des appels  $(+ P. 64).$ 

#### **Remarque**

[Pour sav](#page-89-0)oir comment saisir le préfixe local (code de réglage) à l'aide du combiné, £**P. 90**.

**▶** Ouvrir la page Web Paramètres → Téléphonie → Règles de numérotation.

### **Zone : Indicatif de zone**

 $\mathbf{I}$ 

Procédez ici au réglage des paramètres suivants :

- ¤ Sélectionner dans la liste **Pays** le pays d'utilisation du téléphone. Ceci vous permet de régler automatiquement le préfixe du pays ainsi que l'indicatif local (dans les champs **International Préfixe** / **Code** et **Local Préfixe**).
- ¤ Saisir l'indicatif local de la ville sans le préfixe dans le champ **Local Code** (8 caractères maximum : chiffres, \*, #, R, P, r, p), par exemple, pour Montréal, composez 514).
- ¤ Cliquer sur l'option **Oui** qui suit **Pré numérotation du préfixe de zone pour appels locaux via VoIP** pour activer la fonction.

Cliquez sur **Non** pour désactiver la fonction. Vous devrez alors composer le préfixe de zone même pour les appels VoIP passés à l'intérieur de votre zone locale. Les numéros du répertoire pour la VoIP devront tous être indiqués avec le préfixe de zone.

¤ Cliquer sur le bouton **Définir** pour enregistrer les paramètres.

#### **Important**

- $\triangle$  Lorsque vous utilisez la connexion VoIP, le préfixe local précède également les numéros d'appel d'urgence si **aucune** règle de numérotation n'a été définie pour ces numéros.
- ◆ Le préfixe n'est pas com[posé avant](#page-132-0) les numéros de votre messagerie externe enregistrés dans la base (£**P. 133**).

# <span id="page-129-0"></span>**Définition des règles de numérotation – Contrôle des coûts des appels**

Pour faire des économies, vous pouvez définir des règles de numérotation :

 $\blacklozenge$  Vous pouvez définir la connexion utilisée pour la composition de certains numéros (par ex., l'un de vos comptes VoIP ou le réseau fixe), afin de suivre la tarification.

Indiquer uniquement l'indicatif (par ex., préfixe local, national ou du réseau mobile), afin de diriger l'ensemble des numéros d'appel commençant par ces chiffres vers la connexion de votre choix.

◆ Vous pouvez bloquer certains numéros d'appel, c'est-à-dire que votre téléphone n'établit alors aucune connexion avec ces numéros (par ex., les numéros spéciaux commençant par 08).

Les règles de numérotation définies s'appliquent à l'ensemble des combinés inscrits. La configuration de la connexion par défaut (appui bref/long sur la touche  $\lceil \mathcal{C} \rceil$ ) et des numéros d'envoi des combinés ne s'applique pas lors de la composition de numéros soumis à des règles de numérotation.

#### **Remarques**

Voici comment contourner les règles de numérotation, à l'exception des règles visant à bloquer certains appels :

- $\triangleq$  [Compos](#page-41-0)er le numéro accompagné du suffixe de ligne (par ex., 123456789#3,  $\div$  **P. 42**).
- ◆ Appuyer sur les touches écran rés.fix ou **P** avant de composer le numéro afin de définir un autre type de connexion ( $\rightarrow$  **[P. 83](#page-82-0)**). Appuyer par ex. sur la touche rés.fix pour composer le numéro par le réseau fixe, même s'il existe une règle de numérotation précisant que celui-ci doit normalement être composé par une connexion VoIP.

#### **Conseils :**

 $\mathbf{I}$ 

- u Comparer les tarifs des interurbains (particulièrement vers l'étranger) proposés respectivement par votre fournisseur de réseau fixe et votre fournisseur VoIP, afin de définir les connexions à utiliser pour les appels à destination d'un pays donné. Par exemple, une règle de numérotation concernant les **Numéro de téléphone** « 0049 » permet ainsi de regrouper tous les appels à destination de l'Allemagne.
- ◆ Définir une règle de numérotation redirigeant systématiquement tous les appels vers des numéros de présélection vers la connexion du réseau fixe. Entrer pour cela les numéros de présélection appropriés dans le champ **Numéro de téléphone**.

# **Définition de règles de numérotation**

**▶** Ouvrir la page Web Paramètres → Téléphonie → Règles de numérotation.

### **Zone : Règles de numérotation**

Définissez ici les règles de numérotation pour votre téléphone. Configurer les paramètres suivants :

#### **Numéro de téléphone**

Indiquez le numéro d'appel ou les premiers chiffres d'un numéro d'appel (par ex. un préfixe) pour lequel vous souhaitez avoir recours à la règle de numérotation (max. de 15 chiffres).

#### **Utiliser les numéros de présélection**

[Activez cet](#page-128-0)te option si, pour tous les appels sur VoIP, le préfixe local automatique (£**P. 129**) doit précéder le numéro de **Numéro de téléphone** ou tous les numéros débutant par les chiffres de **Numéro de téléphone**.

 $\overline{\phantom{a}}$ 

 $\mathbf{I}$ 

#### **Type de connexion**

 $\mathbf{I}$ 

La liste affiche l'ensemble des connexions VoIP configurées, ainsi que la connexion au réseau fixe. Celles-ci sont affichées sous les noms que vous leurs avez attribués.  $\overline{1}$ 

 $\mathbf{I}$ 

¤ Sélectionner dans la liste la connexion à utiliser pour composer le ou les numéros qui correspondent à la suite de chiffres précisée.

#### Ou

▶ Sélectionner **Bloquer** lorsque la composition du ou des numéros indiqués doit être bloquée.

Le message **Impossible!** s'affiche alors à chaque tentative de composition du ou des numéros bloqués.

#### **Description** (facultatif)

Ce champ vous permet de saisir un bref commentaire décrivant la règle de numérotation (20 caractères max.)

¤ Cliquer sur **Ajouter**.

La règle de numérotation est immédiatement activée.

Si votre téléphone le permet, une ligne vide s'affiche pour la saisie d'une nouvelle règle de numérotation.

#### **Remarque**

Lorsque deux règles de numérotation se recoupent, la règle la plus complète ou la plus pertinente est toujours appliquée en priorité.

#### **Exemple :**

Une règle de numérotation a été définie pour les chiffres « 02 » et une autre pour les chiffres « 023 ». Si vous composez un numéro commençant par « 0231... », la deuxième règle est appliquée. Si vous composez un numéro commençant par « 0208... », la première règle est appliquée.

### **Exemples**

- ◆ Pour bloquer tous les numéros commençant par « 08 ». Règle de numérotation **Numéro de téléphone** = 0190 **Type de connexion** = **Bloquer**
- ◆ Tous les appels à destination du réseau mobile doivent être effectués par l'intermédiaire de la connexion VoIP du fournisseur B. Règle de numérotation **Numéro de téléphone** = 06 **Type de connexion** = **IP3**, Fournisseur B

quels que soient les chiffres qui suivent.

# **Activation/désactivation des règles de numérotation**

¤ Cliquer dans la colonne **Actif** d'une option pour activer/désactiver la règle de numérotation correspondante ( $\overline{p}$  = activée).

Une règle de numérotation désactivée reste inactive jusqu'à sa réactivation.

# **Suppression de règles de numérotation**

▶ Cliquer sur le bouton **Effacer** en regard de la règle à supprimer.

La règle de numérotation est immédiatement supprimée de la liste. L'emplacement de la liste est à présent disponible.

#### **Remarque**

 $\mathbf{I}$ 

Les règles de numérotation définies par défaut (pour les numéros d'appel d'urgence) ne peuvent **pas** être désactivées **ni** supprimées.

# **Numéros d'appel d'urgence**

Dans certains pays, les règles de numérotation des numéros d'appel d'urgence sont prédéfinies (par exemple pour le numéro d'appel d'urgence **local** de la police). Le **Type de connexion** est défini sur le réseau fixe.

Vous ne pouvez pas supprimer, désactiver ou encore bloquer ces règles de numérotation. Mais vous pouvez modifier le **Type de connexion.**

Effectuer cette opération lorsque le téléphone n'est pas relié au réseau fixe. Si vous sélectionnez une connexion VoIP, assurez-vous au préalable que votre fournisseur VoIP prend en charge les numéros d'urgence.

Si aucun numéro d'appel d'urgence n'est préréglé, vous devez vous-même établir des règles de composition pour ces numéros et leur attribuer une connexion dont vous savez qu'elle prend en charge les numéros d'appel d'urgence. Avec ces règles de numérotation, désactivez l'option **Utiliser les numéros de présélection**. Les numéros d'appel d'urgence sont toujours pris en charge par le réseau fixe.

#### **Attention**

- $\blacklozenge$  Vous ne pouvez pas composer de numéros d'appel d'urgence lorsque le clavier est verrouillé. Avant de composer le numéro, maintenez **enfoncée** la touche « Dièse » # pour désactiver le verrouillage du clavier.
- ◆ Si vous avez activé un préfixe de zone automatique (→ **[P. 129](#page-128-0)**) et qu'aucune règle de numérotation n'a été définie, le préfixe est automatiquement ajouté aux numéros d'urgence composés par la connexion VoIP.

# <span id="page-132-0"></span>**Activation/désactivation de la messagerie externe, saisie du numéro**

De nombreux fournisseurs de réseau fixe et VoIP proposent un répondeur réseau (messagerie externe).

Chaque messagerie externe ne prend que les appels relevant de sa connexion (réseau fixe ou numéro d'appel VoIP correspondant).

Vous pouvez entrer le numéro de messagerie externe correspondant à chacune des connexions configurées (VoIP, réseau fixe) sur le configurateur Web. Vous pouvez activer ou désactiver la messagerie externe de vos connexions VoIP.

**▶** Ouvrir la page Web Paramètres → Téléphonie → Répondeur réseau.

La liste répertoriant l'ensemble des connexions possibles s'affiche sur la page Web. Le nom des connexions s'affiche dans la colonne **Connexion**.

 $\overline{\phantom{a}}$ 

 $\mathbf{I}$ 

# **Saisir un numéro**

 $\overline{\phantom{a}}$ 

¤ Saisir le numéro de la messagerie externe dans la colonne **Numéro d'appel** qui suit la connexion de votre choix.

 $\overline{1}$ 

 $\mathbf{I}$ 

Avec certains fournisseurs VoIP, le numéro de la messagerie exter[ne a été tél](#page-114-0)échargé en même temps que les données générales du fournisseur (£**P. 115**) sur votre base et s'affiche dans **Numéro d'appel**.

▶ Pour finir, cliquer sur le bouton **Définir** pour enregistrer les modifications.

# **Activation/désactivation de la messagerie externe**

▶ Vous pouvez activer (  $\sqrt{ }$  ) et désactiver (  $\Box$  ) chaque messagerie externe VoIP en sélectionnant l'option de la colonne **Actif**. Cliquer sur l'option pour activer ou désactiver directement la messagerie. Il n'est pas nécessaire de sauvegarder la modification.

### **Remarque**

Vous devez avoir **demandé** une messagerie externe pour votre ligne fixe auprès de votre fournisseur de réseau fixe.

# <span id="page-133-0"></span>**Réglage du codage DTMF pour la VoIP**

Le codage DTMF est utilisé, par exemple, pour l'interrogation et la commande de certaines messageries externes à l'aide de chiffres.

Pour l'envoi de signaux DTMF par VoIP, vous devez définir la façon dont les codes de touches sont convertis en signaux DTMF puis envoyés : sous la forme de signaux audibles par le canal vocal ou sous la forme de messages « SIP Info ».

Renseignez-vous auprès de votre fournisseur VoIP pour connaître le type de transmission DTMF qu'il prend en charge.

**▶** Ouvrir la page Web Paramètres → Téléphonie → Paramètres avancés.

## **Zone : DTMF pour les connexions VoIP**

Procédez aux réglages appropriés pour l'envoi des signaux DTMF.

- ¤ Activer **Audio** ou **RFC 2833**, si les tonalités DTMF doivent être transmises de façon acoustique (par paquets de données vocales).
- ▶ Activer SIP Info, si les tonalités DTMF doivent être transmises sous forme de code.
- ▶ Pour finir, cliquer sur le bouton **Définir** pour enregistrer les modifications.

#### **Remarques**

- ◆ Les réglages du codage DTMF s'appliquent à toutes les connexions VoIP (comptes VoIP).
- $\triangleq$  Lorsque vous utilisez des connexions haut débit (avec le codec G.722), vous ne pouvez pas transmettre les tonalités DTMF par voie audio (**Audio**).

# **Définition de la fonction de la touche « Flash » pour la VoIP (Hook Flash)**

Votre fournisseur VoIP prend en charge certaines fonctionnalités. Pour pouvoir les utiliser, le téléphone doit envoyer un certain signal (paquet de données) au serveur SIP. Vous avez la possibilité d'attribuer ce « signal » à la touche « Flash » de votre téléphone.

Appuyez simplement sur la touche « Flash » du téléphone au cours d'une conversation VoIP pour envoyer le signal.

## **Condition :**

 $\mathbf{I}$ 

- $\triangleq$  Le codage DTMF par les messages [SIP Info est a](#page-133-0)ctivé. En d'autres termes, l'option **SIP Info** est activée sur ce site Web (→ **P. 134**).
- $\blacklozenge$  La touche  $\overline{\mathbb{S}^n}$  n'est pas configurée pour le renvoi d'appel. En d'autres termes, **Utiliser la touche R pour lancer un tra[nsfert d'app](#page-134-0)el avec la méthode SIP Refer** = **Non** est défini pour le renvoi d'appel (→ **P. 135**).

Si l'une de ces conditions n'est pas remplie, les champs de la zone **Hook Flash (Touche R)** sont masqués.

**▶** Ouvrir la page Web Paramètres → Téléphonie → Paramètres avancés.

# **Zone : Hook Flash (Touche R)**

- ¤ Saisir les valeurs qui vous ont été fournies par votre fournisseur VoIP dans les champs **Application Type** (31 caractères maximum) et **Application Signal**.
- ▶ Pour finir, cliquer sur le bouton **Définir** pour enregistrer les modifications.

La configuration choisie pour la touche « Flash » est valable pour tous les combinés inscrits.

# <span id="page-134-0"></span>**Configuration du renvoi d'appel par VoIP**

Le va-et-vient utilisant les connexions VoIP vous permet de mettre en relation deux correspondants (selon le fournisseur). Vous avez la possibilité de configurer certains réglages pour ce type de renvoi d'appel.

**▶** Ouvrir la page Web Paramètres → Téléphonie → Paramètres avancés.

# **Zone : Transfert d'appel**

▶ Dans les champs suivants, procéder aux réglages pour le renvoi d'appel par VoIP :

# **Utiliser la touche R pour lancer un transfert d'appel avec la méthode SIP Refer**

Si vous activez l'option **Oui**, les deux correspondants externes sont mis en relation en cas de va-et-vient lorsque vous appuyez sur la touche  $\overline{\mathbb{C}}$ . Vos liaisons avec vos correspondants sont coupées.

# **Transférer l'appel en raccrochant**

Si vous activez l'option **Oui**, les deux correspondants externes sont mis en relation en cas de va-et-vient lorsque vous appuyez sur la touche « Raccrocher »  $\circledcirc$ . Vos liaisons avec vos correspondants sont coupées.

 $\overline{\phantom{a}}$ 

 $\mathbf{I}$ 

#### **Consultation préférée**

 $\overline{\phantom{a}}$ 

Configurez le protocole (contenu de l'information de consultation) à utiliser de préférence en cas de renvoi d'appel.

 $\overline{1}$ 

 $\overline{1}$ 

#### **Coordonnées de la cible**

Ce protocole est conseillé pour les réseaux « fermés » (réseaux d'entreprise et commerciaux).

#### **Original URL**

Ce protocole est conseillé si la connexion Internet de la base utilise un routeur avec NAT.

#### **Consultation automatique**

Si vous activez l'option **Oui**, la base tente automatiquement d'identifier le protocole le plus approprié.

Si elle n'y parvient pas, le protocole configuré dans le champ **Consultation préférée** est utilisé.

▶ Pour finir, cliquer sur le bouton **Définir** pour enregistrer les modifications.

#### **Remarque**

Il est possible de faire suivre un appel en désactivant **Utiliser la touche R pour lancer un tr[ansfert d](#page-58-0)'appel avec la méthode SIP Refer** et **Transférer l'appel en raccrochant**£**P. 59**.

# **Définition des ports de communication locaux pour la VoIP**

Indiquez les ports de communication locaux (numéros de port) devant être utilisés par le téléphone pour les appels VoIP. Les ports ne peuvent être utilisés par aucun autre correspondant du réseau LAN.

La téléphonie VoIP utilise les ports de communication suivants :

**← Port SIP** 

Port de communication par lequel le téléphone reçoit les données de signalisation (SIP).

**← Port RTP** 

Deux ports RTP, dont les numéros se suivent, sont nécessaires pour chaque connexion VoIP. L'un des ports reçoit les données vocales, l'autre les données de commande.

Vous pouvez définir des numéros ou une plage de numéros de port fixes pour le port SIP et RTP ou configurer votre téléphone de manière à ce qu'il utilise des ports librement choisis dans une plage définie de numéros.

**▶** Ouvrir la page Web Paramètres → Téléphonie → Paramètres avancés.

### **Zone : Écouter les ports pour les connexions VoIP**

#### **Utiliser des ports aléatoires**

 $\overline{\phantom{a}}$ 

Cliquez sur **Non** si le téléphone doit utiliser les ports définis dans les champs **Port SIP** et **Port RTP**.

Cliquez sur l'option **Oui** lorsque le téléphone ne doit pas utiliser de ports fixes pour **Port SIP** et **Port RTP**, mais des ports librement choisis dans une plage définie de numéros de port.

L'utilisation de plusieurs ports est recommandée lorsque plusieurs téléphones utilisent le même routeur avec NAT. Les téléphones doivent alors faire appel à différents ports, afin que la NAT du routeur puisse acheminer les appels entrants et les données vocales au téléphone correspondant.

#### **Utiliser des ports aléatoires = Non**

**Port SIP** Définissez le numéro du port SIP. Entrez dans le champ un nombre compris entre 1024 et 49152.

Le numéro de port par défaut pour la signalisation SIP est 5060.

Le numéro de port indiqué ne doit pas être compris dans la plage du **Port RTP**.

**Port RTP** Indiquez la plage des numéros devant être utilisés comme ports RTP. Cette plage doit être réservée au téléphone dans le réseau LAN (routeur).

> Dans le champ de gauche, entrez le plus petit numéro de port. Dans le champ de droite, entrez le numéro de port le plus élevé de la plage (les nombres sont compris entre 1024 et 55000 ).

#### **Étendue de la plage de numéros :**

La différence entre les numéros de port doit être au minimum égale à **6** si vous souhaitez permettre deux appels VoIP simultanés sur votre téléphone. La différence doit être au minimum égale à **4** si vous souhaitez un [seul appe](#page-122-0)l VoIP à la fois (

```
Autoriser 1 seule communication VoIP → P. 123).
```
Le nombre le plus bas de la plage (champ de gauche) doit être **pair**. Si vous entrez un nombre impair, le nombre pair inférieur le plus proche sera automatiquement choisi (par ex., si vous saisissez 5003, 5002 sera choisi).

Le numéro de port par défaut pour la transmission vocale est 5004.

#### **Utiliser des ports aléatoires = Oui**

Port SIP Entrez la plage des numéros de port dans laquelle le port SIP doit être sélectionné.

Dans le champ de gauche, entrez le plus petit numéro de port. Dans le champ de droite, entrez le numéro de port le plus élevé de la plage (les nombres sont compris entre 1024 et 49152 ).

Cette plage de numéros et la plage saisie pour le **Port RTP** ne doivent pas se chevaucher.

La plage comprise entre 5060 et 5076 est sélectionnée par défaut.

 $\overline{\phantom{a}}$ 

 $\mathbf{I}$ 

**Port RTP** Entrez une plage de numéros de port dans laquelle le port RTP doit être sélectionné.

> Dans le champ de gauche, entrez le plus petit numéro de port. Dans le champ de droite, entrez le numéro de port le plus élevé de la plage.

 $\overline{1}$ 

 $\overline{1}$ 

La plage comprise entre 5004 et 5020 est sélectionnée par défaut.

▶ Pour finir, cliquer sur le bouton **Définir** pour enregistrer les modifications.

# **Messaging**

 $\overline{\phantom{a}}$ 

Votre base Gigaset A580 IP offre des fonctions de messagerie que vous pouvez utiliser avec un combiné inscrit sur la base et prenant en charge la messagerie (par ex., un combiné **Gigaset** S67H, S68H, SL37H ou C47H).

Les fonctions de messagerie suivantes sont disponibles :

- ◆ Fonctions de messagerie instantanée Le client de messagerie instantanée de votre base permet d'accéder à des services de **messagerie instantanée** (clavardage). Le téléphone prend en charge la messagerie XMPP (Jabber).
- ◆ Fonctions de courrier électronique

Votre téléphone vérifie à intervalles réguliers si de nouveaux courriels sont présents sur votre serveur de réception. Les courriels s'affichent alors sur un combiné prenant en charge la messagerie par l'intermédiaire des avis par courriel (expéditeur et objet du courriel). Le combiné vous permet de lire les 500 à 600 premiers caractères d'un courriel.

# **Enregistrement des coordonnées de la messagerie instantanée**

Pour pouvoir utiliser les fonctions de messagerie instantanée de votre base, vous devez inscrire un combiné prenant en charge la messagerie et enregistrer les coordonnées de votre serveur de messagerie instantanée dans le téléphone.

Votre base est déjà enregistrée sur le serveur Jabber de Gigaset.net. Un compte a été attribué à votre téléphone. Grâce à ce compte, vous pouvez communiquer par messagerie instantanée (clavardage) avec d'autres utilisateurs Gigaset.net. Il vous suffit alors de vous connecter au serveur de messagerie de Gigaset.net avec ce compte, par le navigateur Web de votre PC, et de créer une liste de contacts ( £ « **[Configuration d'un compte Jabber Gigaset.net](#page-138-0)** », **[P. 139](#page-138-0)**).

Vous pouvez aussi vous enregistrer auprès d'un autre fournisseur de messagerie instantanée qui prend en charge XMPP (Jabber).

Pour pouvoir vous connecter à Internet et clavarder, vous devez enregistrer les coordonnées d'un serveur de messagerie instantanée sur votre téléphone.

Vous pouvez définir un nom **Ressource** et une **Priorité** pour votre téléphone. Les deux sont nécessaires si plusieurs appareils (téléphone, PC et ordinateur portable) sont inscrits (en ligne) en même temps sous la même **Jabber ID** sur le serveur de messagerie instantanée.

Le nom **Ressource** sert à différencier les appareils. Sans nom ressource, le téléphone ne peut pas s'inscrire sur le serveur de messagerie instantanée.

Vous devez déterminer une **Priorité,** car les messages ne peuvent être envoyés qu'à un seul appareil par identifiant Jabber. La **Priorité** détermine l'appareil qui reçoit les messages.

### **Exemple**

 $\overline{\phantom{a}}$ 

Vous êtes en ligne avec un combiné et un PC en même temps. Vous avez attribué la **Priorité** 5 à votre téléphone (nom **Ressource** « **phone** ») et la priorité 10 à votre PC (nom **Ressource** « PC »). Dans ce cas, les messages destinés à votre identifiant Jabber sont envoyés au téléphone.

- **▶** Ouvrir la page Web Paramètres → Messaging → Messenger.
- ▶ Dans le champ **Compte Messenger**, indiquer si vous souhaitez utiliser le serveur Jabber **Gigaset.net** ou le serveur de messagerie instantanée d'un autre fournisseur (**Autre compte**).

Pour **Gigaset.net**, les coordonnées sont déjà enregistrées dans la base. Elles sont indiquées dans **Jabber ID**, **Mot de passe** et **Serveur Jabber**. Grâce à cette information, vous pouvez également vous enregistrer sur le serveur Jabber Gigaset.net à partir de votre PC.

- ¤ Dans les champs **Jabber ID** et **Mot de passe**, entrer l'identifiant utilisateur (50 caractères max.) et le mot de passe (20 caractères max.) sous lesquels vous êtes enregistré sur le serveur de messagerie instantanée. Si vous avez choisi **Compte Messenger = Gigaset.net**, les champs contiennent déjà l'information sur votre compte Gigaset.net.
- ¤ Entrer dans le champ **Serveur Jabber** l'adresse IP ou le nom DNS du serveur de messagerie instantanée sur lequel vous êtes enregistré.

74 caractères alphanumériques maximum.

Si vous avez choisi **Compte Messenger = Gigaset.net**, le champ contient déjà le nom du serveur Gigaset.net.

¤ Dans le champ **Jabber server port,** entrer le numéro du port de communication du serveur Jabber. Le port par défaut est 5222.

Si vous avez choisi **Compte Messenger = Gigaset.net**, le champ du numéro de port est déjà rempli.

- ▶ Dans le champ Ressource, entrer un nom ressource (20 caractères max.). La valeur par défaut est : **phone**.
- ¤ Dans le champ **Priorité**, définir la priorité du téléphone. Sélectionner une priorité située entre -128 (priorité la plus haute) et 127 (priorité la plus basse). La valeur par défaut est 5.
- ¤ Cliquer sur le bouton **Définir**.

## <span id="page-138-0"></span>**Configuration d'un compte Jabber Gigaset.net**

Votre téléphone est déjà enregistré sur le serveur Jabber de Gigaset.net. Un compte a été attribué à votre téléphone.

 $\overline{\phantom{a}}$ 

 $\mathbf{I}$ 

Pour pouvoir communiquer par messagerie instantanée (clavardage) avec d'autres utilisateurs Gigaset.net grâce à ce compte, vous devez enregistrer votre correspondant Gigaset.net dans la liste de contacts sur votre PC. Pour ce faire, vous pouvez utiliser un client Jabber classique (par ex. PSI, Miranda; pour plus de détails, consulter par ex. [http://www.swissjabber.ch\)](http://www.swissjabber.ch).

 $\overline{1}$ 

 $\overline{1}$ 

Pour pouvoir utiliser un compte Jabber Gigaset.net, procéder comme suit :

- ▶ Démarrer le configurateur Web, ouvrir la page Web Paramètres → Messaging ¢ **Messenger** et sélectionner le champ **Compte Messenger Gigaset.net**. Les données de votre compte sont indiquées dans les champs **Jabber ID** et **Mot de passe**. Elles vous sont nécessaires pour créer une liste de contacts sur le client Jabber de votre PC.
- ▶ Démarrer votre client Jabber sur le PC.
- **Entrer votre Jabber ID** Gigaset.net en tant que nouveau compte dans le client Jabber. Le **Jabber ID** est composé de votre numéro Gigaset.net suivi de « @jabber.gigaset.net ».

Par exemple : 12345678901#9@jabber.gigaset.net.

¤ Entrer ensuite votre **Mot de passe**.

#### **Remarques**

- ◆ **Ne pas** sélectionner l'option de création d'un nouveau compte. Votre compte Jabber Gigaset.net a déjà été créé dans Gigaset.net.
- ◆ L'option de connexion SSL doit être désactivée dans le client Jabber.
- ▶ Vous pouvez à présent enregistrer des correspondants Gigaset.net en tant que contacts.

Entrer le numéro Gigaset.net suivi de « @jabber.gigaset.net » comme identifiant Jabber du correspondant (par exemple : 2141524901#9@jabber.gigaset.net).

Le correspondant recevra un message demandant l'autorisation d'être ajouté à votre liste de contacts.

S'il répond positivement, il sera ajouté à votre liste de contacts.

#### **Remarque**

Pour savoir comment mettre en ligne le combiné prenant en charge la messagerie et communiquer par messagerie instantanée avec des contacts (ou les appeler), consultez par ex. le mode d'emploi détaillé du Gigaset S675 IP ou C470 IP. Vous le trouverez sur Internet à l'adresse suivante :

<www.gigaset.com>

 $\overline{\phantom{a}}$ 

# **Configuration des courriels**

Pour que le téléphone puisse se connecter au serveur de réception et à votre boîte de réception, vous devez enregistrer l'adresse/le nom DNS de votre serveur de réception ainsi que vos coordonnées personnelles sur le téléphone, puis activer la consultation des courriels par le serveur de réception.

- **▶** Ouvrir la page Web Paramètres → Messaging → E-Mail.
- ▶ Dans le champ **ID de connexion**, saisir le nom utilisateur (nom de compte) établi avec le fournisseur d'accès Internet (74 caractères max.).
- ¤ Dans le champ **Mot de passe**, saisir le mot de passe que vous avez établi avec votre fournisseur pour accéder au serveur de réception (32 caractères max. ; la casse est prise en compte).
- ▶ Dans le champ Serveur POP3, saisir le nom du serveur de réception (serveur POP3) (74 caractères max.). Par exemple : pop.theserver.com.
- ▶ Dans la liste **Notification E-Mail**, sélectionner la fréquence à laquelle le téléphone doit vérifier l'arrivée de nouveaux messages sur le serveur de réception. Sélectionner **Jamais** pour désactiver cette option. Sélectionner une autre valeur pour activer la vérification des nouveaux messages.
- ▶ Cliquer sur le bouton **Définir** pour enregistrer la configuration sur le téléphone.

## **Remarque**

Pour savoir comment ouvrir les avis par courriel afin de les afficher et de les lire sur votre combiné prenant en charge la messagerie, consultez par ex. le mode d'emploi détaillé du Gigaset S675 IP ou C470 IP. Vous le trouverez sur Internet à l'adresse suivante :

<www.gigaset.com>

# **Configuration des services info/activation de l'affichage en mode veille**

Vous pouvez recevoir de l'information textuelle personnalisée (par ex., des bulletins météo ou des fils RSS) sur l'écran de veille des combinés inscri[ts. Pour ce](#page-81-0) faire, vous devez configurer l'écran de veille **Service Info** sur le combiné (**→ P. 82**). La même procédure s'applique aux combinés Gigaset C38H inscrits.

 $\overline{\phantom{a}}$ 

 $\mathbf{I}$ 

 $\mathbf{I}$ 

### **Configuration des services info**

#### **Remarque**

 $\overline{\phantom{a}}$ 

Les prévisions météo sont préréglées. Elles s'affichent lorsque le combiné est en mode veille, après avoir sélectionné **Service Info** comme écran de veille.

 $\overline{1}$ 

 $\mathbf{I}$ 

- ▶ Ouvrir la page Web Paramètres → Services.
- **Dans la zone Configuration des Infos Services**, cliquer sur le lien <www.gigaset.net/myaccount>

ou copier l'URL dans la barre d'adresse d'une nouvelle fenêtre du navigateur. La page Web des services d'information Gigaset.net s'affiche. Vous êtes désormais enregistré avec votre identifiant utilisateur Gigaset.net. Cet identifiant et votre mot de passe s'affichent dans la section **Configuration des Infos Services** de la page **Services** du configurateur Web.

Une page Web s'ouvre, dans laquelle vous pouvez configurer vos services info.

¤ Indiquer l'information que vous souhaitez recevoir régulièrement sur votre combiné.

### **Activation des services info pour les combinés Gigaset S67H, S68H, SL37H et C47H**

Vous pouvez afficher l'information textuelle sélectionnée sur les combinés Gigaset S67H, S68H, SL37H ou C47H inscrits sur votre base.

Si l'un de ces combinés est inscrit sur votre base, la zone **Activer les Services-Info** dans laquelle vous pouvez activer l'affichage de ces combinés s'affiche sur le site Web **Services**.

- **▶ Ouvrir la page Web Paramètres → Services.**
- ¤ Sélectionner l'option **Oui** / **Non** dans la section **Activer les Services-Info** pour activer ou désactiver l'affichage de l'information textuelle.
- ¤ Cliquer sur le bouton **Définir** pour enregistrer la configuration sur le téléphone.

Si l'information textuelle est disponible, elle s'affiche sur tous les combinés inscrits (Gigaset S67H, S68H, SL37H ou C47H) en mode veille. Sur ces combinés, l'écran de veille défini est l'horloge numérique.

L'information textuelle se superpose à l'horloge numérique.

# **Modification des numéros et noms internes des combinés**

Chaque combiné reçoit **automatiquement** à son inscription [sur la base](#page-73-0) un numéro interne (de 1 à 6) et un nom interne (« **INT 1** », « **INT 2** », etc.) ( $\rightarrow$  **P. 74**).

Vous pouvez modifier les numéros et les noms internes de tous les combinés inscrits.

#### **Remarque**

[Pour sav](#page-75-0)oir comment modifier des numéros et noms internes sur un combiné, £**P. 76**.

▶ Ouvrir la page Web Paramètres → Combinés.

Les noms et les numéros internes de tous les combinés inscrits s'affichent dans la section **Combinés enregistrés**.

- ▶ Sélectionner le combiné dont vous souhaitez modifier le numéro ou le nom.
- ¤ **Modifier le numéro :** dans la colonne **N** du combiné, sélectionner le numéro interne à attribuer au combiné. Si un combiné utilise déjà ce numéro interne, modifier l'attribution du numéro de ce combiné. Les numéros internes de 1 à 6 ne peuvent être attribués qu'une seule fois.
- ▶ **Modifier le nom :** le cas échéant, modifier le nom du combiné dans la colonne **Nom**. Il ne doit pas comporter plus de 10 caractères.
- ▶ Répéter la procédure pour les autres combinés, le cas échéant.
- ¤ Cliquer sur le bouton **Définir** pour enregistrer les paramètres.

Les modifications sont appliquées aux listes internes de tous les combinés inscrits. Dans la liste interne, les combinés sont triés selon leur numéro interne. L'ordre des combinés dans la liste peut donc se modifier.

### **Remarque**

Si un numéro interne est attribué deux fois, un message s'affiche pour vous le signaler. Les numéros internes ne sont pas modifiés.

# **Téléchargement et suppression de répertoires à partir du/sur le PC**

Pour éditer les répertoires des combinés inscrits, le configurateur Web vous propose les possibilités suivantes.

- ◆ Sauvegarder les répertoires des combinés sur un PC. Les entrées sont enregistrées au format vCard dans un fichier vcf sur le PC. Vous pouvez éditer ces fichiers à l'aide d'un éditeur ASCII (par ex., le bloc-notes des accessoires Windows) pour les télécharger sur chacun des combinés inscrits. Vous pouvez également transférer les entrées du répertoire vers le répertoire du PC (par ex., dans le carnet d'adresses Outlook Express™).
- $\blacklozenge$  Transférer les contacts du carnet d'adresses du PC dans les répertoires des combinés. Pour ce faire, exporter les contacts, par ex. à l'aide d'Outlook Express™ dans des fichiers vcf (vCard), et les transférer à l'aide du configurateur Web dans les répertoires des combinés.
- ◆ Effacer le répertoire du combiné. Si vous avez édité le fichier du répertoire (fichier vcf) sur votre PC et que vous souhaitez utiliser ce répertoire modifié sur votre combiné, vous pouvez d'abord effacer le répertoire actuel.

**Conseil :** Sauvegardez le répertoire actuel sur votre PC avant de l'effacer. Vous pouvez alors le télécharger à nouveau sur votre combiné si vous ne parvenez pas à télécharger intégralement le répertoire modifié à cause d'une erreur de formatage.

 $\overline{\phantom{a}}$ 

 $\overline{\phantom{a}}$ 

 $\mathbf{I}$ 

#### **Remarques**

 $\overline{\phantom{a}}$ 

 $\blacklozenge$  Vous trouverez davantage d'information concernant le format vCard (vcf) sur Internet, notamment à l'adresse suivante : [www.fr.wikipedia.org/wiki/VCard](www.en.wikipedia.org/wiki/VCard)

(Vous pouvez définir la langue d'interface en bas à gauche de la zone de navigation sur la page Web.)

 $\overline{1}$ 

 $\mathbf{I}$ 

◆ Si vous souhaitez récupérer dans le carnet d'adresses Microsoft Outlook™ un répertoire du combiné (fichier vcf) enregistré sur le PC et comportant plusieurs entrées, attention au point suivant :

Microsoft Outlook™ ne récupère toujours que la première entrée (du répertoire) du fichier vcf dans son carnet d'adresses.

### **Conditions**

- ◆ Le combiné peut envoyer et recevoir des entrées du répertoire.
- ◆ Le combiné est activé et se trouve en mode veille.
- ▶ Ouvrir la page Web Paramètres → Combinés.

La zone **Répertoire téléphonique** affiche les noms de tous les combinés inscrits.

¤ Sélectionner le combiné dont vous souhaitez éditer/enregistrer le répertoire. Pour l'ouvrir, cliquer sur l'option située devant le combiné.

# **Le fichier du répertoire est téléchargé du PC vers le combiné.**

- ¤ Indiquer dans la zone **Transmettre le fichier répertoire au combiné** le fichier vcf à télécharger sur le combiné (chemin d'accès complet), ou cliquer sur le bouton **Parcourir...** et rechercher le fichier dans l'arborescence de navigation.
- ▶ Cliquer sur le bouton **Transmettre** pour lancer le téléchargement.

Le nombre d'entrées téléchargées du fichier vcf au répertoire s'affiche.

### **Règles de téléchargement**

Les entrées téléchargées sur le combiné à partir d'un fichier vcf sont ajoutées au répertoire. Si une entrée à ce nom existe déjà, elle est complétée le cas échéant ou bien une autre entrée est créée au même nom. Aucun numéro de téléphone n'est écrasé ni effacé.

#### **Remarque**

Selon le type de combiné, le répertoire peut accepter jusqu'à trois entrées présentant le même nom par vCard, chaque entrée correspondant à un numéro.

# **Téléchargement du répertoire du combiné sur le PC**

- ¤ Cliquer sur le bouton **Mémoriser** de la section **Répertoire combiné**. Une boîte de dialogue s'affiche pour la sauvegarde du fichier.
- ¤ Indiquer le dossier d'enregistrement sur le PC (chemin d'accès complet) ainsi que le nom du fichier du répertoire. Cliquer sur le bouton **Enregistrer** ou sur **OK**.
# **Effacement du répertoire**

- ¤ Cliquer sur le bouton **Effacer** de la section **Répertoire combiné**.
- ▶ Valider la question Le répertoire du combiné sélectionné sera effacé. Contin**uer?** en cliquant sur **OK**.

Toutes les entrées du répertoire sont effacées.

**Remarque**

 $\overline{\phantom{a}}$ 

Pour effacer le répertoire sur le combiné,  $\rightarrow$  **[P. 67](#page-66-0)**.

# **Contenu du fichier du répertoire (fichier vcf)**

Pour chaque entrée du répertoire, l'information suivante est (le cas échéant) incluse dans le fichier vcf et transférée dans le répertoire du combiné :

**§§1§§** Nom

**§§2§§** Prénom

**§§3§§** Numéro

**§§4§§** Numéro professionnel

**§§5§§** Numéro de téléphone mobile

**§§6§§** Adresse électronique

- **§§7§§** Date (AAAA-MM-JJ) et heure (HH:MM) de rappel, séparées par un « **T** » (exemple : 2008-01-12T11:00).
- **§§8§§** Statut VIP (X-SIEMENS-VIP:1)

L'information supplémentaire éventuellement contenue dans la vCard n'est pas transférée dans le répertoire du combiné.

## **Exemple d'entrée au format vCard :**

BEGIN:VCARD VERSION:2.1 N:Martin;Anne TEL;HOME:1234567890 TEL;WORK:0299123456 TEL;CELL:0175987654321 EMAIL:anne@martin.fr BDAY:2008-01-12T11:00 X-SIEMENS-VIP:2.1 END:VCARD

 $\overline{\phantom{a}}$ 

 $\overline{1}$ 

# <span id="page-145-0"></span>**Activation des messages d'état VoIP**

Les messages d'état VoIP qui s'affichent sur le combiné vous informent des problèmes liés aux connexions VoIP. Ils précisent l'état d'une connexion en indiquant un code d'état propre au fournisseur et requis pour l'analyse du problème.

 $\overline{1}$ 

 $\mathbf{I}$ 

**▶ Ouvrir la page Web Paramètres → Combinés.** 

### **Zone : État VoIP**

 $\overline{\phantom{a}}$ 

¤ Cliquer sur l'option **Oui** qui suit **Montrer les statuts VoIP sur le combiné** pour activer l'affichage des messages d'état.

Cliquer sur **Non** pour ne pas afficher de messages d'état VoIP.

▶ Cliquer sur le bouton **Définir** pour enregistrer les modifications.

```
Remarque
```
En annexe, vous trouv[erez un ta](#page-153-0)bleau qui contient les codes d'état possibles ainsi que leur signification,  $\rightarrow$  **P. 154**.

# <span id="page-145-1"></span>**Lancement des mises à jour du micrologiciel**

Si nécessaire, vous pouvez charger les mises à jour du micrologiciel de la base sur votre téléphone.

Par défaut, le serveur de Gigaset Communications est indiqué pour le téléchargement et met à votre disposition de nouvelles versions du micrologiciel pour votre base. L'URL de ce serveur Internet est indiquée dans le champ **Serveur de données**.

Cette URL ne doit être modifiée que dans des circonstances exceptionnelles (par ex., si vous y êtes invité à la suite d'une erreur de manipulation). Cette adresse permet également de télécharger par Internet de l'information relative au fournisseur. Il est donc fortement conseillé de noter cette URL par défaut avant de modifier ce champ. Autrement, la seule autre possibilité de r[éactivation](#page-87-0) de l'URL par défaut consiste à rétablir les réglages par défaut de la base (£**P. 88**).

#### **Remarques**

- u La mise à jour par Internet permet de vérifier si une version **plus récente** du micrologiciel est disponible. Si ce n'est pas le cas, l'opération est interrompue.
- $\blacklozenge$  Le micrologiciel n'est téléchargé depuis Internet que si aucun fichier ne se trouve dans le champ **Dossier micrologiciel défini par l'utilisateur** avant la mise à jour.

### **Conditions**

- $\triangle$  Aucune communication sur le réseau fixe ou sur Internet.
- $\blacklozenge$  Aucune connexion interne entre les combinés inscrits ou avec les appareils GHC.
- ◆ Le menu de la base doit être fermé pour chaque combiné.
- ▶ Ouvrir la page Web Paramètres → Divers.
- ¤ Cliquer sur le bouton **Mettre à jour le micrologiciel**.

Le micrologiciel est mis à jour. Cette opération peut durer jusqu'à 3 minutes.

#### **Remarque**

 $\mathbf{I}$ 

[La mise à](#page-90-0) jour du micrologiciel peut également être lancée depuis le combiné  $( + P. 91).$ 

### **Mise à jour du micrologiciel à partir d'un fichier de micrologiciel local**

Exceptionnellement, il peut arriver que le service à la clientèle vous envoie un fichier de micrologiciel, chargeable de votre PC local sur votre téléphone (par ex., si le téléchargement de la mise à jour du micrologiciel sur Internet a échoué).

**Condition** : Un serveur Web (par ex. Apache) doit être exécuté sur le PC local.

- ▶ Télécharger le fichier de micrologiciel sur votre PC.
- ¤ Dans le champ **Dossier micrologiciel défini par l'utilisateur**, entrer l'adresse IP de l'ordinateur dans le réseau local ainsi que le chemin d'accès complet et le nom du fichier de micrologiciel sur l'ordinateur (74 caractères max.). Exemple : 192.168.2.105/A580IP/FW\_fichier.bin.
- ▶ Cliquer sur le bouton **Définir** pour enregistrer les modifications.
- ¤ Cliquer sur le bouton **Mettre à jour le micrologiciel** pour lancer la mise à jour.

Ce réglage est automatiquement utilisé pour **cette** mise à jour de micrologiciel. L'URL du champ **Serveur de données** reste enregistrée pour être utilisée lors des prochaines mises à jour du micrologiciel. Pour effectuer une autre mise à jour à partir d'un fichier de mise à jour sur le PC local, vous devez entrer de nouveau l'adresse IP et le nom du fichier.

#### **Remarque**

Si une erreur survient lors de la mise à jour du micrologiciel par l'intermédiaire d'un PC local, la version la plus récente du micrologiciel est automatiquement téléchargée depuis Internet.

# **Activation/désactivation de la vérification automatique de la version**

Lorsque la vérification de la version est activée, le téléphone vérifie chaque jour si le serveur de configuration Gigaset a une nouvelle version du firmware du téléphone ou du profil de l'opérateur (informations générales sur l'opérateur)

Si une nouvelle version est disponible, un message correspondant s'affiche sur le combiné et la touche « Messa[ges » clign](#page-91-0)ote. Vous pouvez exécuter une mise à jour automatique du micrologiciel ( $\rightarrow$  P. 92) ou effectue une mise à jour de ce profil.

- **▶ Ouvrir la page Web Paramètres → Divers.**
- ¤ Cliquer sur l'option **Oui** située sous **Recherche automatique de mises à jour** pour activer la vérification automatique de la version.

Cliquer sur **Non** si aucune vérification de la version n'a été exécutée.

▶ Cliquer sur le bouton **Définir** pour enregistrer les modifications.

 $\overline{\phantom{a}}$ 

 $\mathbf{I}$ 

 $\mathsf{l}$ 

#### **Remarque**

 $\overline{\phantom{a}}$ 

Si le téléphone n'est pas connecté à Internet à l'heure prévue pour cette vérification, par exemple si le routeur est désactivé, l'opération s'effectue dès que la connexion est rétablie.

 $\overline{1}$ 

 $\overline{1}$ 

# <span id="page-147-0"></span>**Validation de la date et de l'heure du serveur d'horloge**

La date et l'heure s'affichent sur les combinés en mode veille. Elles jouent un rôle important dans l'horodatage du journal des appels ainsi que pour la fonction de réveil.

Il existe deux faço[ns de régl](#page-14-0)er l'heure de la base : manuellement à partir de l'un des combinés inscrits ( $\rightarrow$  **P.** 15) ou automatiquement par synchronisation avec un serveur d'horloge sur Internet.

Voici comment activer/désactiver la synchronisation avec un serveur d'horloge :

- **▶** Ouvrir la page Web Paramètres → Divers.
- ¤ Dans le champ **Actualisation automatique de l'heure par le serveur**, sélectionner l'option **Oui** afin d'activer la synchronisation de la base avec un serveur d'horloge. Si vous sélectionnez **Non**, la base ne récupère pas la configuration du serveur d'horloge. Vous devez alors régler manuellement la date et l'heure du combiné.
- ¤ Le champ **Dernière mise à l'heure par le serveur** affiche le moment de la dernière actualisation de la date et de l'heure avec le serveur d'horloge.
- ¤ Dans le champ **Horloge serveur**, indiquer l'adresse Internet ou le nom du serveur d'horloge à utiliser pour le réglage de la date et de l'heure sur la base (74 caractères max.). Le serveur « europe.pool.ntp.org » est configuré par défaut. Vous pouvez le remplacer.
- ¤ Sélectionner dans la liste **Pays** le pays d'utilisation de la base.
- ¤ Le champ **Zone horaire** indique le fuseau horaire applicable au **Pays** sélectionné. Il indique l'écart entre l'heure de la base (heure d'hiver) et le temps universel (temps moyen de Greenwich).

Si le pays sélectionné est couvert par plusieurs fuseaux horaires, ceux-ci sont tous répertoriés. Sélectionner alors la **Zone horaire** qui s'applique au lieu d'implantation de la base.

¤ Si un passage à l'heure avancée doit être effectué dans votre fuseau horaire, le champ **Passage automatique à l'heure d'été** est affiché.

Sélectionner l'option **Marche** pour activer le passage automatique à l'heure avancée ou à l'heure normale.

Sélectionner l'option **Arrêt** lorsque le passage à l'heure avancée n'est pas requis. **À noter :** Si l'heure et la date sont réglées à partir d'un serveur d'horloge passant automatiquement de l'heure avancée à l'heure normale et inversement, vous devez activer l'option **Arrêt**.

¤ Cliquer sur le bouton **Définir** pour enregistrer la configuration sur le téléphone.

À l'activation de la synchronisation, la date et l'heure sont synchronisées avec le serveur d'horloge dès qu'une connexion Internet est établie.

Lorsqu'elle est activée, la synchronisation a lieu une fois par jour (la nuit). De plus, la synchronisation n'a lieu qu'après chaque redémarrage de la base (par ex., à la suite de la mise à jour du micrologiciel ou d'une coupure de courant).

Si vous inscrivez un nouveau combiné sur votre base, celui-ci récupère l'heure et la date à partir de la base sans que vous soyez invité à le synchroniser avec le serveur d'horloge.

La date et l'heure sont modifiées sur tous les combinés après synchronisation avec le serveur d'horloge.

### **Remarques**

- ◆ Le serveur d'horloge « europe.pool.ntp.org » reste enregistré dans la base, même si vous le remplacez. Si vous supprimez par la suite votre serveur d'horloge personnalisé du champ **Horloge serveur** alors que la synchronisation est activée, celle-ci fait à nouveau appel au serveur d'horloge par défaut. Celui-ci n'apparaît plus dans le champ **Horloge serveur**.
- ◆ Si vous avez indiqué un serveur d'horloge personnalisé dans le champ **Horloge serveur** et que la synchronisation échoue à dix reprises consécutives, le serveur d'horloge par défaut sera à nouveau utilisé pour la synchronisation suivante.
- ◆ Si vous avez désactivé la synchronisation avec le serveur d'horloge et que la date et l'heure ne sont configurées sur aucun combiné, la base essaie de récupérer les données de date et d'heure actuelles à partir des données CID d'un appel entrant.

# <span id="page-148-0"></span>**Consultation du statut du téléphone**

De l'information générale peut être affichée sur le téléphone.

¤ Dans la barre de menus, sélectionner l'onglet **Statut**.

L'information suivante s'affiche :

## **Zone : Réseau local**

**Adresse IP** L'adresse IP [actuelle d](#page-108-0)u téléphone sur le réseau local. Pour l'attribution de l'adresse IP, **→ P. 109**.

### **Adresse MAC**

L'adresse matérielle du téléphone.

## **Zone : Software**

## **Version du micrologiciel**

La version du micrologiciel actuellement chargée sur votre té[léphone. D](#page-90-0)es mises à jour du micrologiciel peuvent être chargées sur le téléphone (£**P. 91**). Elles sont disponibles sur Internet.

## **Version EEPROM**

La version de la mémoire EEPROM (**→ [P. 192](#page-191-0)**) de votre téléphone.

 $\overline{\phantom{a}}$ 

 $\overline{\phantom{a}}$ 

 $\mathbf{I}$ 

# **Service à la clientèle**

## **Questions et réponses**

Si vous avez des questions à propos de l'utilisation de votre téléphone, nous sommes à votre disposition 24 heures sur 24 à l'adresse Internet suivante : [www.gigaset.com/customercare.](www.gigaset.com/customercare) Le tableau ci-dessous présente des problèmes courants et les solutions correspondantes.

#### **Remarques**

Pour tout dépannage, il est recommandé d'avoir sous la main les renseignements suivants :

◆ Version du micrologiciel, version de l'EEPROM et adresse MAC de votre téléphone.

[Ces renseig](#page-148-0)nements peuvent être obtenus avec le configur[ateur We](#page-96-0)b (£**P. 149**). Pour afficher l'adresse MAC sur votre téléphone, £**P. 97**.

 $\triangleleft$  Code d'état VoIP ( $\triangleleft$ **[P. 154](#page-153-1)**)

En cas de problèmes avec les c[onnexion](#page-93-0)s VoIP, consulter les messages d'état VoIP sur votre combiné. (£**P. 94**, **[P. 146](#page-145-0)**). Ces messages contiennent un code d'état requis pour l'analyse du problème.

### **L'écran n'affiche rien.**

- 1. Le combiné n'est pas activé.
	- ¥ Maintenir la touche « Raccrocher » **enfoncée**.
- 2. La batterie est déchargée.
	- **▶ Remplacer ou recharger la batterie ( → [P. 12](#page-11-0)).**

#### **L'écran affiche** « **Base »**.

- 1. Le combiné se trouve hors de la zone de portée de la base ou la zone de portée de la base est réduite, car le mode éco est activé.
	- ▶ Réduire la distance entre le combiné et la base.
	- **▶** Désactivation du mode éco le cas échéant ( **→ [P. 72](#page-71-0)**).
- 2. Le combiné a été désinscrit.
	- **▶ Inscrire le combiné ( → [P. 74](#page-73-0)).**
- 3. La base n'est pas activée.
	- **▶ Vérifier le bloc secteur de la base (→ [P. 19](#page-18-0)).**
- 4. Une mise à jour (automatique) du micrologiciel de la base est en cours d'exécution.
	- ▶ Attendre que la mise à jour soit terminée.

#### **Le combiné ne sonne pas.**

- 1. La sonnerie est désactivée.
	- **▶** Activer la sonnerie (**+ [P. 86](#page-85-0)**).
- 2. Le renvoi est réglé sur **Immédiat**.
	- **▶** Désactivation du renvoi d'appel (VoIP → **[P. 56](#page-55-0)/[P. 129](#page-128-0)**).

 $\mathbf I$ 

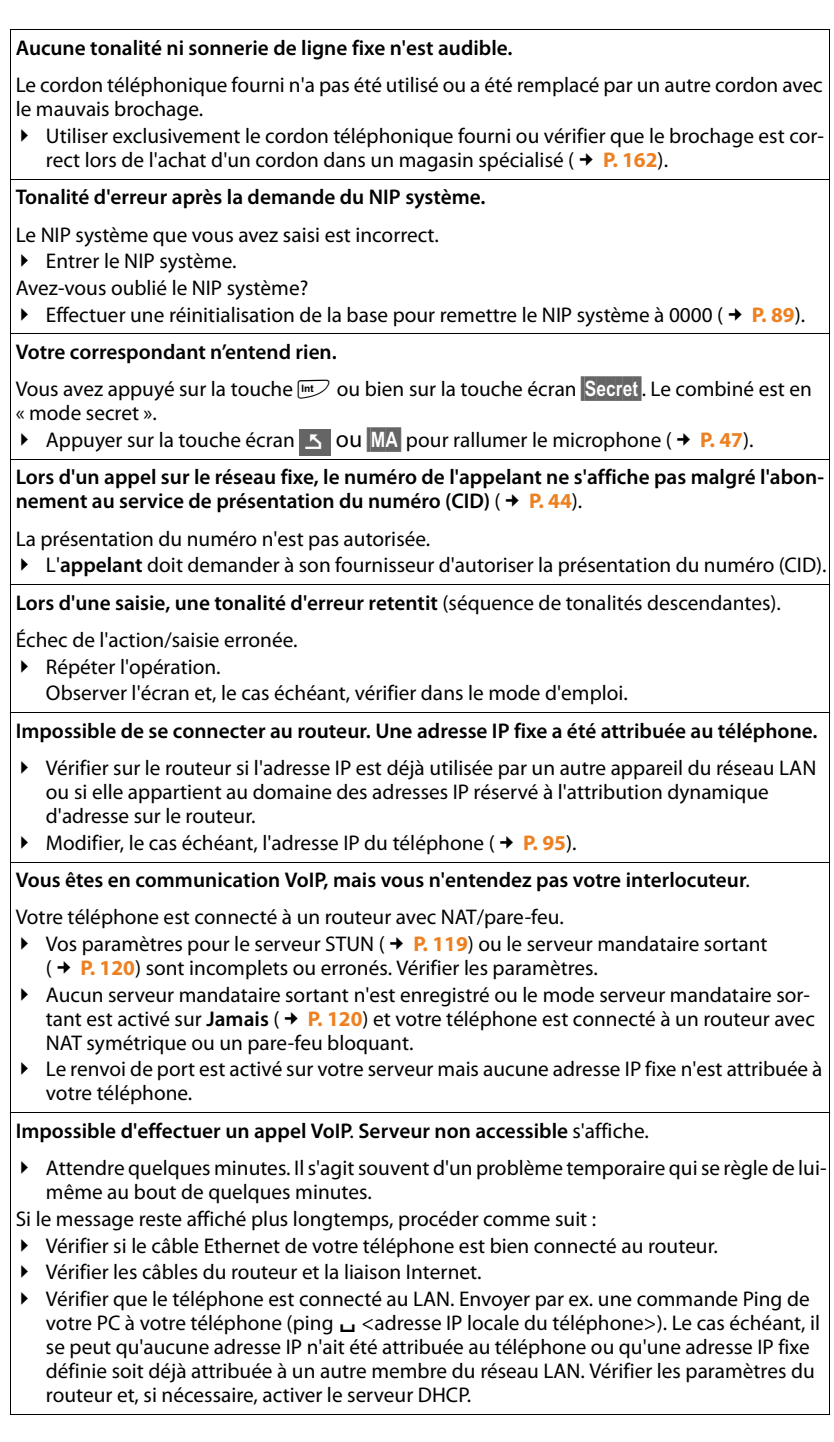

 $\sim 1$ 

 $\overline{\phantom{a}}$ 

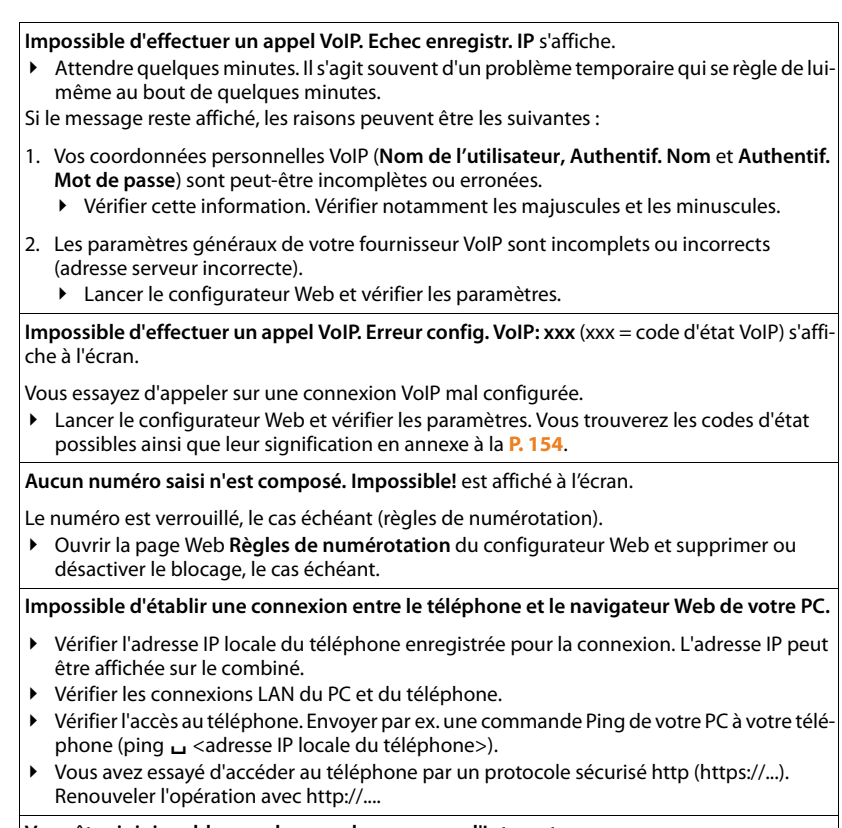

 $\mathbf{I}$ 

 $\mathbf{I}$ 

**Vous êtes injoignable pour les appels au moyen d'Internet.**

- ◆ Votre téléphone n'est pas enregistré dans la table de [routage de](#page-118-1) votre routeur. Vérifier les paramètres pour le **Temps de rafraîchissement NAT** (**+ P. 119**).
- ► Votre téléphone n'est pas enregistré auprès [du fourniss](#page-116-0)eur VoIP.<br>► Identifiant utilisateur ou domaine incorrect (→ P. 117)
- Identifiant utilisateur ou domaine incorrect (**→ P. 117**).

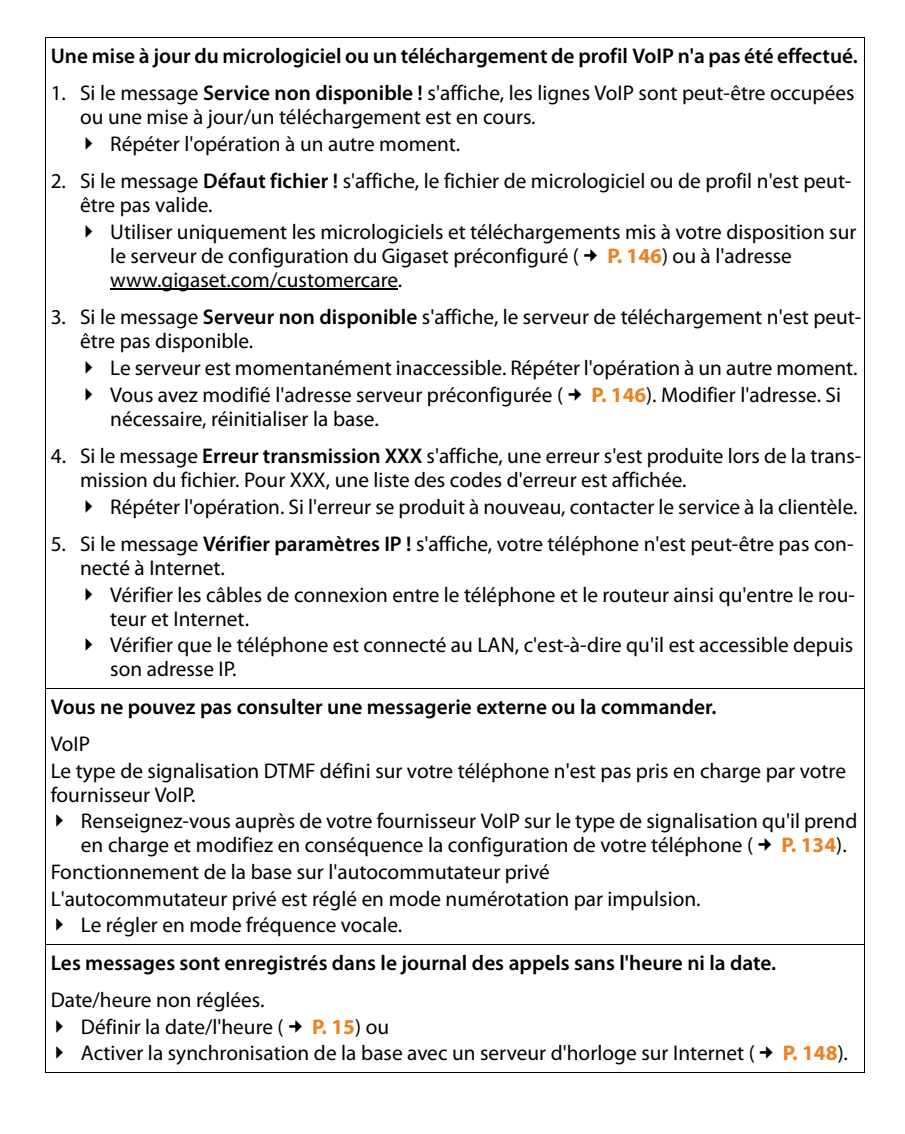

 $\overline{\phantom{a}}$ 

 $\mathsf I$ 

# <span id="page-153-1"></span><span id="page-153-0"></span>**Codes d'état VoIP**

Lorsque v[ous épro](#page-96-1)uvez un problème de connexion VoIP, activer la fonction **État combiné** (**→ P. 97, [P. 146](#page-145-0)**). Vous recevez alors un code d'état VoIP qui vous aide à analyser le problème. Donnez également ce code au service à la clientèle pour l'analyse du problème.

 $\mathbf{I}$ 

 $\mathbf{I}$ 

Les tableaux suivants indiquent la signification des principaux codes d'état et messages.

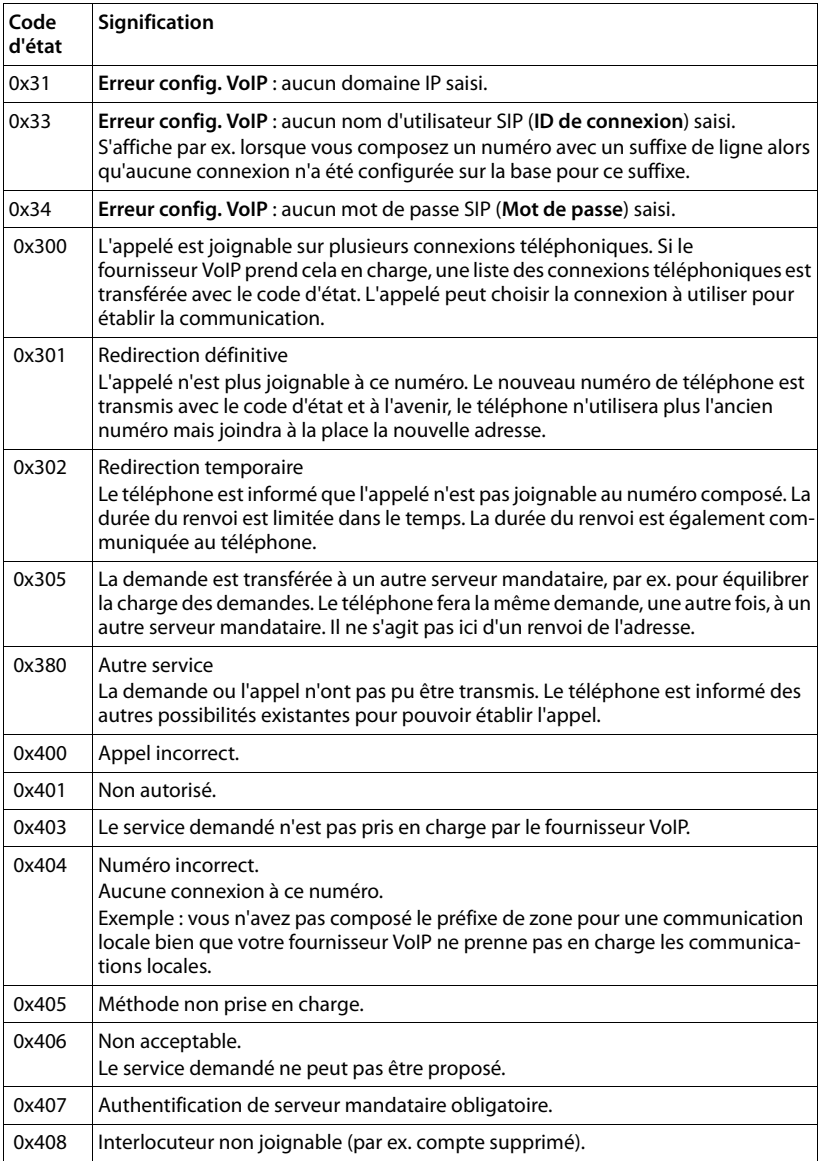

Version 6, 21.08.2008 Version 6, 21.08.2008

 $\mathbf I$ 

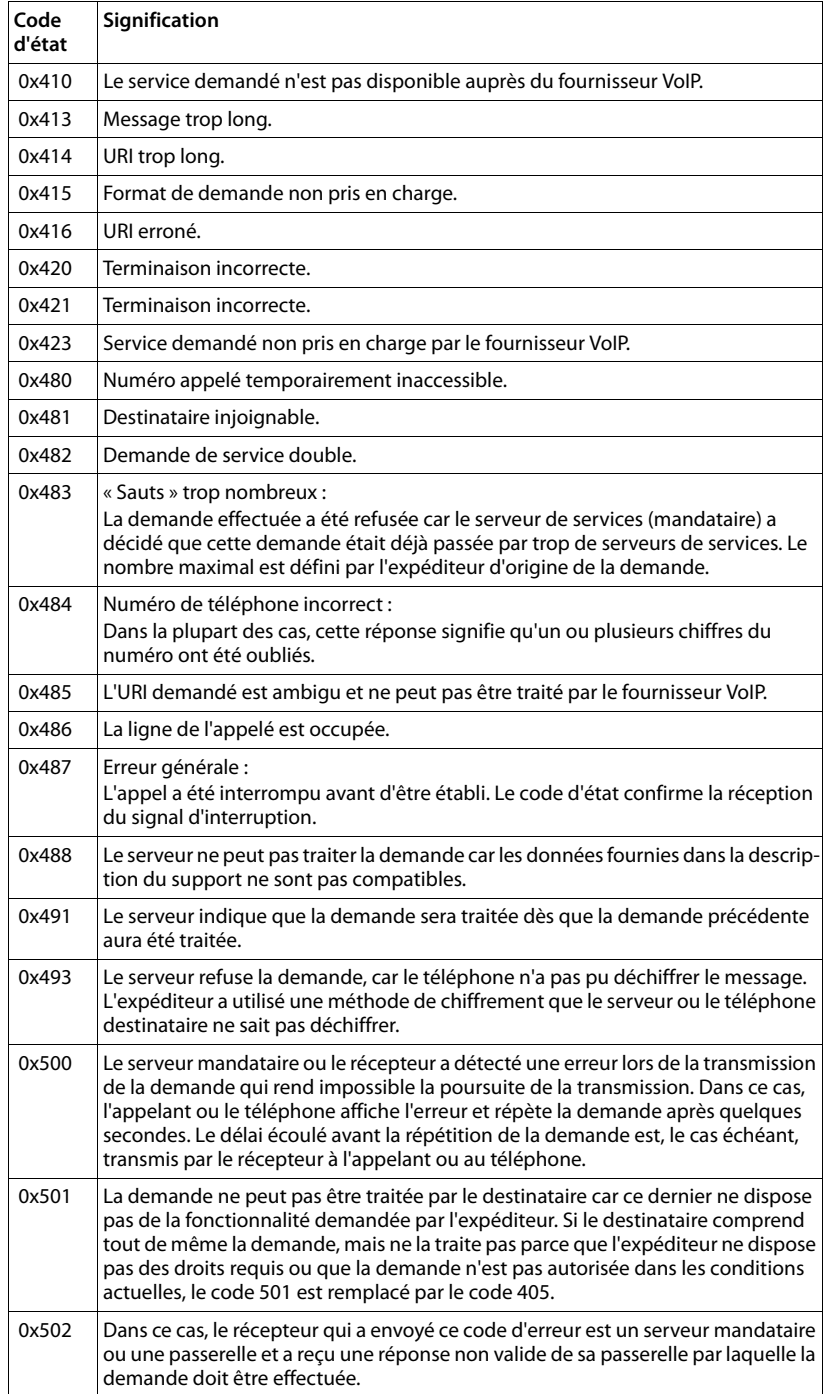

 $\mathbb{R}^3$ 

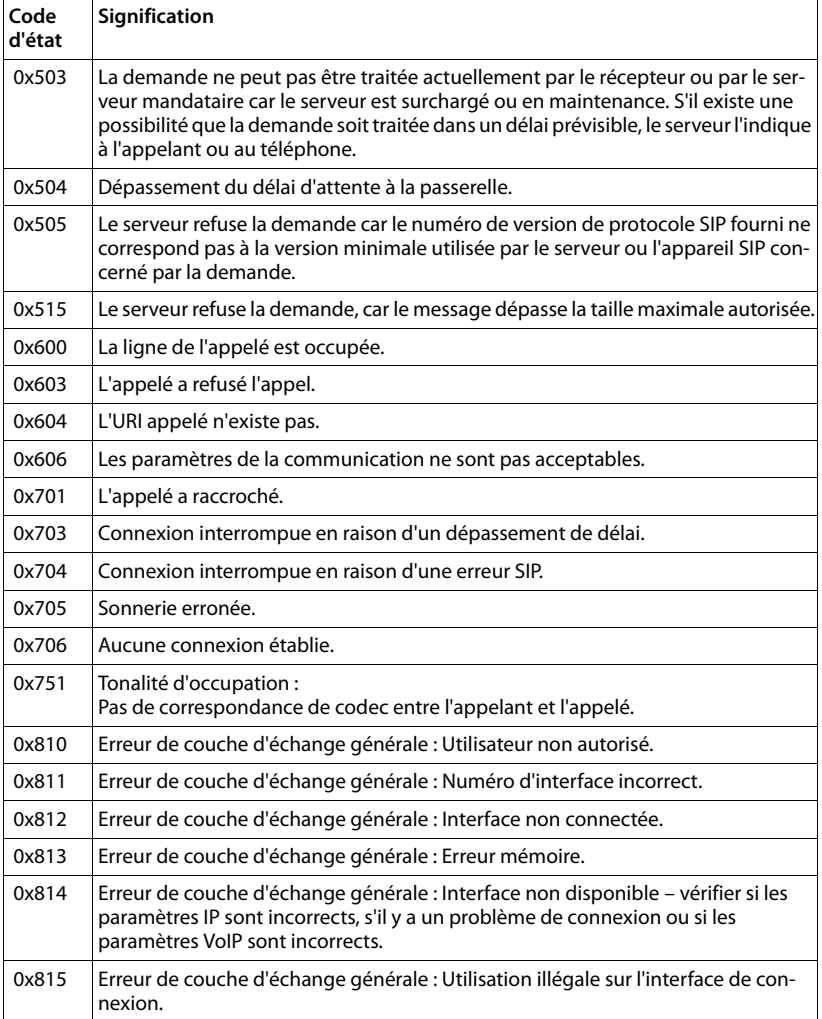

 $\mathbf I$ 

 $\mathbf{I}$ 

 $\sim 1$ 

 $\overline{1}$ 

# **Vérification des données de service**

Les données de service de votre téléphone (base et combiné) sont utilisées si nécessaire par le service à la clientèle.

# **Données de service de la base**

**Condition :** Vous êtes en communication avec un correspondant externe. La connexion est établie depuis au moins 8 secondes.

**§Menu§**¢**Service Info**

Confirmer la sélection avec **§OK§**.

Vous pouvez sélectionner les fonctions/données suivantes à l'aide de la touche  $\left| \mathbf{z} \right|$  :

- **1 :** Numéro de série de la base (RFPI)
- **2 :** Numéro de série de votre combiné (IPUI)
- **3 :** Informe l'employé du service à la clientèle des paramètres de la base (en format hexadécimal), par ex. le nombre de combinés inscrits. Les 4 derniers chiffres indiquent le nombre d'heures d'utilisation (en format hexadécimal).
- **4 :** Variante (chiffres 1 et 2), version du micrologiciel de la base (chiffres 3 à 5).
- **5 :** Numéro Gigaset.net de votre téléphone. À ce numéro, vous pouvez être appelé, par Internet, par le service à la clientèle sans devoir être abonné auprès d'un fournisseur VoIP. Il est ainsi possible de vérifier la connexion en ligne et la téléphonie VoIP.
- **6 :** Numéro de la base. Il comporte d'autres renseignements destinés à l'employé du service à la clientèle.

### **Déverrouiller système**

Confirmer la sélection avec **§OK§**.

À l'aide du code correspondant, vous pouvez, le cas échéant, débloquer un appareil qui faisait l'objet d'un verrouillage propre au fournisseur.

### **Mise à jour profils**

Confirmer la sélection avec **§OK§**.

Les profils existants de vos opérateurs VoIP (informations générales sur toutes les connexions VoIP configurées) sont automatiquement chargés sur le téléphone. Les paramètres généraux de toutes les connexions VoIP dont les profils sont disponibles sur le serveur Gigaset sont mis à jour.

 $\overline{\phantom{a}}$ 

 $\mathbf{I}$ 

# **Données de service du combiné**

En mode veille du combiné :

Appuyer sur la touche écran Menu.

**Appuyer successivement sur les touches suivantes :**  $\overline{(*)}$   $\overline{(*)}$   $\overline{0}$   $\rightarrow$   $\overline{0}$   $\overline{(*)}$   $\overline{1}$   $\rightarrow$   $\circ$ 

 $\mathbf{I}$ 

 $\mathbf{I}$ 

Les données suivantes s'affichent sur le combiné :

- **1 :** Numéro de série (IPUI)
- **2 :** Nombre d'heures d'utilisation
- **3 :** Variante, version du logiciel du combiné

# **Environnement**

 $\mathbf{I}$ 

# **Nos principes en matière d'environnement**

Gigaset Communications GmbH a une responsabilité au niveau social et s'engage en faveur d'un monde meilleur. Nous mettons nos idées, nos technologies et nos actions au service des individus, de la société et de l'environnement. L'objectif de nos activités internationales est de préserver de façon durable le cadre de vie des individus. Nous assumons l'entière responsabilité de nos produits et donc l'ensemble de leur cycle de fonctionnement. Dès la planification des produits et des processus, nous étudions les répercussions sur l'environnement relatives à la fabrication, la recherche de matériaux, la commercialisation, l'utilisation, le service et la mise au rebut.

Vous trouverez plus d'information sur les produits et les processus respectueux de l'environnement à l'adresse Internet [www.gigaset.co](www.gigaset.com)m.

# **Système de gestion de l'environnement**

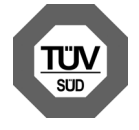

Gigaset Communications GmbH est certifiée en vertu des normes internationales EN 14001 et ISO 9001.

**ISO 14001 (Environnement) :** certification donnée depuis septembre 2007 par TüV SÜD Management Service GmbH.

**ISO 9001 (Qualité) :** certification donnée depuis le 17 février 1994 par TüV Süd Management Service GmbH.

# **Consommation d'énergie respectueuse de l'environnement**

L'utilisation d'ECO DECT (→ **[P. 72](#page-71-0)**) permet d'économiser de l'énergie et de contribuer de manière importante à la protection de l'environnement.

# **Mise au rebut**

Les batteries ne font pas partie des déchets ménagers. Au besoin, consulter la réglementation locale sur l'élimination des déchets, que vous pouvez demander à votre commune ou au revendeur du produit.

La procédure d'élimination des produits électriques et électroniques diffère de celle des déchets municipaux et nécessite l'intervention de services désignés par le gouvernement ou les collectivités locales.

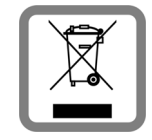

Le tri et la collecte séparée de vos appareils usagés aide à prévenir toute conséquence négative pour l'environnement ou pour la santé publique. Il s'agit d'une condition primordiale pour le traitement et le recyclage des équipements électriques et électroniques usagés.

Pour plus d'informations sur le traitement des appareils usagés, contacter votre mairie, la déchetterie la plus proche ou le revendeur du produit.

 $\overline{\phantom{a}}$ 

**Annexe**

 $\overline{\phantom{a}}$ 

# **Annexe**

# **Entretien de votre téléphone**

Essuyer la base, le chargeur et le combiné avec un chiffon **humide** (pas de solvant ni de chiffon microfibre) ou un chiffon antistatique.

 $\overline{1}$ 

 $\mathbf{I}$ 

**Ne jamais utiliser** de chiffon sec. Il existe un risque de charge statique.

# **Contact avec les liquides !**

Si le combiné a été mis en contact avec des liquides :

- 1. **L'éteindre immédiatement et retirer le bloc de batteries**.
- 2. Laisser le liquide s'écouler du combiné.
- 3. Sécher toutes les parties avec un linge absorbant et placer le téléphone, avec le clavier vers le bas et le logement des batteries ouvert, dans un endroit chaud et sec pendant **au moins 72 heures** (**ne pas placer le combiné** dans un micro-onde, un four, etc.).
- 4. **Attendre que le combiné ait séché pour le rallumer.**

Une fois complètement sec, il est possible que le combiné puisse fonctionner à nouveau.

# **Caractéristiques techniques**

## **Batteries recommandées**

Technologie : Nickel-hydrure métallique (NiMH)

Type : AAA (Micro, HR03)

Tension: 1.2 V

Capacité : 550 – 1000 mAh

Veuillez utiliser uniquement les types de batteries suivants afin de bénéficier d'une autonomie, d'une fonctionnalité et d'une longévité optimales :

- $\triangleleft$  GP 700 mAh
- ◆ Yuasa Phone 700 mAh
- $\triangle$  Yuasa Phone 800 mAh
- $\blacklozenge$  Yuasa AAA 800
- $\blacklozenge$  Peacebay 600 mAh

L'appareil est livré avec deux batteries homologuées.

 $\overline{1}$ 

## **Autonomie/temps de charge du combiné**

L'autonomie de votre Gigaset dépend de la capacité et de l'âge des batteries, ainsi que de leur emploi par l'utilisateur. (Les durées spécifiées sont les durées maximales.)

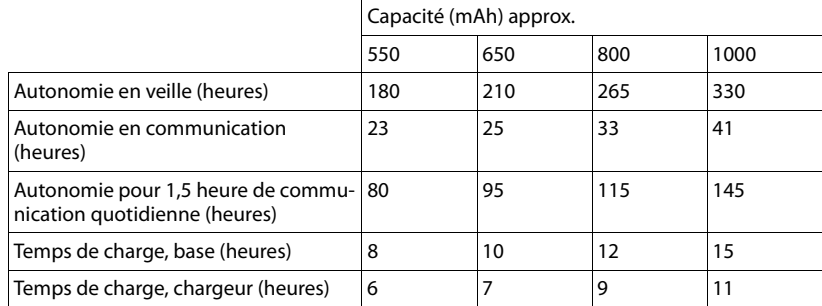

Lors de l'impression de ce document, les batteries disponibles et testées dans l'appareil ne dépassaient pas une capacité de 800 mAh. Étant donné les avancées permanentes dans ce secteur, la liste des batteries recommandées, disponible dans la FAQ des pages de soutien à la clientèle du Gigaset, est régulièrement mise à jour :

<www.gigaset.com/customercare>

## **Puissance consommée de la base**

La puissance consommée de la base s'élève à environ 1,3 watt.

## **Puissance consommée du chargeur**

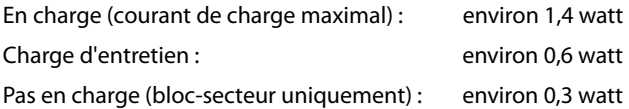

 $\overline{\phantom{a}}$ 

 $\mathbf{I}$ 

**Annexe**

 $\mathbf{I}$ 

# **Caractéristiques générales**

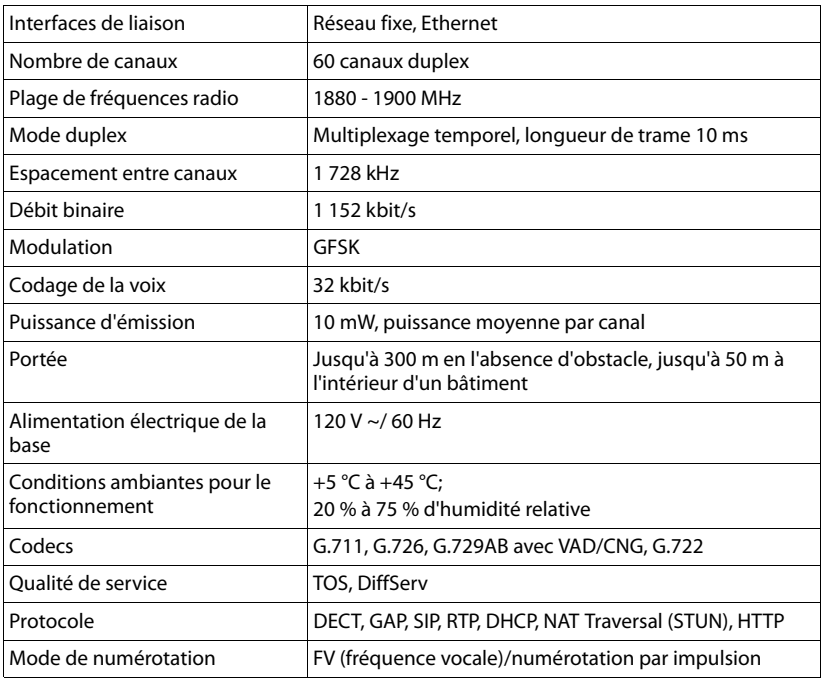

 $\overline{1}$ 

 $\mathbf{I}$ 

# <span id="page-161-0"></span>**Brochage de la prise téléphonique**

◆ Si vous achetez un cordon de remplacement dans le commerce, assurez-vous que le brochage de la fiche téléphonique est correct.

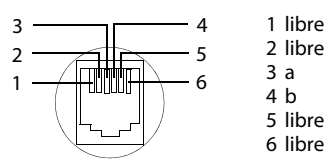

# **Édition de texte**

Lors de la création d'un texte, les règles suivantes s'appliquent :

- $\blacklozenge$  On déplace le curseur vers la gauche ou vers la droite avec la touche  $\textcircled{\textsf{i}}$   $\textcircled{\textsf{j}}$  .
- ◆ Les caractères sont insérés à gauche du curseur.
- ◆ Pour les entrées dans le répertoire, la première lettre du nom s'écrit automatiquement en majuscule et les lettres suivantes en minuscules.

 $\overline{1}$ 

## **Rédaction de texte/nom**

Pour saisir une lettre/un caractère spécial, appuyer plusieurs fois sur la touche correspondante.

### **Écriture standard**

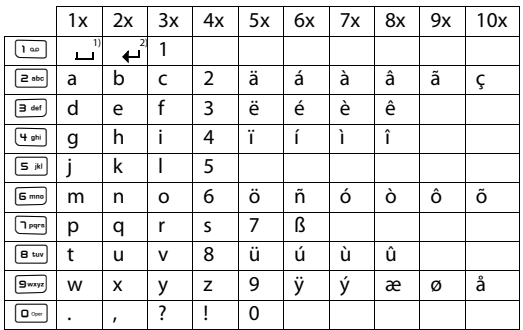

1) Espace

2) Saut de ligne

Maintenir une touche **enfoncée** permet d'afficher successivement les caractères de la touche correspondante à l'écran, puis de les sélectionner. Lorsque la touche est relâchée, le caractère sélectionné est inséré dans le champ de saisie.

### **Écriture en majuscules, minuscules ou chiffres**

Appuyer **brièvement** sur la touche « Dièse »  $\leftarrow$  , afin de passer du mode « Abc » au mode « 123 », du mode « 123 » au mode « abc » et du mode « abc » au mode « Abc » (mode première lettre en majuscule, le reste du mot en minuscules). Appuyez sur la touche « Dièse » #**avant** de saisir la lettre.

Vous pouvez voir sur l'écran quel mode d'édition est activé (majuscules, minuscules, chiffres).

 $\overline{1}$ 

 $\mathbf{I}$ 

**Homologation d'Industrie Canada**

 $\mathbf{I}$ 

# **Homologation d'Industrie Canada**

Le fonctionnement de cet appareil est soumis aux deux conditions suivantes : 1. cet appareil ne doit pas causer d'interférences; et 2. cet appareil doit supporter toutes les interférences reçues, y compris celles susceptibles de perturber son bon fonctionnement.

AVIS : l'étiquette d'Industrie Canada atteste l'homologation d'un équipement. Cette homologation implique que l'équipement satisfait à certaines exigences des réseaux de

télécommunications,aux conditions d'exploitation, aux prescriptions de sécurité et de protection, conformément aux documents de prescriptions techniques relatives à l'équipement terminal. Industrie Canada ne garantit cependant pas que l'équipement fonctionnera à la satisfaction de l'utilisateur.

Avant de procéder à l'installation du présent équipement, les utilisateurs devront s'assurer que la connexion aux installations de l'entreprise locale en télécommunications est autorisée. L'équipement doit aussi être installé au moyen d'une méthode de connexion acceptable. Le client devra être conscient que la conformité aux conditions susmentionnées peut ne pas empêcher la détérioration du service dans certaines situations.

Les réparations à l'équipement homologué devront être coordonnées par un représentant désigné par le fournisseur. Toute réparation ou modification effectuée à l'équipement par l'utilisateur, ou toute défectuosité de l'équipement, peut faire en sorte que l'entreprise en télécommunications demande à l'utilisateur de débrancher l'équipement.

Pour leur propre sécurité, les utilisateurs devront s'assurer que les connexions de masse du service public d'électricité, les lignes téléphoniques et le réseau métallique interne de canalisation d'eau, s'il y en a, sont connectés ensemble.

Cette précaution peut s'avérer particulièrement importante dans les zones rurales. REMARQUE : les utilisateurs ne doivent pas tenter d'effectuer de telles connexions euxmêmes; ils devraient plutôt communiquer avec les autorités responsables de l'inspection électrique, ou un électricien, selon le cas.

Ce produit répond aux devis descriptifs applicables d'Industrie Canada.

L'indice d'équivalence de la sonnerie (IES) constitue une indication du nombre maximal de dispositifs qu'il est permis de connecter à une interface téléphonique. La terminaison d'une interface peut consister en toute combinaison de dispositifs,sous réserve seulement que la somme de IES de tous les dispositifs ne dépasse pas cinq IES.

This Class B digital apparatus complies with Canadian ICES-003.

Cet appareil numérique de la classe B est conforme à la norme NMB-003 du Canada.

# **Avis FCC/ACTA**

**Avertissement :** toute modification apportée à cet appareil sans l'autorisation expresse de Gigaset Communications USA LLC incluant l'ajout d'une antenne externe, peut annuler le droit de l'utiliser.

Cet appareil est conforme à la partie 68 des règlements de la FCC et aux exigences de l'ACTA. Une étiquette apposée sous la base indique, entre autres informations, le code d'identification du téléphone, au format US:AAAEQ##TXXXX. Ce code doit être communiqué au fournisseur de services téléphoniques s'il le demande.

La fiche et la prise téléphoniques utilisées pour connecter cet appareil au réseau téléphonique doivent être conformes à la partie 68 des règlements de la FCC et aux exigences de l'ACTA. Cet appareil est livré avec un câble téléphonique et une fiche modulaire conforme qui est conçue pour être reliée à une prise téléphonique modulaire conforme. Pour tous les détails, reportez-vous aux instructions d'installation.

L'indice IES est utilisé pour déterminer le nombre d'appareils pouvant être connectés à une même ligne téléphonique. Si un trop grand nombre d'appareils sont connectés à une ligne, ils pourraient ne pas sonner lorsque des appels sont reçus. Dans la plupart des régions, la somme des indices IES ne doit pas excéder 5. Pour connaître avec certitude le nombre d'appa-

 $\mathbf{I}$ 

 $\mathsf{l}$ 

reils que vous pouvez connecter sur votre ligne, consultez votre fournisseur de services téléphoniques. Pour les appareils homologués après le 23 juillet 2001, l'indice IES de cet appareil fait partie du code d'identification du téléphone, au format US:AAAEQ##TXXXX. Les chiffres représentés par ## forment l'indice IES sans signe décimal (p. ex., 03 indique un IES de 0,3). Pour les produits homologués avant le 23 juillet 2001, l'indice IES est indiqué séparément sur l'étiquette.

[Une copie de la déclaration de conformité du fabricant \(SDoC\) peut être obtenue sur Internet](www.gigaset.com/docs)  à l'adresse www.gigaset.com/docs.

Si cet appareil provoque des anomalies sur le réseau téléphonique, votre fournisseur de services téléphoniques vous informera qu'il devra peut-être interrompre temporairement votre service. S'il n'est pas en mesure de vous prévenir suffisamment d'avance, le fournisseur vous avisera dès que possible. Si vous croyez qu'il est nécessaire de porter plainte auprès de la FCC, vous serez informé de vos droits.

Votre fournisseur de services téléphoniques pourrait modifier ses installations, son équipement, ses opérations ou ses procédures, ce qui pourrait altérer le fonctionnement de cet appareil. Si cela se produit, il vous avisera à l'avance afin de vous permettre d'apporter les modifications nécessaires pour éviter toute interruption du service. Si vous éprouvez des problèmes avec cet appareil, débranchez-le du réseau téléphonique jusqu'à ce que le problème ait été corrigé ou que vous soyez certain qu'il fonctionne correctement.

Pour obtenir des services de réparation ou des informations sur la garantie, composez le 1-866 247-8758. Si cet appareil provoque des anomalies sur le réseau téléphonique, votre fournisseur de services téléphoniques pourrait vous demander de le débrancher jusqu'à ce que le problème soit résolu. Cet appareil ne peut pas être réparé par l'utilisateur.

Cet appareil ne peut pas être utilisé sur une ligne d'appareils publics. Son branchement sur une ligne partagée peut entraîner des frais supplémentaires. Pour en savoir davantage, communiquez avec la commission des services publics de votre région. La confidentialité des communications n'est pas garantie par cet appareil.

Si un système d'alarme résidentiel est relié à la ligne téléphonique, vous devez vous assurer que le téléphone ne l'empêchera pas de fonctionner. Pour en savoir davantage, consultez votre fournisseur de services téléphoniques ou un technicien.

Cet appareil a été testé et jugé conforme aux limites établies pour les appareils numériques de classe B conformément à la partie 15 de la réglementation FCC. Son fonctionnement est soumis aux deux conditions suivantes : 1. cet appareil ne doit pas causer d'interférences; et 2. cet appareil doit supporter toutes les interférences reçues, y compris celles susceptibles de perturber son bon fonctionnement. Ces limites sont conçues pour assurer une protection raisonnable contre les interférences dans une installation résidentielle. Certains téléphones sans fil utilisent des fréquences qui peuvent causer des interférences nuisibles aux téléviseurs et aux magnétoscopes installés à proximité. Pour réduire ce risque, la base du téléphone ne doit pas se trouver près d'un téléviseur ou d'un magnétoscope. Si des interférences surviennent, éloignez la base du téléviseur ou du magnétoscope.

L'absence d'interférences n'est pas garantie dans une installation spécifique. Si cet appareil cause des interférences nuisibles à la réception de signaux de radio ou de télévision, ce qui peut être déterminé en l'éteignant puis en le rallumant, l'utilisateur doit tenter de corriger les interférences comme suit :

1. Réorienter l'antenne de réception.

2. Éloigner la base du récepteur.

3. Brancher le téléphone dans une prise électrique d'un autre circuit que celui qui alimente le récepteur.

4. Consulter le détaillant ou un technicien radio/TV.

#### **Avis concernant l'accès direct à un poste téléphonique**

PERMETTRE L'UTILISATION DE CET APPAREIL DE MANIÈRE TELLE À NE PAS ASSURER UNE SUPERVISION APPROPRIÉE DES APPELS REÇUS CONTREVIENT AUX DIRECTIVES DE LA PARTIE 68 DES RÈGLEMENTS DE LA FCC.

 $\overline{\phantom{a}}$ 

#### **Avis FCC/ACTA**

 $\overline{\phantom{a}}$ 

#### **Avis aux porteurs de prothèse auditive**

Ce système téléphonique est compatible avec les prothèses auditives comportant un émetteur externe couplé par induction.

 $\mathsf{l}$ 

 $\mathbf{I}$ 

#### **Pannes de courant**

Ce téléphone sans fil ne fonctionne pas durant les pannes de courant. Il est recommandé de prévoir un téléphone conventionnel pour être en mesure de faire et de recevoir des appels durant une panne.

#### **Remarque :**

Pour que l'installation du téléphone soit conforme aux recommandations de la FCC en matière d'exposition aux radiofréquences, la base doit se trouver à au moins 20 cm de toute personne se trouvant dans la même pièce.

Le combiné du téléphone étant conforme aux recommandations de la FCC, il peut être porté sur le corps à condition d'utiliser à cette fin un accessoire ne contenant pas de parties métalliques.

Informations à l'intention de votre fournisseur de services téléphoniques : Si vous devez faire appel à votre fournisseur en raison de problèmes que vous croyez liés au téléphone, communiquez-lui les informations suivantes.

- Facility interface Code (FIC)
- Service Order Code (SOC)
- Universal Service Order Code (USOC)

Ces codes sont indiqués sur l'étiquette apposée sous la base.

## **Consignes de sécurité**

Afin de réduire le risque d'incendie, de choc électrique et de blessures corporelles, les instructions de sécurité de base devront toujours être suivies avant d'utiliser votre matériel téléphonique.

1. Lire et bien comprendre toutes les instructions.

2. Suivre tous les avertissements et les instructions d'utilisation mentionnés sur le produit.

3. Débrancher le produit de la prise de téléphone et de la prise de courant avant le nettoyage. Ne pas utiliser de nettoyeurs liquides ou en aérosol. Utiliser un linge humide pour le nettoyage.

4. Ne pas utiliser ce produit à proximité de l'eau, par exemple, près d'une baignoire, d'une cuvette, d'un évier de cuisine ou d'une cuve à lessive, dans un sous-sol humide ou près d'une piscine.

5. Placer solidement ce produit sur une surface stable. La chute de cette unité pourrait occasionner des dommages ou des blessures graves.

6. À des fins de ventilation et pour le protéger de la surchauffe, des fentes ou des ouvertures ont été pratiquées à l'arrière et en dessous de l'appareil. Ces ouvertures ne doivent pas être bloquées ni couvertes. Ce produit ne devrait jamais être placé sur le dessus ou à proximité d'un radiateur ou d'un indicateur de chaleur, ou à un endroit où la ventilation est inadéquate.

7. Ce produit doit être utilisé uniquement avec la source d'alimentation indiquée sur l'étiquette. Si vous n'êtes pas certain du type d'énergie qui approvisionne votre maison, consultez votre dépositaire ou votre entreprise locale d'électricité.

8. Ne pas placer d'objets sur le câble d'alimentation. Installer l'unité à un endroit où personne ne peut marcher ou glisser sur le câble.

9. Ne pas surcharger les prises de courant murales et les rallonges électriques; cela pourrait occasionner un risque d'incendie ou de choc électrique.

10. Ne jamais insérer, dans les fentes de l'appareil, quelque objet que ce soit qui pourrait toucher des points de tension dangereux ou court-circuiter des pièces, d'où risque d'incendie ou de choc électrique. Ne jamais déverser de liquide sur ce produit.

 $\mathsf{l}$ 

11. Afin de réduire le risque de choc électrique ou de brûlures, ne pas désassembler ce produit. Si l'appareil nécessite un entretien, veuillez l'apporter à un centre de service qualifié. Ouvrir ou enlever les couvercles peut vous exposer à des voltages ou des courants électriques dangereux ou autres risques. Un réassemblage inexact peut causer un choc électrique lorsque l'appareil est utilisé par la suite.

12. Si les conditions suivantes se produisent, débrancher le produit de la prise murale et faire effectuer l'entretien par du personnel de service qualifié :

a.) Lorsque le cordon d'alimentation est endommagé ou éraillé.

b.) Lorsque du liquide a été déversé dans le produit.

c.) Lorsque le produit a été exposé à la pluie ou à l'eau.

d.) Lorsque le produit ne fonctionne pas normalement après que vous ayez suivi les notices techniques d'utilisation. N'ajuster que les commandes couvertes par les notices techniques d'utilisation, parce qu'un ajustement inadéquat des autres commandes peut entraîner des dommages et exiger des travaux d'envergure par un technicien qualifié pour remettre le produit en état de fonctionnement normal.

e.) Lorsque le produit a été échappé ou qu'il a été endommagé physiquement.

f.) Lorsque le produit présente un changement de performance considérable.

13. Éviter d'utiliser un téléphone (autre qu'un téléphone sans fil) pendant un orage. Il existe une faible probabilité de choc électrique causé par des éclairs. Nous suggérons donc un câble d'arrêt de surtension.

14. Ne pas utiliser le téléphone pour signaler une fuite de gaz lorsque vous êtes à proximité de la fuite.

15. Les numéros d'urgence 911 ne peuvent être composés si le pavé numérique est bloqué. 16. Un cordon téléphonique de calibre 26 (minimum) doit être utilisé avec ce téléphone.

### **MESURES DE SÉCURITÉ RELATIVES AUX PILES**

Pour réduire le risque d'incendie, de blessures ou de choc électrique et se défaire des piles de manière appropriée, veuillez lire et bien comprendre les instructions suivantes.

PILE À HYDRURE MÉTALLIQUE DE NICKEL. CETTE PILE DOIT ÊTRE RECYCLÉE OU ÉLIMINÉE CON-VENABLEMENT. NE PAS JETER DANS LES DÉCHETS URBAINS.

1. N'utiliser que les piles recommandées pour être utilisées avec ce produit.

2. NE PAS UTILISER, DANS CE PRODUIT, DE PILES AU CADMIUM-NICKEL OU DES PILES AU LITHIUM, ni mélanger des piles de formats différents ou provenant de manufacturiers différents. NE PAS UTILISER DE PILES NON RECHARGEABLES.

3. Ne pas jeter les piles dans le feu; les cellules pourraient exploser. Ne pas mettre les piles en contact avec l'eau. Vérifier les indicatifs locaux pour connaître les instructions relatives à l'élimination.

4. Ne pas ouvrir ni mutiler les piles. L'électrolyte déversé est corrosif et peut causer des dommages aux yeux ou à la peau. Il peut être toxique si avalé.

5. Manipuler les piles avec soin afin de ne pas court-circuiter les piles avec des objets tels que des bagues, des bracelets ou des clefs. Les piles ou un matériel conducteur peuvent surchauffer et causer un incendie ou entraîner des brûlures.

6. Charger les piles fournies avec ce produit, ou désignées pour être utilisées avec celui-ci, conformément aux instructions d'utilisation et aux restrictions mentionnées dans le manuel de l'utilisateur. Ne pas tenter de charger les piles autrement que de la manière mentionnée dans le manuel de l'utilisateur.

7. Nettoyer périodiquement les contacts de la charge à la fois sur le chargeur et sur le combiné.

 $\overline{\phantom{a}}$ 

 $\overline{1}$ 

# **Service à la clientèle**

**Garantie d'assistance à la clientèle pour les produits sans fil Pour obtenir des services sous garantie, des renseignements sur le fonctionnement du produit ou de l'assistance pour des problèmes, composez sans frais le 1-866 247-8758**

# **Garantie limitée de l'utilisateur final**

Ce produit est couvert par une garantie limitée de un an. Pour des réparations, des services sous garantie ou des questions relatives à ce produit, composez le 1-866 247-8758. Cette garantie limitée non transférable est octroyée à l'acheteur initial / l'utilisateur final (« vous ») pour les systèmes, combinés et accessoires (le « produit ») qui sont fournis par Gigaset Communications USA LLC ou Gigaset Communications Canada Inc. (collectivement appelés « Gigaset NAM »). Gigaset NAM garantit qu'à la date de l'achat, le produit est exempt de défaut de matériel et de main-d'œuvre et que le logiciel inclus dans le produit fonctionnera conformément à ses spécifications.

### **1.PÉRIODE DE LA GARANTIE**

La période de garantie du produit est de un (1) an à compter de la date initiale d'achat. Une preuve d'achat (p. ex., un reçu de caisse ou une facture) doit être fournie avec tout produit retourné au cours de la période de garantie. Les piles fournies avec les produits sont accompagnées d'une garantie contre les défauts au moment de leur achat seulement.

### **2. RECOURS EXCLUSIF**

La seule obligation de Gigaset NAM et votre recours exclusif en cas de défaut de matériel ou de main-d'œuvre du produit consistera en la réparation ou le remplacement du produit, conformément à l'article 4 ci-dessous, à condition que le produit soit retourné pendant la période de garantie. Des composantes de remplacement, des pièces ou du matériel reconditionnés peuvent être utilisés dans le remplacement ou la réparation. Les données dans la mémoire du produit peuvent être perdues au cours de la réparation.

### **3.CETTE GARANTIE LIMITÉE NE COUVRE PAS LES ÉLÉMENTS SUIVANTS ET EST NULLE EN CE QUI LES CONCERNE :**

- Défaut de fabrication apparent, dommage matériel à la surface du produit, notamment, les bris, fêlures, bosses, rayures ou marques d'adhésif sur l'écran ACL ou sur le boîtier du produit.
- Les produits (y compris, l'antenne) qui ont été réparés, sur lesquels on a fait l'entretien ou qui ont été modifiés par qui que ce soit autre que Gigaset NAM ou un réparateur approuvé par Gigaset NAM, ou qui ont été mal installés.
- Le coût de l'installation, de l'enlèvement ou de la réinstallation.
- Les dommages causés par toute défaillance, défaut de fonctionnement ou difficulté de toute sorte, à tout appareil téléphonique, électronique, tout matériel ou programme logiciel, réseau, Internet ou ordinateur, y compris, notamment, toute défaillance du serveur ou toute transmission informatique incomplète, incorrecte, inintelligible ou retardée.
- De l'équipement et des composantes non fabriqués, fournis ou autorisés par Gigaset NAM.
- Toute modification des composantes du produit, ou l'usage du produit dans un environnement inapproprié ou d'une manière pour laquelle il n'est pas conçu, notamment, les défaillances ou les défectuosités causées par un usage abusif, les accidents, les dommages matériels, le fonctionnement anormal, la manutention ou l'entreposage inapproprié, la négligence, les modifications, l'installation, l'enlèvement ou les réparations non autorisés,

 $\mathbf{I}$ 

l'omission de suivre les instructions, les problèmes causés par le réseau téléphonique, l'exposition au feu, à l'eau, à une humidité excessive, aux inondations ou à des changements extrêmes de climat ou de température, des catastrophes naturelles, des émeutes, des actes de terrorisme, des déversements de nourriture ou de liquide, des virus ou autres failles du logiciel introduits dans le produit, ou autres actions qui ne sont pas attribuables à Gigaset NAM et que le produit n'est pas censé tolérer, y compris les dommages causés par la manutention inadéquate ou les fusibles grillés.

- Les produits dont les autocollants de garantie, l'étiquette de numéro de série électronique ou de numéro de série ont été enlevés, modifiés, rendus illisibles ou ont été appliqués frauduleusement sur d'autre équipement.
- Problèmes de réception de signal (sauf s'ils sont causés par un défaut de matériel ou de main-d'œuvre du produit).
- Les produits qu'on a fait fonctionner au-delà de leurs spécifications maximales.
- Le rendement des produits lorsqu'ils sont utilisés avec d'autres produits ou équipements non fabriqués, fournis ou autorisés par Gigaset NAM.
- Les consommables (tels que les piles et les fusibles).
- Les paiements pour la main-d'œuvre ou le service à des représentants ou à des centres de service non autorisés pour effectuer l'entretien du produit par Gigaset NAM.
- La perte de données.
- La mise à l'essai et l'examen révèlent que la défectuosité ou le mauvais fonctionnement présumé du produit est inexistant.

La présente garantie ne couvre pas la formation du client, les instructions, l'installation ou l'enlèvement, les ajustements, les problèmes liés aux services fournis par une entreprise en télécommunications ou par tout autre prestataire de services, ou les problèmes de réception de signaux. Gigaset NAM ne peut être tenue responsable des données contenues dans le logiciel, le microcode ou la mémoire des produits renvoyés pour réparation, qu'ils soient sous garantie ou non.

Cette garantie s'applique uniquement dans le pays où les services ont été achetés (c'est-à-dire soit aux États-Unis d'Amérique soit au Canada, mais pas dans les deux pays).

#### **L'UTILISATION D'ACCESSOIRES NON FOURNIS OU NON EXPRESSÉMENT AUTORISÉS PAR GIGASET NAM A PEUT ENTRAÎNER L'ANNULATION DE LA PRÉSENTE GARANTIE.**

### **4.RÉCLAMATION AU TITRE DE LA GARANTIE**

Toutes les réclamations au titre de la garantie doivent être soumises à Gigaset NAM avant l'expiration de la période de garantie. L'obligation de Gigaset NAM d'honorer la garantie ne se prolongera pas au-delà de la période de garantie, et tout produit réparé ou remplacé au cours de la période de garantie continuera à être couvert pour le reste de ladite période de garantie ou pendant trente (30) jours, selon la période la plus longue.

Le service de soutien vous sera fourni au numéro sans frais du service à la clientèle :

#### **1-866 247-8758**

#### **5.LIMITATION DE GARANTIE**

Gigaset NAM ne donne aucune garantie et ne fait aucune représentation à l'effet que le logiciel des produits répondra à vos exigences ni qu'il fonctionnera avec du matériel ou des logiciels d'autres marques, que le fonctionnement du logiciel sera ininterrompu ou exempt d'erreur, ou que tous les défauts dans les logiciels seront corrigés.

### **6.RESTRICTION QUANT AUX RECOURS; AUCUN DOMMAGE INDIRECT OU AUTRE**

Votre recours exclusif concernant toute violation de garantie de la présente garantie limitée est mentionné ci-dessus. Sauf en ce qui concerne les remboursements choisis par Gigaset NAM, **VOUS N'AUREZ DROIT À AUCUNS DOMMAGES-INTÉRÊTS, INCLUANT LES DOMMAGES INDIRECTS,** si le Produit ne respecte pas la garantie limitée et, dans la pleine mesure permise par la législation applicable, même si un recours manque son objectif fonda-

 $\overline{\phantom{a}}$ 

 $\overline{\phantom{a}}$ 

mental. Les expressions ci-dessous (« exclusion des dommages indirects, consécutifs et certains autres dommages ») sont aussi intégrées dans cette garantie limitée. Certains États, certaines juridictions ou provinces ne permettent pas l'exclusion ou la limitation des dommages indirects ou consécutifs; dans un tel cas, la restriction susmentionnée peut ne pas s'appliquer à vous. La présente garantie limitée vous accorde des droits spécifiques. Il est possible que vous déteniez d'autres droits, lesquels varient d'un État, d'une province ou d'une juridiction à l'autre.

 $\mathsf{l}$ 

 $\overline{1}$ 

### **7.EXCLUSION DE GARANTIES**

GIGASET NAM ET SES FOURNISSEURS FOURNISSENT LE PRODUIT ET LES SERVICES DE SOUTIEN (S'IL EN EST) TELS QUELS, AVEC TOUTES SES ANOMALIES. CETTE GARANTIE LIMITÉE REMPLACE TOUTE AUTRE GARANTIE EXPRESSE (S'IL EN EST) FIGURANT SUR TOUT DOCUMENT OU EMBALLAGE ET, DANS LA MESURE MAXIMALE PERMISE PAR LA LÉGISLATION APPLICABLE, TOUTE GARANTIE IMPLICITE, NOTAMMENT LES GARANTIES DE QUALITÉ MARCHANDE, D'ADAPTATION À UN USAGE PARTICULIER, D'INTÉGRALITÉ, DE RÉSULTATS, DE CONFORMITÉ AUX RÈGLES DE L'ART, D'ABSENCE DE VIRUS ET DE NÉGLIGENCE ET DE PRESTATION OU DE DÉFAUT DE PRESTATION DES SERVICES DE SOUTIEN. DE MÊME, IL N'Y A AUCUNE GARANTIE OU CONDITION DE TITRE, DE JOUISSANCE PAISIBLE, DE POSSESSION PAISIBLE OU DE CORRES-PONDANCE À LA DESCRIPTION OU D'ABSENCE DE CONTREFAÇON EN CE QUI A TRAIT AU PRO-DUIT. Certains États ou certaines juridictions ou provinces ne permettent pas de restrictions de durée d'une garantie tacite et d'exclusion ou de restriction des dommages indirects ou consécutifs; les exclusions ou les restrictions susmentionnées peuvent donc ne pas s'appliquer à vous. Si une garantie ou une condition tacite est créée par votre État ou votre province et si les lois fédérales ou les lois de votre État ou province interdisent la stipulation d'exclusion de cette garantie, vous bénéficiez aussi d'une garantie ou condition tacite, MAIS UNIQUE-MENT EN CE QUI CONCERNE LES DÉFAUTS DÉCOUVERTS AU COURS DE CETTE PÉRIODE DE GARANTIE LIMITÉE (UN AN). EN CE QUI CONCERNE LES DÉFAUTS DÉCOUVERTS APRÈS CETTE PÉRIODE D'UN AN, AUCUNE GARANTIE OU CONDITION NE S'APPLIQUE. La présente garantie limitée vous accorde des droits spécifiques reconnus par la loi, et il est possible que vous déteniez d'autres droits, lesquels varient d'un État ou d'une province à l'autre. En aucun cas la responsabilité de Gigaset NAM ne pourra dépasser le coût de la réparation ou du remplacement des produits défectueux, tel qu'indiqué aux présentes, et une telle obligation prendra fin à l'expiration de la période de garantie.

Tout supplément ou mise à jour du produit ou du logiciel intégré au produit, notamment les correctifs, mises à niveau et corrections de bogue fournis après l'expiration de la période de garantie limitée de un an, ne sont couverts par aucune garantie ou condition expresse, tacite ou prévue par la loi.

### **8.EXCLUSION DES DOMMAGES INDIRECTS, CONSÉCUTIFS ET DE CERTAINS AUTRES DOMMAGES**

DANS LA MESURE MAXIMALE PERMISE PAR LA LÉGISLATION APPLICABLE, EN AUCUN CAS GIGASET NAM, LE VENDEUR OU LEURS FOURNISSEURS, NE SERONT RESPONSABLES POUR QUELQUE DOMMAGE PARTICULIER, CONSÉCUTIF OU INDIRECT, DE QUELQUE NATURE QUE CE SOIT (NOTAMMENT LES DOMMAGES RELATIFS À LA PERTE DE PROFITS OU DE RENSEIGNE-MENTS CONFIDENTIELS OU AUTRES, LA PERTE D'EXPLOITATION, DES PRÉJUDICES PERSON-NELS, INGÉRENCE DANS LA VIE PRIVÉE, OMISSION DE RÉPONDRE À SES OBLIGATIONS Y COM-PRIS DE BONNE FOI OU DE DILIGENCE RAISONNABLE, POUR NÉGLIGENCE, ET POUR TOUTE AUTRE PERTE PÉCUNIAIRE OU AUTRE PERTE DE QUELQUE NATURE QUE CE SOIT) DÉCOULANT OU LIÉE D'UNE FAÇON OU D'UNE AUTRE À L'UTILISATION OU À L'INCAPACITÉ D'UTILISATION DU PRODUIT, À LA PRESTATION OU AU DÉFAUT DE PRESTATION DES SERVICES DE SOUTIEN, OU AUTREMENT EN VERTU D'UNE DISPOSITION DE LA PRÉSENTE GARANTIE LIMITÉE OU LIÉ À CETTE DISPOSITION, MÊME DANS LE CAS D'UNE FAUTE, D'UN DÉLIT (Y COMPRIS LA NÉGLI-GENCE), D'UNE RESPONSABILITÉ ABSOLUE, D'UNE RUPTURE DE CONTRAT OU D'UN BRIS DE GARANTIE DE LA PART DE GIGASET NAM OU DU VENDEUR OU DE TOUT FOURNISSEUR, ET CE MÊME SI GIGASET NAM, LE VENDEUR OU TOUT FOURNISSEUR A ÉTÉ INFORMÉ DE LA POSSIBI-LITÉ DE TELS DOMMAGES. LA RÉPARATION OU LE REMPLACEMENT, TEL QUE PRÉVU EN VERTU DE LA GARANTIE, CONSTITUE VOTRE SEUL ET UNIQUE RECOURS EN CAS DE NON-RESPECT DE LA GARANTIE LIMITÉE.

 $\overline{1}$ 

### **9.LIMITATION DE RESPONSABILITÉ ET RECOURS**

NONOBSTANT TOUT DOMMAGE QUE VOUS POURRIEZ SUBIR POUR QUELQUE RAISON QUE CE SOIT (NOTAMMENT TOUS LES DOMMAGES SUSMENTIONNÉS ET TOUS LES DOMMAGES DIRECTS ET LES DOMMAGES DE DROIT), L'ENTIÈRE RESPONSABILITÉ DE GIGASET NAM, DU VENDEUR ET DE LEURS FOURNISSEURS EN VERTU DE TOUTE DISPOSITION DE LA PRÉSENTE GARANTIE LIMITÉE ET VOTRE RECOURS EXCLUSIF POUR LES DOMMAGES ÉNONCÉS PRÉCÉ-DEMMENT (SAUF POUR TOUT RECOURS QUANT À LA RÉPARATION OU AU REMPLACEMENT CHOISI PAR GIGASET NAM, LE VENDEUR OU LE FOURNISSEUR EN CE QUI A TRAIT À TOUT BRIS DE LA GARANTIE LIMITÉE) SERONT LIMITÉS AU MONTANT QUE VOUS AVEZ PAYÉ POUR LE PRODUIT, OU CINQ DOLLARS (5,00 USD/CAD), SELON LE MONTANT LE PLUS ÉLEVÉ. LES LIMITATIONS, EXCLUSIONS OU DÉCLARATIONS DE DÉSISTEMENT DEVRONT S'APPLIQUER DANS LA MESURE MAXIMALE PERMISE PAR LA LÉGISLATION APPLICABLE, MÊME DANS LE CAS OÙ UN RECOURS MANQUE SON OBJECTIF FONDAMENTAL.

### **10. DROIT APPLICABLE**

Si ce Produit a été acheté aux États-Unis d'Amérique, la présente garantie limitée sera régie par la législation du Texas; elle exclut la Convention des Nations Unies sur les contrats de vente internationale de marchandises.

Si ce Produit a été acheté au Canada, la présente garantie restreinte sera régie par les lois de la province de l'Ontario et par les lois fédérales du Canada ici applicables; la présente garantie exclut la Loi sur la Convention relative aux contrats de vente internationale de marchandises. [Pour en savoir davantage sur les services d'assistance offerts pour votre téléphone, consultez](http://www.gigaset.com)  [le site](http://www.gigaset.com) **http://www.gigaset.com** ou composez le

1-866 247-8758.

Publié par

Gigaset Communications GmbH Frankenstr. 2a, D-46395 Bocholt

Fabriqué par Gigaset Communications GmbH sous licence de marque accordée par Siemens AG.

© Gigaset Communications GmbH, 2010

Tous droits réservés.

Selon les disponibilités. Droits de modification réservés.

Les caractéristiques du produit sont sujettes à changement.

Gigaset se réserve le droit d'effectuer des changements dans la conception ou les composantes de l'équipement sans préavis.

© 2010.

 $\overline{\phantom{a}}$ 

 $\mathbf{I}$ 

**Gigaset A580 IP – Logiciel libre**

 $\overline{\phantom{a}}$ 

# **Gigaset A580 IP – Logiciel libre**

Le micrologiciel de votre Gigaset A580 IP contient entre autres un logiciel libre publié sous la Licence publique générale limitée GNU. Ce logiciel libre a été développé par des tiers et est protégé par la législation sur la propriété intellectuelle. Vous trouverez dans les pages suivantes le texte des licences dans sa version originale en anglais.

 $\mathsf{l}$ 

 $\mathbf{I}$ 

Le logiciel est cédé gratuitement. Vous êtes autorisé à utiliser ce logiciel libre dans le respect des conditions de licence précitées. En cas de désaccord entre ces conditions de licence et les clauses de la licence de Gigaset Communications GmbH, les clauses de licence précitées prévalent pour le logiciel libre.

La Licence publique générale limitée GNU (LGPL) est fournie avec ce produit. Vous pouvez également télécharger le texte de la licence sur Internet :

- ◆ La LGPL peut être consultée sur Internet, à l'adresse : <http://www.gnu.org/copyleft/lesser.html>
- ◆ Le texte source accompagné des notes relatives à la propriété intellectuelle **du logiciel libre** peut être consulté sur Internet, à l'adresse : <http://www.gigaset.com/developer>

Pour en savoir plus et accéder au texte source du logiciel libre, visitez les sites d'assistance en ligne à l'adresse suivante :

### [www.gigaset.com/customercare](http://www.gigaset.com/customercare)

S'il n'est pas déjà fourni avec le produit, le texte source accompagné des notes relatives à la propriété intellectuelle peut être demandé à Gigaset Communications GmbH moyennant le règlement des frais d'envoi et de reproduction. Veuillez adresser votre demande dans un délai de 3 ans après la date d'achat de ce produit, par courriel ou par télécopie à l'adresse ou au numéro de télécopie indiqué ci-après. Précisez dans cette demande le type d'appareil ainsi que le numéro de version du micrologiciel installé.

Envoi de petites pièces Bocholt

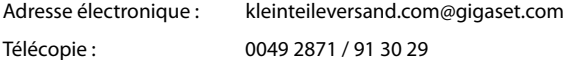

Toute utilisation du logiciel libre contenu dans ce produit dépassant le cadre du fonctionnement prévu par Gigaset Communications GmbH est aux risques et périls de l'utilisateur, qui ne pourra donc adresser à Gigaset Communications GmbH aucune réclamation en cas de défaut. La Licence publique générale limitée GNU comporte des remarques concernant la responsabilité en cas de défaut du détenteur des droits ou d'autres ayants droits du logiciel libre.

Aucune réclamation ne sera acceptée par Gigaset Communications GmbH en cas de défaut du produit imputable à une modification des programmes ou de votre configuration. Par ailleurs, aucune réclamation ne sera acceptée par Gigaset Communications GmbH, dans le cas où le logiciel libre porterait atteinte aux droits de tiers.

Gigaset Communications GmbH n'assure aucun soutien technique pour le logiciel, y compris le logiciel gratuit qui le constitue, s'il a été modifié.

 $\mathsf{l}$ 

### **GNU LESSER GENERAL PUBLIC LICENSE**

Version 2.1, February 1999

Copyright (C) 1991, 1999 Free Software Foundation, Inc., 59 Temple Place, Suite 330, Boston, MA 02111-1307 USA

Everyone is permitted to copy and distribute verbatim copies of this license document, but changing it is not allowed.

[This is the first released version of the Lesser GPL. It also counts as the successor of the GNU Library Public License, version 2, hence the version number 2.1.]

#### **Preamble**

The licenses for most software are designed to take away your freedom to share and change it. By contrast, the GNU General Public Licenses are intended to guarantee your freedom to share and change free software--to make sure the software is free for all its users.

This license, the Lesser General Public License, applies to some specially designated software packages--typically libraries--of the Free Software Foundation and other authors who decide to use it. You can use it too, but we suggest you first think carefully about whether this license or the ordinary General Public License is the better strategy to use in any particular case, based on the explanations below.

When we speak of free software, we are referring to freedom of use, not price. Our General Public Licenses are designed to make sure that you have the freedom to distribute copies of free software (and charge for this service if you wish); that you receive source code or can get it if you want it; that you can change the software and use pieces of it in new free programs; and that you are informed that you can do these things.

To protect your rights, we need to make restrictions that forbid distributors to deny you these rights or to ask you to surrender these rights. These restrictions translate to certain responsibilities for you if you distribute copies of the library or if you modify it.

For example, if you distribute copies of such a program, whether gratis or for a fee, you must give the recipients all the rights that you have. You must make sure that they, too, receive or can get the source code. If you link other code with the library, you must provide complete object files to the recipients, so that they can relink them with the library after making changes to the library and recompiling it. And you must show them these terms so they know their rights.

We protect your rights with a two-step method: (1) we copyright the library, and (2) we offer you this license, which gives you legal permission to copy, distribute and/or modify the library.

To protect each distributor, we want to make it very clear that there is no warranty for the free library. Also, if the library is modified by someone else and passed on, the recipients should know that what they have is not the original version, so that the original author's reputation will not be affected by problems that might be introduced by others.

Finally, software patents pose a constant threat to the existence of any free program. We wish to make sure that a company cannot effectively restrict the users of a free program by obtaining a restrictive license from a patent holder. Therefore, we insist that any patent license obtained for a version of the library must be consistent with the full freedom of use specified in this license.

Most GNU software, including some libraries, is covered by the ordinary GNU General Public License. This license, the GNU Lesser General Public License, applies to certain designated libraries, and is quite different from the ordinary General Public License. We use this license for certain libraries in order to permit linking those libraries into non-free programs.

When a program is linked with a library, whether statically or using a shared library, the combination of the two is legally speaking a combined work, a derivative of the original library. The ordinary General Public License therefore permits such linking only if the entire combination fits its criteria of freedom. The Lesser General Public License permits more lax criteria for linking other code with the library.

We call this license the "Lesser" General Public License because it does Less to protect the user's freedom than the ordinary General Public License. It also provides other free software developers Less of an advantage over competing non-free programs. These disadvantages

 $\overline{\phantom{a}}$ 

### **Gigaset A580 IP – Logiciel libre**

 $\overline{\phantom{a}}$ 

are the reason we use the ordinary General Public License for many libraries. However, the Lesser license provides advantages in certain special circumstances.

 $\mathsf{l}$ 

 $\overline{1}$ 

For example, on rare occasions, there may be a special need to encourage the widest possible use of a certain library, so that it becomes a de-facto standard. To achieve this, non-free programs must be allowed to use the library. A more frequent case is that a free library does the same job as widely used non-free libraries. In this case, there is little to gain by limiting the free library to free software only, so we use the Lesser General Public License.

In other cases, permission to use a particular library in non-free programs enables a greater number of people to use a large body of free software. For example, permission to use the GNU C Library in non-free programs enables many more people to use the whole GNU operating system, as well as its variant, the GNU/Linux operating system.

Although the Lesser General Public License is Less protective of the users' freedom, it does ensure that the user of a program that is linked with the Library has the freedom and the wherewithal to run that program using a modified version of the Library.

The precise terms and conditions for copying, distribution and modification follow. Pay close attention to the difference between a "work based on the library" and a "work that uses the library". The former contains code derived from the library, whereas the latter must be combined with the library in order to run.

### **GNU LESSER GENERAL PUBLIC LICENSE**

#### **TERMS AND CONDITIONS FOR COPYING, DISTRIBUTION AND MODIFICATION**

**0.** This License Agreement applies to any software library or other program which contains a notice placed by the copyright holder or other authorized party saying it may be distributed under the terms of this Lesser General Public License (also called "this License"). Each licensee is addressed as "you".

A "library" means a collection of software functions and/or data prepared so as to be conveniently linked with application programs (which use some of those functions and data) to form executables.

The "Library", below, refers to any such software library or work which has been distributed under these terms. A "work based on the Library" means either the Library or any derivative work under copyright law: that is to say, a work containing the Library or a portion of it, either verbatim or with modifications and/or translated straightforwardly into another language. (Hereinafter, translation is included without limitation in the term "modification".)

"Source code" for a work means the preferred form of the work for making modifications to it. For a library, complete source code means all the source code for all modules it contains, plus any associated interface definition files, plus the scripts used to control compilation and installation of the library.

Activities other than copying, distribution and modification are not covered by this License; they are outside its scope. The act of running a program using the Library is not restricted, and output from such a program is covered only if its contents constitute a work based on the Library (independent of the use of the Library in a tool for writing it). Whether that is true depends on what the Library does and what the program that uses the Library does.

**1.** You may copy and distribute verbatim copies of the Program's source code as you receive it, in any medium, provided that you conspicuously and appropriately publish on each copy an appropriate copyright notice and disclaimer of warranty; keep intact all the notices that refer to this License and to the absence of any warranty; and give any other recipients of the Program a copy of this License along with the Program.

You may charge a fee for the physical act of transferring a copy, and you may at your option offer warranty protection in exchange for a fee.

**2.** You may modify your copy or copies of the Library or any portion of it, thus forming a work based on the Library, and copy and distribute such modifications or work under the terms of Section 1 above, provided that you also meet all of these conditions:

a) The modified work must itself be a software library.

b) You must cause the files modified to carry prominent notices stating that you changed the files and the date of any change.

 $\mathsf{l}$ 

c) You must cause the whole of the work to be licensed at no charge to all third parties under the terms of this License.

d) If a facility in the modified Library refers to a function or a table of data to be supplied by an application program that uses the facility, other than as an argument passed when the facility is invoked, then you must make a good faith effort to ensure that, in the event an application does not supply such function or table, the facility still operates, and performs whatever part of its purpose remains meaningful.

(For example, a function in a library to compute square roots has a purpose that is entirely well-defined independent of the application. Therefore, Subsection 2d requires that any application-supplied function or table used by this function must be optional: if the application does not supply it, the square root function must still compute square roots.)

These requirements apply to the modified work as a whole. If identifiable sections of that work are not derived from the Library, and can be reasonably considered independent and separate works in themselves, then this License, and its terms, do not apply to those sections when you distribute them as separate works. But when you distribute the same sections as part of a whole which is a work based on the Library, the distribution of the whole must be on the terms of this License, whose permissions for other licensees extend to the entire whole, and thus to each and every part regardless of who wrote it.

Thus, it is not the intent of this section to claim rights or contest your rights to work written entirely by you; rather, the intent is to exercise the right to control the distribution of derivative or collective works based on the Library.

In addition, mere aggregation of another work not based on the Library with the Library (or with a work based on the Library) on a volume of a storage or distribution medium does not bring the other work under the scope of this License.

**3.** You may opt to apply the terms of the ordinary GNU General Public License instead of this License to a given copy of the Library. To do this, you must alter all the notices that refer to this License, so that they refer to the ordinary GNU General Public License, version 2, instead of to this License. (If a newer version than version 2 of the ordinary GNU General Public License has appeared, then you can specify that version instead if you wish.) Do not make any other change in these notices.

Once this change is made in a given copy, it is irreversible for that copy, so the ordinary GNU General Public License applies to all subsequent copies and derivative works made from that copy.

This option is useful when you wish to copy part of the code of the Library into a program that is not a library.

**4.** You may copy and distribute the Library (or a portion or derivative of it, under Section 2) in object code or executable form under the terms of Sections 1 and 2 above provided that you accompany it with the complete corresponding machine-readable source code, which must be distributed under the terms of Sections 1 and 2 above on a medium customarily used for software interchange.

If distribution of object code is made by offering access to copy from a designated place, then offering equivalent access to copy the source code from the same place satisfies the requirement to distribute the source code, even though third parties are not compelled to copy the source along with the object code.

**5.** A program that contains no derivative of any portion of the Library, but is designed to work with the Library by being compiled or linked with it, is called a "work that uses the Library". Such a work, in isolation, is not a derivative work of the Library, and therefore falls outside the scope of this License.

However, linking a "work that uses the Library" with the Library creates an executable that is a derivative of the Library (because it contains portions of the Library), rather than a "work that uses the library". The executable is therefore covered by this License.

Section 6 states terms for distribution of such executables.

When a "work that uses the Library" uses material from a header file that is part of the Library, the object code for the work may be a derivative work of the Library even though the source code is not.

 $\overline{\phantom{a}}$ 

#### **Gigaset A580 IP – Logiciel libre**

 $\overline{\phantom{a}}$ 

Whether this is true is especially significant if the work can be linked without the Library, or if the work is itself a library. The threshold for this to be true is not precisely defined by law. If such an object file uses only numerical parameters, data structure layouts and accessors, and small macros and small inline functions (ten lines or less in length), then the use of the object file is unrestricted, regardless of whether it is legally a derivative work. (Executables containing this object code plus portions of the Library will still fall under Section 6.) Otherwise, if the work is a derivative of the Library, you may distribute the object code for the work under the terms of Section 6.

 $\mathsf{l}$ 

 $\overline{1}$ 

Any executables containing that work also fall under Section 6, whether or not they are linked directly with the Library itself.

**6.** As an exception to the Sections above, you may also combine or link a "work that uses the Library" with the Library to produce a work containing portions of the Library, and distribute that work under terms of your choice, provided that the terms permit modification of the work for the customer's own use and reverse engineering for debugging such modifications. You must give prominent notice with each copy of the work that the Library is used in it and that the Library and its use are covered by this License. You must supply a copy of this License. If the work during execution displays copyright notices, you must include the copyright notice for the Library among them, as well as a reference directing the user to the copy of this License. Also, you must do one of these things:

a) Accompany the work with the complete corresponding machine-readable source code for the Library including whatever changes were used in the work (which must be distributed under Sections 1 and 2 above); and, if the work is an executable linked with the Library, with the complete machine-readable "work that uses the Library", as object code and/or source code, so that the user can modify the Library and then relink to produce a modified executable containing the modified Library. (It is understood that the user who changes the contents of definitions files in the Library will not necessarily be able to recompile the application to use the modified definitions.)

b) Use a suitable shared library mechanism for linking with the Library. A suitable mechanism is one that (1) uses at run time a copy of the library already present on the user's computer system, rather than copying library functions into the executable, and (2) will operate properly with a modified version of the library, if the user installs one, as long as the modified version is interface-compatible with the version that the work was made with.

c) Accompany the work with a written offer, valid for at least three years, to give the same user the materials specified in Subsection 6a, above, for a charge no more than the cost of performing this distribution.

d) If distribution of the work is made by offering access to copy from a designated place, offer equivalent access to copy the above specified materials from the same place.

e) Verify that the user has already received a copy of these materials or that you have already sent this user a copy.

For an executable, the required form of the "work that uses the Library" must include any data and utility programs needed for reproducing the executable from it. However, as a special exception, the materials to be distributed need not include anything that is normally distributed (in either source or binary form) with the major components (compiler, kernel, and so on) of the operating system on which the executable runs, unless that component itself accompanies the executable.

It may happen that this requirement contradicts the license restrictions of other proprietary libraries that do not normally accompany the operating system. Such a contradiction means you cannot use both them and the Library together in an executable that you distribute.

**7.** You may place library facilities that are a work based on the Library side-by-side in a single library together with other library facilities not covered by this License, and distribute such a combined library, provided that the separate distribution of the work based on the Library and of the other library facilities is otherwise permitted, and provided that you do these two things:

a) Accompany the combined library with a copy of the same work based on the Library, uncombined with any other library facilities. This must be distributed under the terms of the sections above.

 $\mathsf{l}$ 

b) Give prominent notice with the combined library of the fact that part of it is a work based on the Library, and explaining where to find the accompanying uncombined form of the same work.

**8.** You may not copy, modify, sublicense, link with, or distribute the Library except as expressly provided under this License. Any attempt otherwise to copy, modify, sublicense, link with, or distribute the Library is void, and will automatically terminate your rights under this License. However, parties who have received copies, or rights, from you under this License will not have their licenses terminated so long as such parties remain in full compliance.

**9.** You are not required to accept this License, since you have not signed it. However, nothing else grants you permission to modify or distribute the Library or its derivative works. These actions are prohibited by law if you do not accept this License. Therefore, by modifying or distributing the Library (or any work based on the Library), you indicate your acceptance of this License to do so, and all its terms and conditions for copying, distributing or modifying the Library or works based on it.

**10.** Each time you redistribute the Library (or any work based on the Library), the recipient automatically receives a license from the original licensor to copy, distribute, link with or modify the Library subject to these terms and conditions. You may not impose any further restrictions on the recipients' exercise of the rights granted herein.

You are not responsible for enforcing compliance by third parties with this License.

**11.** If, as a consequence of a court judgment or allegation of patent infringement or for any other reason (not limited to patent issues), conditions are imposed on you (whether by court order, agreement or otherwise) that contradict the conditions of this License, they do not excuse you from the conditions of this License. If you cannot distribute so as to satisfy simultaneously your obligations under this License and any other pertinent obligations, then as a consequence you may not distribute the Library at all. For example, if a patent license would not permit royalty-free redistribution of the Library by all those who receive copies directly or indirectly through you, then the only way you could satisfy both it and this License would be to refrain entirely from distribution of the Library.

If any portion of this section is held invalid or unenforceable under any particular circumstance, the balance of the section is intended to apply, and the section as a whole is intended to apply in other circumstances.

It is not the purpose of this section to induce you to infringe any patents or other property right claims or to contest validity of any such claims; this section has the sole purpose of protecting the integrity of the free software distribution system which is implemented by public license practices. Many people have made generous contributions to the wide range of software distributed through that system in reliance on consistent application of that system; it is up to the author/donor to decide if he or she is willing to distribute software through any other system and a licensee cannot impose that choice.

This section is intended to make thoroughly clear what is believed to be a consequence of the rest of this License.

**12.** If the distribution and/or use of the Library is restricted in certain countries either by patents or by copyrighted interfaces, the original copyright holder who places the Library under this License may add an explicit geographical distribution limitation excluding those countries, so that distribution is permitted only in or among countries not thus excluded. In such case, this License incorporates the limitation as if written in the body of this License.

**13.** The Free Software Foundation may publish revised and/or new versions of the Lesser General Public License from time to time. Such new versions will be similar in spirit to the present version, but may differ in detail to address new problems or concerns.

Each version is given a distinguishing version number. If the Library specifies a version number of this License which applies to it and "any later version", you have the option of following the terms and conditions either of that version or of any later version published by the Free Software Foundation. If the Library does not specify a license version number, you may choose any version ever published by the Free Software Foundation.

**14.** If you wish to incorporate parts of the Library into other free programs whose distribution conditions are incompatible with these, write to the author to ask for permission. For software which is copyrighted by the Free Software Foundation, write to the Free Software Foundation; we sometimes make exceptions for this. Our decision will be guided by the two goals of pre-

 $\overline{\phantom{a}}$ 

### **Gigaset A580 IP – Logiciel libre**

 $\overline{\phantom{a}}$ 

serving the free status of all derivatives of our free software and of promoting the sharing and reuse of software generally.

 $\mathsf{l}$ 

 $\mathbf{I}$ 

#### **NO WARRANTY**

**15.** BECAUSE THE LIBRARY IS LICENSED FREE OF CHARGE, THERE IS NO WARRANTY FOR THE LIBRARY, TO THE EXTENT PERMITTED BY APPLICABLE LAW.

EXCEPT WHEN OTHERWISE STATED IN WRITING THE COPYRIGHT HOLDERS AND/OR OTHER PARTIES PROVIDE THE LIBRARY "AS IS" WITHOUT WARRANTY OF ANY KIND, EITHER EXPRESSED OR IMPLIED, INCLUDING, BUT NOT LIMITED TO, THE IMPLIED WARRANTIES OF MERCHANTABILITY AND FITNESS FOR A PARTICULAR PURPOSE. THE ENTIRE RISK AS TO THE QUALITY AND PERFORMANCE OF THE LIBRARY IS WITH YOU. SHOULD THE LIBRARY PROVE DEFECTIVE, YOU ASSUME THE COST OF ALL NECESSARY SERVICING, REPAIR OR CORRECTION. **16.** IN NO EVENT UNLESS REQUIRED BY APPLICABLE LAW OR AGREED TO IN WRITING WILL ANY COPYRIGHT HOLDER, OR ANY OTHER PARTY WHO MAY MODIFY AND/OR REDISTRIBUTE THE LIBRARY AS PERMITTED ABOVE, BE LIABLE TO YOU FOR DAMAGES, INCLUDING ANY GENERAL, SPECIAL, INCIDENTAL OR CONSEQUENTIAL DAMAGES ARISING OUT OF THE USE OR INABILITY TO USE THE LIBRARY (INCLUDING BUT NOT LIMITED TO LOSS OF DATA OR DATA BEING RENDERED INACCURATE OR LOSSES SUSTAINED BY YOU OR THIRD PARTIES OR A FAILURE OF THE LIBRARY TO OPERATE WITH ANY OTHER SOFTWARE), EVEN IF SUCH HOLDER OR OTHER PARTY HAS BEEN ADVISED OF THE POSSIBILITY OF SUCH DAMAGES. **END OF TERMS AND CONDITIONS**

### **How to Apply These Terms to Your New Libraries**

If you develop a new library, and you want it to be of the greatest possible use to the public, we recommend making it free software that everyone can redistribute and change. You can do so by permitting redistribution under these terms (or, alternatively, under the terms of the ordinary General Public License).

To apply these terms, attach the following notices to the library. It is safest to attach them to the start of each source file to most effectively convey the exclusion of warranty; and each file should have at least the "copyright" line and a pointer to where the full notice is found.

<one line to give the library's name and a brief idea of what it does.>

Copyright (C) <year> <name of author>

This library is free software; you can redistribute it and/or modify it under the terms of the GNU Lesser General Public License as published by the Free Software Foundation; either version 2.1 of the License, or (at your option) any later version.

This library is distributed in the hope that it will be useful, but WITHOUT ANY WARRANTY; without even the implied warranty of MERCHANTABILITY or FITNESS FOR A PARTICULAR PURPOSE. See the GNU Lesser General Public License for more details.

You should have received a copy of the GNU Lesser General Public License along with this library; if not, write to the Free Software Foundation, Inc., 59 Temple Place, Suite 330, Boston, MA 02111-1307 USA

Also add information on how to contact you by electronic and paper mail.

You should also get your employer (if you work as a programmer) or your school, if any, to sign a "copyright disclaimer" for the library, if necessary. Here is a sample; alter the names:

Yoyodyne, Inc., hereby disclaims all copyright interest in the library `Frob' (a library for tweaking knobs) written by Jean Pirate Untel. <signature of Ty Coon>, 1 April 1990 Ty Coon, President of Vice

 $\overline{1}$ 

**Veuillez prendre note du fait que le texte ci-dessous est une traduction française non officielle du document original en anglais.**

### **LICENCE PUBLIQUE GÉNÉRALE LIMITÉE GNU**

Version 2.1, février 1999

Tous droits réservés (C) 1991, 1999. Free Software Foundation, Inc., 59 Temple Place, Suite 330, Boston, MA 02111-1307, États-Unis.

Toute personne est autorisée à dupliquer le présent document de licence et à en distribuer des copies conformes, mais toute modification en est interdite.

[Le présent document est la première version publiée de la GPL limitée. Il est également considéré comme le document succédant à la Licence publique pour bibliothèques GNU, version 2, d'où son numéro de version, 2.1.]

#### **Préambule**

Les licences de logiciels ont généralement pour objectif d'empêcher le partage et la modification des logiciels. À l'inverse, les Licences publiques générales GNU sont destinées à garantir votre liberté de partage et de modification de logiciels libres, afin que ceux-ci soient réellement libres d'accès pour l'ensemble des utilisateurs.

La présente Licence, la Licence publique générale limitée (Lesser General Public License), s'applique à des progiciels particuliers, généralement des bibliothèques, de la Free Software Foundation et à d'autres auteurs qui décident de l'utiliser. Vous-même pouvez également l'utiliser, cependant nous vous conseillons d'étudier attentivement, pour chaque cas particulier, la question de savoir si la présente Licence ou la Licence publique générale standard représente la solution la plus judicieuse, en vous aidant des explications ci-dessous.

Lorsque nous parlons de logiciel libre, cela s'entend en termes de liberté d'utilisation et non de gratuité. Nos Licences publiques générales sont conçues pour vous garantir la liberté de distribuer des copies de logiciels libres (et de facturer ce service si vous le souhaitez), vous transmettre le code source ou vous donner la possibilité de le recevoir, vous permettre de modifier les logiciels et d'en utiliser des parties dans de nouveaux programmes libres et vous informer des droits et des possibilités dont vous disposez.

Afin de protéger vos droits, nous devons apporter des restrictions interdisant à quiconque de vous refuser ces droits ou de vous demander d'y renoncer. Ces restrictions se traduisent par certaines responsabilités vous incombant lorsque vous distribuez des copies de la bibliothèque ou que vous la modifiez.

Par exemple, si vous distribuez des copies d'une telle bibliothèque, à titre gratuit ou payant, vous devez transférer aux destinataires l'intégralité des droits dont vous disposez. Vous devez faire en sorte qu'eux-mêmes, par ailleurs, reçoivent ou puissent accéder au code source. Si vous liez tout autre code à la bibliothèque, vous devez mettre à la disposition des destinataires les fichiers objets complets, afin qu'ils puissent les lier à nouveau à la bibliothèque après l'avoir modifiée et recompilée. Vous devez en outre leur transmettre les présentes dispositions afin qu'ils prennent connaissance de leurs droits.

Nous procédons en deux étapes pour protéger vos droits : (1) nous déposons un droit d'auteur pour la bibliothèque, et (2) vous concédons la présente Licence qui vous donne l'autorisation légale de copier, distribuer ou modifier la bibliothèque.

Pour la protection de chaque distributeur, nous souhaitons établir de façon très claire le fait qu'il n'existe aucune garantie pour la bibliothèque libre. En outre, si la bibliothèque est modifiée par un tiers puis transmise, les destinataires doivent savoir qu'ils ne se trouvent pas en possession de la version originale, afin que la réputation de l'auteur de l'original ne soit pas ternie par d'éventuels problèmes introduits par des tiers.

Enfin, les brevets de logiciels constituent une menace permanente pour tout programme libre. Notre objectif est de garantir qu'aucune société ne peut limiter l'utilisation d'un programme libre en obtenant une licence restrictive de la part d'un détenteur de brevet. Par conséquent, nous exigeons que toute licence d'exploitation de brevet obtenue pour une version de la bibliothèque soit conforme à la complète liberté d'utilisation spécifiée dans la présente Licence.

 $\overline{\phantom{a}}$ 

#### **Gigaset A580 IP – Logiciel libre**

 $\overline{\phantom{a}}$ 

La plupart des logiciels GNU, y compris certaines bibliothèques, sont couverts par la Licence publique générale GNU standard. La présente Licence, la Licence publique générale limitée GNU, s'applique à certaines bibliothèques et présente des différences notables avec la Licence publique générale standard. Nous avons recours à la présente Licence pour certaines bibliothèques afin de pouvoir les lier à des programmes non libres.

 $\mathsf{l}$ 

 $\mathbf{I}$ 

Lorsqu'un programme est lié à une bibliothèque, de manière statique ou au moyen d'une bibliothèque partagée, la combinaison de ces deux éléments constitue, en termes juridiques, une œuvre combinée, dérivée de la bibliothèque originale. En conséquence, la Licence publique générale standard n'autorise de telles combinaisons que si l'ensemble qui en résulte satisfait à ses critères de liberté. La Licence publique générale limitée est plus permissive concernant les liens entre d'autres codes et la bibliothèque.

La présente Licence est appelée Licence publique générale « limitée » car elle offre une protection des libertés plus limitée que la Licence publique générale standard. Elle confère également aux autres développeurs de logiciels libres des avantages plus limités par rapport aux programmes non libres concurrents. C'est pourquoi nous utilisons la Licence publique générale standard pour de nombreuses bibliothèques. Cependant, la Licence limitée confère des avantages dans certains cas particuliers.

Par exemple, dans de rares occasions et pour des besoins spécifiques, il peut être nécessaire d'encourager l'utilisation la plus large possible d'une bibliothèque, de telle sorte qu'elle devienne une norme de facto. Pour ce faire, l'utilisation de la bibliothèque par des programmes non libres doit être autorisée. Plus souvent, il s'avère qu'une bibliothèque libre remplit les mêmes fonctions que des bibliothèques non libres largement utilisées. Dans ce cas, il n'est pas pertinent de limiter la bibliothèque libre aux seuls logiciels libres, aussi nous utilisons la Licence publique générale limitée.

Dans d'autres cas, l'autorisation d'utiliser une bibliothèque dans des programmes non libres permet à un plus grand nombre de personnes d'avoir accès à de nombreux logiciels libres. Par exemple, l'autorisation d'utiliser la Bibliothèque GNU C dans des programmes non libres permet à un nombre beaucoup plus élevé de personnes d'utiliser le système d'exploitation GNU dans son ensemble, ainsi que sa variante, le système d'exploitation GNU/Linux.

Bien que la Licence publique générale limitée assure une protection plus limitée des libertés de l'utilisateur, elle garantit que l'utilisateur d'un programme lié à la Bibliothèque a le droit et les moyens d'exécuter ce programme en utilisant une version modifiée de la Bibliothèque. Vous trouverez ci-après les clauses et conditions relatives à la duplication, à la distribution et à la modification. Il est nécessaire de faire clairement la distinction entre une « œuvre basée sur la bibliothèque » et une « œuvre utilisant la bibliothèque ». Dans le premier cas, l'œuvre contient du code dérivé de la bibliothèque; dans le second, l'œuvre doit être combinée à la bibliothèque pour pouvoir être exécutée.

### **LICENCE PUBLIQUE GÉNÉRALE LIMITÉE GNU CLAUSES ET CONDITIONS RELATIVES À LA COPIE, À LA DISTRIBUTION ET À LA MODIFICATION**

**0.** Le présent Contrat de licence s'applique à toute bibliothèque logicielle, ou autre programme, contenant un avis du détenteur du droit d'auteur ou de toute autre partie autorisée indiquant qu'elle peut être distribuée conformément aux dispositions de la présente Licence publique générale limitée (également nommée « la présente Licence »). Tout détenteur de licence est désigné par le terme « vous ».

Une « bibliothèque » consiste en un regroupement de fonctions logicielles ou de données conçu de manière à être lié facilement à des applications (qui utilisent certaines de ces fonctions et données) pour former des exécutables.

Ci-après, la « Bibliothèque » désigne toute bibliothèque logicielle ou toute œuvre de ce type ayant été distribuée conformément aux présentes dispositions. Une « œuvre basée sur la Bibliothèque » signifie soit la Bibliothèque, soit toute œuvre dérivée au sens des dispositions de la loi sur le droit d'auteur, c'est-à-dire une œuvre comprenant la Bibliothèque en tout ou en partie, reproduite à l'identique ou modifiée ou traduite dans une autre langue (ci-après, le terme « modification » englobe, sans s'y limiter, la traduction).

Le « code source » d'une œuvre constitue la forme de cette œuvre sous laquelle les modifications sont les plus aisées. Pour une bibliothèque, le code source complet correspond au code
$\mathsf{l}$ 

source pour l'ensemble des modules qu'elle contient, ainsi qu'à tous les fichiers de définition d'interface associés et aux scripts servant à la compilation et à l'installation de la bibliothèque. Les activités autres que la duplication, la distribution et la modification ne sont pas couvertes par la présente Licence; elles sortent de son domaine d'application. L'exécution d'un programme par l'intermédiaire de la Bibliothèque n'est soumise à aucune restriction, et les données issues d'un tel programme ne sont couvertes que si leur contenu constitue une œuvre basée sur la Bibliothèque (indépendamment du fait que la Bibliothèque a été utilisée ou non pour sa conception). Tout dépend de ce que la Bibliothèque et le programme qui utilise la Bibliothèque sont censés produire.

**1.** Vous pouvez dupliquer le code source complet de la Bibliothèque tel que vous l'avez reçu et en distribuer des copies conformes, sur tout support, à condition d'insérer sur chaque copie, de manière explicite et adéquate, un avis de droit d'auteur approprié et une exclusion de garantie; de conserver intact tout avis se référant à la présente Licence et à l'absence de toute garantie; et de fournir avec la Bibliothèque une copie de la présente Licence.

Vous pouvez facturer l'acte physique du transfert de copie et, à votre discrétion, proposer contre paiement une protection de garantie.

**2.** Vous pouvez modifier votre copie ou vos copies de la Bibliothèque ou de toute partie de cette dernière, pour former une œuvre basée sur la Bibliothèque, et copier et distribuer ces modifications ou cette œuvre selon les dispositions de la Section 1 ci-dessus, à condition de satisfaire également à l'ensemble des conditions suivantes :

a) L'œuvre modifiée doit elle-même être une bibliothèque logicielle.

b) Vous devez inclure dans les fichiers modifiés des avis parfaitement visibles indiquant que vous avez modifié les fichiers, ainsi que la date de toute modification.

c) Vous devez permettre la distribution gratuite de l'ensemble de l'œuvre à tout tiers conformément aux dispositions de la présente Licence.

d) Si une fonctionnalité de la Bibliothèque modifiée se réfère à une fonction ou à une table de données fournie par un programme qui utilise ladite fonctionnalité autrement que comme argument lors de l'appel de cette dernière, vous devez vous assurer dans la mesure du possible que la fonctionnalité fonctionne correctement et remplit son rôle, lorsque l'application ne fournit pas la fonction ou la table de données à laquelle la Bibliothèque se réfère.

Par exemple, une fonction d'une bibliothèque qui calcule des racines carrées a un rôle parfaitement défini, indépendamment de l'application. Par conséquent, l'Alinéa 2d stipule que toute fonction ou table de données fournie par l'application et utilisée par cette fonction doit être optionnelle : si l'application ne les propose pas, la fonction de calcul de racines carrées doit malgré tout remplir son rôle.

Les conditions ci-dessus s'appliquent à l'œuvre modifiée dans son ensemble. Si des sections identifiables de l'œuvre ne dérivent pas de la Bibliothèque, et peuvent raisonnablement être considérées comme des œuvres indépendantes et distinctes, la présente Licence, ainsi que ses dispositions, ne s'appliquent pas auxdites sections si vous les distribuez en tant qu'œuvres distinctes. Cependant, si vous distribuez lesdites sections en tant qu'éléments d'un tout constituant une œuvre basée sur la Bibliothèque, la distribution de cet ensemble doit se faire en conformité avec les dispositions de la présente Licence, dont les autorisations pour les autres détenteurs de licence portent sur la totalité de l'œuvre, et donc sur chacune de ses sections, indépendamment de leur auteur.

Ainsi, cette section ne vise pas à revendiquer des droits ou à contester vos droits sur des œuvres dont vous avez écrit la totalité; son objectif est plutôt l'exercice d'un droit de surveillance sur la distribution d'œuvres dérivées ou collectives basées sur la Bibliothèque.

En outre, le seul fait de réunir une autre œuvre, non basée sur la Bibliothèque, et la Bibliothèque (ou une œuvre basée sur la Bibliothèque) sur le volume d'un support de stockage ou de distribution ne signifie pas que cette autre œuvre entre dans le domaine d'application de la présente Licence.

**3.** Pour une copie donnée de la Bibliothèque, vous pouvez appliquer les dispositions de la Licence publique générale GNU standard au lieu de celles de la présente Licence. Pour ce faire, vous devez modifier tous les avis se référant à la présente Licence, afin qu'ils se rapportent à la Licence publique générale GNU standard, version 2, et non à la présente Licence. Si une version ultérieure à la version 2 de la Licence publique générale GNU standard a été publiée, vous

 $\overline{\phantom{a}}$ 

pouvez spécifier cette version si vous le souhaitez. Ne procédez pas à d'autres modifications des avis.

 $\mathsf{l}$ 

 $\overline{1}$ 

Une fois cette modification effectuée dans une copie donnée, cette action est irréversible pour ladite copie, de sorte que la Licence publique générale GNU standard s'appliquera à toute copie ultérieure et toute œuvre dérivée de cette copie.

Cette option est judicieuse lorsque vous souhaitez dupliquer une partie du code de la Bibliothèque dans un programme qui n'est pas une bibliothèque.

**4.** Vous pouvez dupliquer et distribuer la Bibliothèque (ou une partie ou un dérivé de celle-ci, conformément à la Section 2) en code objet ou sous forme exécutable, conformément aux dispositions des Sections 1 et 2 ci-dessus, à condition de lui joindre le code source assimilable par machine complet correspondant, qui doit être distribué conformément aux dispositions des Sections 1 et 2 ci-dessus sur un support couramment utilisé pour l'échange de logiciels.

Si la distribution du code objet consiste à proposer l'accès à la copie à partir d'un emplacement désigné, alors une offre d'accès équivalente permettant la duplication du code source à partir du même emplacement satisfait à l'exigence de distribution du code source, même si les tiers ne sont pas forcés de dupliquer le code source en même temps que le code objet. **5.** Un programme ne contenant aucun dérivé de quelque partie de la Bibliothèque que ce soit, mais qui est conçu pour fonctionner avec la Bibliothèque par compilation ou création d'un lien, est appelé « œuvre utilisant la Bibliothèque ». Une telle œuvre, considérée séparément,

ne constitue pas une œuvre dérivée de la Bibliothèque et sort donc du champ d'application de la présente Licence.

Cependant, lier une « œuvre utilisant la Bibliothèque » à la Bibliothèque a pour conséquence la création d'un exécutable qui est un dérivé de la Bibliothèque (car il contient des parties de la Bibliothèque), et non pas une « œuvre utilisant la Bibliothèque ». Ledit exécutable est donc couvert par la présente Licence.

La Section 6 établit les conditions de distribution de tels exécutables.

Lorsqu'une « œuvre utilisant la Bibliothèque » utilise le matériel d'un fichier bibliographique qui fait partie de la Bibliothèque, le code objet de cette œuvre peut être un dérivé de la Bibliothèque même si le code source ne l'est pas.

Cet aspect est particulièrement pertinent si l'œuvre peut être liée sans la Bibliothèque ou si l'œuvre elle-même est une bibliothèque. Le seuil à partir duquel cela prend effet n'est pas défini précisément par la loi.

Si un tel fichier objet n'utilise que des paramètres numériques, des représentations de structures de données et des accesseurs, ainsi que de petites instructions macros et fonctions embarquées (de dix lignes maximum), l'utilisation du fichier objet n'est pas limitée, que ce dernier soit ou non, légalement parlant, une œuvre dérivée. Les exécutables contenant ce code objet ainsi que des parties de la Bibliothèque restent soumis aux dispositions de la Section 6.

Dans le cas contraire, si l'œuvre est un dérivé de la Bibliothèque, vous pouvez distribuer le code objet de l'œuvre conformément aux dispositions de la Section 6.

Tout fichier exécutable contenant ladite œuvre tombe également sous le coup de la Section 6, qu'il soit ou non lié directement à la Bibliothèque elle-même.

**6.** Par exception aux dispositions des Sections précédentes, vous pouvez aussi combiner ou lier une « œuvre utilisant la Bibliothèque » à la Bibliothèque afin d'obtenir une œuvre contenant des parties de la Bibliothèque, et la distribuer conformément aux dispositions de votre choix, à condition que ces dispositions autorisent la modification de l'œuvre dans le cadre d'un usage privé et l'ingénierie inverse qui permet le débogage de telles modifications.

Dans chaque copie de l'œuvre, vous devez indiquer clairement que la Bibliothèque est utilisée dans cette copie et que la Bibliothèque ainsi que son utilisation sont soumises aux dispositions de la présente Licence. Vous devez fournir une copie de la présente Licence. Si, lors de son exécution, l'œuvre affiche des avis de droit d'auteur, vous devez y ajouter l'avis de droit d'auteur relatif à la Bibliothèque, ainsi qu'une référence permettant à l'utilisateur d'accéder à la copie de la présente Licence. Vous devez également effectuer l'une des opérations suivantes :

a) Joindre à l'œuvre le code source assimilable par machine complet correspondant pour la Bibliothèque, y compris toute modification effectuée dans l'œuvre (qui doit être distribuée

 $\mathsf{l}$ 

conformément aux dispositions des Sections 1 et 2 ci-dessus); et, si l'œuvre est un exécutable lié à la Bibliothèque, lui joindre l'« œuvre utilisant la Bibliothèque » assimilable par machine complète, sous forme de code objet ou de code source, afin que l'utilisateur puisse modifier la Bibliothèque puis la relier pour créer un exécutable modifié contenant la Bibliothèque modifiée. Il est entendu que l'utilisateur qui modifie le contenu des fichiers de définition dans la Bibliothèque ne sera pas forcément capable de recompiler l'application pour utiliser les définitions modifiées.

b) Utiliser un mécanisme approprié de bibliothèque partagée pour créer le lien avec la Bibliothèque. Un mécanisme approprié peut (1) utiliser lors de l'exécution une copie de la bibliothèque déjà présente sur le système informatique de l'utilisateur, au lieu de copier les fonctions de bibliothèque dans le fichier exécutable, et (2) fonctionner correctement avec une version modifiée de la bibliothèque, si l'utilisateur en installe une, à condition que l'interface de la version modifiée soit compatible avec la version utilisée pour créer l'œuvre.

c) Joindre à l'œuvre une offre par écrit, valable au moins trois ans, proposant à l'utilisateur les objets spécifiés à l'Alinéa 6a ci-dessus, contre une rémunération n'excédant pas les frais occasionnés par l'exécution de cette distribution.

d) Si la distribution de l'œuvre consiste à offrir l'accès à la copie à partir d'un emplacement désigné, proposer une offre d'accès équivalente pour copier les objets spécifiés ci-dessus depuis le même emplacement.

e) Vous assurer que l'utilisateur a déjà reçu une copie de ces objets ou que vous lui en avez déjà fait parvenir une.

Pour un exécutable, la forme requise de l'« œuvre utilisant la Bibliothèque » doit comprendre tous les programmes utilitaires et données nécessaires à la reproduction de l'exécutable à partir de l'œuvre. Cependant, à titre exceptionnel, il n'est pas nécessaire que les objets à distribuer comprennent les éléments normalement distribués (sous forme source ou binaire) avec les principaux composants (compilateur, noyau, etc.) du système d'exploitation sur lequel est exécuté le fichier exécutable, à moins que le composant lui-même n'accompagne le fichier exécutable.

Cette spécification peut se trouver en contradiction avec les restrictions imposées par la licence d'autres bibliothèques propriétaires qui n'accompagnent généralement pas le système d'exploitation. Une telle contradiction implique que vous ne pouvez utiliser à la fois celles-ci et la Bibliothèque dans un exécutable que vous distribuez.

**7.** Vous pouvez inclure dans une même bibliothèque des fonctionnalités constituant une œuvre basée sur la Bibliothèque et d'autres fonctionnalités non couvertes par la présente Licence et distribuer cette bibliothèque combinée, à condition que la distribution séparée de l'œuvre basée sur la Bibliothèque et des autres fonctionnalités soit par ailleurs possible et que vous procédiez aux deux opérations suivantes :

a) Joindre à la bibliothèque combinée une copie de ladite œuvre basée sur la Bibliothèque, non combinée à quelque fonctionnalité que ce soit. Celle-ci doit être distribuée conformément aux dispositions des Sections précédentes.

b) Signaler clairement dans la bibliothèque combinée qu'une partie de celle-ci est une œuvre basée sur la Bibliothèque, et indiquer où se trouve la version non combinée de ladite œuvre. **8.** Vous ne pouvez dupliquer, modifier, céder, lier ou distribuer la Bibliothèque conformément aux conditions expresses de la présente Licence. Toute tentative contraire de duplication, modification, cession, création de lien ou distribution de la Bibliothèque sera considérée comme nulle et mettra automatiquement fin à vos droits au titre de la présente Licence. Cependant, le contrat de licence de tout tiers ayant reçu de votre part des copies ou des droits au titre de la présente Licence restera valable tant que ledit tiers continuera de s'y conformer pleinement.

**9.** Vous n'êtes pas obligé d'accepter la présente Licence, puisque vous ne l'avez pas signée. Cependant, elle seule octroie le droit de modifier ou de distribuer la Bibliothèque ou ses œuvres dérivées. Ces opérations sont interdites par la loi si vous n'acceptez pas la présente Licence. En conséquence, en modifiant ou distribuant la Bibliothèque (ou toute autre œuvre basée sur la Bibliothèque), vous acceptez la présente Licence qui vous autorise à le faire, et la totalité de ses clauses et conditions relatives à la duplication, la distribution et la modification de la Bibliothèque ou de ses œuvres dérivées.

 $\overline{\phantom{a}}$ 

**10.** Chaque fois que vous redistribuez la Bibliothèque (ou toute autre œuvre basée sur la Bibliothèque), le destinataire reçoit automatiquement de la part du concédant d'origine une licence lui permettant de dupliquer, distribuer, lier ou modifier la Bibliothèque conformément aux présentes clauses et conditions. Vous ne pouvez pas imposer de restrictions supplémentaires à l'exercice des droits du destinataire tels qu'accordés par la présente Licence.

 $\mathsf{l}$ 

 $\overline{1}$ 

Il n'est pas de votre responsabilité de contrôler le respect de la présente Licence par des tiers. **11.** Si, par suite d'une décision de justice ou en cas d'allégation de contrefaçon de brevet, ou pour toute autre raison (non limitée aux questions relatives aux brevets), des conditions vous sont imposées (que ce soit par injonction de justice, accord ou autre) en contradiction avec les conditions de la présente Licence, elles ne vous dégagent pas des obligations liées à la présente Licence. Si vous ne pouvez distribuer la Bibliothèque de manière à satisfaire simultanément aux obligations découlant de la présente Licence et à toute autre obligation applicable, vous ne devez pas distribuer la Bibliothèque. Par exemple, si une licence d'exploitation de brevet ne permet pas la redistribution gratuite de la Bibliothèque par toute personne en ayant reçu, directement ou indirectement, des copies de votre part, la seule façon de satisfaire à la fois à ces conditions et à la présente Licence est de vous abstenir entièrement de redistribuer la Bibliothèque.

Si une quelconque partie de cette section est considérée comme non valide ou non exécutoire en quelque circonstance particulière, le reste de la section demeure applicable, et la section dans son ensemble s'applique en toute autre circonstance.

L'objectif de cette section n'est pas de vous inciter à contrefaire un brevet quel qu'il soit ni à violer toute autre prétention à des droits de propriété, ou à contester la validité de telles prétentions; cette section a pour seul but de protéger l'intégrité du système de distribution de logiciels libres, qui fonctionne sur la base de pratiques de licences publiques. De nombreuses personnes ont versé des contributions généreuses à la large gamme de logiciels distribués par l'intermédiaire de ce système en comptant sur l'application cohérente de ce dernier; il incombe à l'auteur / au donateur de décider s'il désire distribuer un logiciel par l'intermédiaire de tout autre système, un détenteur de licence ne pouvant imposer ce choix.

Cette section a pour but d'établir de façon très claire ce que nous pensons être la conséquence du reste de la présente Licence.

**12.** Si la distribution ou l'utilisation de la Bibliothèque est restreinte dans certains pays, que ce soit par des brevets ou des interfaces soumises au droit d'auteur, le détenteur du droit d'auteur d'origine qui place la Bibliothèque sous le domaine d'application de la présente Licence peut ajouter une limitation géographique explicite de distribution excluant ces pays, de sorte que la distribution ne sera autorisée que dans ou entre des pays non exclus par cette limitation. Dans un tel cas, la présente Licence inclut la limitation comme si celle-ci était écrite dans le texte même de la présente Licence.

**13.** La Free Software Foundation peut publier de temps à autre des versions révisées ou nouvelles de la Licence publique générale. Ces versions, qui respectent l'esprit de la version actuelle, peuvent différer sur certains points afin de traiter de nouveaux problèmes ou sujets. Chaque version dispose d'un numéro distinct. Si la Bibliothèque spécifie un numéro de version de la présente Licence s'appliquant ainsi que « toute version ultérieure », vous pouvez choisir de respecter les clauses et conditions de cette version ou de toute version ultérieure publiée par la Free Software Foundation. Si la Bibliothèque ne spécifie aucun numéro de version de la présente Licence, vous pouvez choisir n'importe quelle version publiée par la Free Software Foundation.

**14.** Si vous souhaitez intégrer des parties de la Bibliothèque à d'autres programmes libres dont les conditions de distribution sont différentes, communiquez avec leur auteur pour en demander l'autorisation. Pour les logiciels dont les droits d'auteur sont détenus par la Free Software Foundation, écrivez à la Free Software Foundation; nous consentons parfois à des exceptions. Nous prendrons notre décision en fonction de deux objectifs, qui sont d'une part la préservation du libre statut de tous les dérivés de nos logiciels libres et d'autre part la promotion du partage et de la réutilisation des logiciels en général.

#### **ABSENCE DE GARANTIE**

**15.** LA BIBLIOTHÈQUE FAISANT L'OBJET D'UNE LICENCE ACCORDÉE À TITRE GRACIEUX, IL N'EXISTE PAS DE GARANTIE POUR LA BIBLIOTHÈQUE, DANS LES LIMITES AUTORISÉES PAR LA LOI EN VIGUEUR.

 $\overline{\phantom{a}}$ 

SAUF STIPULATION ÉCRITE CONTRAIRE, LES DÉTENTEURS DU DROIT D'AUTEUR OU LES TIERCES PARTIES FOURNISSENT LA BIBLIOTHÈQUE « EN L'ÉTAT » SANS GARANTIE DE QUELQUE SORTE QUE CE SOIT, EXPRESSE OU IMPLICITE, Y COMPRIS, MAIS DE MANIÈRE NON EXCLUSIVE, LES GARANTIES IMPLICITES DE QUALITÉ MARCHANDE ET D'ADAPTATION À UN USAGE PARTI-CULIER. LE RISQUE GLOBAL RELATIF À LA QUALITÉ ET AUX PERFORMANCES DE LA BIBLIOTHÈ-QUE N'INCOMBE QU'À VOUS SEUL. SI LA BIBLIOTHÈQUE SE RÉVÈLE DÉFECTUEUSE, VOUS ASSUMEREZ LES FRAIS DE L'ENSEMBLE DES MESURES D'ENTRETIEN, DE RÉPARATION OU DE CORRECTION.

**16.** SAUF LORSQUE EXPRESSÉMENT PRÉVU PAR LA LOI EN VIGUEUR OU ACCEPTÉ PAR ÉCRIT, UN DÉTENTEUR DE DROIT D'AUTEUR, OU TOUTE AUTRE PARTIE AUTORISÉE À MODIFIER OU REDISTRIBUER LA BIBLIOTHÈQUE COMME SPÉCIFIÉ CI-DESSUS, NE PEUT ÊTRE TENU RESPON-SABLE DE DOMMAGES ENVERS VOUS, Y COMPRIS TOUT DOMMAGE INDIRECT, ACCESSOIRE, PARTICULIER OU CONSÉCUTIF, CAUSÉS PAR L'UTILISATION DE LA BIBLIOTHÈQUE OU L'IMPOS-SIBILITÉ D'UTILISER LA BIBLIOTHÈQUE (Y COMPRIS, MAIS DE MANIÈRE NON EXCLUSIVE, LA PERTE OU LA CORRUPTION DE DONNÉES, LES PERTES SUBIES PAR VOUS-MÊME OU DES TIER-CES PARTIES OU L'INCAPACITÉ DU PROGRAMME À FONCTIONNER AVEC TOUT AUTRE PRO-GRAMME), MÊME SI LEDIT DÉTENTEUR DU DROIT D'AUTEUR OU AUTRE PARTIE A ÉTÉ INFORMÉ DE LA POSSIBILITÉ DE TELS DOMMAGES.

**FIN DES CLAUSES ET CONDITIONS**

 $\overline{\phantom{a}}$ 

 $\mathbf{I}$ 

 $\overline{1}$ 

#### **Comment appliquer ces dispositions à vos nouvelles bibliothèques**

Lorsque vous développez une nouvelle bibliothèque, pour en garantir l'accès public le plus large possible, nous vous recommandons d'en faire un logiciel libre que toute personne pourra redistribuer et modifier. Vous pouvez pour cela autoriser la redistribution au titre des présentes dispositions (ou, éventuellement, au titre des dispositions de la Licence publique générale standard).

 $\mathsf{l}$ 

 $\mathbf{I}$ 

Conformément aux présentes dispositions, joignez les avis suivants à la bibliothèque. Il est plus sûr de les placer au début de chaque fichier source afin de signaler le plus efficacement possible l'exclusion de garantie; en outre, chaque fichier doit comporter au moins la ligne de « droit d'auteur » et une information indiquant l'emplacement de l'avis complet.

<Une ligne stipulant le nom de la bibliothèque et un bref aperçu de ses fonctions.> Tous droits réservés (C) <année> <nom de l'auteur>

Cette bibliothèque est un logiciel libre; vous pouvez la redistribuer ou la modifier conformément aux dispositions de la Licence publique générale limitée GNU telle que publiée par la Free Software Foundation (soit la version 2.1 de la Licence, soit, à votre discrétion, toute version ultérieure).

Cette bibliothèque est distribuée dans l'espoir qu'elle sera utile, mais SANS AUCUNE GARAN-TIE, pas même la garantie implicite de QUALITÉ MARCHANDE ou D'ADAPTATION À UN USAGE PARTICULIER. Pour plus de détails, consultez la Licence publique générale limitée GNU.

Vous devriez avoir reçu une copie de la Licence publique générale limitée GNU avec cette bibliothèque; dans le cas contraire, communiquez avec la Free Software Foundation à l'adresse : Free Software Foundation, Inc., 59 Temple Place, Suite 330, Boston, MA 02111-1307, États-Unis.

Précisez également vos coordonnées électroniques et postales.

Vous devez également obtenir de votre employeur (en tant que programmeur) ou de votre établissement scolaire, le cas échéant, la signature d'une « renonciation aux droits d'auteur » pour la bibliothèque, le cas échéant. En voici un exemple, dans lequel il vous suffit de modifier les noms :

Yoyo et Cie déclare par la présente renoncer à tout intérêt de droit d'auteur pour la bibliothèque « Frob » (une bibliothèque qui fait bouger les compilateurs) écrite par James Random Hacker. < Signature de Ty Coon>, le 1<sup>er</sup> avril 1990, Ty Coon, vice-président.

#### **Accessoires**

# <span id="page-186-0"></span>**Accessoires**

#### **Combinés Gigaset**

Faites évoluer votre Gigaset en un autocommutateur privé sans fil :

#### **Combiné Gigaset A58H**

- ◆ Écran graphique rétroéclairé
- ◆ [Clavier rétroéclairé](www.gigaset.com/gigasetc47h)
- $\blacklozenge$  Mode « mains libres »
- $\blacklozenge$  Sonneries polyphoniques
- $\triangle$  Répertoire pouvant contenir environ 150 entrées

<www.gigaset.com/gigaseta58h>

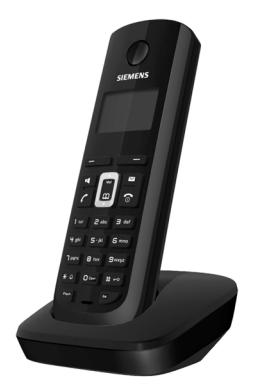

#### **Combiné Gigaset S67H ou S68H**

- ◆ Compatible HDSP
- $\triangle$  Écran couleur rétroéclairé (65 000 couleurs)
- $\triangle$  Clavier rétroéclairé
- $\blacklozenge$  Mode « mains libres »
- $\triangleleft$  [Sonneries polyphoniques](www.gigaset.com/gigasets45)
- ◆ Répertoire pouvant contenir environ 250 entrées
- $\triangleleft$  [CID avec image](www.gigaset.com/gigasetc38h)
- $\blacklozenge$  Prise de trousse mains libres
- ◆ Bluetooth (disponible uniquement pour le Gigaset S68H)
- ◆ Dispositif d'écoute à distance

<www.gigaset.com/gigasets67h>

<www.gigaset.com/gigasets68h>

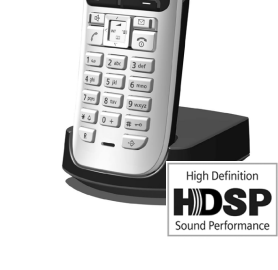

Tous les accessoires sont disponibles dans le commerce.

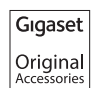

Utilisez uniquement des accessoires originaux. Vous éviterez ainsi d'éventuels dommages matériels ou risques pour la santé tout en vous assurant de la conformité à toutes les dispositions applicables.

 $\overline{\phantom{a}}$ 

**Glossaire**

# **Glossaire**

# **A**

 $\overline{\phantom{a}}$ 

<span id="page-187-0"></span>**Accès Internet à haut débit**

**→ ADSL.** 

<span id="page-187-1"></span>**Adresse IP** Adresse attribuée de manière unique sur l'ensemble du réseau aux composants réseau sur la base du protocole TCP/IP (par ex. : LAN, Internet). Sur **Internet**, on utilise habituellement des noms de domaine à la place des adresses IP. Le **DNS** se charge de l'attribution des noms de domaine aux adresses IP.

> <span id="page-187-7"></span>L'adresse IP se compose de quatre nombres décimaux à trois chiffres séparés par un point (par ex. 223.94.233.2). Le premier nombre décimal peut être compris entre 1 et 126, et entre 128 et 223. Les deuxième et troisième nombres peuvent être compris entre 0 et 255, et le quatrième entre 1 et 254.

 $\overline{1}$ 

 $\mathbf{I}$ 

L'adresse IP se compose du numéro de réseau et du numéro du **Correspondant du réseau** (par ex. téléphone). En fonction du **Masque de sous-réseau**, le numéro de réseau est formé d'une, de deux ou de trois parties, le reste étant réservé à l'adresse IP du composant réseau. Dans un réseau, le numéro de réseau doit être identique pour tous les composants.

Les adresses IP peuvent être attribuées automatiquement avec DHCP (adresses IP dynamiques) ou manuellement (adresses IP fixes).

<span id="page-187-2"></span>£ **DHCP**.

#### <span id="page-187-6"></span>**Adresse IP dynamique**

Une adresse IP dynamique est automatiquement attribuée à un composant réseau à l'aide du protocole **DHCP**. L'adresse IP dynamique d'un composant réseau peut être modifiée lors de chaque connexion ou selon un intervalle défini.

#### $→$  **Adresse IP fixe**

#### <span id="page-187-3"></span>**Adresse IP fixe**

Une adresse IP fixe est attribuée manuellement à un composant réseau lors de la configuration du réseau. Contrairement à une **Adresse IP dynamique**, une adresse IP fixe reste inchangée.

#### <span id="page-187-4"></span>**Adresse IP globale**

#### £**Adresse IP**.

#### <span id="page-187-5"></span>**Adresse IP locale**

L'adresse IP locale ou privée est l'adresse d'un composant réseau au sein du réseau local (LAN). Elle peut être attribuée librement par le responsable du réseau. Les appareils formant une passerelle entre un réseau local et Internet (passerelle ou routeur) possèdent une adresse IP privée et une adresse IP publique.

£**Adresse IP**.

#### <span id="page-188-0"></span>**Adresse IP privée**

 $\overline{1}$ 

#### <span id="page-188-1"></span>£**Adresse IP publique**.

#### <span id="page-188-3"></span>**Adresse IP publique**

L'adresse IP publique est l'adresse d'un composant réseau sur Internet. Elle est attribuée par le fournisseur Internet. Les appareils formant une passerelle entre le réseau local et Internet (passerelle, routeur) possèdent une adresse IP privée et une adresse IP publique.

 $→$  **Adresse IP** et **NAT** 

#### <span id="page-188-2"></span>**Adresse IP statique**

£**Adresse IP fixe**.

#### <span id="page-188-4"></span>**Adresse MAC**

<span id="page-188-13"></span>Media Access Control Address (adresse de contrôle d'accès au support)

Adresse matérielle identifiant de manière unique dans le monde chaque appareil réseau (par ex. : carte réseau, commutateur, téléphone). Elle se compose de 6 parties (nombres hexadécimaux), séparées par « - » (par ex. : 00-90-65-44-00-3A).

L'adresse MAC est attribuée par le fabricant et ne peut être modifiée.

#### <span id="page-188-6"></span><span id="page-188-5"></span>**Adresse SIP → URI.**

**ADSL** Asymmetric Digital Subscriber Line (ligne d'abonné numérique à débit asymétrique) Type spécifique de **ADSL**.

> Technique de transmission des données permettant un accès à Internet avec par ex. **1,5 Mbps** sur des lignes téléphoniques traditionnelles. Conditions : Un modem DSL et une offre correspondante auprès d'un fournisseur Internet.

<span id="page-188-7"></span>**ALG** Application Layer Gateway (passerelle de la couche application) Mécanisme de régulation de la NAT d'un routeur.

> <span id="page-188-8"></span>De nombreux routeurs avec NAT intégrée disposent d'une ALG. L'ALG laisse passer les paquets de données d'une connexion VoIP et les complète avec l'adresse IP publique du réseau privé sécurisé.

L'ALG du routeur doit être désactivée lorsque le fournisseur VoIP propose un serveur STUN ou un serveur mandataire sortant.

£**Pare-feu**, **NAT**, **Serveur mandataire sortant**, **STUN**

#### <span id="page-188-9"></span>**Authentification**

Restriction de l'accès à un réseau/service par l'inscription avec un identifiant et un mot de passe.

# **C**

- <span id="page-188-11"></span><span id="page-188-10"></span>**CF** Call Forwarding (renvoi d'appel)
	- $→$  **Renvoi d'appel**.

#### <span id="page-188-12"></span>**Clavardage** Bavardage en ligne

Forme de communication sur Internet. Le clavardage consiste à s'échanger des messages courts en temps réel. Le clavardage est un bavardage par écrit.

 $\overline{\phantom{a}}$ 

#### **Glossaire**

 $\overline{\phantom{a}}$ 

<span id="page-189-1"></span><span id="page-189-0"></span>**Client** Application demandant un service à un serveur.

**Codec** Codeur/décodeur

Codec désigne un processus qui numérise et comprime le langage analogique pour l'envoyer sur Internet et qui décode les données numériques lors de la réception des paquets vocaux, en d'autres termes, traduit le langage analogique. Il existe différents codecs qui se différencient entre autres par leur niveau de compression.

 $\mathsf{l}$ 

 $\mathbf{I}$ 

Les deux correspondants d'une connexion téléphonique (appelant/émetteur et destinataire) doivent utiliser le même codec. Le codec est défini lors de la mise en liaison entre l'émetteur et le destinataire.

Le choix du codec revient à un compromis entre la qualité vocale, la vitesse de transmission et la bande passante nécessaire. Par exemple, un niveau de compression plus important se traduit par une bande passante réduite pour la liaison vocale. Cela signifie également que le temps nécessaire à la compression/décompression des données est plus important et que la durée de transmission des données augmente, ce qui a une incidence sur la qualité vocale. La durée nécessaire à la transmission accroît la temporisation entre l'émission vocale de l'émetteur et la réception vocale chez le destinataire.

#### **Codec vocal**

#### £**Codec**.

#### <span id="page-189-7"></span>**Code d'identification de l'utilisateur**

<span id="page-189-3"></span>Combinaison nom/chiffre pour l'accès, par ex. à votre compte VoIP.

#### <span id="page-189-2"></span>**COLP/COLR**

<span id="page-189-5"></span>Connected Line Identification Presentation/Restriction (présentation/refus de présentation de la ligne obtenue)

Fonctionnalité d'une connexion VoIP pour les appels sortants.

Avec la fonction COLP, le numéro d'appel du correspondant qui décroche est visible pour l'appelant.

Le numéro d'appel du correspondant qui décroche est différent du numéro composé, par ex. en cas de renvoi d'appel ou d'interception d'appel.

Avec la fonction COLR (refus de présentation de la ligne obtenue), l'appelé peut désactiver la transmission de son numéro à l'appelant.

#### <span id="page-189-4"></span>**Concentrateur**

Connecte plusieurs correspondants du réseau (**Correspondant du réseau**) dans un **Réseau d'infrastructure**. Toutes les données envoyées au concentrateur par un correspondant du réseau sont transmises à tous les autres correspondants du réseau.

- £**Passerelle**, **Routeur**.
- <span id="page-189-6"></span>**Contact** Correspondant avec qui vous échangez des messages courts en temps réel sur Internet (clavardage).
	- £ **Messagerie instantanée**.

 $\overline{1}$ 

#### **Correspondant du réseau**

<span id="page-190-0"></span>Périphériques et ordinateurs, connectés à un réseau, par ex. : serveur, PC et téléphone.

<span id="page-190-1"></span>**CW** Call Waiting (appel en attente)

£**Signal d'appel**.

# **D**

 $\overline{\phantom{a}}$ 

#### <span id="page-190-2"></span>**Débit de transmission**

Vitesse à laquelle les données du réseau **WAN** ou **LAN** sont transférées. Le taux de données est mesuré en unités de données par unité de temps (Mbit/s).

#### <span id="page-190-3"></span>**DHCP** Dynamic Host Configuration Protocol (protocole DHCP)

<span id="page-190-8"></span>Protocole Internet qui contrôle l'attribution automatique de l'**Adresse IP** au **Correspondant du réseau**. Le protocole est proposé sur le réseau par un serveur. Un serveur DHCP peut, par exemple, être un routeur.

Le téléphone comprend un client DHCP. Un routeur qui contient un serveur DHCP peut attribuer automatiquement des adresses IP pour le téléphone à partir d'une zone d'adresses définie. Grâce à cette attribution dynamique, plusieurs correspondants du réseau (**Correspondant du réseau**) peuvent partager une même adresse IP, mais en alternance, non simultanément.

Avec certains routeurs, vous pouvez définir une adresse IP qui ne soit pas modifiable pour le téléphone.

#### <span id="page-190-4"></span>**DMZ (zone démilitarisée)**

DMZ désigne une zone d'un réseau qui se trouve en dehors du pare-feu.

Une DMZ est mise en place entre un réseau à protéger (par ex. un LAN) et un réseau non protégé (par ex. Internet). Une DMZ autorise un accès illimité sur Internet pour un ou quelques composants réseau, les autres composants restant protégés par le pare-feu.

#### <span id="page-190-5"></span>**DNS** Domain Name System (système de noms de domaine)

<span id="page-190-6"></span>Système hiérarchique permettant l'attribution de l'**Adresse IP** au **Nom de domaine** et en simplifiant ainsi la mémorisation. Cette attribution doit être gérée par un serveur DNS local pour chaque (W)LAN. Le serveur DNS local détermine l'adresse IP en interrogeant les serveurs DNS de niveau supérieur et autres serveurs DNS locaux sur Internet.

Vous pouvez définir l'adresse IP du serveur DNS primaire/secondaire.

£ **DynDNS**.

#### <span id="page-190-7"></span>**Double appel**

La communication est établie. Le double appel vous permet d'interrompre temporairement la communication en cours afin de prendre une deuxième communication avec un autre correspondant. Dans le cas où vous terminez immédiatement la communication avec ce correspondant, il s'agit d'un double appel. Dans le cas où vous permutez les appels entre le premier et le second correspondant, il s'agit de **Va-et-vient**.

 $\overline{\phantom{a}}$ 

<span id="page-191-5"></span><span id="page-191-4"></span><span id="page-191-3"></span><span id="page-191-2"></span><span id="page-191-1"></span><span id="page-191-0"></span>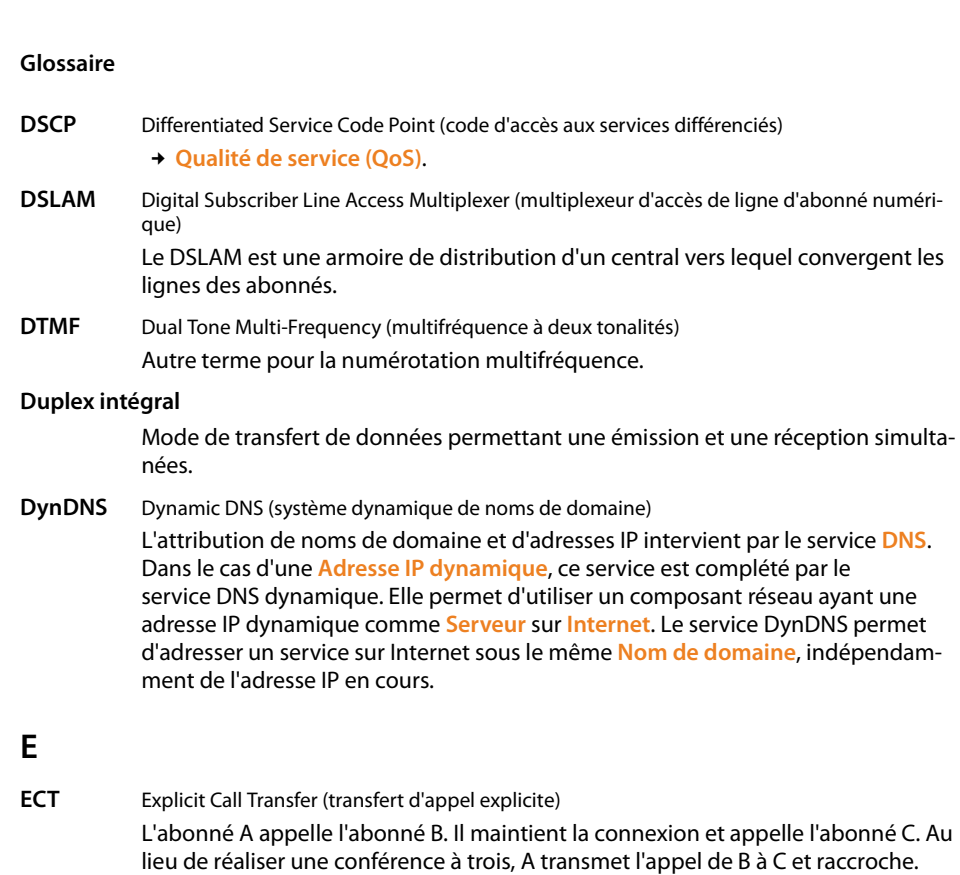

 $\overline{1}$ 

 $\mathbf{I}$ 

<span id="page-191-8"></span><span id="page-191-7"></span><span id="page-191-6"></span>**EEPROM** Electrically eraseable programmable read only memory (mémoire EEPROM ou mémoire morte effaçable et programmable électriquement) Mémoire de votre téléphone avec des données fixes (par ex. : configuration de l'appareil par défaut ou propre à l'utilisateur) et des données enregistrées automatiquement (par ex. : entrées du journal des appels).

# **F**

 $\mathbf{I}$ 

#### <span id="page-191-9"></span>**Forfait illimité**

Mode de calcul particulier pour une connexion à **Internet**. Le fournisseur d'accès Internet perçoit dans ce cadre un forfait mensuel, indépendamment de la durée des connexions et de leur nombre.

#### <span id="page-191-10"></span>**Fournisseur de passerelle**

£**Fournisseur SIP**.

#### <span id="page-191-11"></span>**Fournisseur Internet**

Permet d'accéder à Internet moyennant un paiement.

#### <span id="page-191-12"></span>**Fournisseur SIP**

**192**

£**Fournisseur VoIP**.

 $\mathsf{l}$ 

#### <span id="page-192-1"></span>**Fournisseur VoIP**

Un **Fournisseur de passerelle**, SIP ou VoIP est un fournisseur sur Internet, qui propose une **Passerelle** pour la téléphonie sur Internet. Le téléphone fonctionnant avec la norme SIP, votre fournisseur doit prendre en charge cette norme.

Le fournisseur redirige la communication en voix sur IP (VoIP) sur le réseau téléphonique (analogique, RNIS et téléphone mobile) et inversement.

#### <span id="page-192-2"></span>**Fragmentation**

Dans le cas de paquets de données importants, ceux-ci sont répartis (fragmentés) en plusieurs paquets avant d'être transmis. À la réception, ils sont regroupés (défragmentés).

# **G**

 $\overline{\phantom{a}}$ 

#### **G.711 loi a, G.711 loi μ**

Norme de **Codec**.

G.711 fournit une très bonne qualité vocale correspondant à celle d'un réseau fixe RNIS. La compression étant plus réduite, la bande passante nécessaire est d'environ 64 kbit/s par liaison vocale, la temporisation par codage/décodage est seulement de 0,125 ms.

La « loi a » désigne la norme européenne dont la correspondance nord-américaine/ japonaise est la « loi μ ».

#### **G.722** Norme de **Codec**.

G.722 est un codec vocal **à haut débit** avec une largeur de bande de 50 Hz à 7 kHz, un débit de transmission net de 64 kbit/s par liaison vocale, ainsi que la reconnaissance vocale intégrée et la production d'un bruit (désactivation des pauses).

<span id="page-192-0"></span>G.722 offre une très bonne qualité vocale. Grâce à un taux de balayage plus élevé, la transmission de la voix est plus claire et de meilleure qualité qu'avec les autres codecs, ce qui permet d'obtenir un son en HDSP (High Definition Sound Performance).

#### **G.726** Norme de **Codec**.

G.726 fournit une bonne qualité vocale. Elle est plus réduite que le codec **G.711**, mais meilleure que le **G.729**.

#### **G.729A/B** Norme de **Codec**.

<span id="page-192-3"></span>La qualité vocale est très réduite avec G.729A/B. Grâce à une forte compression, la bande passante requise est de seulement 8 kbit/s par liaison vocale, la temporisation étant d'environ 15 ms.

<span id="page-192-4"></span>**GSM** Global System for Mobile Communication (système mondial de communications mobiles) Norme européenne définissant à l'origine les réseaux de radiocommunication. Le GSM est devenu par la suite la norme mondiale. Aux États-Unis et au Japon, les normes nationales sont encore plus fréquemment soutenues.

 $\overline{\phantom{a}}$ 

#### **Glossaire**

# **I**

 $\overline{\phantom{a}}$ 

#### <span id="page-193-0"></span>**Identifiant utilisateur**

- <span id="page-193-2"></span>£**Code d'identification de l'utilisateur**.
- <span id="page-193-1"></span>**IEEE** Institute of Electrical and Electronics Engineers

Organisme international chargé de la définition de normes dans les domaines de l'électronique et de l'électrotechnique, en particulier pour la normalisation des techniques LAN, des protocoles de transmission, des débits de transmission et des câblages.

 $\overline{1}$ 

 $\mathbf{I}$ 

<span id="page-193-3"></span>**Internet** Réseau **WAN** mondial. Concernant l'échange de données, un grand nombre de protocoles sont définis, regroupés sous l'étiquette TCP/IP.

> Chaque **Correspondant du réseau** est identifiable par son **Adresse IP**. L'association entre un **Nom de domaine** et une **Adresse IP** est assurée par le **DNS**.

Les services les plus importants sur Internet sont le Web (World Wide Web ou WWW), le courriel, le transfert de données et les forums de discussion.

#### <span id="page-193-5"></span><span id="page-193-4"></span>**IP (Internet Protocol) (protocole IP)**

Protocole TCP/IP sur **Internet**. Le protocole IP prend en charge l'adressage des appareils connectés sur un **Réseau** en leur attribuant une **Adresse IP** et permet de transmettre les données d'un expéditeur à un destinataire. IP définit l'acheminement (le routage) des paquets de données.

# **L**

<span id="page-193-7"></span><span id="page-193-6"></span>**LAN** Local Area Network (réseau local) Réseau avec portée géographique limitée. Le LAN peut être connecté sans câble (WLAN) ou par câble.

# **M**

#### <span id="page-193-8"></span>**Masque de sous-réseau**

Les adresses IP (**Adresse IP**) se composent d'un numéro de réseau fixe et d'un numéro de correspondant variable. Le numéro de réseau est identique pour tous les correspondants du réseau (**Correspondant du réseau**). La taille du numéro de réseau est définie par le masque de sous-réseau. Pour le masque de sous-réseau 255.255.255.0, par exemple, les trois premières parties de l'adresse IP forment le numéro de réseau et la dernière partie forme le numéro du correspondant.

#### <span id="page-193-9"></span>**Mbps** Megabit per second (mégabits par seconde)

<span id="page-193-10"></span>Unité de la vitesse de transfert dans un réseau.

#### <span id="page-193-11"></span>**Mélodie d'attente**

<span id="page-193-12"></span>Music on hold

Lecture d'une musique lors d'un **Double appel** ou d'un **Va-et-vient**. Pendant la durée de l'attente, le correspondant mis en attente écoute une mélodie.

#### <span id="page-194-2"></span>**Messagerie instantanée**

Messagerie instantanée

Service qui permet de clavarder en temps réel grâce à un programme client, c.-à-d. qui permet d'envoyer des messages courts à un autre correspondant sur Internet.

#### <span id="page-194-3"></span>**Micrologiciel**

 $\overline{\phantom{a}}$ 

<span id="page-194-0"></span>Logiciel d'un appareil dans lequel sont enregistrées les principales données pour le fonctionnement d'un appareil. Pour la correction d'erreurs ou la mise à jour du logiciel de l'appareil, une nouvelle version du micrologiciel peut être téléchargée (mise à jour du micrologiciel) dans la mémoire de l'appareil.

# <span id="page-194-5"></span><span id="page-194-4"></span>**MRU** Maximum Receive Unit Définit la taille maximale des données utiles dans un paquet de données. **MTU** Maximum Transmission Unit Définit la taille maximale d'un paquet de données susceptible d'être transporté en

<span id="page-194-1"></span>une fois sur Internet.

### **N**

<span id="page-194-6"></span>**NAT** Network Address Translation (traduction d'adresses de réseau)

<span id="page-194-8"></span>Méthode permettant de traduire des adresses IP (**Adresse IP**) (privées) en une ou plusieurs adresses IP (publiques). Grâce à la NAT, les adresses IP des correspondants du réseau (**Correspondant du réseau**) (par ex. téléphone VoIP) d'un **LAN** sont cachées derrière une adresse IP commune du **Routeur** sur **Internet**.

Les téléphones VoIP derrière un routeur NAT ne sont pas accessibles par le serveur VoIP, du fait de l'adresse IP privée. Pour « contourner » la NAT, un **Serveur mandataire sortant** peut être utilisé dans le routeur **ALG**, sur le **STUN** du téléphone VoIP ou par le fournisseur VoIP.

Si un serveur mandataire sortant est proposé, vous devez en tenir compte lors de la configuration VoIP de votre téléphone.

#### <span id="page-194-7"></span>**NAT symétrique**

Une NAT symétrique associe à une même adresse IP et à un même numéro de port différents numéros de ports et adresses IP externes, en fonction de l'adresse cible externe.

<span id="page-194-9"></span>**NIP** Numéro d'identification personnel

<span id="page-194-11"></span>Fait office de protection contre les utilisations non autorisées. Une fois le NIP activé, une combinaison de chiffres doit être saisie pour accéder à une zone protégée.

Les données de configuration de votre base peuvent être protégées par un NIP (combinaison de 4 chiffres).

#### <span id="page-194-10"></span>**Nom affiché**

Fonctionnalité de votre fournisseur VoIP. Entrez un nom de votre choix qui s'affichera chez votre interlocuteur à la place de votre numéro de téléphone.

 $\overline{\phantom{a}}$ 

#### **Glossaire**

 $\overline{\phantom{a}}$ 

#### <span id="page-195-0"></span>**Nom de domaine**

Description d'un ou de plusieurs serveurs Web sur Internet (par ex. gigaset.net). Le nom de domaine est attribué par le DNS de chaque adresse IP.

 $\overline{1}$ 

 $\mathbf{I}$ 

#### <span id="page-195-1"></span>**Numéro de port**

Désigne une application donnée d'un **Correspondant du réseau**. Le numéro de port est défini de manière permanente pour chaque configuration du réseau **LAN** ou est attribué lors de chaque accès.

La combinaison **Adresse IP**/numéro **Port** identifie l'émetteur ou le destinataire d'un paquet de données au sein d'un réseau.

#### <span id="page-195-2"></span>**Numérotation en mode bloc**

Dans un premier temps, entrer le numéro d'appel complet et le corriger s'il y a lieu. Raccrocher ensuite l'écouteur ou appuyer sur la touche « Mains libres » pour composer le numéro.

# **P**

- <span id="page-195-3"></span>**Pare-feu** Avec un pare-feu, vous pouvez protéger votre réseau contre les accès non autorisés de l'extérieur. Dans ce but, différentes mesures et techniques (solutions matérielles ou logicielles) sont combinées pour contrôler le flux de données entre un réseau privé à protéger et un réseau non protégé (par ex. : Internet).
	- $\rightarrow$  **NAT**.
- <span id="page-195-4"></span>**Passerelle** Connecte deux réseaux (**Réseau**) différents, par ex. le routeur comme passerelle Internet.

Pour établir une communication téléphonique **VoIP** vers un réseau téléphonique, une passerelle entre le réseau IP et le réseau téléphonique doit être établie (fournisseur de passerelle/fournisseur VoIP). Elle dirige les appels VoIP vers le réseau téléphonique.

#### <span id="page-195-5"></span>**Plage du groupe IP**

Zone des adresses IP pouvant être utilisée par le serveur DHCP pour attribuer les adresses IP dynamiques.

- <span id="page-195-6"></span>**Port** L'échange de données entre deux applications dans un **Réseau** est réalisé au moyen d'un port.
- <span id="page-195-7"></span>**Port RTP Port** (local) par lequel les paquets de données vocales sont envoyées et reçues par Internet.
- **Port SIP local → Port SIP/port SIP local.**

#### <span id="page-195-8"></span>**Port SIP/port SIP local**

<span id="page-195-9"></span>**Port** (local) par lequel les paquets de signalisation SIP sont envoyés et reçus par Internet.

#### <span id="page-195-10"></span>**Préparation de la numérotation**

 $→$  **Numérotation en mode bloc.** 

 $\mathsf{l}$ 

<span id="page-196-0"></span>**Protocole** Description des conventions choisies pour permettre de communiquer au sein d'un **Réseau**. Il comporte des règles définissant l'établissement, la gestion et la désactivation d'une connexion, en passant par les formats de données, les durées et la gestion d'erreurs éventuelles.

#### <span id="page-196-1"></span>**Protocole de transport**

Gère le transport de données entre deux partenaires de communication (applications).

£ **UDP**, **TCP**, **TLS**.

# **Q**

 $\overline{\phantom{a}}$ 

#### <span id="page-196-2"></span>**Qualité de service (QoS)**

Qualité de service

Désigne la qualité de service dans les réseaux de communication. On distingue plusieurs catégories de qualité de service.

La qualité de service influe sur le flux de paquets de données sur Internet, par ex. en donnant la priorité à des paquets de données, en réservant de la bande passante et en optimisant les paquets.

Dans les réseaux VoIP, la qualité de service a un impact sur la qualité vocale. Si l'infrastructure d'ensemble (routeur, serveur de réseau, etc.) bénéficie de la qualité de service, alors la qualité vocale sera meilleure, ce qui se traduira par moins de retards, d'échos et de grésillements.

# **R**

<span id="page-196-3"></span>**RAM Random Access Memory (mémoire vive)** 

<span id="page-196-4"></span>Espace de stockage dans lequel vous avez droit de lecture et d'enregistrement. La mémoire vive stocke, par exemple, des mélodies et des logos téléchargés à l'aide du configurateur Web sur le téléphone.

#### **Rappel automatique**

#### £**Rappel sur occupation**.

#### <span id="page-196-5"></span>**Rappel automatique sur non-réponse**

= CCNR (Completion of calls on no reply). Lorsqu'un correspondant appelé ne répond pas, l'appelant peut demander un rappel automatique. Dès que le destinataire de l'appel a établi une première communication et que sa ligne est de nouveau libre, l'appelant reçoit un signal. Cette fonctionnalité doit être prise en charge par le central du fournisseur de réseau. La demande est automatiquement effacée au bout de deux heures environ (durée variable selon le fournisseur VoIP).

#### <span id="page-196-6"></span>**Rappel sur occupation**

= CCBS (Completion of calls to busy subscriber). Lorsqu'un appelant reçoit le signal occupé, il peut activer la fonction rappel. Lorsque la ligne demandée est à nouveau libérée, l'appelant reçoit un signal. Dès qu'il décroche, la liaison est automatiquement établie.

 $\overline{\phantom{a}}$ 

#### **Glossaire**

 $\overline{\phantom{a}}$ 

#### <span id="page-197-1"></span>**Recherche du combiné**

(ou communication à distance)

Fonction de la base pour détecter le combiné inscrit. La base établit une liaison avec tous les combinés inscrits. Les combinés sonnent. Activer la recherche du combiné en appuyant brièvement sur la touche de la base et désactiver la recherche du combiné en appuyant de nouveau sur cette touche.

 $\overline{1}$ 

 $\mathbf{I}$ 

<span id="page-197-2"></span>**Registraire** Le registraire gère les adresses IP actuelles du **Correspondant du réseau**. Si vous êtes inscrit auprès de votre fournisseur VoIP, l'adresse IP actuelle est enregistrée par un registraire. Vous êtes ainsi également accessible à distance.

#### <span id="page-197-3"></span>**Renvoi d'appel**

AWS (renvoi d'appel)

Renvoi automatique d'un appel vers un autre numéro d'appel. On distingue trois types de renvois d'appels :

- ◆ Renvoi d'appel sans condition (CFU, Call Forwarding Unconditional)
- ◆ Renvoi d'appel occupé (CFB, Call Forwarding Busy)
- ◆ Renvoi automatique sur non-réponse (CFNR, Call Forwarding No Reply)

#### <span id="page-197-4"></span>**Renvoi de port**

La passerelle Internet (par ex. votre routeur) dirige les paquets de données provenant d'**Internet** en fonction du **Port** auquel ils sont adressés. Cela permet aux serveurs du réseau **LAN** de proposer des services sur Internet sans qu'il soit nécessaire de leur attribuer une adresse IP publique.

<span id="page-197-5"></span>**Réseau** Ensemble d'équipements. Les équipements sont reliés entre eux par différents câbles ou liaisons radio.

Les réseaux se différencient par leur portée et leur structure :

- ◆ Portée : réseau local (LAN) ou réseau étendu (WAN)
- ◆ Structure : **Réseau d'infrastructure** ou réseau Ad hoc

#### <span id="page-197-6"></span>**Réseau Ethernet**

**LAN** filaire.

#### <span id="page-197-7"></span>**Réseau d'infrastructure**

<span id="page-197-0"></span>Réseau avec structure centrale : tous les correspondants du réseau (**Correspondant du réseau**) communiquent par un **Routeur** central.

- <span id="page-197-8"></span>**ROM** Read Only Memory (mémoire morte) Mémoire morte.
- <span id="page-197-9"></span>**Routage** Le routage est la transmission de paquets de données à un autre utilisateur d'un réseau. Sur le trajet vers le destinataire, les paquets de données sont envoyés d'un nœud de réseau à l'autre, jusqu'à ce qu'ils aient atteint leur but.

Un réseau comme Internet ne pourrait pas fonctionner sans la transmission de paquets de données. Le routage relie chaque réseau à ce système global.

Un routeur constitue une partie de ce système; il transmet aussi bien les paquets de données à l'intérieur du réseau local que d'un réseau à un autre. La transmission de données d'un réseau à l'autre s'effectue sur la base d'un protocole commun.

 $\overline{1}$ 

<span id="page-198-0"></span>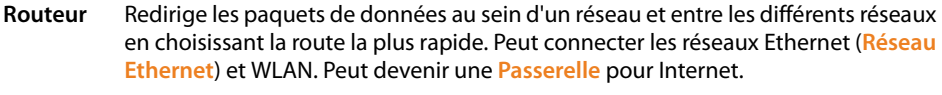

<span id="page-198-1"></span>**RTP** Realtime Transport Protocol (protocole RTP ou de transmission en temps réel) Norme internationale pour la transmission des données audio et vidéo. Souvent utilisée avec UDP. D'ailleurs, les paquets RTP sont souvent incorporés aux paquets UDP.

# **S**

 $\overline{\phantom{a}}$ 

<span id="page-198-2"></span>**Serveur** Propose un service à d'autres correspondants du réseau (**Correspondant du réseau**) (**Clients**). Le terme peut désigner une machine ou un PC ou encore une application. L'adressage à un serveur se fait par **Adresse IP**/**Nom de domaine** et **Port**.

#### <span id="page-198-3"></span>**Serveur mandataire**

Programme informatique définissant l'échange de données entre le **Client** et le **Serveur** dans des réseaux informatiques. Si le téléphone interroge le serveur VoIP, le serveur mandataire se comporte tel un serveur pour le téléphone et tel un client pour le serveur. L'adressage à un serveur mandataire se fait par l'**Adresse IP**/le **Nom de domaine** et le **Port**.

#### <span id="page-198-5"></span>**Serveur mandataire HTTP**

Serveur sur lequel les correspondants du réseau (**Correspondant du réseau**) effectuent leurs communications sur Internet.

#### <span id="page-198-6"></span>**Serveur mandataire SIP**

Adresse IP du serveur passerelle de votre fournisseur VoIP.

#### <span id="page-198-4"></span>**Serveur mandataire sortant**

Un mécanisme de contrôle NAT différent de STUN et ALG.

Les serveurs mandataires sortants sont utilisés par le fournisseur VoIP dans les environnements pare-feu/NAT à la place du **Serveur mandataire SIP**. Ils contrôlent le trafic de données à l'aide du pare-feu.

Le serveur mandataire sortant et le serveur STUN ne doivent pas être utilisés simultanément.

#### £**STUN** et **NAT**.

#### <span id="page-198-7"></span>**Signal d'appel**

= Appel en attente.

Fonctionnalité du fournisseur VoIP. Un signal sonore annonce qu'un autre participant appelle pendant une communication. Vous pouvez accepter ou refuser le deuxième appel. Cette fonctionnalité peut être activée ou désactivée.

#### <span id="page-198-8"></span>**SIP (Session Initiation Protocol) (protocole SIP ou d'ouverture de session)**

Protocole de signalisation indépendamment de la communication par langage. Le protocole SIP est utilisé pour l'activation et la désactivation de l'appel. En outre, les paramètres peuvent être définis pour la communication vocale.

 $\overline{\phantom{a}}$ 

#### **Glossaire**

 $\overline{\phantom{a}}$ 

#### <span id="page-199-1"></span>**Sous-réseau**

<span id="page-199-0"></span>Segment d'un **Réseau**.

<span id="page-199-2"></span>**STUN** Simple Transversal of UDP over NAT Mécanisme de régulation de la NAT.

> STUN est un protocole de données dédié au téléphone VoIP. STUN remplace l'adresse IP dans les paquets de données du téléphone VoIP par l'adresse publique du réseau privé sécurisé. Un serveur STUN est nécessaire pour la régulation du transfert sur Internet. STUN ne peut pas être installé avec une NAT symétrique.

 $\overline{1}$ 

 $\mathbf{I}$ 

<span id="page-199-5"></span>£**ALG**, **Pare-feu**, **NAT**, **Serveur mandataire sortant**.

# **T**

<span id="page-199-3"></span>**TCP** Transmission Control Protocol (protocole TCP ou de contrôle de transmission) **Protocole de transport**. Protocole de communication sécurisé : les données sont transmises à l'aide d'une connexion établie entre l'émetteur et le destinataire.

#### <span id="page-199-4"></span>**TLS** Transport Layer Security

<span id="page-199-6"></span>Protocole de cryptage pour la transmission des données sur Internet. TLS est un **Protocole de transport** générique.

#### <span id="page-199-7"></span>**Trousse mains libres**

Combinaison microphone et oreillette. Une trousse mains libres est une solution pratique permettant de téléphoner en mode mains libres. Certaines trousses mains libres utilisent un cordon pour la liaison au téléphone.

# <span id="page-199-8"></span>**U**

**UDP** User Datagram Protocol (protocole UDP)

<span id="page-199-11"></span>**Protocole de transport**. À la différence du protocole **TCP**, **UDP** est un protocole non sécurisé. Le protocole UDP ne crée pas de connexion fixe. Les paquets de données, appelés datagrammes, sont envoyés en mode de diffusion. Le destinataire est seul responsable de la réception des données. Quant à l'émetteur, il ne reçoit aucune notification.

#### <span id="page-199-10"></span>**URI** Uniform Resource Identifier

<span id="page-199-9"></span>Chaîne de caractères servant à l'identification des ressources (par ex., destinataire d'un courriel, http://gigaset.com, fichiers).

Sur **Internet**, les URI sont utilisés pour décrire les ressources de manière unique. Les URI désignent également les adresses SIP.

Les URI peuvent être saisis sous la forme de numéros dans le téléphone. En sélectionnant un URI, vous pouvez appeler un correspondant Internet avec l'équipement VoIP.

 $\mathsf I$ 

<span id="page-200-2"></span><span id="page-200-1"></span><span id="page-200-0"></span>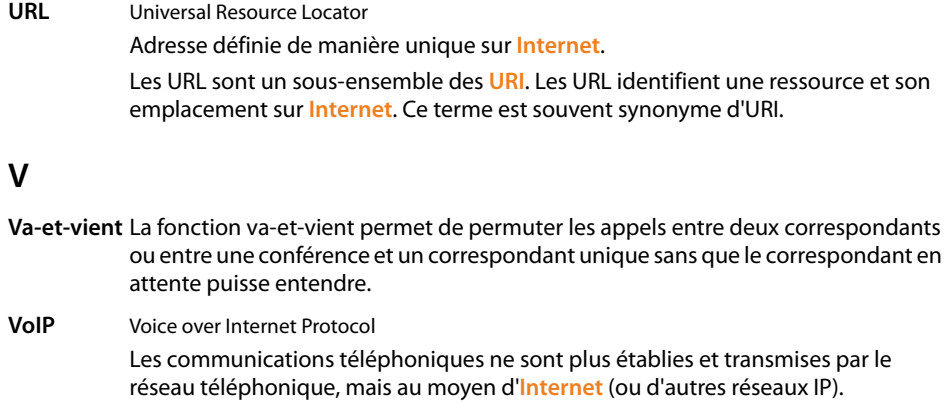

# <span id="page-200-4"></span><span id="page-200-3"></span>**W**

<span id="page-200-6"></span><span id="page-200-5"></span>**WAN** Wide Area Network (réseau étendu) Réseau étendu, non limité à un espace (par ex. : **Internet**).

 $\overline{1}$ 

# **Index**

### **A**

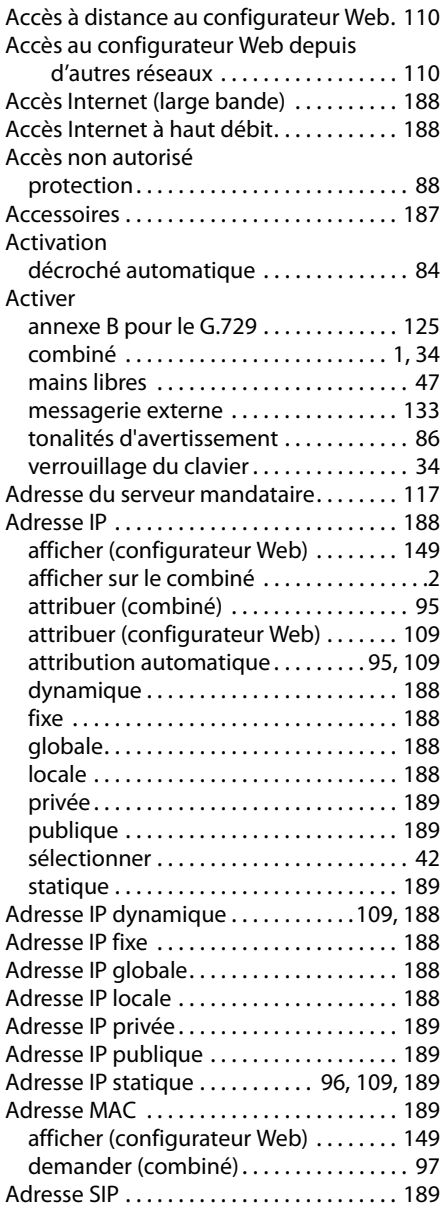

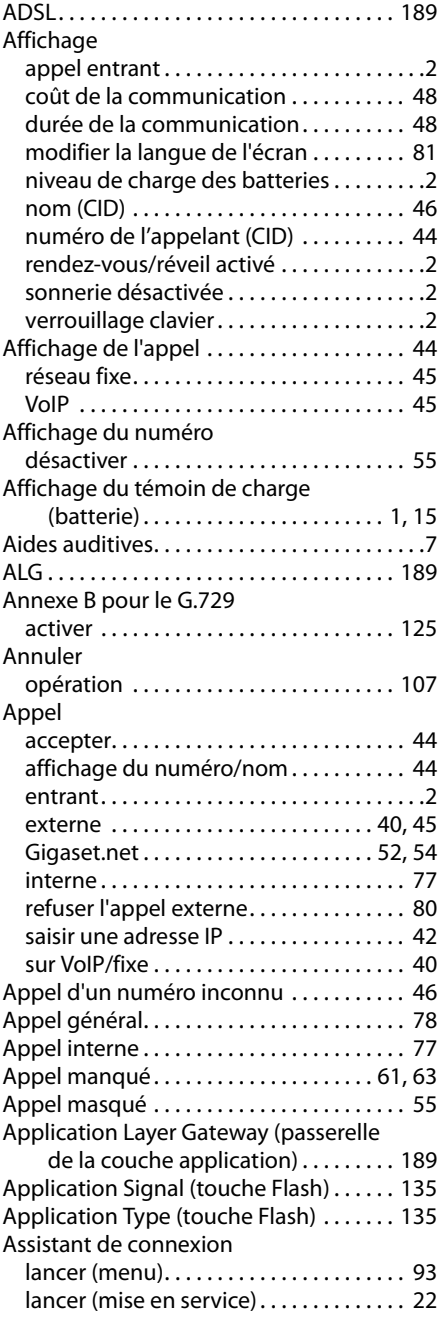

 $\mathbf I$ 

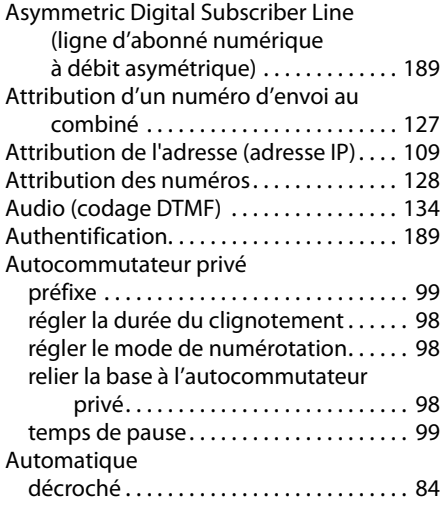

# **B**

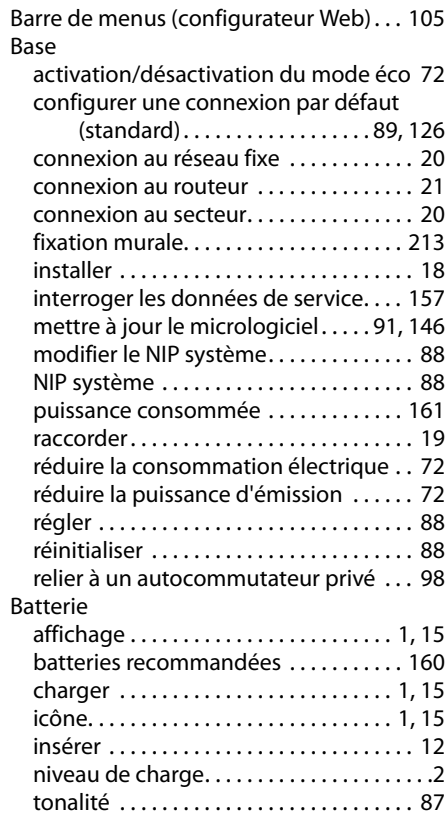

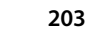

 $\mathbf{I}$ 

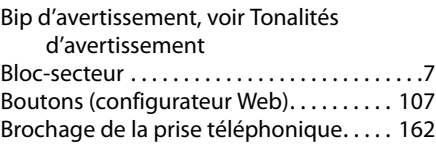

# $\epsilon$

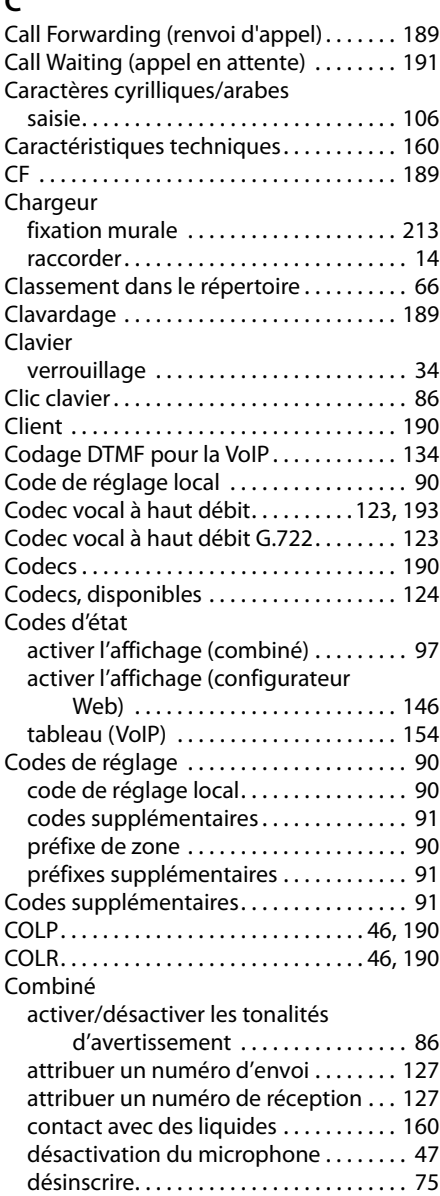

**Index**

 $\mathbf I$ 

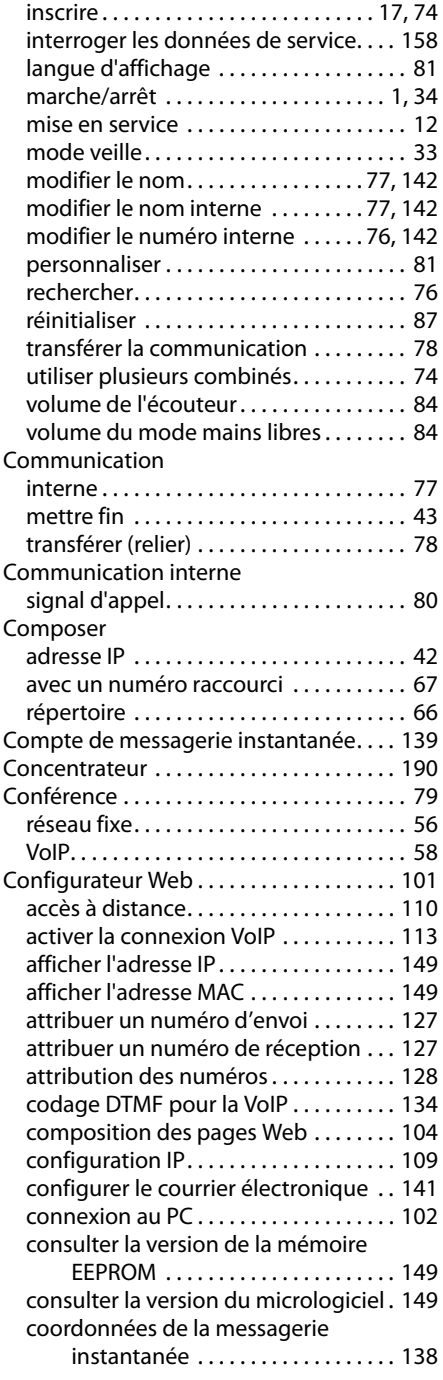

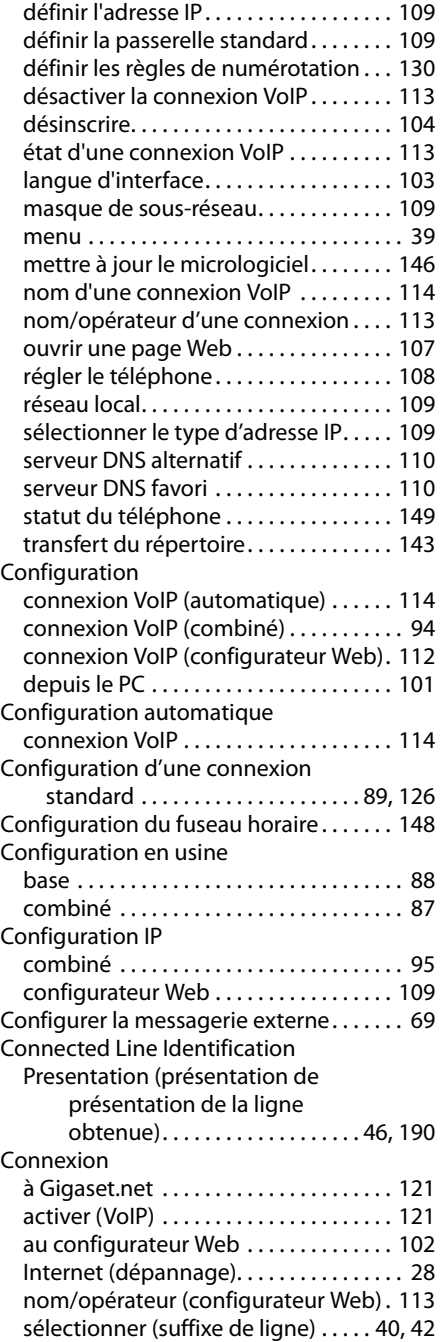

 $\bar{\rm I}$ 

 $\mathbf{I}$ 

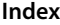

 $\mathbf I$ 

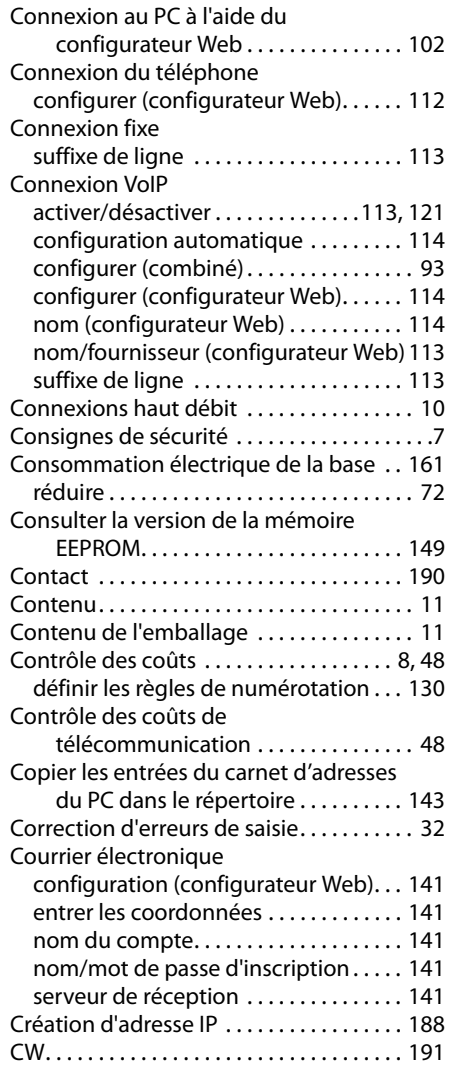

# **D**

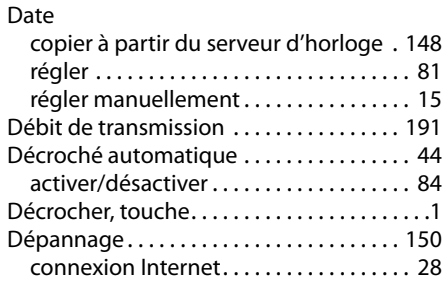

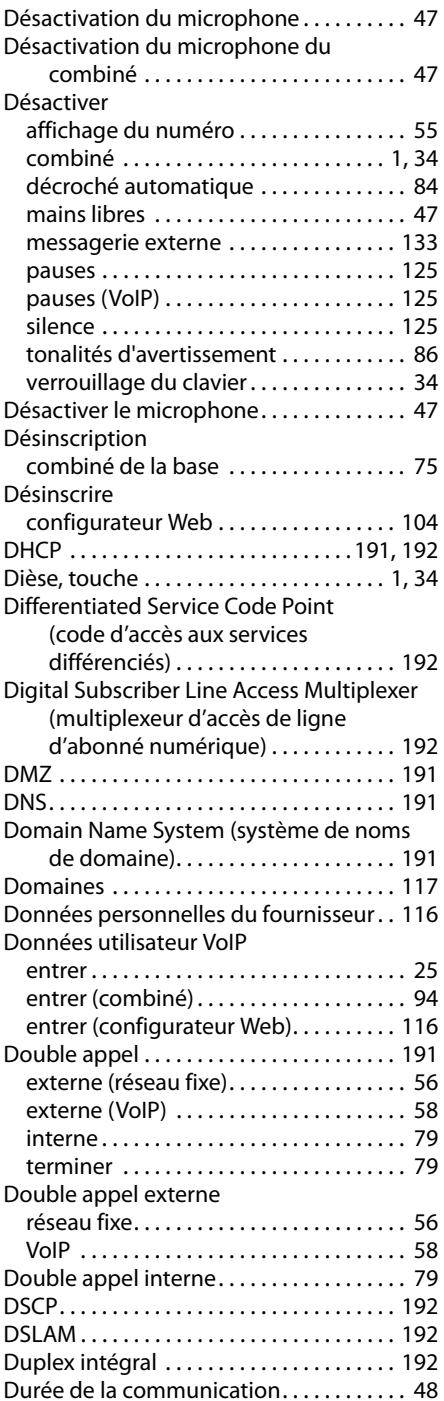

Version 6, 21.08.2008 Version 6, 21.08.2008

 $\overline{\phantom{a}}$ 

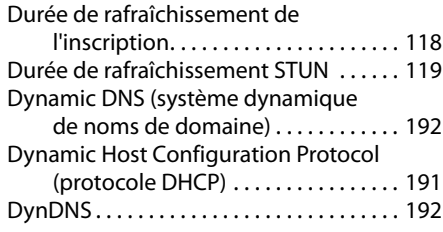

# **E**

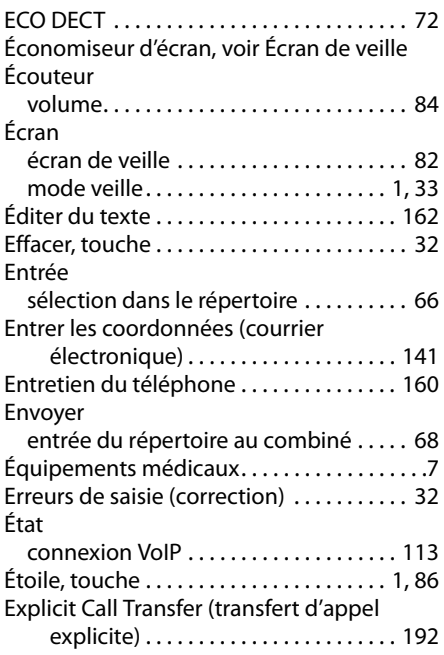

# **F**

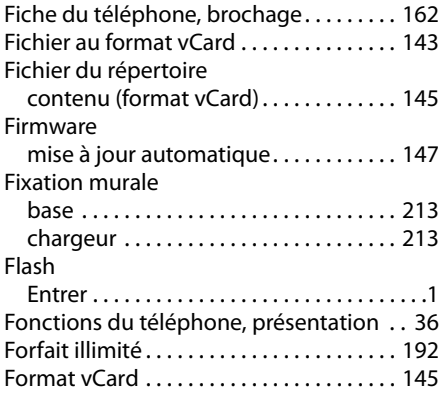

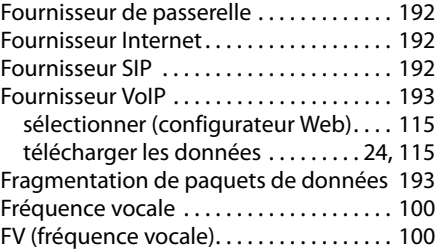

 $\bar{\rm I}$ 

# **G**

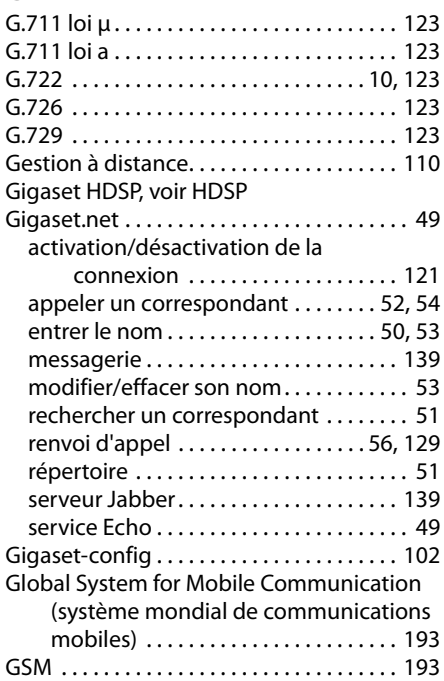

# **H**

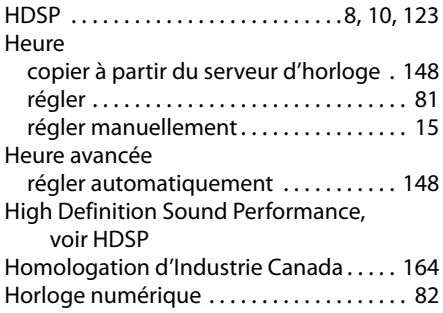

 $\mathbb T$ 

### **I**

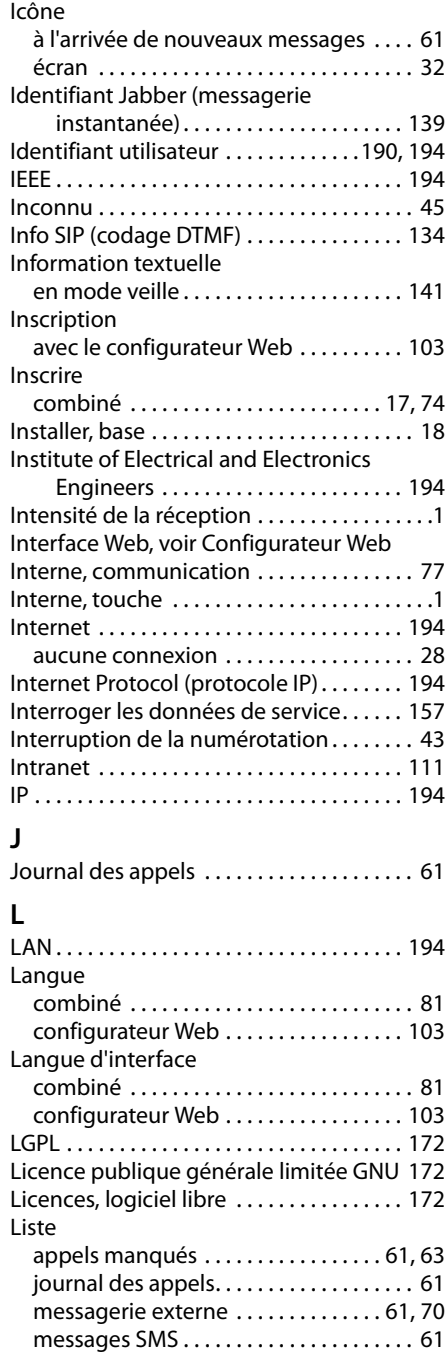

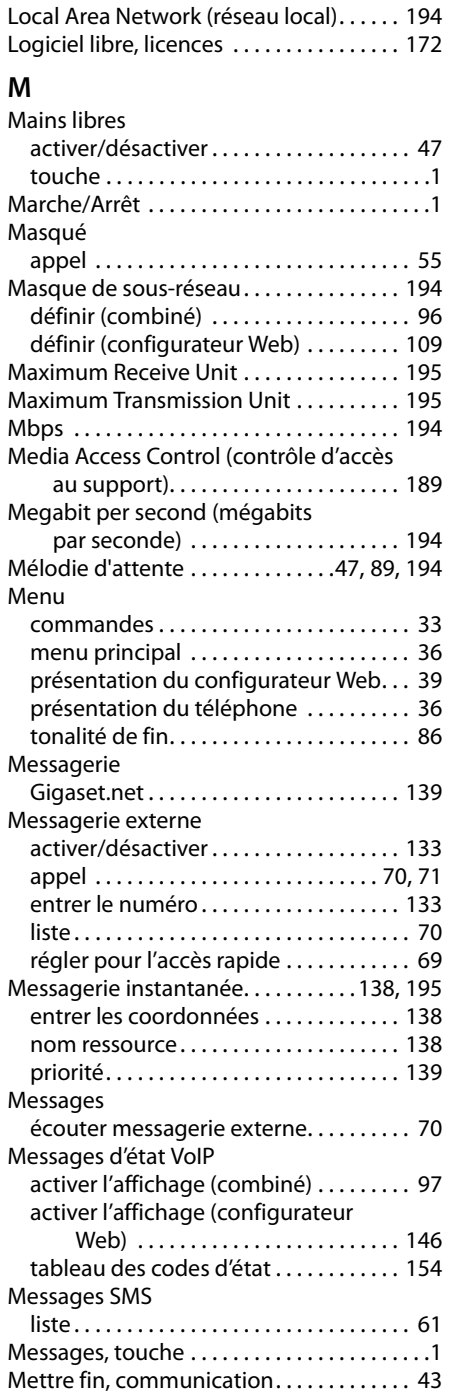

 $\overline{\phantom{a}}$ 

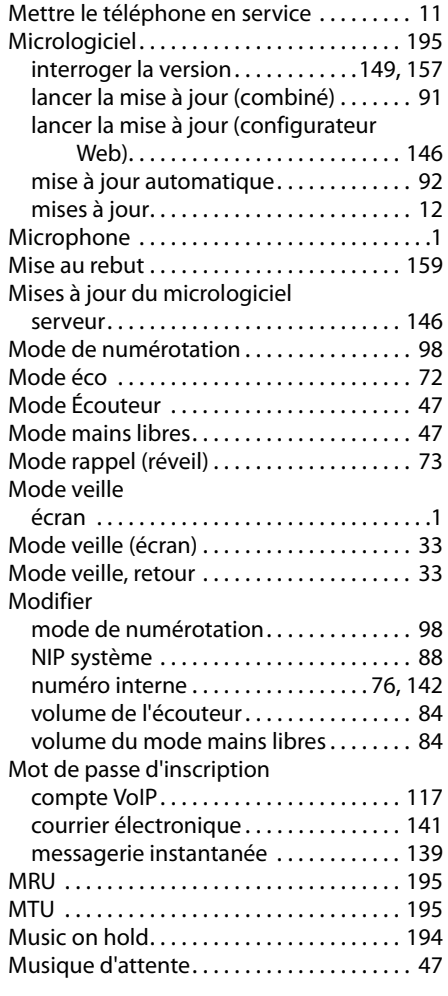

# **N**

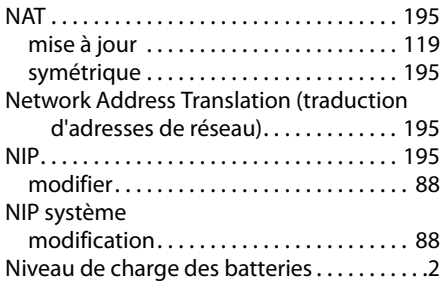

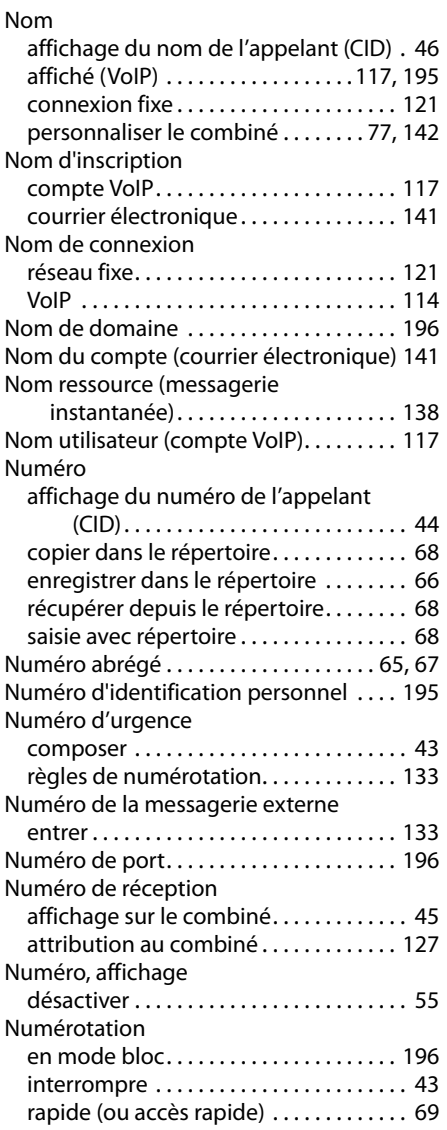

 $\bar{\rm I}$ 

# **P**

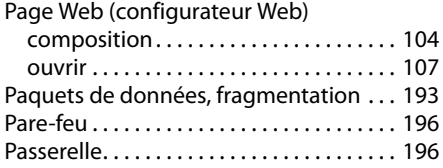

 $\mathbf I$ 

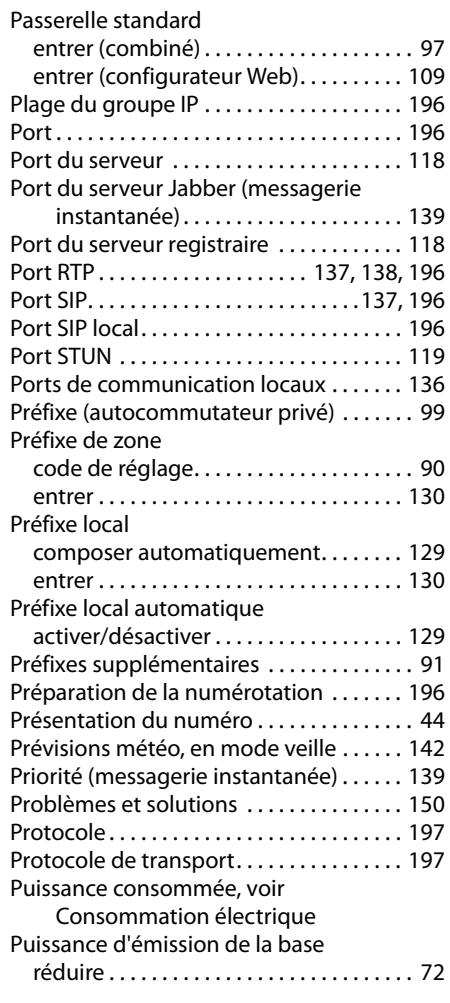

# **Q**

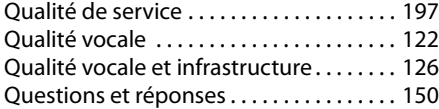

# **R**

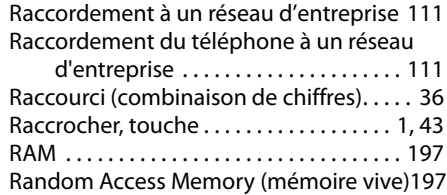

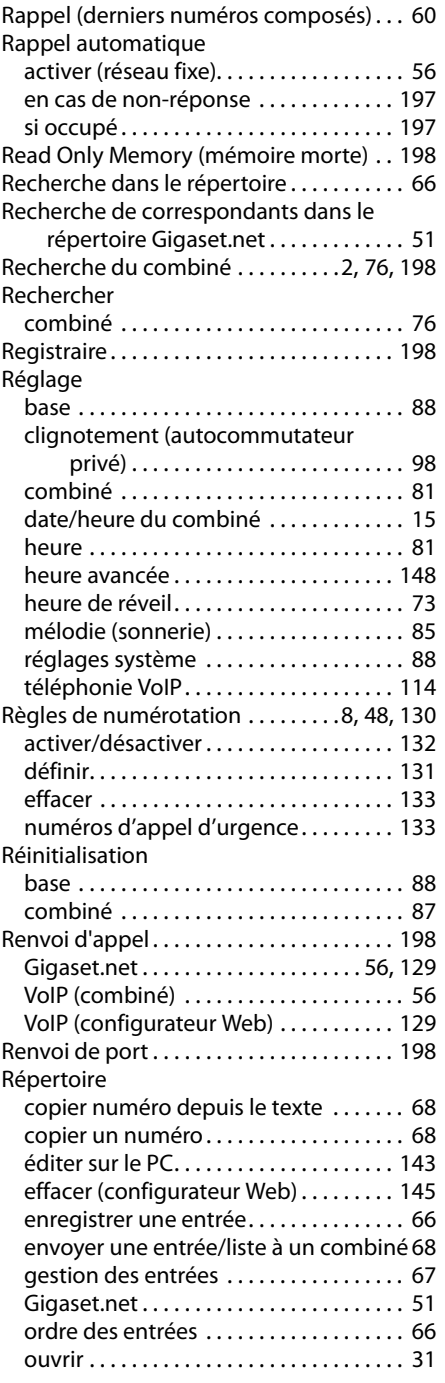

 $\overline{1}$ 

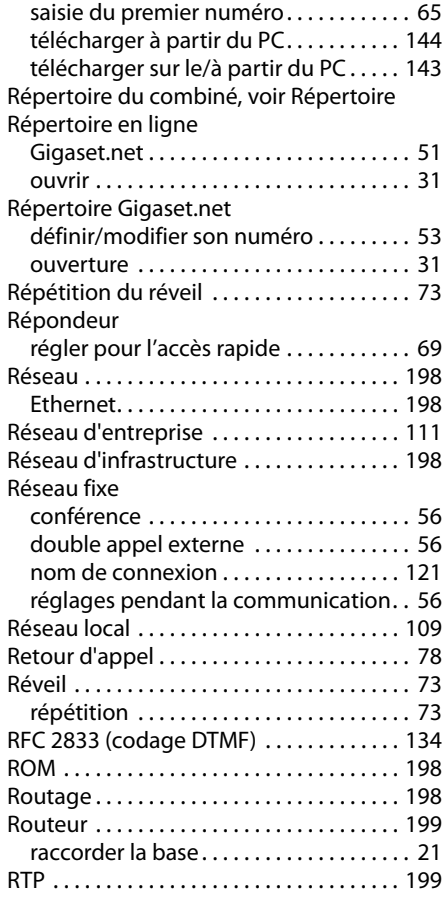

# **S**

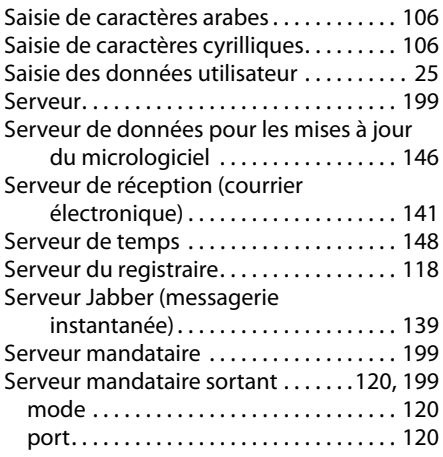

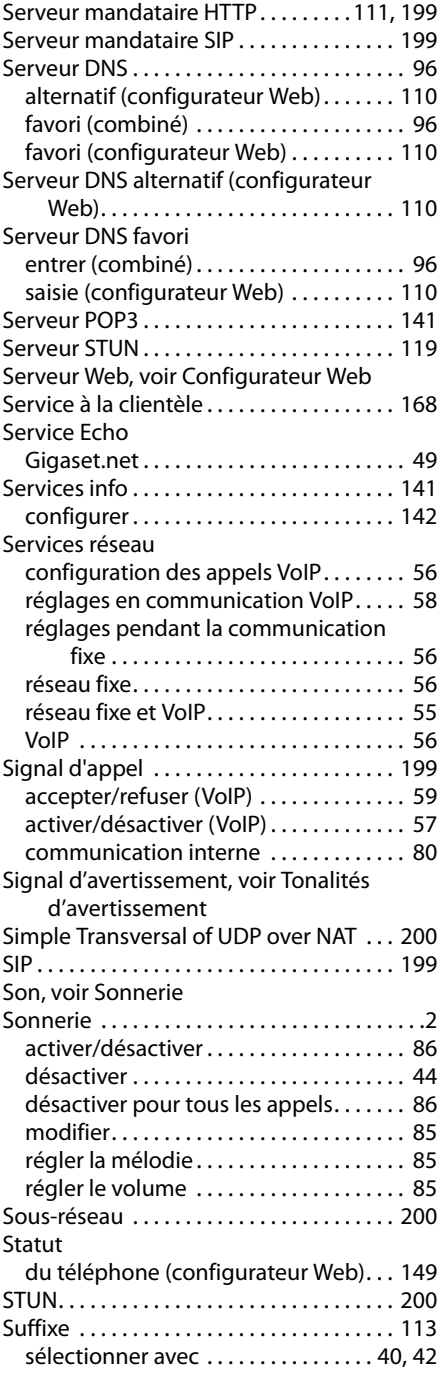

 $\bar{\rm I}$ 

 $\overline{1}$ 

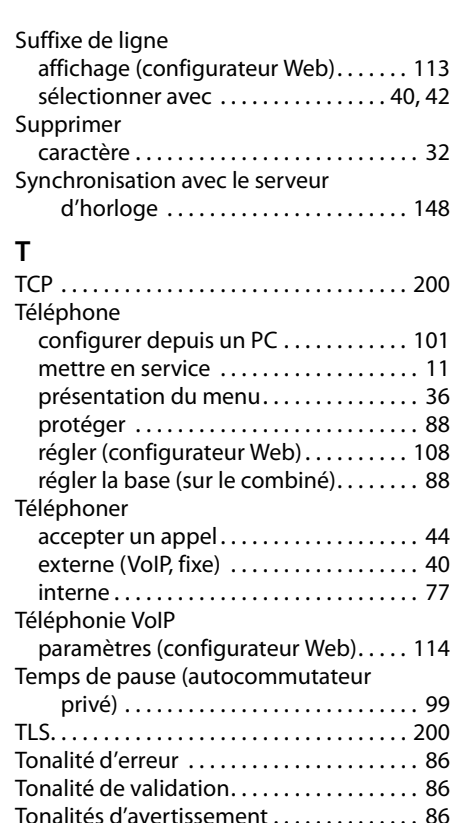

Tonalités de confirmation . . . . . . . . . . . . . . [86](#page-85-8) Touche de navigation. . . . . . . . . . . . . . . [1](#page-0-13), [31](#page-30-2) Touche Flash. . . . . . . . . . . . . . . . . . . . . . . . . . . .[1](#page-0-14) fonction pour le mode VoIP . . . . . . . . . [135](#page-134-2) Touche Messages .........................[1](#page-0-11) appeler des listes ..................... [61](#page-60-2)

modification de l'attribution . . . . . . . . . [83](#page-82-0) Touche [1](#page-0-15) (accès rapide) . . . . . . . . . . . . . . . . 1 attribuer .............................. [69](#page-68-1)

accès rapide . . . . . . . . . . . . . . . . . . . . . . . . . .[1](#page-0-15) associer une entrée de répertoire. . . . . [67](#page-66-1) numéro raccourci . . . . . . . . . . . . . . . . . . . [67](#page-66-1) touche de navigation. . . . . . . . . . . . . . [1](#page-0-13), [31](#page-30-2) touche Décrocher. . . . . . . . . . . . . . . . . . . . .[1](#page-0-2) touche Dièse . . . . . . . . . . . . . . . . . . . . . [1](#page-0-3), [34](#page-33-2) touche Effacer . . . . . . . . . . . . . . . . . . . . . . [32](#page-31-1) touche Étoile . . . . . . . . . . . . . . . . . . . . . [1](#page-0-5), [86](#page-85-2) touche Flash. . . . . . . . . . . . . . . . . . . . . . . . . .[1](#page-0-14) touche Interne. . . . . . . . . . . . . . . . . . . . . . . .[1](#page-0-8)

Touche numérique

Touches

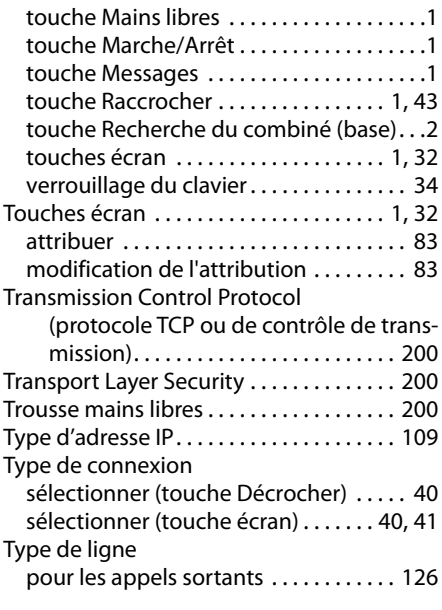

### **U**

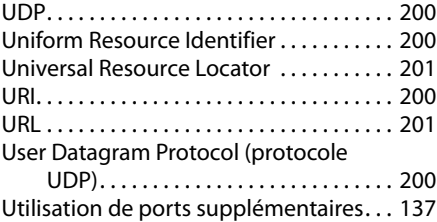

# **V**

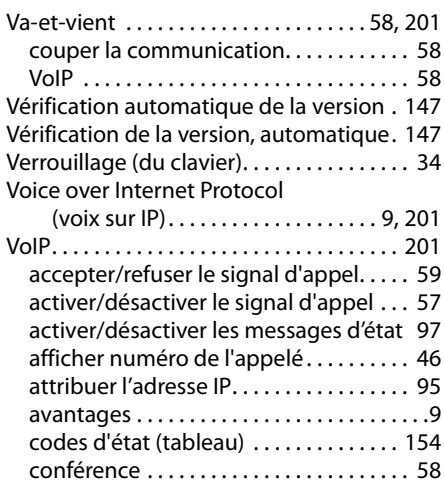

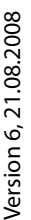

 $\overline{\phantom{a}}$ 

 $\mathbf{I}$ 

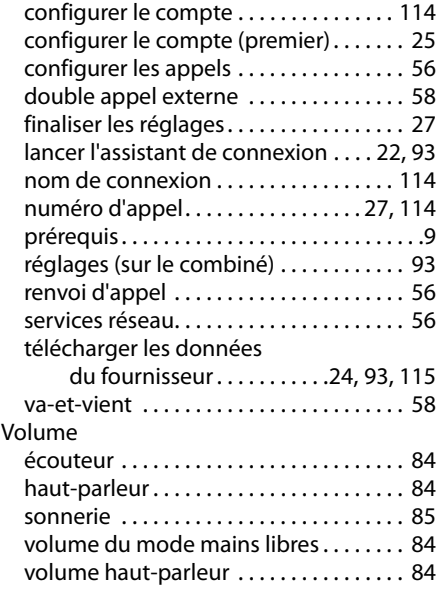

# **W**

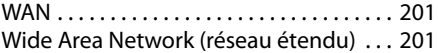

 $\bar{\rm I}$ 

# **Z**

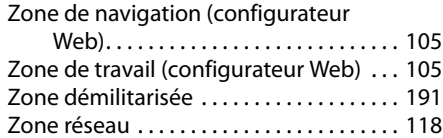

#### **Fixation murale du chargeur**

 $\mathbf{I}$ 

<span id="page-212-1"></span>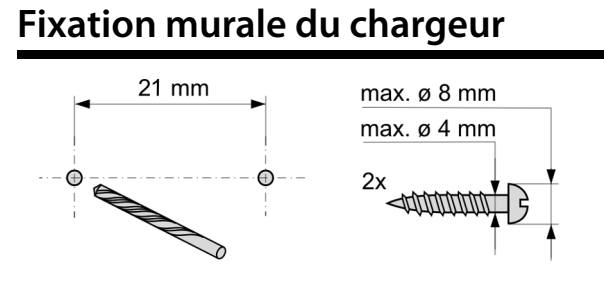

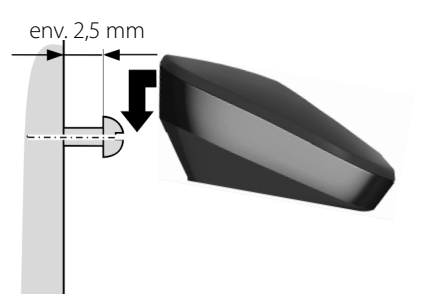

# <span id="page-212-0"></span>**Fixation murale de la base**

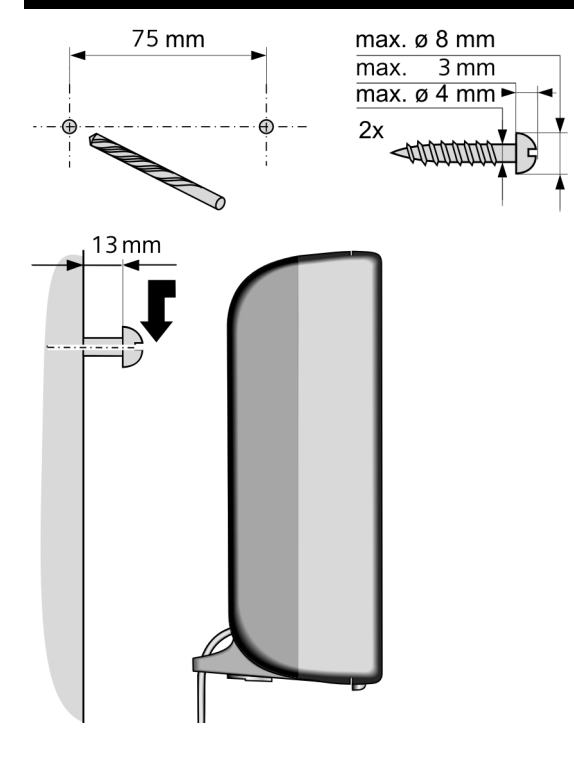

 $\overline{1}$ 

**213**